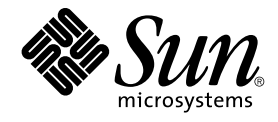

# Sun Cluster System Administration Guide for Solaris OS

Sun Microsystems, Inc. 4150 Network Circle Santa Clara, CA 95054 U.S.A.

Part No: 819–0580–10 August 2005, Revision A Copyright 2005 Sun Microsystems, Inc. 4150 Network Circle, Santa Clara, CA 95054 U.S.A. All rights reserved.

This product or document is protected by copyright and distributed under licenses restricting its use, copying, distribution, and decompilation. No part of this product or document may be reproduced in any form by any means without prior written authorization of Sun and its licensors, if any.<br>Third-party software, including font technology, is copyrighted and licensed

Parts of the product may be derived from Berkeley BSD systems, licensed from the University of California. UNIX is a registered trademark in the U.S. and other countries, exclusively licensed through X/Open Company, Ltd.

Sun, Sun Microsystems, the Sun logo, docs.sun.com, AnswerBook, AnswerBook2, SunPlex, Solstice DiskSuite, Solaris Volume Manager, Sun Enterprise SyMON, JumpStart, Sun Management Center, OpenBoot, and Solaris are trademarks or registered trademarks of Sun Microsystems, Inc. in the U.S.<br>and other countries. All SPARC trademarks are used under license and are trademar U.S. and other countries. Products bearing SPARC trademarks are based upon an architecture developed by Sun Microsystems, Inc.

The OPEN LOOK and Sun™ Graphical User Interface was developed by Sun Microsystems, Inc. for its users and licensees. Sun acknowledges the pioneering efforts of Xerox in researching and developing the concept of visual or graphical user interfaces for the computer industry. Sun holds a<br>non-exclusive license from Xerox to the Xerox Graphical User Interface, wh and otherwise comply with Sun's written license agreements.

U.S. Government Rights – Commercial software. Government users are subject to the Sun Microsystems, Inc. standard license agreement and applicable provisions of the FAR and its supplements.

DOCUMENTATION IS PROVIDED "AS IS" AND ALL EXPRESS OR IMPLIED CONDITIONS, REPRESENTATIONS AND WARRANTIES,<br>INCLUDING ANY IMPLIED WARRANTY OF MERCHANTABILITY, FITNESS FOR A PARTICULAR PURPOSE OR NON-INFRINGEMENT, ARE<br>DISCLAIM

Copyright 2005 Sun Microsystems, Inc. 4150 Network Circle, Santa Clara, CA 95054 U.S.A. Tous droits réservés.

Ce produit ou document est protégé par un copyright et distribué avec des licences qui en restreignent l'utilisation, la copie, la distribution, et la décompilation. Aucune partie de ce produit ou document ne peut être reproduite sous aucune forme, par quelque moyen que ce soit, sans<br>l'autorisation préalable et écrite de Sun et de ses bailleurs de licence, s'il y en a. L

Des parties de ce produit pourront être dérivées du système Berkeley BSD licenciés par l'Université de Californie. UNIX est une marque déposée aux Etats-Unis et dans d'autres pays et licenciée exclusivement par X/Open Company, Ltd.

Sun, Sun Microsystems, le logo Sun, docs.sun.com, AnswerBook, AnswerBook2, SunPlex, Solstice DiskSuite, Solaris Volume Manager, Sun Enterprise SyMON, JumpStart, Sun Management Center, OpenBoot, et Solaris sont des marques de fabrique ou des marques déposées, de Sun Microsystems, Inc.<br>aux Etats-Unis et dans d'autres pays. Toutes les marques SPARC sont utilisées so de SPARC International, Inc. aux Etats-Unis et dans d'autres pays. Les produits portant les marques SPARC sont basés sur une architecture développée par Sun Microsystems, Inc.

L'interface d'utilisation graphique OPEN LOOK et Sun™ a été développée par Sun Microsystems, Inc. pour ses utilisateurs et licenciés. Sun reconnaît les efforts de pionniers de Xerox pour la recherche et le développement du concept des interfaces d'utilisation visuelle ou graphique pour l'industrie<br>de l'informatique. Sun détient une licence non exclusive de Xerox sur l licenciés de Sun qui mettent en place l'interface d'utilisation graphique OPEN LOOK et qui en outre se conforment aux licences écrites de Sun.

CETTE PUBLICATION EST FOURNIE "EN L'ETAT" ET AUCUNE GARANTIE, EXPRESSE OU IMPLICITE, N'EST ACCORDEE, Y COMPRIS DES<br>GARANTIES CONCERNANT LA VALEUR MARCHANDE, L'APTITUDE DE LA PUBLICATION A REPONDRE A UNE UTILISATION<br>PARTICU S'APPLIQUERAIT PAS, DANS LA MESURE OU IL SERAIT TENU JURIDIQUEMENT NUL ET NON AVENU.

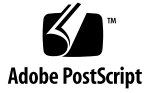

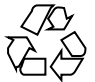

050505@11223

# **Contents**

### **[Preface 9](#page-8-0)**

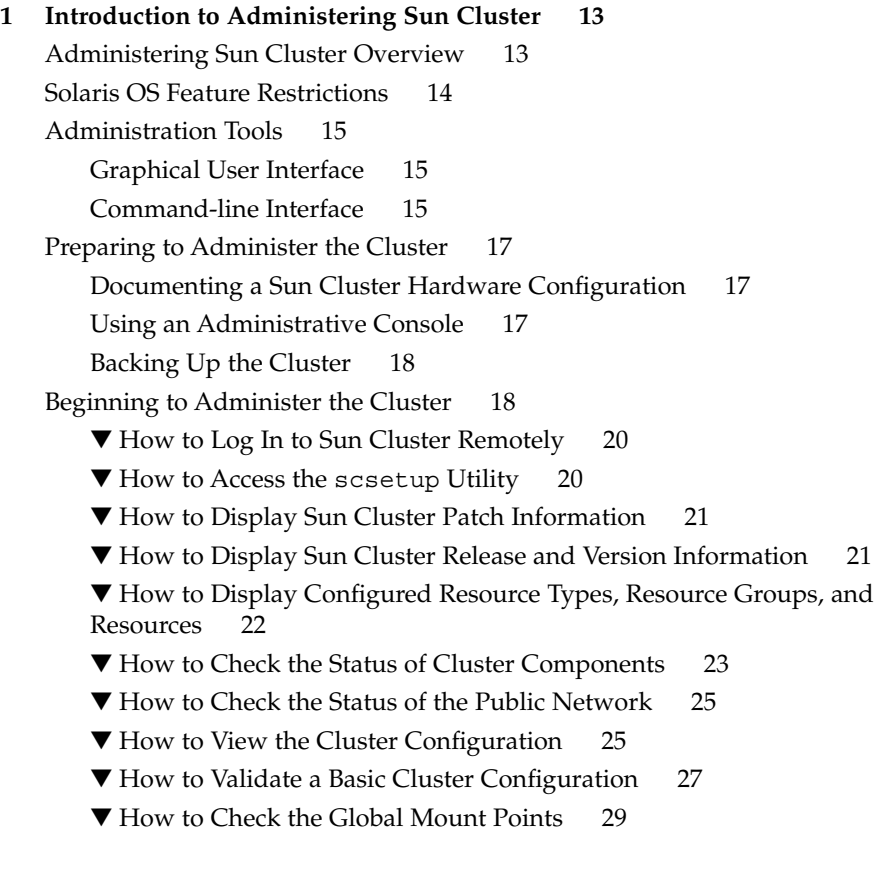

### **[2 Sun Cluster and RBAC 31](#page-30-0)**

[Setting Up and Using RBAC With Sun Cluster 31](#page-30-0)

[Sun Cluster RBAC Rights Profiles 32](#page-31-0)

[Creating and Assigning an RBAC Role With a Sun Cluster Management Rights](#page-33-0) [Profile 34](#page-33-0)

▼ [How to Create a Role by Using the Administrative Roles Tool 35](#page-34-0)

▼ [How to Create a Role From the Command Line 36](#page-35-0)

[Modifying a User's RBAC Properties 37](#page-36-0)

▼ [How to Modify a User's RBAC Properties by Using the User Accounts](#page-37-0) [Tool 38](#page-37-0)

▼ [How to Modify a User's RBAC Properties From the Command Line 38](#page-37-0)

### **[3 Shutting Down and Booting a Cluster 41](#page-40-0)**

[Shutting Down and Booting a Cluster Overview 41](#page-40-0)

▼ [How to Shut Down a Cluster 43](#page-42-0)

- ▼ [How to Boot a Cluster 44](#page-43-0)
- ▼ [How to Reboot a Cluster 48](#page-47-0)

[Shutting Down and Booting a Single Cluster Node 53](#page-52-0)

▼ [How to Shut Down a Cluster Node 54](#page-53-0)

- ▼ [How to Boot a Cluster Node 56](#page-55-0)
- ▼ [How to Reboot a Cluster Node 59](#page-58-0)
- ▼ [How to Boot a Cluster Node in Non-Cluster Mode 64](#page-63-0)

Repairing a Full /var [File System 68](#page-67-0)

 $\nabla$  [How to Repair a Full](#page-67-0) /var File System 68

### **[4 Administering Global Devices, Disk-Path Monitoring, and Cluster File](#page-68-0) [Systems 69](#page-68-0)**

[Administering Global Devices and the Global Namespace Overview 70](#page-69-0)

[Global Device Permissions for Solstice DiskSuite/Solaris Volume Manager 71](#page-70-0)

[Dynamic Reconfiguration With Global Devices 71](#page-70-0)

[SPARC: VERITAS Volume Manager Administration Considerations 72](#page-71-0)

[Administering Cluster File Systems Overview 73](#page-72-0)

[Cluster File System Restrictions 74](#page-73-0)

[SPARC: Guidelines to Support VxFS 74](#page-73-0)

[Administering Disk Device Groups 75](#page-74-0)

▼ [How to Update the Global Device Namespace 77](#page-76-0)

▼ [How to Add and Register a Disk Device Group \(Solstice DiskSuite/Solaris](#page-77-0) [Volume Manager\) 78](#page-77-0)

How to Remove and Unregister a Disk Device Group (Solstice DiskSuite/Solaris [Volume Manager\) 79](#page-78-0)

▼ [How to Remove a Node From All Disk Device Groups 79](#page-78-0)

▼ [How to Remove a Node From a Disk Device Group \(Solstice DiskSuite/Solaris](#page-79-0) [Volume Manager\) 80](#page-79-0)

▼ [How to Create More Than Three Disk Sets in a Cluster 82](#page-81-0)

▼ [SPARC: How to Create a New Disk Group When Initializing Disks \(VERITAS](#page-83-0) [Volume Manager\) 84](#page-83-0)

▼ [SPARC: How to Create a New Disk Group When Encapsulating Disks](#page-84-0) [\(VERITAS Volume Manager\) 85](#page-84-0)

▼ [SPARC: How to Add a New Volume to an Existing Disk Device Group](#page-85-0) [\(VERITAS Volume Manager\) 86](#page-85-0)

▼ [SPARC: How to Make an Existing Disk Group Into a Disk Device Group](#page-86-0) [\(VERITAS Volume Manager\) 87](#page-86-0)

▼ [SPARC: How to Assign a New Minor Number to a Disk Device Group](#page-86-0) [\(VERITAS Volume Manager\) 87](#page-86-0)

▼ [SPARC: How to Register a Disk Group as a Disk Device Group \(VERITAS](#page-87-0) [Volume Manager\) 88](#page-87-0)

▼ [SPARC: How to Register Disk Group Configuration Changes \(VERITAS Volume](#page-90-0) [Manager\) 91](#page-90-0)

▼ [SPARC: How to Set the Desired Number of Secondaries \(VERITAS Volume](#page-90-0) [Manager\) 91](#page-90-0)

▼ [SPARC: How to Remove a Volume From a Disk Device Group \(VERITAS](#page-92-0) [Volume Manager\) 93](#page-92-0)

▼ [SPARC: How to Remove and Unregister a Disk Device Group \(VERITAS](#page-93-0) [Volume Manager\) 94](#page-93-0)

▼ [SPARC: How to Add a Node to a Disk Device Group \(VERITAS Volume](#page-94-0) [Manager\) 95](#page-94-0)

▼ [SPARC: How to Remove a Node From a Disk Device Group \(VERITAS Volume](#page-95-0) [Manager\) 96](#page-95-0)

▼ [SPARC: How to Remove a Node From a Raw Disk Device Group 98](#page-97-0)

▼ [How to Change Disk Device Properties 99](#page-98-0)

▼ [How to Change the Desired Number of Secondaries for a Device Group 100](#page-99-0)

▼ [How to List a Disk Device Group Configuration 102](#page-101-0)

- ▼ [How to Switch the Primary for a Device Group 103](#page-102-0)
- ▼ [How to Put a Disk Device Group in Maintenance State 104](#page-103-0)

[Administering Cluster File Systems 106](#page-105-0)

▼ [How to Add a Cluster File System 106](#page-105-0)

▼ [How to Remove a Cluster File System 110](#page-109-0)

▼ [How to Check Global Mounts in a Cluster 112](#page-111-0)

[Administering Disk-Path Monitoring 113](#page-112-0)

- ▼ [How to Monitor a Disk Path 114](#page-113-0)
- ▼ [How to Unmonitor a Disk Path 115](#page-114-0)
- ▼ [How to Print Faulted Disk Paths 116](#page-115-0)
- ▼ [How to Monitor Disk Paths From a File 117](#page-116-0)

### **[5 Administering Quorum 119](#page-118-0)**

[Administering Quorum Overview 119](#page-118-0)

[Dynamic Reconfiguration With Quorum Devices 121](#page-120-0)

[Adding a Quorum Device 121](#page-120-0)

- ▼ [How to Add a SCSI Quorum Device 122](#page-121-0)
- ▼ [How to Add a Network Appliance Network-Attached Storage \(NAS\)](#page-122-0) [Quorum Device 123](#page-122-0)
- ▼ [How to Remove a Quorum Device 126](#page-125-0)
- ▼ [How to Remove the Last Quorum Device From a Cluster 128](#page-127-0)
- ▼ [How to Replace a Quorum Device 129](#page-128-0)
- ▼ [How to Modify a Quorum Device Node List 130](#page-129-0)
- ▼ [How to Put a Quorum Device Into Maintenance State 132](#page-131-0)
- ▼ [How to Bring a Quorum Device Out of Maintenance State 133](#page-132-0)
- ▼ [How to List the Quorum Configuration 135](#page-134-0)
- ▼ [How to Repair a Quorum Device 135](#page-134-0)

#### **[6 Administering Cluster Interconnects and Public Networks 137](#page-136-0)**

[Administering the Cluster Interconnects 138](#page-137-0)

- [Dynamic Reconfiguration With Cluster Interconnects 139](#page-138-0)
- ▼ [How to Check the Status of the Cluster Interconnect 140](#page-139-0)
- ▼ [How to Add Cluster Transport Cables, Transport Adapters, or Transport](#page-140-0) [Junctions 141](#page-140-0)

▼ [How to Remove Cluster Transport Cables, Transport Adapters, and Transport](#page-141-0) [Junctions 142](#page-141-0)

- ▼ [How to Enable a Cluster Transport Cable 145](#page-144-0)
- ▼ [How to Disable a Cluster Transport Cable 146](#page-145-0)
- ▼ [How to Determine a Transport Adapter's Instance Number 147](#page-146-0)

[Administering the Public Network 148](#page-147-0)

[How to Administer IP Network Multipathing Groups in a Cluster 148](#page-147-0) [Dynamic Reconfiguration With Public Network Interfaces 150](#page-149-0)

**[7 Administering the Cluster 153](#page-152-0)**

[Administering the Cluster Overview 153](#page-152-0)

**<sup>6</sup>** Sun Cluster System Administration Guide for Solaris OS • August 2005, Revision A

- ▼ [How to Change the Cluster Name 154](#page-153-0)
- ▼ [How to Map Node ID to Node Name 155](#page-154-0)
- ▼ [How to Work With New Cluster Node Authentication 155](#page-154-0)
- ▼ [How to Reset the Time of Day in a Cluster 156](#page-155-0)
- ▼ [SPARC: How to Enter the OpenBoot PROM \(OBP\) on a Node 158](#page-157-0)
- ▼ [How to Change the Private Hostname 158](#page-157-0)
- ▼ [How to Put a Node Into Maintenance State 161](#page-160-0)
- ▼ [How to Bring a Node Out of Maintenance State 163](#page-162-0)

[Adding and Removing a Cluster Node 165](#page-164-0)

- ▼ [How to Add a Node to the Authorized Node List 167](#page-166-0)
- ▼ [How to Remove a Node From the Cluster Software Configuration 169](#page-168-0)
- ▼ [How to Remove Connectivity Between an Array and a Single Node, in a Cluster](#page-169-0) [With Greater Than Two-Node Connectivity 170](#page-169-0)
- ▼ [How to Uninstall Sun Cluster Software From a Cluster Node 173](#page-172-0)
- ▼ [How to Correct Error Messages 174](#page-173-0)
- [Troubleshooting a Node Uninstallation 175](#page-174-0)

#### **[8 Patching Sun Cluster Software and Firmware 177](#page-176-0)**

[Patching Sun Cluster Overview 177](#page-176-0)

[Sun Cluster Patch Tips 178](#page-177-0)

[Patching Sun Cluster 179](#page-178-0)

- ▼ [How to Apply a Rebooting Patch \(Node\) 179](#page-178-0)
- ▼ [How to Apply a Rebooting Patch \(Cluster and Firmware\) 182](#page-181-0)
- ▼ [How to Apply a Non-Rebooting Sun Cluster Patch 185](#page-184-0)
- ▼ [How to Remove a Sun Cluster Patch 185](#page-184-0)

#### **[9 Backing Up and Restoring a Cluster 189](#page-188-0)**

[Backing Up a Cluster 189](#page-188-0)

- ▼ [How to Find File System Names to Back Up 190](#page-189-0)
- ▼ [How to Determine the Number of Tapes Needed for a Full Backup 191](#page-190-0)
- ▼ [How to Back Up the root \(](#page-190-0)/) File System 191

▼ [How to Perform Online Backups for Mirrors \(Solstice DiskSuite/Solaris Volume](#page-192-0) [Manager\) 193](#page-192-0)

▼ [SPARC: How to Perform Online Backups for Volumes \(VERITAS Volume](#page-195-0) [Manager\) 196](#page-195-0)

[Restoring Cluster Files Overview 200](#page-199-0)

[Restoring Cluster Files 200](#page-199-0)

▼ [How to Restore Individual Files Interactively \(Solstice DiskSuite/Solaris](#page-200-0) [Volume Manager\) 201](#page-200-0)

▼ How to Restore the root (/) File System (Solstice DiskSuite/Solaris Volume [Manager\) 201](#page-200-0)

▼ How to Restore a root (/[\) File System That Was on a Solstice DiskSuite](#page-202-0) [Metadevice or Solaris Volume Manager Volume 203](#page-202-0)

▼ [SPARC: How to Restore a Non-Encapsulated root \(](#page-207-0)/) File System (VERITAS [Volume Manager\) 208](#page-207-0)

▼ [SPARC: How to Restore an Encapsulated root \(](#page-209-0)/) File System (VERITAS [Volume Manager\) 210](#page-209-0)

### **[10 Administering Sun Cluster With the Graphical User Interfaces 215](#page-214-0)**

[SunPlex Manager Overview 215](#page-214-0)

[SPARC: Sun Management Center Overview 216](#page-215-0)

[Configuring SunPlex Manager 217](#page-216-0)

[Setting up RBAC Roles 217](#page-216-0)

▼ [How to Use the Common Agent Container to Change the Port Numbers for](#page-216-0) [Services or Management Agents 217](#page-216-0)

▼ [How to Change the Server Address for SunPlex Manager 219](#page-218-0)

- ▼ [How to Configure a New Security Certificate 219](#page-218-0)
- ▼ [How to Regenerate Common Agent Container Security Keys 220](#page-219-0)

[Launching the SunPlex Manager Software 221](#page-220-0)

▼ [How to Launch SunPlex Manager 221](#page-220-0)

▼ [SPARC: How to Launch SunPlex Manager From the Sun Management Center](#page-222-0) [Web Console 223](#page-222-0)

**[Index 225](#page-224-0)**

# <span id="page-8-0"></span>Preface

The *Sun Cluster System Administration Guide for Solaris OS* provides procedures for administering a Sun™ Cluster configuration on both SPARC® and x86 based systems.

**Note –** In this document, the term "x86" refers to the Intel 32-bit family of microprocessor chips and compatible microprocessor chips made by AMD.

This document is intended for experienced system administrators with extensive knowledge of Sun software and hardware. This document is not to be used as a planning or presales guide.

The instructions in this book assume knowledge of the Solaris™ operating system and expertise with the volume manager software used with Sun Cluster.

**Note –** Sun Cluster software runs on two platforms, SPARC and x86. The information in this document pertains to both platforms unless otherwise specified in a special chapter, section, note, bulleted item, figure, table, or example.

# Using UNIX Commands

This document contains information on commands specific to administering a Sun Cluster configuration. This document might not contain complete information on basic UNIX® commands and procedures.

See one or more of the following for this information:

■ Online documentation for the Solaris software

- Other software documentation that you received with your system
- Solaris operating system man pages

# Typographic Conventions

The following table describes the typographic changes that are used in this book.

| <b>Typeface or Symbol</b> | Meaning                                                                           | <b>Example</b>                                            |
|---------------------------|-----------------------------------------------------------------------------------|-----------------------------------------------------------|
| AaBbCc123                 | The names of commands, files, and<br>directories, and onscreen computer<br>output | Edit your . login file.                                   |
|                           |                                                                                   | Use $1s$ -a to list all files.                            |
|                           |                                                                                   | machine name% you have<br>$main$ .                        |
| AaBbCc123                 | What you type, contrasted with onscreen<br>computer output                        | machine name% su                                          |
|                           |                                                                                   | Password:                                                 |
| AaBbCc123                 | Command-line placeholder: replace with<br>a real name or value                    | The command to remove a file<br>is rm filename.           |
| AaBbCc123                 | Book titles, new terms, and terms to be<br>emphasized                             | Read Chapter 6 in the User's<br>Guide.                    |
|                           |                                                                                   | Perform a <i>patch analysis</i> .                         |
|                           |                                                                                   | Do <i>not</i> save the file.                              |
|                           |                                                                                   | [Note that some emphasized]<br>items appear bold online.] |

**TABLE P–1** Typographic Conventions

# Shell Prompts in Command Examples

The following table shows the default system prompt and superuser prompt for the C shell, Bourne shell, and Korn shell.

#### **TABLE P–2** Shell Prompts

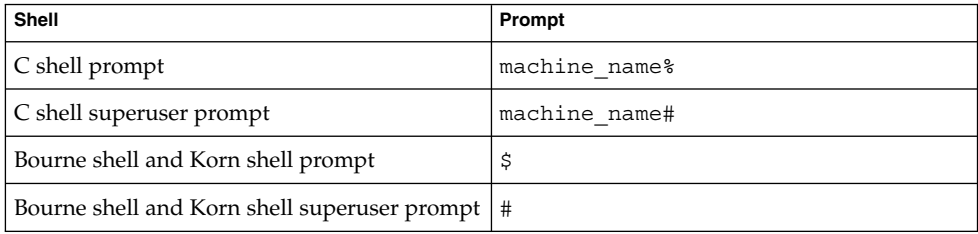

# Related Documentation

Information about related Sun Cluster topics is available in the documentation that is listed in the following table. All Sun Cluster documentation is available at [http://docs.sun.com.](http://docs.sun.com)

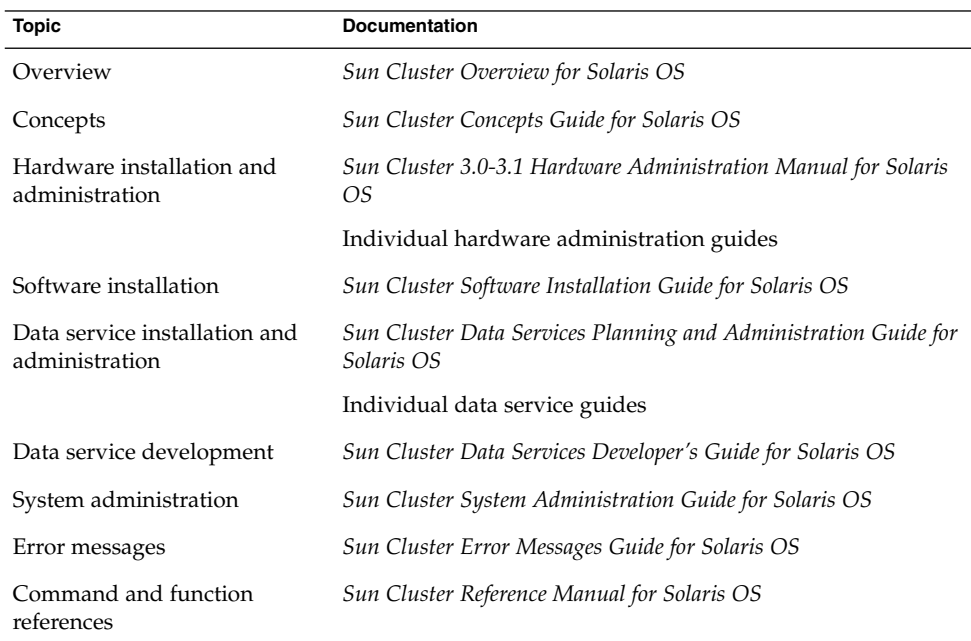

For a complete list of Sun Cluster documentation, see the release notes for your release of Sun Cluster software at [http://docs.sun.com.](http://docs.sun.com)

For a complete list of Sun Cluster documentation, see the release notes for your release of Sun Cluster at [http://docs.sun.com.](http://docs.sun.com)

# Documentation, Support, and Training

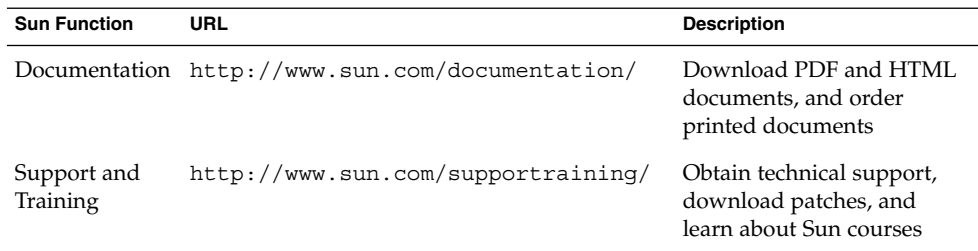

# Getting Help

Contact your service provider if you have problems installing or using Sun Cluster. Provide the following information to your service provider.

- Your name and email address
- Your company name, address, and phone number
- The model and serial numbers of your systems
- The release number of the operating environment, for example Solaris 8
- The release number of Sun Cluster, for example, Sun Cluster 3.1 4/04

Use the following commands to gather information on your system for your service provider:

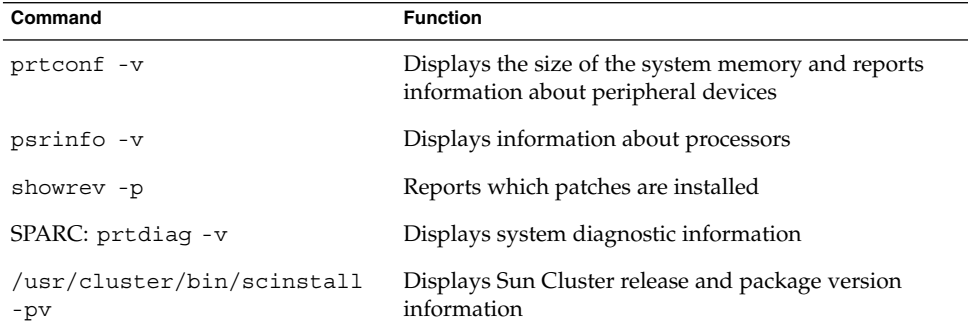

Also, have available the contents of the /var/adm/messages file.

### <span id="page-12-0"></span>CHAPTER **1**

# Introduction to Administering Sun Cluster

This chapter provides information on preparing to administer the cluster and the procedures for using Sun Cluster administration tools.

- ["How to Log In to Sun Cluster Remotely"](#page-19-0) on page 20
- ["How to Access the](#page-19-0) scsetup Utility" on page 20
- ["How to Display Sun Cluster Patch Information"](#page-20-0) on page 21
- ["How to Display Sun Cluster Release and Version Information"](#page-20-0) on page 21
- ["How to Display Configured Resource Types, Resource Groups, and Resources"](#page-21-0) [on page 22](#page-21-0)
- ["How to Check the Status of Cluster Components"](#page-22-0) on page 23
- ["How to Check the Status of the Public Network"](#page-24-0) on page 25
- *"*How to View the Cluster Configuration" on page 25
- *["How to Validate a Basic Cluster Configuration"](#page-26-0)* on page 27
- ["How to Check the Global Mount Points"](#page-28-0) on page 29

# Administering Sun Cluster Overview

Sun Cluster's highly-available environment ensures that critical applications are available to end users. The system administrator's job is to make sure that Sun Cluster is stable and operational.

Familiarize yourself with the planning information in the *Sun Cluster Software Installation Guide for Solaris OS* and the *Sun Cluster Concepts Guide for Solaris OS* before beginning administration tasks. Sun Cluster administration is organized into tasks among the following manuals.

- Standard tasks, used to administer and maintain the cluster on a regular, perhaps daily basis. These tasks are described in this guide.
- Data service tasks, such as installation, configuration, and changing properties. These tasks are described in the *Sun Cluster Data Services Planning and Administration Guide for Solaris OS*.

<span id="page-13-0"></span>■ Service tasks, such as adding or repairing storage or network hardware. These tasks are described in the *Sun Cluster 3.0-3.1 Hardware Administration Manual for Solaris OS*.

For the most part, you can perform Sun Cluster administration tasks while the cluster is operational, with the impact on cluster operation limited to a single node. For those procedures that require that the entire cluster be shut down, schedule downtime for off hours, to impose minimal impact on the system. If you plan to take down the cluster or a cluster node, notify users ahead of time.

# Solaris OS Feature Restrictions

The following Solaris OS features are not supported in a Sun Cluster configuration:

■ Do not enable or disable the following Sun Cluster services using the Solaris 10 Service Management Facility (SMF) management interface.

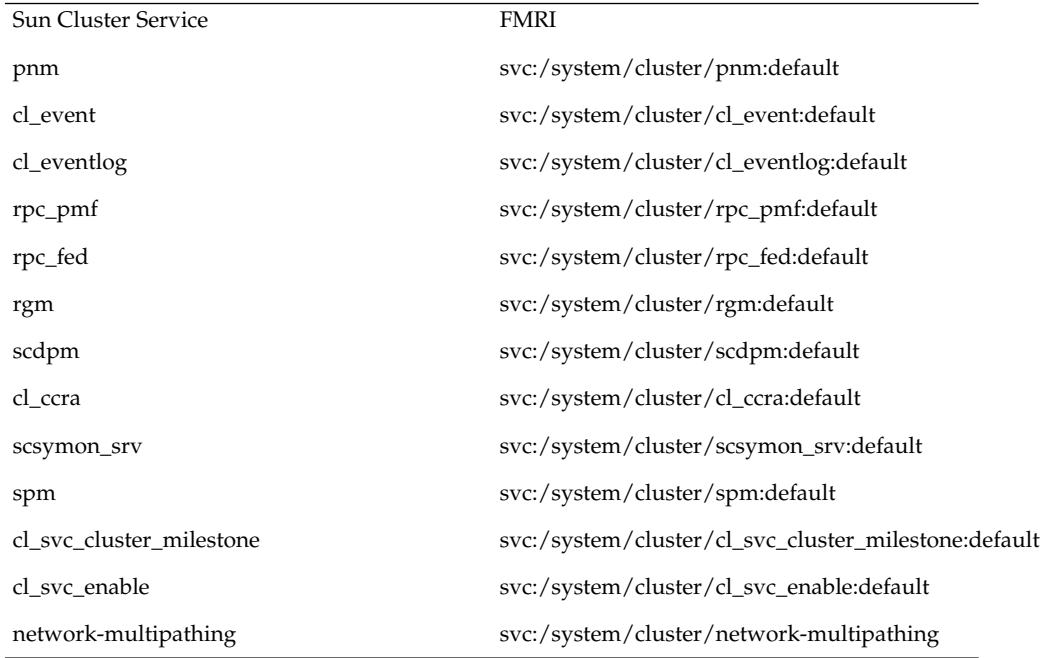

# <span id="page-14-0"></span>Administration Tools

You can perform administrative tasks on Sun Cluster by using a Graphical User Interface (GUI) or by using the command-line. The following section provides an overview of the GUI and command-line tools.

## Graphical User Interface

Sun Cluster supports Graphical User Interface (GUI) tools that you can use to perform various administrative tasks on your cluster. These GUI tools are SunPlex™ Manager and, if you are using Sun Cluster on a SPARC based system, Sun Management Center. See [Chapter 10](#page-214-0) for more information and for procedures about configuring SunPlex Manager and Sun Management Center. For specific information about how to use these tools, see the online help for each GUI.

## Command-line Interface

You can perform most Sun Cluster administration tasks interactively through the scsetup(1M) utility. Whenever possible, administration procedures in this guide are described using scsetup.

You can administer the following Main Menu items through the scsetup utility.

- Quorum
- Resource groups
- Cluster interconnect
- Device groups and volumes
- Private hostnames
- New nodes
- Other cluster properties

You can administer the following Resource Group Menu items through the scsetup utility.

- Create a resource group
- Add a network resource to a resource group
- Add a data service resource to a resource group
- Online/Offline or Switchover a resource group
- Enable/Disable a resource
- Change properties of a resource group
- Change properties of a resource
- Remove a resource from a resource group
- Remove a resource group

■ Clear the stop\_failed error flag from a resource

Table 1-1 lists other commands that you use to administer Sun Cluster. See the man pages for more detailed information.

**TABLE 1–1** Sun Cluster Command-Line Interface Commands

| Command              | <b>Description</b>                                                                                                    |
|----------------------|----------------------------------------------------------------------------------------------------|
| ccp(1M)              | Starts remote console access to the cluster.                                                                                                    |
| if $mpadm(1M)$       | Use to switch IP addresses from one adapter to another in an IP Network<br>Multipathing group.                                                                                                    |
| $\text{sccheck}(1M)$ | Checks and validates the Sun Cluster configuration to ensure the very<br>basic configuration for a cluster to be functional.                                                                                                    |
| $\text{scconf}(1M)$  | Updates a Sun Cluster configuration. The -p option lists cluster<br>configuration information.                                                                                                    |
| $scdi$ dadm $(1M)$   | Provides administrative access to the device ID configuration.                                                                                                    |
| segdevs(1M)          | Runs the global device namespace administration script.                                                                                                    |
| scinstall(M)         | Installs and configures Sun Cluster software. The command can be run<br>interactively or non-interactively. The -p option displays release and<br>package version information for the Sun Cluster software.                                    |
| $sc$ rgadm $(1M)$    | Manages the registration of resource types, the creation of resource groups,<br>and the activation of resources within a resource group. The -p option<br>displays information on installed resources, resource groups, and resource<br>types. |
|                      | <b>Note –</b> Resource type, resource group, and resource property names are<br>case insensitive when executing scrgadm.                                                                                                    |
| $s$ csetup $(1M)$    | Runs the interactive cluster configuration utility, which generates the<br>scconf command and its various options.                                                                                                    |
| scshutdown(1M)       | Shuts down the entire cluster.                                                                                                    |
| scstat(1M)           | Provides a snapshot of the cluster status.                                                                                                    |
| scswitch(1M)         | Performs changes that affect node mastery and states for resource groups<br>and disk device groups.                                                                                                    |

In addition, use commands to administer the volume manager portion of Sun Cluster. These commands depend on the specific volume manager used in your cluster, either Solstice DiskSuite™, VERITAS Volume Manager, or Solaris Volume Manager™.

# <span id="page-16-0"></span>Preparing to Administer the Cluster

This section describes what to do to prepare for administering your cluster.

## Documenting a Sun Cluster Hardware Configuration

Document the hardware aspects that are unique to your site as your Sun Cluster configuration is scaled. Refer to your hardware documentation when you change or upgrade the cluster to save administration labor. Labeling cables and connections between the various cluster components can also make administration easier.

Reduce the time required by a third-party service provider when servicing your cluster by keeping records of your original cluster configuration, and subsequent changes.

## Using an Administrative Console

You can use a dedicated SPARC workstation, known as the *administrative console*, to administer the active cluster. Typically, you install and run the Cluster Control Panel (CCP) and graphical user interface (GUI) tools on the administrative console. For more information on the CCP, see ["How to Log In to Sun Cluster Remotely"](#page-19-0) on page 20. For instructions on installing the Cluster Control Panel module for Sun Management Center and SunPlex Manager GUI tools, see the *Sun Cluster Software Installation Guide for Solaris OS*.

The administrative console is not a cluster node. The administrative console is used for remote access to the cluster nodes, either over the public network or through a network-based terminal concentrator.

If your SPARC cluster consists of a Sun Enterprise™ 10000 server, you must log in from the administrative console to the System Service Processor (SSP). Connect using the *netcon.1M* command. The default method for netcon to connect with a Sun Enterprise 10000 domain is through the network interface. If the network is inaccessible, you can use netcon in "exclusive" mode by setting the -f option. You can also send ~\* during a normal netcon session. Either of the previous solutions give you the option of toggling to the serial interface if the network becomes unreachable.

Sun Cluster does not require a dedicated administrative console, but using a console provides these benefits:

■ Enables centralized cluster management by grouping console and management tools on the same machine

<span id="page-17-0"></span>■ Provides potentially quicker problem resolution by Enterprise Services or your service provider

### Backing Up the Cluster

Back up your cluster on a regular basis. Even though Sun Cluster provides an HA environment, with mirrored copies of data on the storage devices, Sun Cluster is not a replacement for regular backups. Sun Cluster can survive multiple failures, but does not protect against user or program error, or catastrophic failure. Therefore, you must have a backup procedure in place to protect against data loss.

The following information should be included as part of your backup.

- All file system partitions
- All database data if you are running DBMS data services
- Disk partition information for all cluster disks
- The md.tab file if you are using Solstice DiskSuite/Solaris Volume Manager as your volume manager

# Beginning to Administer the Cluster

Table 1–2 provides a starting point for administering your cluster.

| Task                           | Tool                                                                                                    | <b>Documentation</b>                                  |
|--------------------------------|----------------------------------------------------------------------------------------------------|-------------------------------------------------------|
| Log in to the Cluster Remotely | Use the ccp command to<br>launch the Cluster Control<br>Panel (CCP). Then select one<br>of the following icons:<br>cconsole(M),<br>$crloqin(1M)$ , or<br>$ctelnet(1M)$ . | "How to Log In to Sun Cluster<br>Remotely" on page 20 |
| Configure the Cluster          | Launch thescsetup $(1M)$                                                                                                    | "How to Access the scsetup                            |
| Interactively                  | utility.                                                                                                    | Utility" on page 20                                   |
| Display Sun Cluster Release    | Use the scinstall $(1M)$                                                                                                    | "How to Display Sun Cluster                           |
| Number and Version             | command with either the $-p$                                                                                                    | Release and Version                                   |
| Information                    | or -pv options.                                                                                                    | Information" on page 21                               |

**TABLE 1–2** Sun Cluster 3.1 4/04 Administration Tools

**<sup>18</sup>** Sun Cluster System Administration Guide for Solaris OS • August 2005, Revision A

| <b>IABLE 1-2</b> JUIT CHUSTEL 3.1 $4/04$ Administration Tools<br>Task                                                                           | Tool                                                                                                    | (Conturnueu)<br><b>Documentation</b>                                                                                                    |
|----------------------------------------------------------------------------------------------------|----------------------------------------------------------------------------------------------------|----------------------------------------------------------------------------------------------------|
| Display Installed Resources,<br>Resource Groups, and<br>Resource Types<br><b>Note – Resource type, resource</b><br>group, and resource property | Use the $\text{scrgadm}(1M)$ -p<br>command.                                                                                                    | "How to Display Configured<br>Resource Types, Resource<br>Groups, and Resources"<br>on page 22                                                    |
| names are case insensitive<br>when executing scrgadm.                                                                                           |                                                                                                    |                                                                                                    |
| Monitor Cluster Components<br>Graphically                                                                                                    | Use SunPlex Manager.                                                                                                    | SunPlex Manager online help                                                                                                    |
| Administer Some Cluster<br>Components Graphically                                                                                               | Use SunPlex Manager or the<br>Sun Cluster module for Sun<br>Management Center (which is<br>available with Sun Cluster on<br>SPARC based systems only). | SunPlex Manager or Sun<br>Cluster module for Sun<br>Management Center online<br>help                                                              |
| Check the Status of Cluster<br>Components                                                                                                    | Use the $s$ cstat $(1M)$<br>command.                                                                                                    | "How to Check the Status of<br><b>Cluster Components"</b><br>on page 23                                                                           |
| Check the Status of IP<br>Network Multipathing<br>Groups on the Public Network                                                                  | Use the sc $stat(1M)$<br>command with the -i option.                                                                                                   | "How to Check the Status of<br>the Public Network" on page<br>25                                                                                  |
| View the Cluster<br>Configuration                                                                                                    | Use the $\text{scconf}(1M)$ -p<br>command.                                                                                                    | "How to View the Cluster<br>Configuration" on page 25                                                                                             |
| Check Global Mount Points                                                                                                    | Use the $\text{sccheck}(1\text{M})$<br>command.                                                                                                    | "How to Validate a Basic<br><b>Cluster Configuration"</b><br>on page 27                                                                           |
| Look at Sun Cluster System<br>Messages                                                                                                    | Examine<br>the/var/adm/messages file.                                                                                                    | "Viewing System Messages"<br>in System Administration Guide:<br>Advanced Administration in<br>System<br>Administration:Advanced<br>Administration |
| Monitor the Status of Solstice<br>DiskSuite                                                                                                    | Use the metastat<br>commands.                                                                                                    | Solstice DiskSuite/Solaris<br>Volume Manager<br>documentation                                                                                     |
| Monitor the Status of<br>VERITAS Volume Manager if<br>running Solaris 8                                                                         | Use the vxstat or vxva<br>commands.                                                                                                    | <b>VERITAS Volume Manager</b><br>documentation                                                                                                    |
| Monitor the Status of Solaris<br>Volume Manager if running<br>Solaris 9                                                                         | Use the svmstatcommand                                                                                                    | Solaris Volume Manager<br><b>Administration Guide</b>                                                                                             |

**TABLE 1–2** Sun Cluster 3.1 4/04 Administration Tools *(Continued)*

Chapter 1 • Introduction to Administering Sun Cluster **19**

## <span id="page-19-0"></span>▼ How to Log In to Sun Cluster Remotely

The Cluster Control Panel (CCP) provides a launch pad for cconsole(1M), crlogin(1M), and ctelnet(1M) tools. All three tools start a multiple window connection to a set of specified nodes. The multiple-window connection consists of a host window for each of the specified nodes and a common window. Input to the common window is sent to each of the host windows, allowing you to run commands simultaneously on all nodes of the cluster. See the  $\text{ccp}(1\text{M})$  and  $\text{cconsole}(1\text{M})$  man pages for more information.

#### **1. Verify that the following prerequisites are met before starting the CCP. Steps**

- Install the SUNWccon package on the administrative console.
- Make sure the PATH variable on the administrative console includes the Sun Cluster tools directory, /opt/SUNWcluster/bin, and /usr/cluster/bin. You can specify an alternate location for the tools directory by setting the \$CLUSTER\_HOME environment variable.
- Configure the clusters file, the serialports file, and the nsswitch.conf file if using a terminal concentrator. The files can be either /etc files or NIS/NIS+ databases. See clusters(4) and serialports(4) for more information.

#### **2. Determine if you have a Sun Enterprise 10000 server platform.**

- If no, proceed to Step 3.
- If yes, log into the System Service Processor (SSP) and connect by using the netcon command. After the connection is made, type Shift~@ to unlock the console and gain write access.

### **3. Start the CCP launch pad.**

From the administrative console, type the following command.

```
# ccp clustername
```
The CCP launch pad is displayed.

**4. To start a remote session with the cluster, click either the cconsole, crlogin, or ctelnet icon in the CCP launch pad.**

You can also start cconsole, crlogin, or ctelnet sessions from the command line. **See Also**

## ▼ How to Access the scsetup Utility

The scsetup(1M) utility enables you to interactively configure quorum, resource group, cluster transport, private hostname, device group, and new node options for the cluster.

**20** Sun Cluster System Administration Guide for Solaris OS • August 2005, Revision A

<span id="page-20-0"></span>**1. Become superuser on any node in the cluster. Steps**

**2. Enter the scsetup utility.**

# **scsetup**

The Main Menu is displayed.

**3. Make your configuration selection from the menu. Follow the onscreen instructions to complete a task.**

See the scsetup online help for more information.

## ▼ How to Display Sun Cluster Patch Information

You do not need to be logged in as superuser to perform this procedure.

#### ● **Type the following command. Step**

% **showrev -p**

Sun Cluster update releases are identified by the main product patch number plus the update version.

#### Displaying Sun Cluster Patch Information **Example 1–1**

The following example displays information about patch 110648-05.

```
% showrev -p | grep 110648
Patch: 110648-05 Obsoletes: Requires: Incompatibles: Packages:
```
## ▼ How to Display Sun Cluster Release and Version Information

You do not need to be logged in as superuser to perform this procedure.

#### Step  $\bullet$  Type the following command.

### % **scinstall -pv**

This command displays Sun Cluster release number and version strings for all Sun Cluster packages.

#### Displaying Sun Cluster Release and Version Information **Example 1–2**

The following example displays the cluster's release information and version information for all packages.

Chapter 1 • Introduction to Administering Sun Cluster **21**

<span id="page-21-0"></span>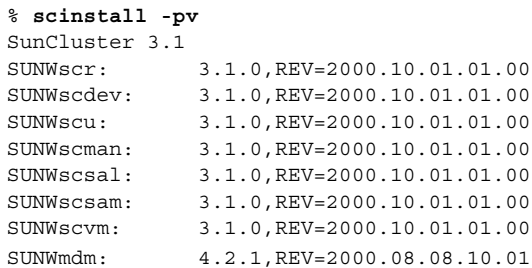

## ▼ How to Display Configured Resource Types, Resource Groups, and Resources

You can also accomplish this procedure by using the SunPlex Manager GUI. Refer to [Chapter 10.](#page-214-0) See the SunPlex Manager online help for more information.

You do not need to be logged in as superuser to perform this procedure.

#### ● **Display the cluster's configured resource types, resource groups, and resources. Step**

% **scrgadm -p**

#### Displaying Configured Resource Types, Resource Groups, and Resources **Example 1–3**

The following example shows the resource types (RT Name), resource groups (RG Name), and resources (RS Name ) configured for the cluster schost.

```
% scrgadm -p
RT Name: SUNW.SharedAddress
 RT Description: HA Shared Address Resource Type
RT Name: SUNW.LogicalHostname
 RT Description: Logical Hostname Resource Type
RG Name: schost-sa-1
 RG Description:
   RS Name: schost-1
      RS Description:
      RS Type: SUNW.SharedAddress
     RS Resource Group: schost-sa-1
RG Name: schost-lh-1
  RG Description:
   RS Name: schost-3
     RS Description:
      RS Type: SUNW.LogicalHostname
      RS Resource Group: schost-lh-1
```
## <span id="page-22-0"></span>▼ How to Check the Status of Cluster Components

You can also accomplish this procedure by using the SunPlex Manager GUI. See the SunPlex Manager online help for more information.

You do not need to be logged in as superuser to perform this procedure.

#### Step  $\bullet$  Check the status of cluster components.

% **scstat -p**

### **Example 1-4** Checking the Status of Cluster Components

The following example provides a sample of status information for cluster components returned by scstat(1M).

#### % **scstat -p**

-- Cluster Nodes --

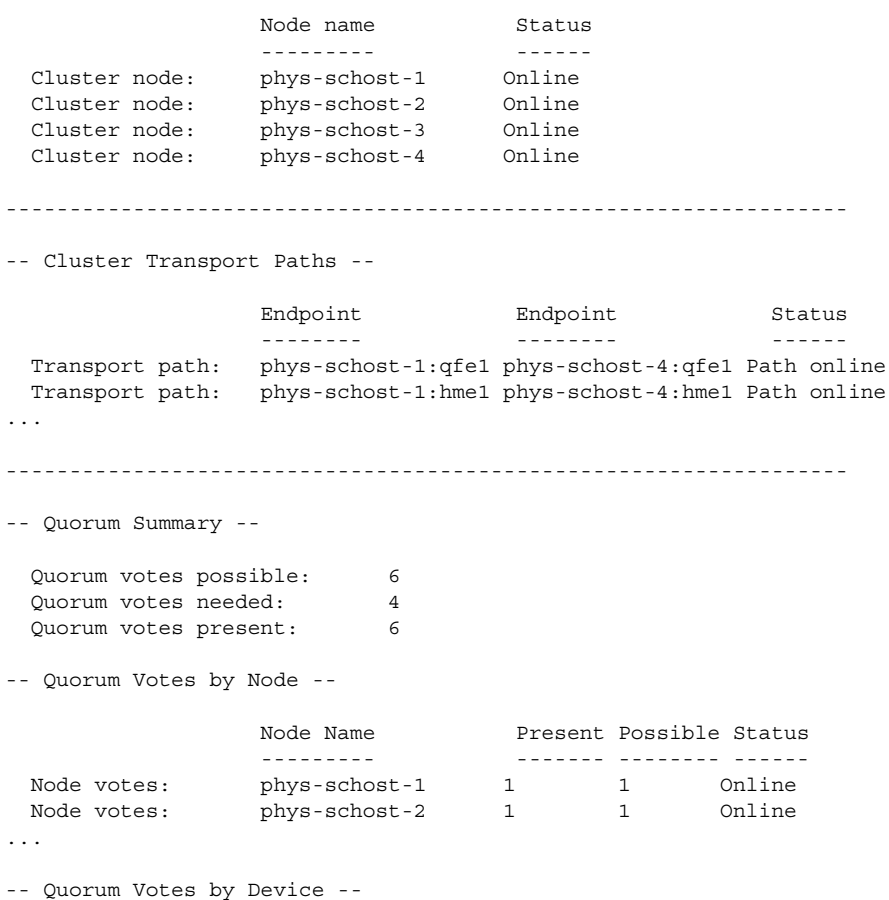

Chapter 1 • Introduction to Administering Sun Cluster **23**

```
Device Name Present Possible Status
               ----------- ------- -------- ------
 Device votes: /dev/did/rdsk/d2s2 1 1 0nline
 Device votes: /dev/did/rdsk/d8s2 1 1 0nline
...
-- Device Group Servers --
                   Device Group Primary Conduct Becondary
                   ------------ ------- ---------
 Device group servers: rmt/1 -
 Device group servers: rmt/2 - -
 Device group servers: schost-1 phys-schost-2 phys-schost-1
 Device group servers: schost-3 - -
-- Device Group Status --
                      Device Group Status
                      -------------<br>
rmt/1       0ffline
 Device group status: rmt/1 Offline
 Device group status: rmt/2 Offline
 Device group status: schost-1 0nline
 Device group status: schost-3 0ffline
------------------------------------------------------------------
-- Resource Groups and Resources --
         Group Name Resources
         ---------- ---------
Resources: test-rg best 1
Resources: real-property-rg -
Resources: failover-rq
Resources: descript-rg-1 -
...
-- Resource Groups --
         Group Name Node Name State
         ---------- --------- -----
    Group: test-rg phys-schost-1 Offline
    Group: test-rg phys-schost-2 Offline
...
-- Resources --
         Resource Name Node Name State Status Message
         ------------- --------- ----- --------------
 Resource: test 1 phys-schost-1 Offline Offline
 Resource: test 1 phys-schost-2 Offline Offline
-----------------------------------------------------------------
-- IPMP Groups --
```
<span id="page-24-0"></span>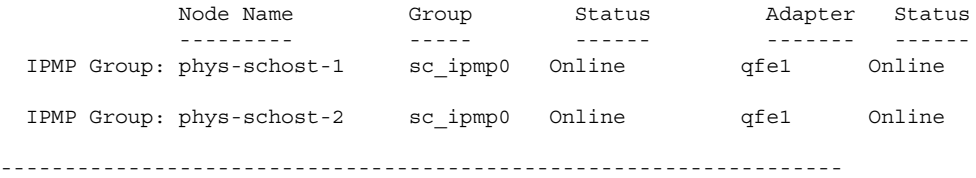

## ▼ How to Check the Status of the Public Network

You can also accomplish this procedure by using the SunPlex Manager GUI. See the SunPlex Manager online help for more information.

You do not need to be logged in as superuser to perform this procedure.

To check the status of the IP Network Multipathing groups, use the scstat(1M) command.

#### Step  $\bullet$  Check the status of cluster components.

% **scstat -i**

**Example 1–5** Checking the Public Network Status

The following example provides a sample of status information for cluster components returned by scstat -i.

```
% scstat -i
                -----------------------------------------------------------------
```
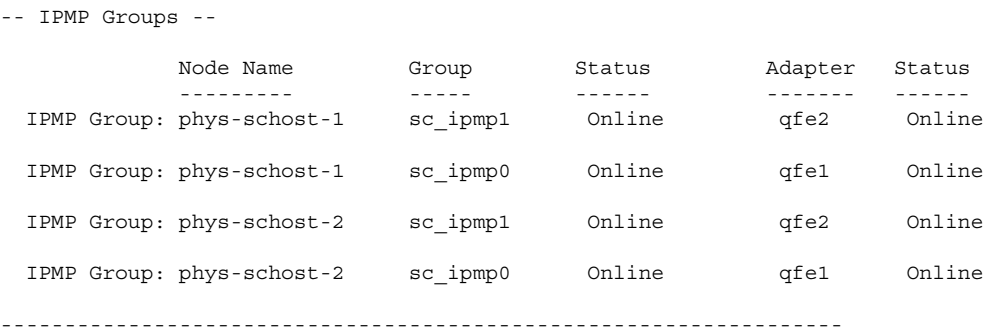

### ▼ How to View the Cluster Configuration

You can also accomplish this procedure by using the SunPlex Manager GUI. See the SunPlex Manager online help for more information.

You do not need to be logged in as superuser to perform this procedure.

#### ● **View the cluster configuration Step**

% **scconf -p**

To display more information using the scconf command, use the verbose options. See the scconf(1M) man page for details.

#### Viewing the Cluster Configuration **Example 1–6**

The following example lists the cluster configuration.

```
% scconf -p
Cluster name: cluster-1
Cluster ID: 0x3908EE1C<br>Cluster install mode: 000 disabled
Cluster install mode:<br>Cluster private pct:
Cluster private net: 172.16.0.0
Cluster private netmask: 192.168.0.0
Cluster new node authentication: unix
\begin{minipage}{.4\linewidth} \texttt{Cluster new node list:} \end{minipage} \begin{minipage}{.4\linewidth} \texttt{c} \texttt{NULL -} \texttt{Allow any node} \end{minipage}Cluster nodes: phys-schost-1 phys-schost-2 phys-schost-3
phys-schost-4
Cluster node name: phys-schost-1
 Node ID: 1
 Node enabled: yes
 Node private hostname: clusternode1-priv
 Node quorum vote count: 1
 Node reservation key: 0x3908EE1C00000001
 Node transport adapters: hmel qfe1 qfe2
Node transport adapter: hme1
  Adapter enabled: yes
  Adapter transport type: dlpi
  Adapter property: \footnotesize \begin{array}{ccc} \texttt{Adapter} & \texttt{roperty:} & \texttt{device\_name=hme} \end{array}device instance=1
  Adapter property: dlpi_heartbeat_timeout=10000
...
Cluster transport junctions: hub0 hub1 hub2
Cluster transport junction: hub0
 Junction enabled: yes
 Junction type: switch
 Junction port names: 1 2 3 4
...
Junction port: 1
  Port enabled: yes
Junction port: 2
  Port enabled: yes
...
Cluster transport cables
              Endpoint Endpoint State
              -------- -------- -----
```

```
Transport cable: phys-schost-1:hme1@0 hub0@1 Enabled<br>Transport cable: phys-schost-1:qfe1@0 hub1@1 Enabled
 Transport cable: phys-schost-1:qfe1@0 hub1@1 Enabled<br>Transport cable: phys-schost-1:qfe2@0 hub2@1 Enabled
 Transport cable: phys-schost-1:qfe2@0 hub2@1
 Transport cable: phys-schost-2:hme1@0 hub0@2 Enabled
...
Quorum devices: d2 d8
Quorum device name: d2
 Quorum device votes: 1
 Quorum device enabled: yes
 Quorum device name: /dev/did/rdsk/d2s2
 Quorum device hosts (enabled): phys-schost-1
phys-schost-2
 Quorum device hosts (disabled):
...
Device group name: schost-3
 Device group type: SVM
 Device group failback enabled: no
 Device group node list: phys-schost-3, phys-schost-4
 Diskset name: schost-3
```
## How to Validate a Basic Cluster Configuration

The sccheck(1M) command runs a set of checks to validate the basic configuration required for a cluster to function properly. If no checks fail, sccheck returns to the shell prompt. If a check fails, sccheck produces reports in either the specified or the default output directory. If you run sccheck against more than one node, sccheck will produce a report for each node and a report for multi-node checks.

The sccheck command runs in two steps: data collection and analysis. Data collection can be time consuming, depending on the system configuration. You can invoke sccheck in verbose mode with the -v1 flag to print progress messages, or you can use the -v2 flag to run sccheck in highly verbose mode which prints more detailed progress messages, especially during data collection.

**Note –** Run sccheck after performing an administration procedure that might result in changes to devices, volume management components, or the Sun Cluster configuration.

#### **1. Become superuser on any node in the cluster. Steps**

% **su**

- **2. Verify the cluster configuration.**
	- # **sccheck**

#### Checking the Cluster Configuration With All Checks Passing **Example 1–7**

The following example shows sccheck being run in verbose mode against nodes phys-schost-1 and phys-schost-2 with all checks passing.

```
# sccheck -v1 -h phys-schost-1,phys-schost-2
```

```
sccheck: Requesting explorer data and node report from phys-schost-1.
sccheck: Requesting explorer data and node report from phys-schost-2.
sccheck: phys-schost-1: Explorer finished.
sccheck: phys-schost-1: Starting single-node checks.
sccheck: phys-schost-1: Single-node checks finished.
sccheck: phys-schost-2: Explorer finished.
sccheck: phys-schost-2: Starting single-node checks.
sccheck: phys-schost-2: Single-node checks finished.
sccheck: Starting multi-node checks.
sccheck: Multi-node checks finished
#
```
#### Checking the Cluster Configuration With a Failed Check **Example 1–8**

The following example shows the node phys-schost-2 in the cluster suncluster missing the mount point /global/phys-schost-1. Reports are created in the output directory /var/cluster/sccheck/myReports/.

```
# sccheck -v1 -h phys-schost-1,phys-schost-2 -o /var/cluster/sccheck/myReports
```

```
sccheck: Requesting explorer data and node report from phys-schost-1.
sccheck: Requesting explorer data and node report from phys-schost-2.
sccheck: phys-schost-1: Explorer finished.
sccheck: phys-schost-1: Starting single-node checks.
sccheck: phys-schost-1: Single-node checks finished.
sccheck: phys-schost-2: Explorer finished.
sccheck: phys-schost-2: Starting single-node checks.
sccheck: phys-schost-2: Single-node checks finished.
sccheck: Starting multi-node checks.
sccheck: Multi-node checks finished.
sccheck: One or more checks failed.
sccheck: The greatest severity of all check failures was 3 (HIGH).
sccheck: Reports are in /var/cluster/sccheck/myReports.
#
# cat /var/cluster/sccheck/myReports/sccheck-results.suncluster.txt
...
===================================================
= ANALYSIS DETAILS =
===================================================
------------------------------------
CHECK ID : 3065
SEVERITY : HIGH
FAILURE : Global filesystem /etc/vfstab entries are not consistent across
all Sun Cluster 3.x nodes.
ANALYSIS : The global filesystem /etc/vfstab entries are not consistent across
all nodes in this cluster.
Analysis indicates:
```

```
FileSystem '/global/phys-schost-1' is on 'phys-schost-1' but missing from 'phys-schost-2'.
RECOMMEND: Ensure each node has the correct /etc/vfstab entry for the
filesystem(s) in question.
...
#
```
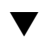

### How to Check the Global Mount Points

The  $s$ check(1M) command includes checks which examine the  $/etc$ /vfstab file for configuration errors with the cluster file system and its global mount points.

**Note –** Run sccheck after making cluster configuration changes that have affected devices or volume management components.

#### **1. Become superuser on any node in the cluster. Steps**

% **su**

- **2. Verify the cluster configuration.**
	- # **sccheck**

#### Checking the Global Mount Points **Example 1–9**

The following example shows the node phys-schost-2 of the cluster suncluster missing the mount point /global/schost-1. Reports are being sent to the output directory /var/cluster/sccheck/myReports/

# **sccheck -v1 -h phys-schost-1,phys-schost-2 -o /var/cluster/sccheck/myReports**

```
sccheck: Requesting explorer data and node report from phys-schost-1.
sccheck: Requesting explorer data and node report from phys-schost-2.
sccheck: phys-schost-1: Explorer finished.
sccheck: phys-schost-1: Starting single-node checks.
sccheck: phys-schost-1: Single-node checks finished.
sccheck: phys-schost-2: Explorer finished.
sccheck: phys-schost-2: Starting single-node checks.
sccheck: phys-schost-2: Single-node checks finished.
sccheck: Starting multi-node checks.
sccheck: Multi-node checks finished.
sccheck: One or more checks failed.
sccheck: The greatest severity of all check failures was 3 (HIGH).
sccheck: Reports are in /var/cluster/sccheck/myReports.
#
# cat /var/cluster/sccheck/myReports/sccheck-results.suncluster.txt
...
```
===================================================

Chapter 1 • Introduction to Administering Sun Cluster **29**

```
= ANALYSIS DETAILS =
===================================================
------------------------------------
CHECK ID : 3065
SEVERITY : HIGH
FAILURE : Global filesystem /etc/vfstab entries are not consistent across
all Sun Cluster 3.x nodes.
ANALYSIS : The global filesystem /etc/vfstab entries are not consistent across
all nodes in this cluster.
Analysis indicates:
FileSystem '/global/phys-schost-1' is on 'phys-schost-1' but missing from 'phys-schost-2'.
RECOMMEND: Ensure each node has the correct /etc/vfstab entry for the
filesystem(s) in question.
...
#
# cat /var/cluster/sccheck/myReports/sccheck-results.phys-schost-1.txt
...
===================================================
= ANALYSIS DETAILS =
===================================================
------------------------------------
CHECK ID : 1398
SEVERITY : HIGH
FAILURE : An unsupported server is being used as a Sun Cluster 3.x node.
ANALYSIS : This server may not been qualified to be used as a Sun Cluster 3.x node.
Only servers that have been qualified with Sun Cluster 3.x are supported as
Sun Cluster 3.x nodes.
RECOMMEND: Because the list of supported servers is always being updated, check with
your Sun Microsystems representative to get the latest information on what servers
are currently supported and only use a server that is supported with Sun Cluster 3.x.
...
#
```
### <span id="page-30-0"></span>CHAPTER **2**

# Sun Cluster and RBAC

This chapter describes RBAC (Role-Based Access Control) in relation to Sun Cluster. Topics covered include:

- ["How to Create a Role by Using the Administrative Roles Tool"](#page-34-0) on page 35
- ["How to Create a Role From the Command Line"](#page-35-0) on page 36
- ["How to Modify a User's RBAC Properties by Using the User Accounts Tool"](#page-37-0) [on page 38](#page-37-0)
- ["How to Modify a User's RBAC Properties From the Command Line"](#page-37-0) on page 38

# Setting Up and Using RBAC With Sun Cluster

Use the following table to determine the documentation to consult about setting up and using RBAC. Specific steps that you follow to set up and use RBAC with Sun Cluster are presented later in this chapter.

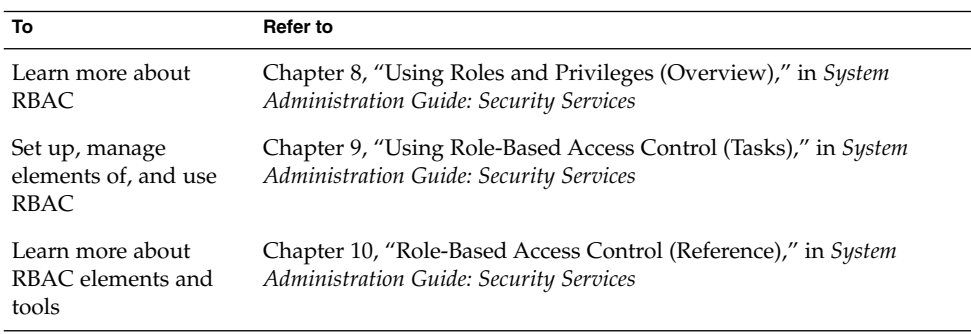

# <span id="page-31-0"></span>Sun Cluster RBAC Rights Profiles

SunPlex Manager and selected Sun Cluster commands and options that you issue on the command line use RBAC for authorization. Several RBAC rights profiles are included in Sun Cluster. You can assign these rights profiles to users or to roles to give them different levels of access to Sun Cluster. Sun provides the following rights profiles with Sun Cluster software.

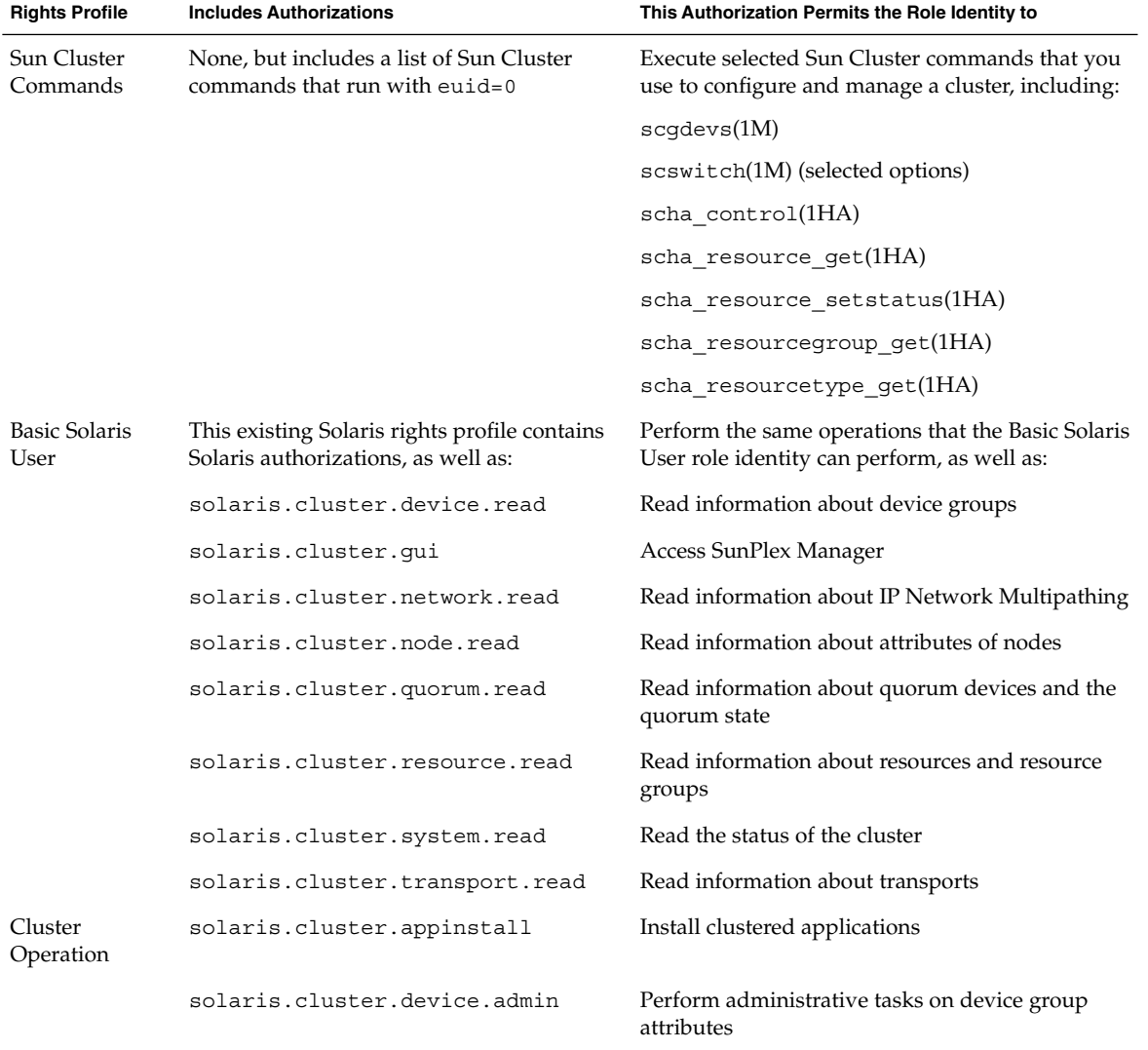

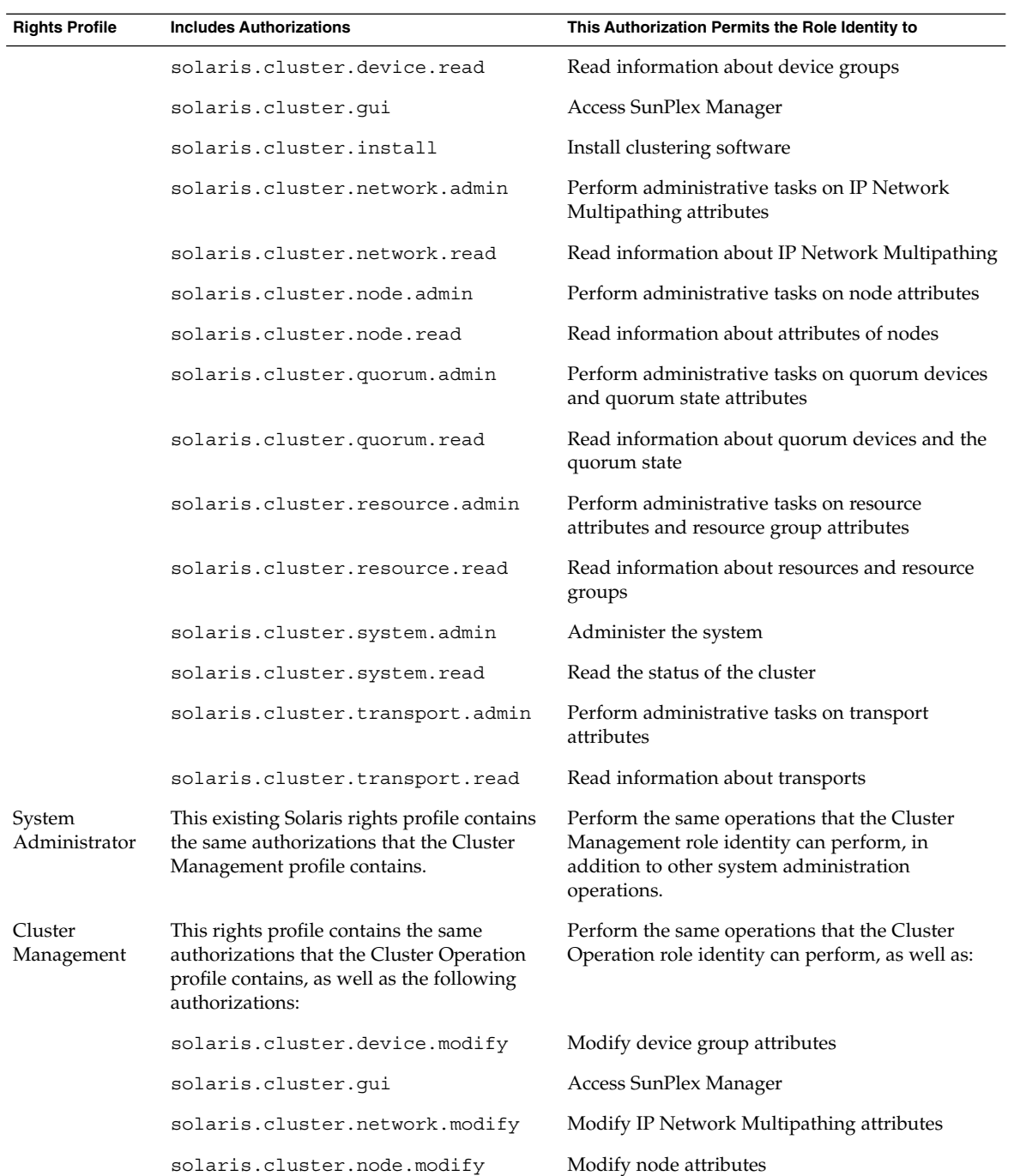

<span id="page-33-0"></span>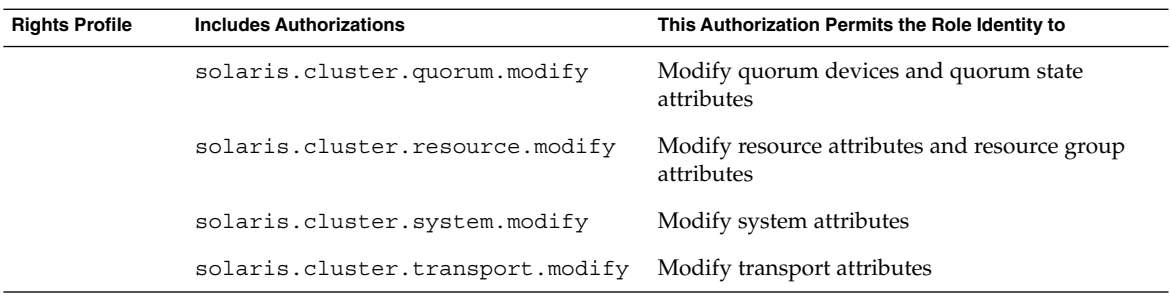

# Creating and Assigning an RBAC Role With a Sun Cluster Management Rights Profile

To create a role, you must either assume a role that has the Primary Administrator rights profile assigned to it or run as root user.

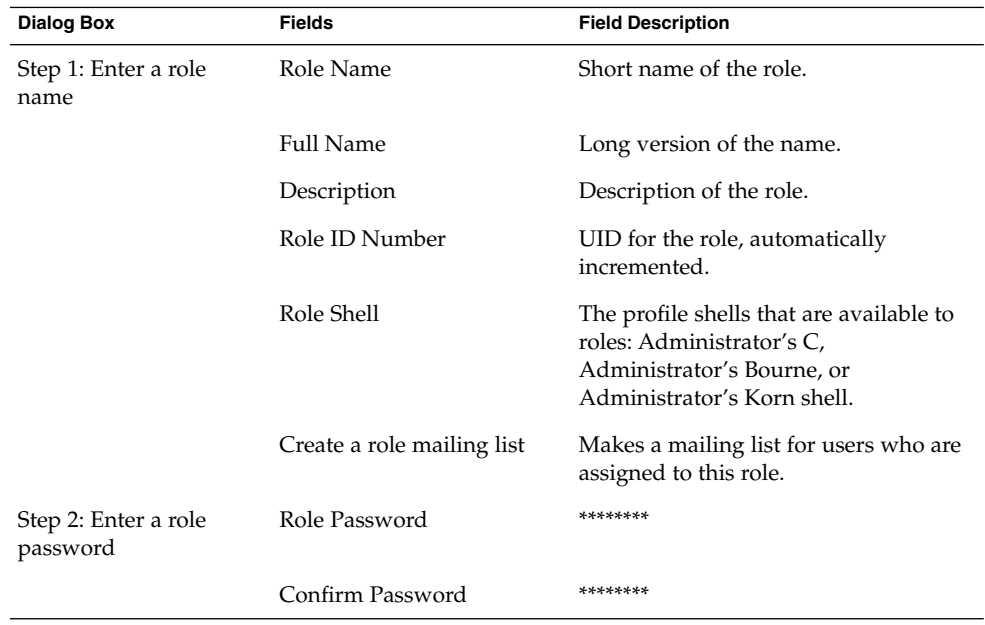

**TABLE 2–1** Add Administrative Role Wizard: Dialog Boxes and Fields

| <b>Dialog Box</b>                    | <b>Fields</b>                        | <b>Field Description</b>                                                                                                    |
|--------------------------------------|--------------------------------------|----------------------------------------------------------------------------------------------------|
| Step 3: Select role rights           | Available Rights / Granted<br>Rights | Assigns or removes a role's rights<br>profiles.                                                                                                    |
|                                      |                                      | Note that the system does not prevent<br>you from typing multiple occurrences<br>of the same command. The attributes<br>that are assigned to the first occurrence<br>of a command in a rights profile have<br>precedence and all subsequent<br>occurrences are ignored. Use the Up<br>and Down arrows to change the order. |
| Step 4: Select a home<br>directory   | Server                               | Server for the home directory.                                                                                                    |
|                                      | Path                                 | Home directory path.                                                                                                    |
| Step 5: Assign users to<br>this role | Add                                  | Adds users who can assume this role.<br>Must be in the same scope.                                                                                                    |
|                                      | Delete                               | Deletes users who are assigned to this<br>role.                                                                                                    |

<span id="page-34-0"></span>**TABLE 2–1** Add Administrative Role Wizard: Dialog Boxes and Fields *(Continued)*

### ▼ How to Create a Role by Using the Administrative Roles Tool

#### **1. Start the Administrative Roles tool. Steps**

Run the Administrative Roles tool, start the Solaris Management Console, as described in "How to Assume a Role in the Solaris Management Console" in *System Administration Guide: Security Services* in System Administration Guide: Security Services. Then, open the User Tool Collection, and click the Administrative Roles icon.

### **2. Start the Add Administrative Role wizard.**

Select Add Administrative Role from the Action menu to start the Add Administrative Role wizard for configuring roles.

### **3. Set up a role to which the Cluster Management rights profile is assigned.**

Use the Next and Back buttons to navigate between dialog boxes. Note that the Next button does not become active until you have filled in all required fields. The last dialog box enables you to review the entered data, at which point you can go back to change entries or click Finish to save the new role. [Table 2–1](#page-33-0) summarizes the dialog boxes.

<span id="page-35-0"></span>**Note –** You need to place this profile first in the list of profiles that are assigned to the role.

**4. Add users who need to use the SunPlex Manager features or Sun Cluster commands to the newly created role.**

You use the useradd(1M) command to add a user account to the system. The -P option assigns a role to a user's account.

- **5. Click Finish when you are done.**
- **6. Open a terminal window, become root, and start and stop the name service cache daemon.**

The new role does not take effect until the name service cache daemon is restarted. After becoming root, type as follows:

# **/etc/init.d/nscd stop**

# **/etc/init.d/nscd start**

### How to Create a Role From the Command Line

#### **1. Become superuser or assume a role that is capable of creating other roles. Steps**

#### **2. Select a method for creating a role:**

- For roles in the local scope, use the roleadd(1M) command to specify a new local role and its attributes.
- Alternatively, for roles in the local scope, edit the user attr(4) file to add a user with type=role.

This method is recommended for emergencies only, as it is easy to make mistakes while you are typing.

■ For roles in a name service, use the smrole(1M) command to specify the new role and its attributes.

This command requires authentication by superuser or a role that is capable of creating other roles. You can apply the smrole to all name services. This command runs as a client of the Solaris Management Console server.

### **3. Start and stop the name service cache daemon.**

New roles do not take effect until the name service cache daemon is restarted. As root, type as follows:

- # **/etc/init.d/nscd stop**
- # **/etc/init.d/nscd start**
- **36** Sun Cluster System Administration Guide for Solaris OS August 2005, Revision A
#### Creating a Custom Operator Role by Using the smrole Command **Example 2–1**

The following sequence demonstrates how a role is created with the smrole command. In this example, a new version of the Operator role is created that has assigned to it the standard Operator rights profile and the Media Restore rights profile.

```
% su primaryadmin
# /usr/sadm/bin/smrole add -H myHost -- -c "Custom Operator" -n oper2 -a johnDoe \
-d /export/home/oper2 -F "Backup/Restore Operator" -p "Operator" -p "Media Restore"
Authenticating as user: primaryadmin
```
Type /? for help, pressing <enter> accepts the default denoted by [ ] Please enter a string value for: password :: *<type primaryadmin password>*

Loading Tool: com.sun.admin.usermgr.cli.role.UserMgrRoleCli from myHost Login to myHost as user primaryadmin was successful. Download of com.sun.admin.usermgr.cli.role.UserMgrRoleCli from myHost was successful.

Type /? for help, pressing <enter> accepts the default denoted by [ ] Please enter a string value for: password :: *<type oper2 password>*

# **/etc/init.d/nscd stop** # **/etc/init.d/nscd start**

> To view the newly created role (and any other roles), use smrole with the list option, as follows:

# **/usr/sadm/bin/smrole list --** Authenticating as user: primaryadmin

Type /? for help, pressing <enter> accepts the default denoted by [ ] Please enter a string value for: password :: *<type primaryadmin password>*

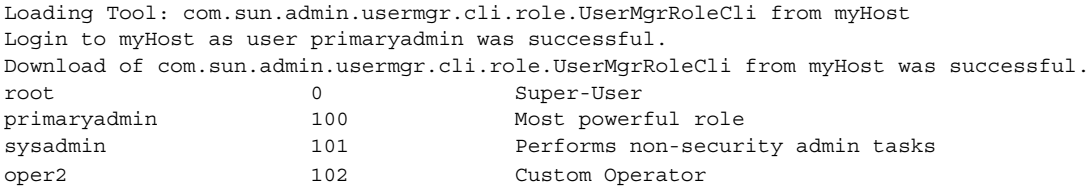

# Modifying a User's RBAC Properties

To modify a user's properties, you must either be running the User Tool Collection as root user or assume a role that has the Primary Administrator rights profile assigned to it.

## ▼ How to Modify a User's RBAC Properties by Using the User Accounts Tool

#### **1. Start the User Accounts tool. Steps**

To run the User Accounts tool, you need to start the Solaris Management Console, as described in "How to Assume a Role in the Solaris Management Console" in *System Administration Guide: Security Services* in *System Administration Guide: Security Services*. Then, open the User Tool Collection, and click the User Accounts icon.

After the User Accounts tool starts, the icons for the existing user accounts are displayed in the view pane.

- **2. Click the user account icon to be changed and select Properties from the Action menu (or simply double-click the user account icon).**
- **3. Click the appropriate tab in the dialog box for the property to be changed, as follows:**
	- To change the roles that are assigned to the user, click the Roles tab and move the role assignment to be changed to the appropriate column: Available Roles or Assigned Roles.
	- To change the rights profiles that are assigned to the user, click the Rights tab and move it to the appropriate column: Available Rights or Assigned Rights.

**Note –** It is not good practice to assign rights profiles directly to users. The preferred approach is to force users to assume roles in order to perform privileged applications. This strategy avoids the possibility of normal users abusing privileges.

## ▼ How to Modify a User's RBAC Properties From the Command Line

#### **1. Become superuser or assume a role that can modify user files. Steps**

### **2. Use the appropriate command:**

- To change the authorizations, roles, or rights profiles that are assigned to a user who is defined in the local scope, use the usermod(1M) command.
- Alternatively, to change the authorizations, roles, or rights profiles that are assigned to a user who is defined in the local scope, edit the user\_attr file. This method is recommended for emergencies only, as it is easy to make a mistake while you are typing.
- **38** Sun Cluster System Administration Guide for Solaris OS August 2005, Revision A

■ To change the authorizations, roles, or rights profiles that are assigned to a user who is defined in a name service, use the smuser(1M) command.

This command requires authentication as superuser or as a role that is capable of changing user files. You can apply smuser to all name services. smuser runs as a client of the Solaris Management Console server.

## CHAPTER **3**

# Shutting Down and Booting a Cluster

This chapter provides the procedures for shutting down and booting a cluster and individual cluster nodes.

- *["How to Shut Down a Cluster"](#page-42-0)* on page 43
- ["How to Boot a Cluster"](#page-43-0) on page 44
- *["How to Reboot a Cluster"](#page-47-0)* on page 48
- *["How to Shut Down a Cluster Node"](#page-53-0)* on page 54
- *"*How to Boot a Cluster Node" on page 56
- *["How to Reboot a Cluster Node"](#page-58-0) on page 59*
- ["How to Boot a Cluster Node in Non-Cluster Mode"](#page-63-0) on page 64
- ["How to Repair a Full](#page-67-0) /var File System" on page 68

For a high-level description of the related procedures in this chapter, see [Table 3–1](#page-41-0) and [Table 3–2.](#page-52-0)

# Shutting Down and Booting a Cluster Overview

The Sun Cluster scshutdown(1M) command stops cluster services in an orderly fashion and cleanly shuts down the entire cluster. You might do use the scshutdown command when moving the location of a cluster. You can also use the command to shut down the cluster if you have data corruption caused by an application error.

<span id="page-41-0"></span>**Note –** Use the scshutdown command instead of the shutdown or halt commands to ensure proper shutdown of the entire cluster. The Solaris shutdown command is used with the scswitch(1M) command to shut down individual nodes. See ["How to](#page-42-0) [Shut Down a Cluster"](#page-42-0) on page 43 or ["Shutting Down and Booting a Single Cluster](#page-52-0) Node" [on page 53](#page-52-0) for more information.

The scshutdown command stops all nodes in a cluster by:

- 1. Taking all running resource groups offline.
- 2. Unmounting all cluster file systems.
- 3. Shutting down active device services.
- 4. Running init 0 and bringing all nodes to the OpenBoot<sup>TM</sup> PROM ok prompt on a SPARC based system or to a boot subsystem on an x86 based system. Boot subsystems are described in more detail in "Boot Subsystems" in *System Administration Guide: Basic Administration*.

**Note** – If necessary, you can boot a node in non-cluster mode so that the node does not participate in cluster membership. Non-cluster mode is useful when installing cluster software or for performing certain administrative procedures. See ["How to Boot a](#page-63-0) [Cluster Node in Non-Cluster Mode"](#page-63-0) on page 64 for more information.

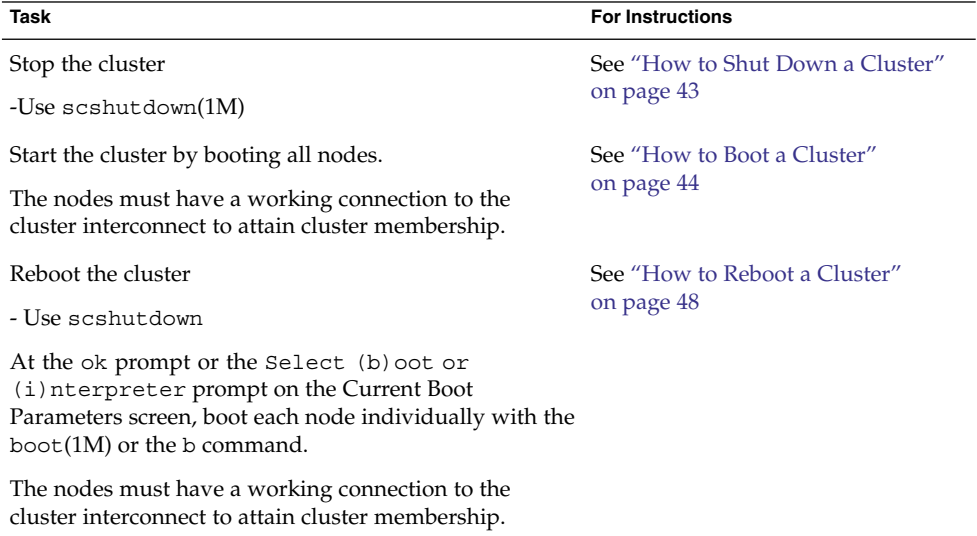

**TABLE 3–1** Task List: Shutting Down and Booting a Cluster

## ▼ How to Shut Down a Cluster

<span id="page-42-0"></span>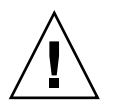

**Caution –** Do not use send brk on a cluster console to shut down a cluster node. The command is not supported within a cluster.

#### **1. SPARC: If your cluster is running Oracle Parallel Server or Real Application Clusters, shut down all instances of the database. Steps**

Refer to the Oracle Parallel Server or Oracle Real Application Clusters product documentation for shutdown procedures.

- **2. Become superuser on any node in the cluster.**
- **3. Shut down the cluster immediately.**

From a single node in the cluster, type the following command.

- # **scshutdown -g0 -y**
- **4. Verify that all nodes are showing the ok prompt on a SPARC based system or a Boot Subsystem on an x86 based system.**

Do not power off any nodes until all cluster nodes are at the ok prompt on a SPARC based system or in a Boot Subsystem on an x86 based system.

**5. If necessary, power off the nodes.**

#### SPARC: Shutting Down a Cluster **Example 3–1**

The following example shows the console output when stopping normal cluster operation and bringing down all nodes so that the ok prompt is shown. The -g 0 option sets the shutdown grace period to zero, -y provides an automatic yes response to the confirmation question. Shutdown messages also appear on the consoles of the other nodes in the cluster.

```
# scshutdown -g0 -y
Wed Mar 10 13:47:32 phys-schost-1 cl runtime:
WARNING: CMM monitoring disabled.
phys-schost-1#
INIT: New run level: 0
The system is coming down. Please wait.
System services are now being stopped.
/etc/rc0.d/K05initrgm: Calling scswitch -S (evacuate)
The system is down.
syncing file systems... done
Program terminated
ok
```
## <span id="page-43-0"></span>**Example 3–2** x86: Shutting Down a Cluster

The following example shows the console output when stopping normal cluster operation and bringing down all nodes. The -g 0 option sets the shutdown grace period to zero, -y provides an automatic yes response to the confirmation question. Shutdown messages also appear on the consoles of the other nodes in the cluster.

```
# scshutdown -g0 -y
May 2 10:32:57 phys-schost-1 cl_runtime:
WARNING: CMM: Monitoring disabled.
root@phys-schost-1#
INIT: New run level: 0
The system is coming down. Please wait.
System services are now being stopped.
/etc/rc0.d/K05initrgm: Calling scswitch -S (evacuate)
failfasts already disabled on node 1
Print services already stopped.
May 2 10:33:13 phys-schost-1 syslogd: going down on signal 15
The system is down.
syncing file systems... done
Type any key to continue
```
**See Also** See "How to Boot a Cluster" on page 44 to restart a cluster that has been shut down.

## ▼ How to Boot a Cluster

### **1. To start a cluster whose nodes have been shut down and are at the ok prompt or at the Select (b)oot or (i)nterpreter prompt on the Current Boot Parameters screen, boot(1M) each node. Steps**

If you make configuration changes between shutdowns, start the node with the most current configuration first. Except in this situation, the boot order of the nodes does not matter.

- SPARC:
	- ok **boot**
- x86:

```
<<< Current Boot Parameters >>>
Boot path: /pci@0,0/pci8086,2545@3/pci8086,1460@1d/pci8086,341a@7,1/
sd@0,0:a
Boot args:
Type b [file-name] [boot-flags] <ENTER> to boot with options
or i <ENTER> to enter boot interpreter
or <ENTER> to boot with defaults
              <<< timeout in 5 seconds >>>
Select (b)oot or (i)nterpreter: b
```
Messages are displayed on the booted nodes' consoles as cluster components are activated.

**Note –** Cluster nodes must have a working connection to the cluster interconnect to attain cluster membership.

### **2. Verify that the nodes booted without error and are online.**

The scstat(1M) command reports the nodes' status.

```
# scstat -n
```
**Note –** If a cluster node's /var file system fills up, Sun Cluster might not be able to restart on that node. If this problem arises, see ["How to Repair a Full](#page-67-0) /var File System" [on page 68.](#page-67-0)

#### SPARC: Booting a Cluster **Example 3–3**

The following example shows the console output when booting node phys-schost-1 into the cluster. Similar messages appear on the consoles of the other nodes in the cluster.

### ok **boot**

```
Rebooting with command: boot
...
Hostname: phys-schost-1
Booting as part of a cluster
NOTICE: Node phys-schost-1 with votecount = 1 added.
NOTICE: Node phys-schost-2 with votecount = 1 added.
NOTICE: Node phys-schost-3 with votecount = 1 added.
...
NOTICE: Node phys-schost-1: attempting to join cluster
...
NOTICE: Node phys-schost-2 (incarnation # 937690106) has become reachable.
NOTICE: Node phys-schost-3 (incarnation # 937690290) has become reachable.
NOTICE: cluster has reached quorum.
NOTICE: node phys-schost-1 is up; new incarnation number = 937846227.
NOTICE: node phys-schost-2 is up; new incarnation number = 937690106.
NOTICE: node phys-schost-3 is up; new incarnation number = 937690290.
NOTICE: Cluster members: phys-schost-1 phys-schost-2 phys-schost-3.
...
```
## **Example 3–4** x86: Booting a Cluster

The following example shows the console output when booting node phys-schost-1 into the cluster. Similar messages appear on the consoles of the other nodes in the cluster.

```
ATI RAGE SDRAM BIOS P/N GR-xlint.007-4.330
                                         BIOS Lan-Console 2.0
```
Copyright (C) 1999-2001 Intel Corporation MAC ADDR: 00 02 47 31 38 3C AMIBIOS (C)1985-2002 American Megatrends Inc., Copyright 1996-2002 Intel Corporation SCB20.86B.1064.P18.0208191106 SCB2 Production BIOS Version 2.08 BIOS Build 1064 2 X Intel(R) Pentium(R) III CPU family 1400MHz Testing system memory, memory size=2048MB 2048MB Extended Memory Passed 512K L2 Cache SRAM Passed ATAPI CD-ROM SAMSUNG CD-ROM SN-124 Press <F2> to enter SETUP, <F12> Network Adaptec AIC-7899 SCSI BIOS v2.57S4 (c) 2000 Adaptec, Inc. All Rights Reserved. Press <Ctrl><A> for SCSISelect(TM) Utility! Ch B, SCSI ID: 0 SEAGATE ST336605LC 160<br>SCSI ID: 1 SEAGATE ST336605LC 160 SCSI ID: 1 SEAGATE ST336605LC SCSI ID: 6 ESG-SHV SCA HSBP M18 ASYN Ch A, SCSI ID: 2 SUN StorEdge 3310 160 SCSI ID: 3 SUN StorEdge 3310 160 AMIBIOS (C)1985-2002 American Megatrends Inc., Copyright 1996-2002 Intel Corporation SCB20.86B.1064.P18.0208191106 SCB2 Production BIOS Version 2.08 BIOS Build 1064 2 X Intel(R) Pentium(R) III CPU family 1400MHz Testing system memory, memory size=2048MB 2048MB Extended Memory Passed 512K L2 Cache SRAM Passed ATAPI CD-ROM SAMSUNG CD-ROM SN-124 SunOS - Intel Platform Edition Primary Boot Subsystem, vsn 2.0 Current Disk Partition Information Part# Status Type Start Length ================================================ 1 Active X86 BOOT 2428 21852 2 SOLARIS 24280 71662420 3 <unused> 4 <unused> Please select the partition you wish to boot: \* \* \* Solaris DCB loading /solaris/boot.bin SunOS Secondary Boot version 3.00

#### Solaris Intel Platform Edition Booting System

Autobooting from bootpath: /pci@0,0/pci8086,2545@3/pci8086,1460@1d/ pci8086,341a@7,1/sd@0,0:a If the system hardware has changed, or to boot from a different device, interrupt the autoboot process by pressing ESC. Press ESCape to interrupt autoboot in 2 seconds. Initializing system Please wait... Warning: Resource Conflict - both devices are added NON-ACPI device: ISY0050 Port: 3F0-3F5, 3F7; IRQ: 6; DMA: 2 ACPI device: ISY0050 Port: 3F2-3F3, 3F4-3F5, 3F7; IRQ: 6; DMA: 2 <<< Current Boot Parameters >>> Boot path: /pci@0,0/pci8086,2545@3/pci8086,1460@1d/pci8086,341a@7,1/ sd@0,0:a Boot args: Type b [file-name] [boot-flags] <ENTER> to boot with options or i <ENTER> to enter boot interpreter or <ENTER> to boot with defaults <<< timeout in 5 seconds >>> Select (b)oot or (i)nterpreter: Size: 275683 + 22092 + 150244 Bytes /platform/i86pc/kernel/unix loaded - 0xac000 bytes used SunOS Release 5.9 Version Generic\_112234-07 32-bit Copyright 1983-2003 Sun Microsystems, Inc. All rights reserved. Use is subject to license terms. configuring IPv4 interfaces: e1000g2. Hostname: phys-schost-1 Booting as part of a cluster NOTICE: CMM: Node phys-schost-1 (nodeid = 1) with votecount = 1 added. NOTICE: CMM: Node phys-schost-2 (nodeid = 2) with votecount = 1 added. NOTICE: CMM: Quorum device 1 (/dev/did/rdsk/d1s2) added; votecount = 1, bitmask of nodes with configured paths = 0x3. NOTICE: clcomm: Adapter e1000g3 constructed NOTICE: clcomm: Path phys-schost-1:e1000g3 - phys-schost-2:e1000g3 being constructed NOTICE: clcomm: Path phys-schost-1:e1000g3 - phys-schost-2:e1000g3 being initiated NOTICE: clcomm: Path phys-schost-1:e1000g3 - phys-schost-2:e1000g3 online NOTICE: clcomm: Adapter e1000g0 constructed NOTICE: clcomm: Path phys-schost-1:e1000g0 - phys-schost-2:e1000g0 being constructed NOTICE: CMM: Node phys-schost-1: attempting to join cluster. NOTICE: clcomm: Path phys-schost-1:e1000g0 - phys-schost-2:e1000g0 being initiated NOTICE: CMM: Quorum device /dev/did/rdsk/d1s2: owner set to node 1. NOTICE: CMM: Cluster has reached quorum. NOTICE: CMM: Node phys-schost-1 (nodeid = 1) is up; new incarnation number = 1068496374. NOTICE: CMM: Node phys-schost-2 (nodeid = 2) is up; new incarnation number = 1068496374. NOTICE: CMM: Cluster members: phys-schost-1 phys-schost-2. NOTICE: CMM: node reconfiguration #1 completed.

<span id="page-47-0"></span>NOTICE: CMM: Node phys-schost-1: joined cluster.

▼ How to Reboot a Cluster

Run the scshutdown(1M) command to shut down the cluster, then boot the cluster with the boot(1M) command on each node.

#### **1. SPARC: If your cluster is running Oracle Parallel Server or Oracle Real Application Clusters, shut down all instances of the database. Steps**

Refer to the Oracle Parallel Server or Oracle Real Application Clusters product documentation for shutdown procedures.

**2. Become superuser on any node in the cluster.**

### **3. Shut down the cluster.**

From a single node in the cluster, type the following command.

```
# scshutdown -g0 -y
```
Each node is shut down.

**Note –** Cluster nodes must have a working connection to the cluster interconnect to attain cluster membership.

### **4. Boot each node.**

The order in which the nodes are booted does not matter unless you make configuration changes between shutdowns. If you make configuration changes between shutdowns, start the node with the most current configuration first.

■ SPARC:

ok **boot**

■ x86:

```
<<< Current Boot Parameters >>>
Boot path: /pci@0,0/pci8086,2545@3/pci8086,1460@1d/pci8086,341a@7,1/
sd@0,0:a
Boot args:
Type b [file-name] [boot-flags] <ENTER> to boot with options
or i <ENTER> to enter boot interpreter
or <ENTER> to boot with defaults
              <<< timeout in 5 seconds >>>
Select (b)oot or (i)nterpreter: b
```
Messages appear on the booted nodes' consoles as cluster components are activated.

**5. Verify that the nodes booted without error and are online.**

The scstat command reports the nodes' status.

```
# scstat -n
```
**Note –** If a cluster node's /var file system fills up, Sun Cluster might not be able to restart on that node. If this problem arises, see ["How to Repair a Full](#page-67-0) /var File System" [on page 68.](#page-67-0)

#### SPARC: Rebooting a Cluster **Example 3–5**

The following example shows the console output when stopping normal cluster operation, bringing down all nodes to the ok prompt, then restarting the cluster. The -g 0 option sets the grace period to zero, -y provides an automatic yes response to the confirmation question. Shutdown messages also appear on the consoles of other nodes in the cluster.

```
# scshutdown -g0 -y
Wed Mar 10 13:47:32 phys-schost-1 cl_runtime:
WARNING: CMM monitoring disabled.
phys-schost-1#
INIT: New run level: 0
The system is coming down. Please wait.
...
The system is down.
syncing file systems... done
Program terminated
ok boot
Rebooting with command: boot
...
Hostname: phys-schost-1
Booting as part of a cluster
...
NOTICE: Node phys-schost-1: attempting to join cluster
...
NOTICE: Node phys-schost-2 (incarnation # 937690106) has become reachable.
NOTICE: Node phys-schost-3 (incarnation # 937690290) has become reachable.
NOTICE: cluster has reached quorum.
...
NOTICE: Cluster members: phys-schost-1 phys-schost-2 phys-schost-3.
...
NOTICE: Node phys-schost-1: joined cluster
...
The system is coming up. Please wait.
checking ufs filesystems
...
reservation program successfully exiting
Print services started.
volume management starting.
The system is ready.
phys-schost-1 console login:
```
NOTICE: Node phys-schost-1: joined cluster ... The system is coming up. Please wait. checking ufs filesystems ... reservation program successfully exiting Print services started. volume management starting. The system is ready. phys-schost-1 console login:

## **Example 3–6** x86: Rebooting a Cluster

The following example shows the console output when stopping normal cluster operation, bringing down all nodes, then restarting the cluster. The -g 0 option sets the grace period to zero, -y provides an automatic yes response to the confirmation question. Shutdown messages also appear on the consoles of other nodes in the cluster.

```
# scshutdown -g0 -y
May 2 10:32:57 phys-schost-1 cl runtime:
WARNING: CMM: Monitoring disabled.
root@phys-schost-1#
INIT: New run level: 0
The system is coming down. Please wait.
System services are now being stopped.
/etc/rc0.d/K05initrgm: Calling scswitch -S (evacuate)
failfasts already disabled on node 1
Print services already stopped.
May 2 10:33:13 phys-schost-1 syslogd: going down on signal 15
The system is down.
syncing file systems... done
Type any key to continue
ATI RAGE SDRAM BIOS P/N GR-xlint.007-4.330
                                         BIOS Lan-Console 2.0
Copyright (C) 1999-2001 Intel Corporation
MAC ADDR: 00 02 47 31 38 3C
AMIBIOS (C)1985-2002 American Megatrends Inc.,
Copyright 1996-2002 Intel Corporation
SCB20.86B.1064.P18.0208191106
SCB2 Production BIOS Version 2.08
BIOS Build 1064
2 X Intel(R) Pentium(R) III CPU family 1400MHz
Testing system memory, memory size=2048MB
2048MB Extended Memory Passed
512K L2 Cache SRAM Passed
ATAPI CD-ROM SAMSUNG CD-ROM SN-124
Press <F2> to enter SETUP, <F12> Network
Adaptec AIC-7899 SCSI BIOS v2.57S4
(c) 2000 Adaptec, Inc. All Rights Reserved.
   Press <Ctrl><A> for SCSISelect(TM) Utility!
```
Ch B, SCSI ID: 0 SEAGATE ST336605LC 160 SCSI ID: 1 SEAGATE ST336605LC 160 SCSI ID: 6 ESG-SHV SCA HSBP M18 ASYN<br>SCSI ID: 2 SUN StorEdge 3310 160 Ch A, SCSI ID: 2 SUN StorEdge 3310 SCSI ID: 3 SUN StorEdge 3310 160

AMIBIOS (C)1985-2002 American Megatrends Inc., Copyright 1996-2002 Intel Corporation SCB20.86B.1064.P18.0208191106 SCB2 Production BIOS Version 2.08 BIOS Build 1064

2 X Intel(R) Pentium(R) III CPU family 1400MHz Testing system memory, memory size=2048MB 2048MB Extended Memory Passed 512K L2 Cache SRAM Passed ATAPI CD-ROM SAMSUNG CD-ROM SN-124

SunOS - Intel Platform Edition Primary Boot Subsystem, vsn 2.0

Current Disk Partition Information

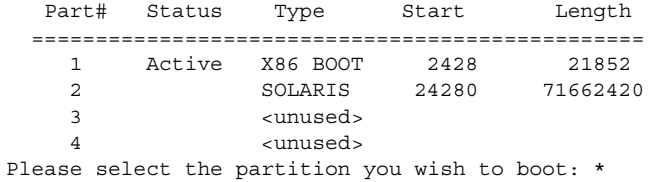

Solaris DCB

loading /solaris/boot.bin

SunOS Secondary Boot version 3.00

Solaris Intel Platform Edition Booting System

Autobooting from bootpath: /pci@0,0/pci8086,2545@3/pci8086,1460@1d/ pci8086,341a@7,1/sd@0,0:a

If the system hardware has changed, or to boot from a different device, interrupt the autoboot process by pressing ESC. Press ESCape to interrupt autoboot in 2 seconds. Initializing system Please wait... Warning: Resource Conflict - both devices are added

NON-ACPI device: ISY0050 Port: 3F0-3F5, 3F7; IRQ: 6; DMA: 2 ACPI device: ISY0050 Port: 3F2-3F3, 3F4-3F5, 3F7; IRQ: 6; DMA: 2

<<< Current Boot Parameters >>>

Boot path: /pci@0,0/pci8086,2545@3/pci8086,1460@1d/pci8086,341a@7,1/ sd@0,0:a Boot args: Type b [file-name] [boot-flags] <ENTER> to boot with options or i <ENTER> to enter boot interpreter or <ENTER> to boot with defaults <<< timeout in 5 seconds >>> Select (b)oot or (i)nterpreter: **b** Size: 275683 + 22092 + 150244 Bytes /platform/i86pc/kernel/unix loaded - 0xac000 bytes used SunOS Release 5.9 Version Generic\_112234-07 32-bit Copyright 1983-2003 Sun Microsystems, Inc. All rights reserved. Use is subject to license terms. configuring IPv4 interfaces: e1000g2. Hostname: phys-schost-1 Booting as part of a cluster NOTICE: CMM: Node phys-schost-1 (nodeid = 1) with votecount = 1 added. NOTICE: CMM: Node phys-schost-2 (nodeid = 2) with votecount = 1 added. NOTICE: CMM: Quorum device 1 (/dev/did/rdsk/d1s2) added; votecount = 1, bitmask of nodes with configured paths = 0x3. NOTICE: clcomm: Adapter e1000g3 constructed NOTICE: clcomm: Path phys-schost-1:e1000g3 - phys-schost-2:e1000g3 being constructed NOTICE: clcomm: Path phys-schost-1:e1000g3 - phys-schost-2:e1000g3 being initiated NOTICE: clcomm: Path phys-schost-1:e1000g3 - phys-schost-2:e1000g3 online NOTICE: clcomm: Adapter e1000g0 constructed NOTICE: clcomm: Path phys-schost-1:e1000g0 - phys-schost-2:e1000g0 being constructed NOTICE: CMM: Node phys-schost-1: attempting to join cluster. NOTICE: clcomm: Path phys-schost-1:e1000g0 - phys-schost-2:e1000g0 being initiated NOTICE: CMM: Quorum device /dev/did/rdsk/d1s2: owner set to node 1. NOTICE: CMM: Cluster has reached quorum. NOTICE: CMM: Node phys-schost-1 (nodeid = 1) is up; new incarnation number = 1068496374. NOTICE: CMM: Node phys-schost-2 (nodeid = 2) is up; new incarnation number = 1068496374. NOTICE: CMM: Cluster members: phys-schost-1 phys-schost-2. NOTICE: CMM: node reconfiguration #1 completed. NOTICE: CMM: Node phys-schost-1: joined cluster. WARNING: mod\_installdrv: no major number for rsmrdt ip: joining multicasts failed (18) on clprivnet0 - will use link layer broadcasts for multicast The system is coming up. Please wait. checking ufs filesystems /dev/rdsk/c1t0d0s5: is clean. NOTICE: clcomm: Path phys-schost-1:e1000g0 - phys-schost-2:e1000g0 online NIS domain name is dev.eng.mycompany.com starting rpc services: rpcbind keyserv ypbind done. Setting netmask of e1000g2 to 192.168.255.0 Setting netmask of e1000g3 to 192.168.255.128 Setting netmask of e1000g0 to 192.168.255.128 Setting netmask of clprivnet0 to 192.168.255.0 Setting default IPv4 interface for multicast: add net 224.0/4: gateway phys-schost-1 syslog service starting. obtaining access to all attached disks

```
*****************************************************************************
*
* The X-server can not be started on display :0...
*
*****************************************************************************
volume management starting.
Starting Fault Injection Server...
The system is ready.
```
phys-schost-1 console login:

# Shutting Down and Booting a Single Cluster Node

**Note –** Use the scswitch(1M) command in conjunction with the Solaris shutdown(1M) command to shut down an individual node. Use the scshutdown command only when shutting down an entire cluster.

| Task                                                                                                    | <b>For Instructions</b>                      |
|----------------------------------------------------------------------------------------------------|----------------------------------------------|
| Stop a cluster node                                                                                     | "How to Shut Down a Cluster Node" on page 54 |
| - Use scswitch(1M) and<br>shutdown(1M)                                                                  |                                              |
| Start a node                                                                                            | "How to Boot a Cluster Node" on page 56      |
| The node must have a working<br>connection to the cluster interconnect<br>to attain cluster membership. |                                              |
| Stop and restart (reboot) a cluster<br>node                                                             | "How to Reboot a Cluster Node" on page 59    |
| - Use scswitch and shutdown                                                                             |                                              |
| The node must have a working<br>connection to the cluster interconnect<br>to attain cluster membership. |                                              |

**TABLE 3–2** Task Map: Shutting Down and Booting a Cluster Node

<span id="page-53-0"></span>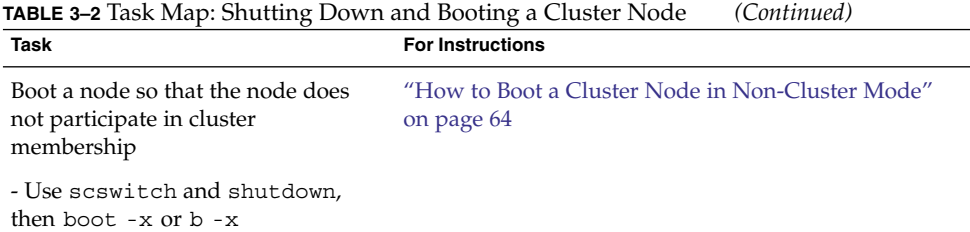

## How to Shut Down a Cluster Node

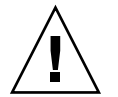

**Caution –** Do not use send brk on a cluster console to shut down a cluster node. The command is not supported within a cluster.

### **1. SPARC: If your cluster is running Oracle Parallel Server or Oracle Real Application Clusters, shut down all instances of the database. Steps**

Refer to the Oracle Parallel Server or Oracle Real Application Clusters product documentation for shutdown procedures.

- **2. Become superuser on the cluster node to be shut down.**
- **3. Switch all resource groups, resources, and device groups from the node being shut down to other cluster members.**

On the node to be shut down, type the following command.

- # **scswitch -S -h** *node*
- -S Evacuates all device services and resource groups from the specified node.
- -h *node* Specifies the node from which you are switching resource groups and device groups.

### **4. Shut down the cluster node.**

On the node to be shut down, type the following command.

- # **shutdown -g0 -y -i0**
- **5. Verify that the cluster node is showing the ok prompt or the Select (b)oot or (i)nterpreter prompt on the Current Boot Parameters screen.**
- **6. If necessary, power off the node.**
- **54** Sun Cluster System Administration Guide for Solaris OS August 2005, Revision A

#### SPARC: Shutting Down a Cluster Node **Example 3–7**

The following example shows the console output when shutting down node phys-schost-1. The -g0 option sets the grace period to zero, -y provides an automatic yes response to the confirmation question, and -i0 invokes run level 0 (zero). Shutdown messages for this node appear on the consoles of other nodes in the cluster.

```
# scswitch -S -h phys-schost-1
# shutdown -g0 -y -i0
Wed Mar 10 13:47:32 phys-schost-1 cl runtime:
WARNING: CMM monitoring disabled.
phys-schost-1#
INIT: New run level: 0
The system is coming down. Please wait.
Notice: rgmd is being stopped.
Notice: rpc.pmfd is being stopped.
Notice: rpc.fed is being stopped.
umount: /global/.devices/node@1 busy
umount: /global/phys-schost-1 busy
The system is down.
syncing file systems... done
Program terminated
ok
```
#### x86: Shutting Down a Cluster Node **Example 3–8**

umount: /global/.devices/node@2 busy umount: /global/.devices/node@1 busy

The following example shows the console output when shutting down node phys-schost-1. The -g0 option sets the grace period to zero, -y provides an automatic yes response to the confirmation question, and -i0 invokes run level 0 (zero). Shutdown messages for this node appear on the consoles of other nodes in the cluster.

```
# scswitch -S -h phys-schost-1
# shutdown -g0 -y -i0
Shutdown started. Wed Mar 10 13:47:32 PST 2004
Changing to init state 0 - please wait
Broadcast Message from root (console) on phys-schost-1 Wed Mar 10 13:47:32...
THE SYSTEM phys-schost-1 IS BEING SHUT DOWN NOW ! ! !
Log off now or risk your files being damaged
phys-schost-1#
INIT: New run level: 0
The system is coming down. Please wait.
System services are now being stopped.
/etc/rc0.d/K05initrgm: Calling scswitch -S (evacuate)
failfasts disabled on node 1
Print services already stopped.
Mar 10 13:47:44 phys-schost-1 syslogd: going down on signal 15
```
<span id="page-55-0"></span>The system is down. syncing file systems... done WARNING: CMM: Node being shut down. Type any key to continue

> See "How to Boot a Cluster Node" on page 56 to restart a cluster node that has been shut down. **See Also**

## ▼ How to Boot a Cluster Node

If you intend to shut down or reboot other, active nodes in the cluster, wait until the node you are booting has at least reached the login prompt. Otherwise, the node will not be available to take over services from other nodes in the cluster that you shut down or reboot.

**Note –** Starting a cluster node can be affected by the quorum configuration. In a two-node cluster, you must have a quorum device configured so that the total quorum count for the cluster is three. You should have one quorum count for each node and one quorum count for the quorum device. In this situation, if the first node is shut down, the second node continues to have quorum and runs as the sole cluster member. For the first node to come back in the cluster as a cluster node, the second node must be up and running. The required cluster quorum count (two) must be present.

#### **1. To start a cluster node that has been shut down, boot the node. Steps**

■ SPARC:

```
ok boot
■ x86:
                    <<< Current Boot Parameters >>>
  Boot path: /pci@0,0/pci8086,2545@3/pci8086,1460@1d/pci8086,341a@7,1/
  sd@0,0:a
  Boot args:
  Type b [file-name] [boot-flags] <ENTER> to boot with options
  or i <ENTER> to enter boot interpreter
  or <ENTER> to boot with defaults
                 <<< timeout in 5 seconds >>>
  Select (b)oot or (i)nterpreter: b
```
Messages appear on the booted nodes' consoles as cluster components are activated.

**Note –** A cluster node must have a working connection to the cluster interconnect to attain cluster membership.

### **2. Verify that the node has booted without error, and is online.**

The scstat command reports the status of a node.

```
# scstat -n
```
**Note –** If a cluster node's /var file system fills up, Sun Cluster might not be able to restart on that node. If this problem arises, see ["How to Repair a Full](#page-67-0) /var File System" [on page 68.](#page-67-0)

#### SPARC: Booting a Cluster Node **Example 3–9**

The following example shows the console output when booting node phys-schost-1 into the cluster.

```
ok boot
Rebooting with command: boot
...
Hostname: phys-schost-1
Booting as part of a cluster
...
NOTICE: Node phys-schost-1: attempting to join cluster
...
NOTICE: Node phys-schost-1: joined cluster
...
The system is coming up. Please wait.
checking ufs filesystems
...
reservation program successfully exiting
Print services started.
volume management starting.
The system is ready.
phys-schost-1 console login:
```
#### x86: Booting a Cluster Node **Example 3–10**

The following example shows the console output when booting node phys-schost-1 into the cluster.

```
<<< Current Boot Parameters >>>
Boot path: /pci@0,0/pci8086,2545@3/pci8086,1460@1d/pci8086,341a@7,1/sd@0,0:a
Boot args:
```
Type b [file-name] [boot-flags] <ENTER> to boot with options

or i <ENTER> to enter boot interpreter or <ENTER> to boot with defaults <<< timeout in 5 seconds >>> Select (b)oot or (i)nterpreter: Size: 276915 + 22156 + 150372 Bytes /platform/i86pc/kernel/unix loaded - 0xac000 bytes used SunOS Release 5.9 Version on81-feature-patch:08/30/2003 32-bit Copyright 1983-2003 Sun Microsystems, Inc. All rights reserved. Use is subject to license terms. configuring IPv4 interfaces: e1000g2. Hostname: phys-schost-1 Booting as part of a cluster NOTICE: CMM: Node phys-schost-1 (nodeid = 1) with votecount = 1 added. NOTICE: CMM: Node phys-schost-2 (nodeid = 2) with votecount = 1 added. NOTICE: CMM: Quorum device 1 (/dev/did/rdsk/d1s2) added; votecount = 1, bitmask of nodes with configured paths = 0x3. WARNING: CMM: Initialization for quorum device /dev/did/rdsk/d1s2 failed with error EACCES. Will retry later. NOTICE: clcomm: Adapter e1000g3 constructed NOTICE: clcomm: Path phys-schost-1:e1000g3 - phys-schost-2:e1000g3 being constructed NOTICE: clcomm: Path phys-schost-1:e1000g3 - phys-schost-2:e1000g3 being initiated NOTICE: clcomm: Path phys-schost-1:e1000g3 - phys-schost-2:e1000g3 online NOTICE: clcomm: Adapter e1000g0 constructed NOTICE: clcomm: Path phys-schost-1:e1000g0 - phys-schost-2:e1000g0 being constructed NOTICE: CMM: Node phys-schost-1: attempting to join cluster. WARNING: CMM: Reading reservation keys from quorum device /dev/did/rdsk/d1s2 failed with error 2. NOTICE: CMM: Cluster has reached quorum. NOTICE: CMM: Node phys-schost-1 (nodeid = 1) is up; new incarnation number = 1068503958. NOTICE: CMM: Node phys-schost-2 (nodeid = 2) is up; new incarnation number = 1068496374. NOTICE: CMM: Cluster members: phys-schost-1 phys-schost-2. NOTICE: CMM: node reconfiguration #3 completed. NOTICE: CMM: Node phys-schost-1: joined cluster. NOTICE: clcomm: Path phys-schost-1:e1000g0 - phys-schost-2:e1000g0 being initiated NOTICE: clcomm: Path phys-schost-1:e1000g0 - phys-schost-2:e1000g0 online NOTICE: CMM: Retry of initialization for quorum device /dev/did/rdsk/d1s2 was successful. WARNING: mod\_installdrv: no major number for rsmrdt ip: joining multicasts failed (18) on clprivnet0 - will use link layer broadcasts for multicast The system is coming up. Please wait. checking ufs filesystems /dev/rdsk/c1t0d0s5: is clean. NIS domain name is dev.eng.mycompany.com starting rpc services: rpcbind keyserv ypbind done. Setting netmask of e1000g2 to 192.168.255.0 Setting netmask of e1000g3 to 192.168.255.128 Setting netmask of e1000g0 to 192.168.255.128 Setting netmask of clprivnet0 to 192.168.255.0 Setting default IPv4 interface for multicast: add net 224.0/4: gateway phys-schost-1 syslog service starting.

\*\*\*\*\*\*\*\*\*\*\*\*\*\*\*\*\*\*\*\*\*\*\*\*\*\*\*\*\*\*\*\*\*\*\*\*\*\*\*\*\*\*\*\*\*\*\*\*\*\*\*\*\*\*\*\*\*\*\*\*\*\*\*\*\*\*\*\*\*\*\*\*\*\*\*\*\* \* \* The X-server can not be started on display :0... \* \*\*\*\*\*\*\*\*\*\*\*\*\*\*\*\*\*\*\*\*\*\*\*\*\*\*\*\*\*\*\*\*\*\*\*\*\*\*\*\*\*\*\*\*\*\*\*\*\*\*\*\*\*\*\*\*\*\*\*\*\*\*\*\*\*\*\*\*\*\*\*\*\*\*\*\*\* volume management starting. Starting Fault Injection Server... The system is ready.

phys-schost-1 console login:

<span id="page-58-0"></span>obtaining access to all attached disks

**How to Reboot a Cluster Node** 

If you intend to shut down or reboot other, active nodes in the cluster, wait until the node you are rebooting has at least reached the login prompt. Otherwise, the node will not be available to take over services from other nodes in the cluster that you shut down or reboot.

## **1. SPARC: If the cluster node is running Oracle Parallel Server or Oracle Real Steps Application Clusters, shut down all instances of the database.**

Refer to the Oracle Parallel Server or Oracle Real Application Clusters product documentation for shutdown procedures.

- **2. Become superuser on the cluster node to be shut down.**
- **3. Shut down the cluster node by using the scswitch and shutdown commands.** Enter these commands on the node to be shut down. The -i 6 option with the shutdown command causes the node to reboot after the node shuts down.

```
# scswitch -S -h node
# shutdown -g0 -y -i6
```
**Note –** Cluster nodes must have a working connection to the cluster interconnect to attain cluster membership.

**4. Verify that the node has booted without error, and is online.**

# **scstat -n**

#### SPARC: Rebooting a Cluster Node **Example 3–11**

The following example shows the console output when rebooting node phys-schost-1. Messages for this node, such as shutdown and startup notification, appear on the consoles of other nodes in the cluster.

```
# scswitch -S -h phys-schost-1
# shutdown -g0 -y -i6
Shutdown started. Wed Mar 10 13:47:32 phys-schost-1 cl runtime:
WARNING: CMM monitoring disabled.
phys-schost-1#
INIT: New run level: 6
The system is coming down. Please wait.
System services are now being stopped.
Notice: rgmd is being stopped.
Notice: rpc.pmfd is being stopped.
Notice: rpc.fed is being stopped.
umount: /global/.devices/node@1 busy
umount: /global/phys-schost-1 busy
The system is down.
syncing file systems... done
rebooting...
Resetting ...
,,,
Sun Ultra 1 SBus (UltraSPARC 143MHz), No Keyboard
OpenBoot 3.11, 128 MB memory installed, Serial #5932401.
Ethernet address 8:8:20:99:ab:77, Host ID: 8899ab77.
...
Rebooting with command: boot
...
Hostname: phys-schost-1
Booting as part of a cluster
...
NOTICE: Node phys-schost-1: attempting to join cluster
...
NOTICE: Node phys-schost-1: joined cluster
...
The system is coming up. Please wait.
The system is ready.
phys-schost-1 console login:
```
## **Example 3–12** x86: Rebooting a Cluster Node

The following example shows the console output when rebooting node phys-schost-1. Messages for this node, such as shutdown and startup notification, appear on the consoles of other nodes in the cluster.

# **scswitch -S -h phys-schost-1** # **shutdown -g0 -y -i6** Shutdown started. Wed Mar 10 13:47:32 PST 2004

Changing to init state 6 - please wait

Broadcast Message from root (console) on phys-schost-1 Wed Mar 10 13:47:32... THE SYSTEM phys-schost-1 IS BEING SHUT DOWN NOW ! ! ! Log off now or risk your files being damaged phys-schost-1# INIT: New run level: 6 The system is coming down. Please wait. System services are now being stopped. /etc/rc0.d/K05initrgm: Calling scswitch -S (evacuate) Print services already stopped. Mar 10 13:47:44 phys-schost-1 syslogd: going down on signal 15 umount: /global/.devices/node@2 busy umount: /global/.devices/node@1 busy The system is down. syncing file systems... done WARNING: CMM: Node being shut down. rebooting... ATI RAGE SDRAM BIOS P/N GR-xlint.007-4.330 \* BIOS Lan-Console 2.0 Copyright (C) 1999-2001 Intel Corporation MAC ADDR: 00 02 47 31 38 3C AMIBIOS (C)1985-2002 American Megatrends Inc., Copyright 1996-2002 Intel Corporation SCB20.86B.1064.P18.0208191106 SCB2 Production BIOS Version 2.08 BIOS Build 1064 2 X Intel(R) Pentium(R) III CPU family 1400MHz Testing system memory, memory size=2048MB 2048MB Extended Memory Passed 512K L2 Cache SRAM Passed ATAPI CD-ROM SAMSUNG CD-ROM SN-124 Press <F2> to enter SETUP, <F12> Network Adaptec AIC-7899 SCSI BIOS v2.57S4 (c) 2000 Adaptec, Inc. All Rights Reserved. Press <Ctrl><A> for SCSISelect(TM) Utility! Ch B, SCSI ID: 0 SEAGATE ST336605LC 160 SCSI ID: 1 SEAGATE ST336605LC 160 SCSI ID: 6 ESG-SHV SCA HSBP M18 ASYN Ch A, SCSI ID: 2 SUN StorEdge 3310 160 SCSI ID: 3 SUN StorEdge 3310 160 AMIBIOS (C)1985-2002 American Megatrends Inc., Copyright 1996-2002 Intel Corporation SCB20.86B.1064.P18.0208191106 SCB2 Production BIOS Version 2.08 BIOS Build 1064 2 X Intel(R) Pentium(R) III CPU family 1400MHz Testing system memory, memory size=2048MB

2048MB Extended Memory Passed 512K L2 Cache SRAM Passed ATAPI CD-ROM SAMSUNG CD-ROM SN-124

SunOS - Intel Platform Edition Primary Boot Subsystem, vsn 2.0

Current Disk Partition Information

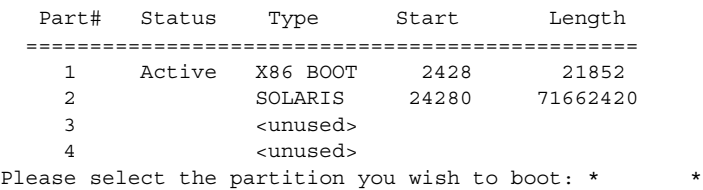

Solaris DCB

### loading /solaris/boot.bin

SunOS Secondary Boot version 3.00

### Solaris Intel Platform Edition Booting System

Autobooting from bootpath: /pci@0,0/pci8086,2545@3/pci8086,1460@1d/ pci8086,341a@7,1/sd@0,0:a

If the system hardware has changed, or to boot from a different device, interrupt the autoboot process by pressing ESC. Press ESCape to interrupt autoboot in 2 seconds. Initializing system Please wait... Warning: Resource Conflict - both devices are added

NON-ACPI device: ISY0050 Port: 3F0-3F5, 3F7; IRQ: 6; DMA: 2 ACPI device: ISY0050 Port: 3F2-3F3, 3F4-3F5, 3F7; IRQ: 6; DMA: 2

<<< Current Boot Parameters >>> Boot path: /pci@0,0/pci8086,2545@3/pci8086,1460@1d/pci8086,341a@7,1/ sd@0,0:a Boot args:

Type b [file-name] [boot-flags] <ENTER> to boot with options<br>or i <ENTER> to enter boot interp or i <ENTER> to enter boot interpreter or <ENTER> to boot with defaults

<<< timeout in 5 seconds >>>

Select (b)oot or (i)nterpreter: Size: 276915 + 22156 + 150372 Bytes /platform/i86pc/kernel/unix loaded - 0xac000 bytes used SunOS Release 5.9 Version on81-feature-patch:08/30/2003 32-bit Copyright 1983-2003 Sun Microsystems, Inc. All rights reserved.

```
Use is subject to license terms.
configuring IPv4 interfaces: e1000g2.
Hostname: phys-schost-1
Booting as part of a cluster
NOTICE: CMM: Node phys-schost-1 (nodeid = 1) with votecount = 1 added.
NOTICE: CMM: Node phys-schost-2 (nodeid = 2) with votecount = 1 added.
NOTICE: CMM: Quorum device 1 (/dev/did/rdsk/d1s2) added; votecount = 1, bitmask
of nodes with configured paths = 0x3.
WARNING: CMM: Initialization for quorum device /dev/did/rdsk/d1s2 failed with
error EACCES. Will retry later.
NOTICE: clcomm: Adapter e1000g3 constructed
NOTICE: clcomm: Path phys-schost-1:e1000g3 - phys-schost-2:e1000g3 being constructed
NOTICE: clcomm: Path phys-schost-1:e1000g3 - phys-schost-2:e1000g3 being initiated
NOTICE: clcomm: Path phys-schost-1:e1000g3 - phys-schost-2:e1000g3 online
NOTICE: clcomm: Adapter e1000g0 constructed
NOTICE: clcomm: Path phys-schost-1:e1000g0 - phys-schost-2:e1000g0 being constructed
NOTICE: CMM: Node phys-schost-1: attempting to join cluster.
WARNING: CMM: Reading reservation keys from quorum device /dev/did/rdsk/d1s2
failed with error 2.
NOTICE: CMM: Cluster has reached quorum.
NOTICE: CMM: Node phys-schost-1 (nodeid = 1) is up; new incarnation number =
1068503958.
NOTICE: CMM: Node phys-schost-2 (nodeid = 2) is up; new incarnation number =
1068496374.
NOTICE: CMM: Cluster members: phys-schost-1 phys-schost-2.
NOTICE: CMM: node reconfiguration #3 completed.
NOTICE: CMM: Node phys-schost-1: joined cluster.
NOTICE: clcomm: Path phys-schost-1:e1000g0 - phys-schost-2:e1000g0 being initiated
NOTICE: clcomm: Path phys-schost-1:e1000g0 - phys-schost-2:e1000g0 online
NOTICE: CMM: Retry of initialization for quorum device /dev/did/rdsk/d1s2 was
successful.
WARNING: mod installdrv: no major number for rsmrdt
ip: joining multicasts failed (18) on clprivnet0 - will use link layer
broadcasts for multicast
The system is coming up. Please wait.
checking ufs filesystems
/dev/rdsk/c1t0d0s5: is clean.
NIS domain name is dev.eng.mycompany.com
starting rpc services: rpcbind keyserv ypbind done.
Setting netmask of e1000g2 to 192.168.255.0
Setting netmask of e1000g3 to 192.168.255.128
Setting netmask of e1000g0 to 192.168.255.128
Setting netmask of clprivnet0 to 192.168.255.0
Setting default IPv4 interface for multicast: add net 224.0/4: gateway phys-schost-1
syslog service starting.
obtaining access to all attached disks
*****************************************************************************
*
* The X-server can not be started on display :0...
*
*****************************************************************************
volume management starting.
```

```
Starting Fault Injection Server...
The system is ready.
```
phys-schost-1 console login:

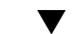

## ▼ How to Boot a Cluster Node in Non-Cluster Mode

You can boot a node so that the node does not participate in the cluster membership, that is, in non-cluster mode. Non-cluster mode is useful when installing the cluster software or performing certain administrative procedures, such as patching a node.

#### **1. Become superuser on the cluster node to be started in non-cluster mode. Steps**

**2. Shut down the node by using the scswitch and shutdown commands.**

```
# scswitch -S -h node
# shutdown -g0 -y -i0
```
- **3. Verify that the node is showing the ok prompt or the Select (b)oot or (i)nterpreter prompt on the Current Boot Parameters screen.**
- **4. Boot the node in non-cluster mode by using the boot(1M) or b command with the -x option.**
	- SPARC:

ok **boot -x**

```
■ x86:
                      <<< Current Boot Parameters >>>
  Boot path: /pci@0,0/pci8086,2545@3/pci8086,1460@1d/pci8086,341a@7,1/
  sd@0,0:a
  Boot args:
  Type b [file-name] [boot-flags] <ENTER> to boot with options<br>or i <ENTER> to enter boot interp
  or i <ENTER> to enter boot interpreter
  or <ENTER> to boot with defaults
                   <<< timeout in 5 seconds >>>
  Select (b)oot or (i)nterpreter: b -x
```
Messages appear on the node's console stating that the node is not part of the cluster.

#### SPARC: Booting a Cluster Node in Non-Cluster Mode **Example 3–13**

The following example shows the console output when shutting down node phys-schost-1 then restarting the node in non-cluster mode. The -g0 option sets the grace period to zero, -y provides an automatic yes response to the confirmation question, and -i0 invokes run level 0 (zero). Shutdown messages for this node appear on the consoles of other nodes in the cluster.

```
# scswitch -S -h phys-schost-1
# shutdown -g0 -y -i0
Shutdown started. Wed Mar 10 13:47:32 phys-schost-1 cl runtime:
WARNING: CMM monitoring disabled.
phys-schost-1#
...
rg name = schost-sa-1 ...
offline node = phys-schost-2 ...
num of node = 0 \ldotsphys-schost-1#
INIT: New run level: 0
The system is coming down. Please wait.
System services are now being stopped.
Print services stopped.
syslogd: going down on signal 15
...
The system is down.
syncing file systems... done
WARNING: node phys-schost-1 is being shut down.
Program terminated
ok boot -x
...
Not booting as part of cluster
```
... The system is ready. phys-schost-1 console login:

## **Example 3–14** x86: Booting a Cluster Node in Non-Cluster Mode

The following example shows the console output when shutting down node phys-schost-1 then restarting the node in non-cluster mode. The -g0 option sets the grace period to zero, -y provides an automatic yes response to the confirmation question, and -i0 invokes run level 0 (zero). Shutdown messages for this node appear on the consoles of other nodes in the cluster.

```
# scswitch -S -h phys-schost-1
# shutdown -g0 -y -i0
Shutdown started. Wed Mar 10 13:47:32 PST 2004
```
phys-schost-1# INIT: New run level: 0 The system is coming down. Please wait. System services are now being stopped. Print services already stopped. Mar 10 13:47:44 phys-schost-1 syslogd: going down on signal 15 ... The system is down. syncing file systems... done WARNING: CMM: Node being shut down. Type any key to continue ATI RAGE SDRAM BIOS P/N GR-xlint.007-4.330 BIOS Lan-Console 2.0 Copyright (C) 1999-2001 Intel Corporation MAC ADDR: 00 02 47 31 38 3C AMIBIOS (C)1985-2002 American Megatrends Inc., Copyright 1996-2002 Intel Corporation SCB20.86B.1064.P18.0208191106 SCB2 Production BIOS Version 2.08 BIOS Build 1064 2 X Intel(R) Pentium(R) III CPU family 1400MHz Testing system memory, memory size=2048MB 2048MB Extended Memory Passed 512K L2 Cache SRAM Passed ATAPI CD-ROM SAMSUNG CD-ROM SN-124 Press <F2> to enter SETUP, <F12> Network Adaptec AIC-7899 SCSI BIOS v2.57S4 (c) 2000 Adaptec, Inc. All Rights Reserved. Press <Ctrl><A> for SCSISelect(TM) Utility! Ch B, SCSI ID: 0 SEAGATE ST336605LC 160 SCSI ID: 1 SEAGATE ST336605LC 160 SCSI ID: 6 ESG-SHV SCA HSBP M18 ASYN Ch A, SCSI ID: 2 SUN StorEdge 3310 160 SCSI ID: 3 SUN StorEdge 3310 160 AMIBIOS (C)1985-2002 American Megatrends Inc., Copyright 1996-2002 Intel Corporation SCB20.86B.1064.P18.0208191106 SCB2 Production BIOS Version 2.08 BIOS Build 1064 2 X Intel(R) Pentium(R) III CPU family 1400MHz Testing system memory, memory size=2048MB 2048MB Extended Memory Passed 512K L2 Cache SRAM Passed ATAPI CD-ROM SAMSUNG CD-ROM SN-124 SunOS - Intel Platform Edition Primary Boot Subsystem, vsn 2.0 Current Disk Partition Information Part# Status Type Start Length ================================================

1 Active X86 BOOT 2428 21852 2 SOLARIS 24280 71662420 3 <unused> 4 <unused> Please select the partition you wish to boot: \* \* \*

Solaris DCB

loading /solaris/boot.bin

SunOS Secondary Boot version 3.00

Solaris Intel Platform Edition Booting System

Autobooting from bootpath: /pci@0,0/pci8086,2545@3/pci8086,1460@1d/ pci8086,341a@7,1/sd@0,0:a

If the system hardware has changed, or to boot from a different device, interrupt the autoboot process by pressing ESC. Press ESCape to interrupt autoboot in 2 seconds. Initializing system Please wait... Warning: Resource Conflict - both devices are added

NON-ACPI device: ISY0050 Port: 3F0-3F5, 3F7; IRQ: 6; DMA: 2 ACPI device: ISY0050

Port: 3F2-3F3, 3F4-3F5, 3F7; IRQ: 6; DMA: 2

```
<<< Current Boot Parameters >>>
Boot path: /pci@0,0/pci8086,2545@3/pci8086,1460@1d/pci8086,341a@7,1/
sd@0,0:a
Boot args:
```
Type b [file-name] [boot-flags] <ENTER> to boot with options or i <ENTER> to enter boot interpreter or <ENTER> to boot with defaults

<<< timeout in 5 seconds >>>

Select (b)oot or (i)nterpreter: **b -x** ... Not booting as part of cluster ... The system is ready. phys-schost-1 console login:

# <span id="page-67-0"></span>Repairing a Full /var File System

Both Solaris and Sun Cluster software write error messages to the /var/adm/messages file, which over time can fill the /var file system. If a cluster node's /var file system fills up, Sun Cluster might not be able to restart on that node. Additionally, you might not be able to log in to the node.

## ▼ How to Repair a Full /var File System

If a node reports a full /var file system and continues to run Sun Cluster services, use this procedure to clear the full file system. Refer to "Viewing System Messages" in *System Administration Guide: Advanced Administration* in *System Administration Guide: Advanced Administration* for more information.

#### **1. Become superuser on the cluster node with the full /var file system. Steps**

## **2. Clear the full file system.**

For example, delete nonessential files that are contained in the file system.

## CHAPTER **4**

# Administering Global Devices, Disk-Path Monitoring, and Cluster File Systems

This chapter provides the procedures for administering global devices, disk-path monitoring and cluster file systems.

Following is a list of the procedures in this chapter.

- ["How to Update the Global Device Namespace"](#page-76-0) on page 77
- ["How to Add and Register a Disk Device Group \(Solstice DiskSuite/Solaris](#page-77-0) [Volume Manager\)"](#page-77-0) on page 78
- ["How to Remove and Unregister a Disk Device Group \(Solstice DiskSuite/Solaris](#page-78-0) [Volume Manager\)"](#page-78-0) on page 79
- ["How to Remove a Node From All Disk Device Groups"](#page-78-0) on page 79
- ["How to Remove a Node From a Disk Device Group \(Solstice DiskSuite/Solaris](#page-79-0) [Volume Manager\)"](#page-79-0) on page 80
- ["How to Create More Than Three Disk Sets in a Cluster"](#page-81-0) on page 82
- ["SPARC: How to Create a New Disk Group When Initializing Disks \(VERITAS](#page-83-0) [Volume Manager\)"](#page-83-0) on page 84
- ["SPARC: How to Create a New Disk Group When Encapsulating Disks \(VERITAS](#page-84-0) [Volume Manager\)"](#page-84-0) on page 85
- ["SPARC: How to Add a New Volume to an Existing Disk Device Group \(VERITAS](#page-85-0) [Volume Manager\)"](#page-85-0) on page 86
- ["SPARC: How to Make an Existing Disk Group Into a Disk Device Group](#page-86-0) [\(VERITAS Volume Manager\)"](#page-86-0) on page 87
- ["SPARC: How to Assign a New Minor Number to a Disk Device Group \(VERITAS](#page-86-0) [Volume Manager\)"](#page-86-0) on page 87
- ["SPARC: How to Register a Disk Group as a Disk Device Group \(VERITAS Volume](#page-87-0) Manager)" [on page 88](#page-87-0)
- ["SPARC: How to Register Disk Group Configuration Changes \(VERITAS Volume](#page-90-0) Manager)" [on page 91](#page-90-0)
- ["SPARC: How to Set the Desired Number of Secondaries \(VERITAS Volume](#page-90-0) Manager)" [on page 91](#page-90-0)
- ["SPARC: How to Remove a Volume From a Disk Device Group \(VERITAS Volume](#page-92-0) Manager)" [on page 93](#page-92-0)
- ["SPARC: How to Remove and Unregister a Disk Device Group \(VERITAS Volume](#page-93-0) Manager)" [on page 94](#page-93-0)
- ["SPARC: How to Add a Node to a Disk Device Group \(VERITAS Volume](#page-94-0) Manager)" [on page 95](#page-94-0)
- ["SPARC: How to Remove a Node From a Disk Device Group \(VERITAS Volume](#page-95-0) Manager)" [on page 96](#page-95-0)
- ["SPARC: How to Remove a Node From a Raw Disk Device Group"](#page-97-0) on page 98
- ["How to Change Disk Device Properties"](#page-98-0) on page 99
- ["How to Change the Desired Number of Secondaries for a Device Group"](#page-99-0) on page [100](#page-99-0)
- *["How to List a Disk Device Group Configuration"](#page-101-0)* on page 102
- ["How to Switch the Primary for a Device Group"](#page-102-0) on page 103
- ["How to Put a Disk Device Group in Maintenance State"](#page-103-0) on page 104
- ["How to Add a Cluster File System"](#page-105-0) on page 106
- *"*How to Remove a Cluster File System" on page 110
- ["How to Check Global Mounts in a Cluster"](#page-111-0) on page 112
- ["How to Monitor a Disk Path"](#page-113-0) on page 114
- ["How to Print Faulted Disk Paths"](#page-115-0) on page 116
- ["How to Unmonitor a Disk Path"](#page-114-0) on page 115
- ["How to Monitor Disk Paths From a File"](#page-116-0) on page 117

For a high-level description of the related procedures in this chapter, see [Table 4–2.](#page-74-0)

See the *Sun Cluster Concepts Guide for Solaris OS* for conceptual information related to global devices, the global namespace, disk device groups, disk-path monitoring and the cluster file system.

# Administering Global Devices and the Global Namespace Overview

Administration of Sun Cluster disk device groups depends on the volume manager that is installed on the cluster. Solstice DiskSuite/Solaris Volume Manager is "cluster-aware," so you add, register, and remove disk device groups by using the Solstice DiskSuite/Solaris Volume Manager metaset(1M) command. If you are using VERITAS Volume Manager (VxVM), you create disk groups by using VxVM commands. You register the disk groups as Sun Cluster disk device groups with the scsetup(1M) utility. When removing VxVM disk device groups, you use both the scsetup command and VxVM commands.

Sun Cluster software automatically creates a rawdisk device group for each disk and tape device in the cluster. However, cluster device groups remain in an offline state until you access the groups as global devices. When administering disk device groups, or volume manager disk groups, you need to be on the cluster node that is the primary node for the group.

Normally, you do not need to administer the global device namespace. The global namespace is automatically set up during installation and automatically updated during Solaris operating system reboots. However, if the global namespace needs to be updated, you can run the scgdevs(1M) command from any cluster node. This command causes the global namespace to be updated on all other cluster node members, as well as on nodes that might join the cluster in the future.

## Global Device Permissions for Solstice DiskSuite/Solaris Volume Manager

Changes made to global device permissions are not automatically propagated to all the nodes in the cluster for Solstice DiskSuite/Solaris Volume Manager and disk devices. If you want to change permissions on global devices, you must manually change the permissions on all the nodes in the cluster. For example, if you want to change permissions on global device /dev/global/dsk/d3s0 to 644, you must execute

### # **chmod 644 /dev/global/dsk/d3s0**

on all nodes in the cluster.

VxVM does not support the chmod command. To change global device permissions in VxVM, consult the VxVM Administrator's Guide.

## Dynamic Reconfiguration With Global Devices

Following are issues the you must consider when completing dynamic reconfiguration (DR) operations on disk and tape devices in a cluster.

- All of the requirements, procedures, and restrictions that are documented for the Solaris DR feature also apply to Sun Cluster DR support. The only exception is for the operating environment quiescence operation. Therefore, review the documentation for the Solaris DR feature *before* using the DR feature with Sun Cluster software. You should review in particular the issues that affect non-network IO devices during a DR detach operation.
- Sun Cluster rejects DR remove-board operations on active devices in the primary node. DR operations can be performed on non-active devices in the primary node and on any devices in the secondary nodes.
- After the DR operation, cluster data access continues as before.
- Sun Cluster rejects DR operations that impact the availability of quorum devices. See ["Dynamic Reconfiguration With Quorum Devices"](#page-120-0) on page 121 for more information.

Chapter 4 • Administering Global Devices, Disk-Path Monitoring, and Cluster File Systems **71**

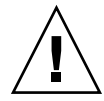

**Caution –** If the current primary node fails while you are performing the DR operation on a secondary node, cluster availability is impacted. The primary node will have no place to fail over until a new secondary node is provided.

To perform DR operations on global devices, complete the following steps in the order indicated.

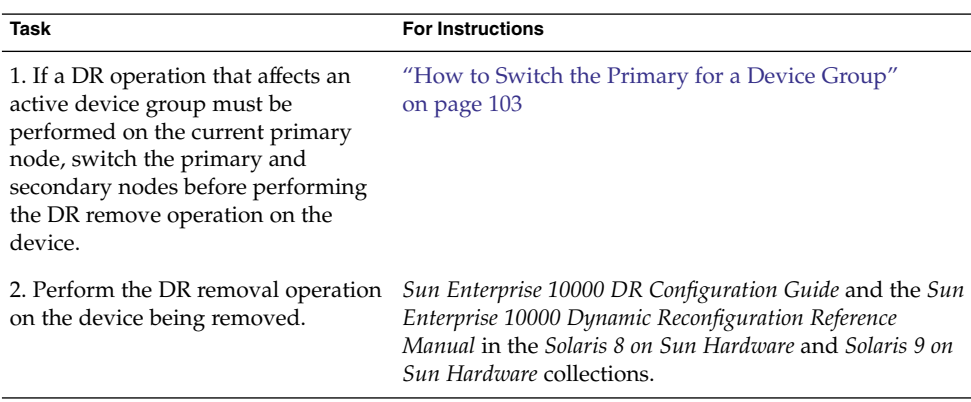

**TABLE 4–1** Task Map: Dynamic Reconfiguration with Disk and Tape Devices

## SPARC: VERITAS Volume Manager Administration Considerations

■ For Sun Cluster to maintain the VxVM namespace, you must register any VxVM disk group or volume changes as Sun Cluster disk device group configuration changes. Registering these changes ensures that the namespace on all cluster nodes is updated. Examples of configuration changes that impact the namespace include adding, removing, or renaming a volume. Changing the volume permissions, owner, or group ID also impacts the namespace.

**Note –** Never import or deport VxVM disk groups by using VxVM commands once the disk group has been registered with the cluster as a Sun Cluster disk device group. The Sun Cluster software handles all cases where disk groups need to be imported or be deported.

■ Each VxVM disk group must have a cluster-wide unique minor number. By default, when a disk group is created, VxVM chooses a random number that is a multiple of 1000 as that disk group's base minor number. For most configurations with only a small number of disk groups, the minor number is sufficient to
guarantee uniqueness. The minor number for a newly-created disk group might conflict with the minor number of a pre-existing disk group that was imported on a different node. In this case, attempting to register the Sun Cluster disk device group fails. To fix this problem, the new disk group should be given a new minor number that is a unique value and then registered as a Sun Cluster disk device group.

- If you are setting up a mirrored volume, Dirty Region Logging (DRL) can be used to decrease volume recovery time after a node failure. Use of DRL is strongly recommended, although use of DRL could decrease I/O throughput.
- VxVM does not support the chmod command. To change global device permissions in VxVM, consult the VxVM administrator's guide.
- Sun Cluster 3.1 4/04 software does not support VxVM Dynamic Multipathing (DMP) to manage multiple paths from the same node.
- If you use VxVM to set up shared disk groups for Oracle Parallel Server or Oracle Real Application Clusters, use the cluster functionality of VxVM as described in the *VERITAS Volume Manager Administrator's Reference Guide*. There are differences between creating shared disk groups for Oracle Parallel Server or Oracle Real Application Clusters and creating other disk groups. You must import the Oracle Parallel Server or Oracle Real Application Clusters shared disk groups by using vxdg -s. You do not register the Oracle Parallel Server or Oracle Real Application Clusters shared disk groups with the cluster framework. To create other VxVM disk groups, see ["SPARC: How to Create a New Disk Group When Initializing](#page-83-0) [Disks \(VERITAS Volume Manager\)"](#page-83-0) on page 84.

# Administering Cluster File Systems **Overview**

No special Sun Cluster commands are necessary for cluster file system administration. Administer a cluster file system as you would any other Solaris file system, using standard Solaris file system commands, such as mount, newfs, and so on. Mount cluster file systems by specifying the -g option to the mount command. Cluster file systems can also be automatically mounted at boot.

**Note –** When the cluster file system reads files, the file system does not update the access time on those files.

# Cluster File System Restrictions

The following restrictions apply to the cluster file system administration:

- The command unlink(1M) is not supported on non-empty directories.
- The command lockfs -d is not supported. Use lockfs -n as a workaround.
- You cannot remount a cluster file system with the directio mount option added at remount time.
- You cannot set the directio mount option on a single file by using the directio ioctl.

## SPARC: Guidelines to Support VxFS

The following VxFS features are not supported in a Sun Cluster 3.1 cluster file system. They are, however, supported in a local file system.

- Quick I/O
- Snapshots
- Storage checkpoints
- VxFS-specific mount options:
	- convosync (Convert O\_SYNC)
	- mincache
	- qlog, delaylog, tmplog
- VERITAS cluster file system (requires VxVM cluster feature & VERITAS Cluster Server)

Cache advisories can be used, but the effect is observed on the given node only.

All other VxFS features and options that are supported in a cluster file system are supported by Sun Cluster 3.1 software. See VxFS documentation for details about VxFS options that are supported in a cluster configuration.

The following guidelines for how to use VxFS to create highly available cluster file systems are specific to a Sun Cluster 3.1 4/04 configuration.

- Create a VxFS file system by following procedures in VxFS documentation.
- Mount and unmount a VxFS file system from the primary node. The primary node masters the disk on which the VxFS file system resides. A VxFS file system mount or unmount operation that is performed from a secondary node might fail.
- Perform all VxFS administration commands from the primary node of the VxFS cluster file system.

The following guidelines for how to administer VxFS cluster file systems are not specific to Sun Cluster 3.1 4/04 software. However, the guidelines are different from the way you administer UFS cluster file systems.

**74** Sun Cluster System Administration Guide for Solaris OS • August 2005, Revision A

- You can administer files on a VxFS cluster file system from any node in the cluster. The exception is ioctls, which you must issue only from the primary node. If you do not know whether an administration command involves ioctls, issue the command from the primary node.
- If a VxFS cluster file system fails over to a secondary node, all standard-system-call operations that were in progress during failover are re-issued transparently on the new primary. However, any ioctl-related operation in progress during the failover will fail. After a VxFS cluster file system failover, check the state of the cluster file system. Administrative commands that were issued on the old primary before failover might require corrective measures. See VxFS documentation for more information.

# Administering Disk Device Groups

The  $s$ csetup(1M) utility is an interactive interface to the  $s$ cconf(1M) command. scsetup generates scconf commands. Generated commands are shown in the examples at the end of some procedures.

**Note –** Sun Cluster software automatically creates a raw disk device group for each disk and tape device in the cluster. However, cluster device groups remain in an offline state until you access the groups as global devices.

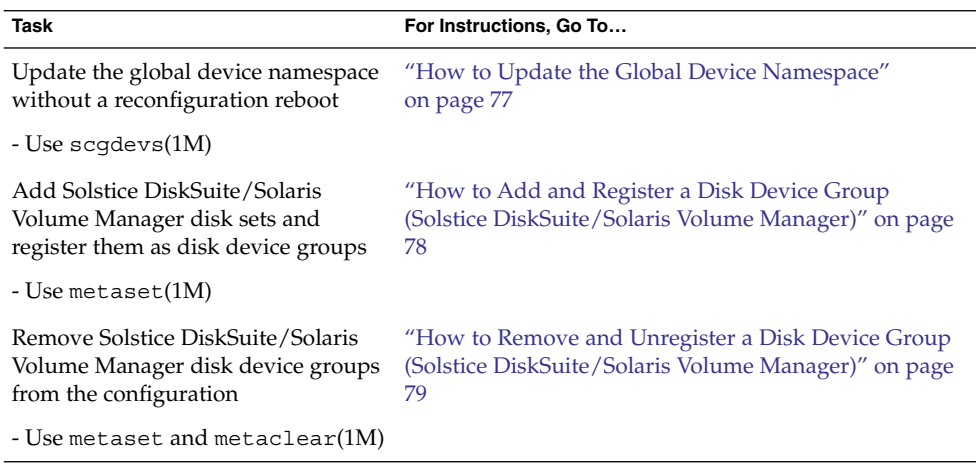

**TABLE 4–2** Task List: Administering Disk Device Groups

| Task                                                                                        | For Instructions, Go To                                                                                        |
|---------------------------------------------------------------------------------------------|----------------------------------------------------------------------------------------------------|
| Remove a node from all disk device<br>groups                                                | "How to Remove a Node From All Disk Device<br>Groups" on page 79                                               |
| - Use scconf, metaset, and<br>scsetup                                                       |                                                                                                    |
| Remove a node from a Solstice<br>DiskSuite/Solaris Volume Manager<br>disk device group      | "How to Remove a Node From a Disk Device Group<br>(Solstice DiskSuite/Solaris Volume Manager)" on page<br>80   |
| - Use metaset                                                                               |                                                                                                    |
| SPARC: Add VERITAS Volume<br>Manager disk groups as disk device<br>groups                   | "SPARC: How to Create a New Disk Group When<br>Initializing Disks (VERITAS Volume Manager)"<br>on page 84      |
| - Use VxVM commands and<br>$s$ csetup $(1M)$                                                | "SPARC: How to Create a New Disk Group When<br>Encapsulating Disks (VERITAS Volume Manager)"<br>on page 85     |
|                                                                                             | "SPARC: How to Add a New Volume to an Existing<br>Disk Device Group (VERITAS Volume Manager)"<br>on page 86    |
|                                                                                             | "SPARC: How to Make an Existing Disk Group Into a<br>Disk Device Group (VERITAS Volume Manager)"<br>on page 87 |
|                                                                                             | "SPARC: How to Assign a New Minor Number to a<br>Disk Device Group (VERITAS Volume Manager)"<br>on page 87     |
|                                                                                             | "SPARC: How to Register a Disk Group as a Disk<br>Device Group (VERITAS Volume Manager)" on page 88            |
|                                                                                             | "SPARC: How to Register Disk Group Configuration<br>Changes (VERITAS Volume Manager)" on page 91               |
| <b>SPARC: Remove VERITAS Volume</b><br>Manager disk device groups from<br>the configuration | "SPARC: How to Remove a Volume From a Disk Device<br>Group (VERITAS Volume Manager)" on page 93                |
|                                                                                             | "SPARC: How to Remove and Unregister a Disk Device                                                             |
| - Use scsetup (to generate scconf)                                                          | Group (VERITAS Volume Manager)" on page 94                                                                     |
| SPARC: Add a node to a VERITAS<br>Volume Manager disk device group                          | "SPARC: How to Add a Node to a Disk Device Group<br>(VERITAS Volume Manager)" on page 95                       |
| - Use scsetup to generate scconf                                                            |                                                                                                    |

**TABLE 4–2** Task List: Administering Disk Device Groups *(Continued)*

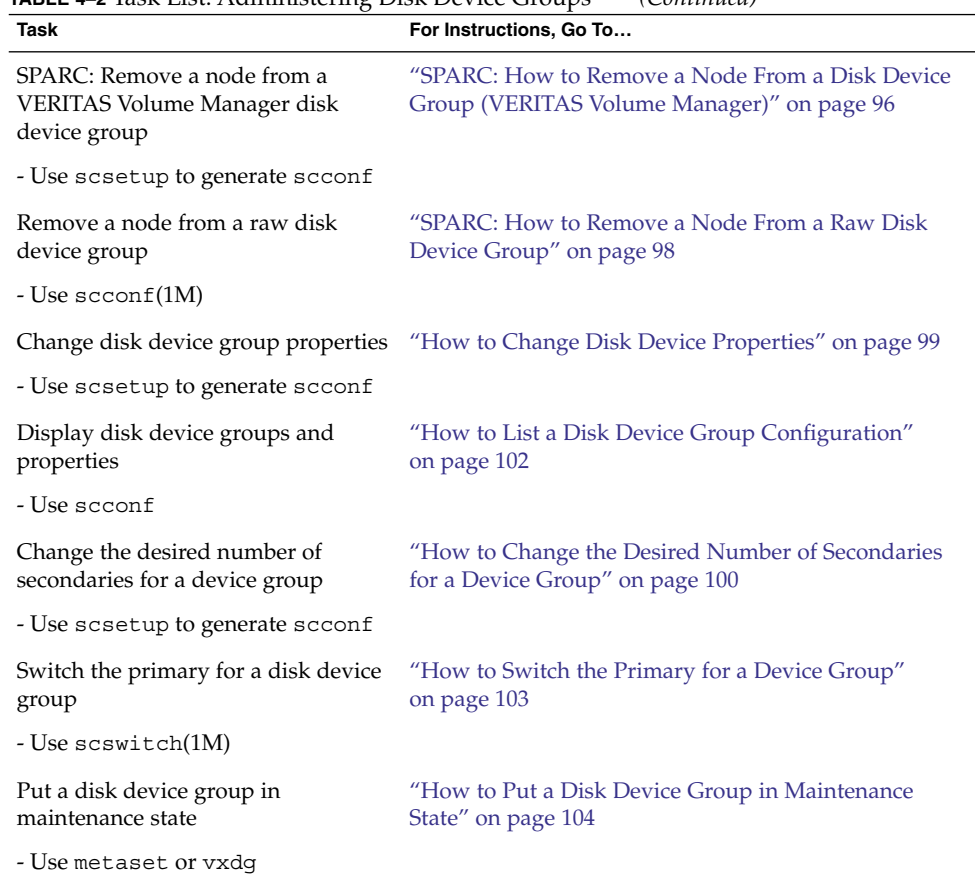

## <span id="page-76-0"></span>**TABLE 4–2** Task List: Administering Disk Device Groups *(Continued)*

# ▼ How to Update the Global Device Namespace

When adding a new global device, manually update the global device namespace by running scgdevs(1M).

**Note –** The scgdevs command does not have any effect if the node that is running the command is not currently a cluster member. The command also has no effect if the /global/.devices/node@ *nodeID* file system is not mounted.

### **1. Become superuser on any node of the cluster. Steps**

- **2. Use the scgdevs command to reconfigure the namespace.**
	- # **scgdevs**

### <span id="page-77-0"></span>Updating the Global Device Namespace **Example 4–1**

The following example shows output generated by a successful run of scgdevs.

### # **scgdevs**

```
Configuring the /dev/global directory (global devices)...
obtaining access to all attached disks
reservation program successfully exiting
```
# ▼ How to Add and Register a Disk Device Group (Solstice DiskSuite/Solaris Volume Manager)

Use the metaset command to create a Solstice DiskSuite/Solaris Volume Manager disk set and register the disk set as a Sun Cluster disk device group. When you register the disk set, the name that you assigned to the disk set is automatically assigned to the disk device group.

- **1. Become superuser on the node connected to the disks where you want to create the disk set. Steps**
	- **2. Calculate the number of names for Solstice DiskSuite metadevices or Solaris Volume Manager volumes that you need for your configuration, and modify the /kernel/drv/md.conf file on each node.**

See "How to Set the Number of Metadevice or Volume Names and Disk Sets " in the *Sun Cluster Software Installation Guide for Solaris OS*.

- **3. Use the metaset(1M)command to add the Solstice DiskSuite/Solaris Volume Manager disk set and register it as a disk device group with Sun Cluster. To create a multi-owner disk group, use the –M option.**
	- # **metaset -s** *diskset* -a -M -h *nodelist*
	- -s *diskset* Specifies the disk set to be created.
	- -a -h *nodelist* Adds the list of nodes that can master the disk set.
	- -M Designates the disk group as multi-owner.

**Note –** Running the metaset command to set up a Solstice DiskSuite/Solaris Volume Manager device group on a cluster results in one secondary by default, regardless of the number of nodes that are included in that device group. You can change the desired number of secondary nodes by using the scsetup(1M) utility after the device group has been created. Refer to ["How to Change the Desired](#page-99-0) [Number of Secondaries for a Device Group"](#page-99-0) on page 100 for more information about disk failover.

## **4. Verify that the disk device group has been added.**

**<sup>78</sup>** Sun Cluster System Administration Guide for Solaris OS • August 2005, Revision A

The disk device group name matches the disk set name that is specified with metaset.

# **scconf -p** | **grep** *disk-device-group*

## <span id="page-78-0"></span>**Example 4–2** Adding a Solstice DiskSuite/Solaris Volume Manager Disk Device Group

The following example shows the creation of the disk set and disk device group and verifies that the disk device group has been created.

```
# metaset -s dg-schost-1 -a -h phys-schost-1
```
# **scconf -p | grep dg-schost-1** Device group name: dg-schost-1

# How to Remove and Unregister a Disk Device Group (Solstice DiskSuite/Solaris Volume Manager)

Disk device groups are Solstice DiskSuite/Solaris Volume Manager disk sets that have been registered with Sun Cluster. To remove a Solstice DiskSuite/Solaris Volume Manager disk device group, use the metaclear and metaset commands. These commands remove the disk device group with the same name and unregister the disk group as a Sun Cluster disk device group.

Refer to the Solstice DiskSuite/Solaris Volume Manager documentation for the steps to remove a disk set.

# How to Remove a Node From All Disk Device Groups

Use this procedure to remove a cluster node from all disk device groups that list the node in their lists of potential primaries.

### **1. Become superuser on the node you want to remove as a potential primary of all disk device groups. Steps**

**2. Determine the disk device group(s) of which the node to be removed is a member.**

<span id="page-79-0"></span>Look for the node name in the Device group node list for each disk device group.

# **scconf -p | grep "Device group"**

- **3. Are any of the disk device groups identified in [Step 2](#page-78-0) of the device group type SDS/SVM?**
	- If yes, perform the procedures in "How to Remove a Node From a Disk Device Group (Solstice DiskSuite/Solaris Volume Manager)" on page 80.
	- If no, go to Step 4.
- **4. Are any of the disk device groups identified in [Step 2](#page-78-0) of the device group type VxVM?**
	- If yes, perform the procedures in ["SPARC: How to Remove a Node From a Disk](#page-95-0) [Device Group \(VERITAS Volume Manager\)"](#page-95-0) on page 96.
	- If no, go to Step 5.
- **5. Determine the raw disk device groups of which the node to be removed is a member.**

Note that the following command contains two "v"s in -pvv. The second "v" is needed to display raw disk device groups.

# **scconf -pvv | grep "Device group"**

- **6. Are any of the disk device groups listed in Step 5 of the device group types Disk, Local\_Disk, or both?**
	- If yes, perform the procedures in ["SPARC: How to Remove a Node From a Raw](#page-97-0) [Disk Device Group"](#page-97-0) on page 98.
	- If no, go to Step 7.
- **7. Verify that the node has been removed from the potential primaries list of all disk device groups.**

The command returns nothing if the node is no longer listed as a potential primary of any disk device group.

```
# scconf -pvv | grep "Device group" | grep nodename
```
# ▼ How to Remove a Node From a Disk Device Group (Solstice DiskSuite/Solaris Volume Manager)

Use this procedure to remove a cluster node from the list of potential primaries of a Solstice DiskSuite/Solaris Volume Manager disk device group. Repeat the metaset command for each disk device group from which you want to remove the node.

**1. Verify that the node is still a member of the disk device group and that the disk device group is a Solstice DiskSuite/Solaris Volume Manager disk device group. Steps**

> Device group type SDS/SVM indicates a Solstice DiskSuite/Solaris Volume Manager disk device group.

```
phys-schost-1% scconf -pv | grep '(global-galileo)'
 (global-galileo) Device group type: SDS/SVM
 (global-galileo) Device group failback enabled: no
 (global-galileo) Device group node list: phys-schost-1, phys-schost-2
 (global-galileo) Diskset name: global-galileo
phys-schost-1%
```
**2. Determine which node is the current primary for the device group.**

# **scstat -D**

- **3. Become superuser on the node that currently owns the disk device group that you want to modify.**
- **4. Delete the node's hostname from the disk device group.**

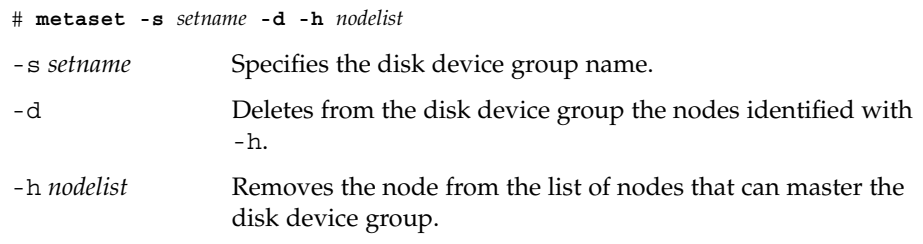

**Note –** The update can take several minutes to complete.

If the command fails, add the -f (Force) option to the command.

# **metaset -s** *setname* **-d -f -h** *nodelist*

- **5. Repeat Step 4 for each disk device group from which the node is being removed as a potential primary.**
- **6. Verify that the node has been removed from the disk device group.** The disk device group name matches the disk set name that is specified with metaset.

phys-schost-1% **scconf -pv | grep** *devicegroup* Device group node list: phys-schost-1, phys-schost-2

### Removing a Node From a Disk Device Group (Solstice DiskSuite/Solaris Volume Manager) **Example 4–3**

The following example shows the removal of the host name phys-schost-2 from a disk device group configuration. This example eliminates phys-schost-2 as a potential primary for the designated disk device group. Verify removal of the node by running the scstat -D command. Check that the removed node is no longer displayed in the screen text.

```
[Determine the Solstice DiskSuite/Solaris Volume Manager
disk device group(2) for the node:]
# scconf -pv | grep Device
  Device group name: dg-schost-1
    Device group type: SDS/SVM
   Device group failback enabled: no
   Device group node list: phys-schost-1, phys-schost-2
    Device group ordered node list: yes
    Device group diskset name: dg-schost-1
[Determine which node is the current primary for the disk device group:]
# scstat -D
  -- Device Group Servers --
                     Device Group Primary Secondary
                       ------------ ------- ---------
 Device group servers: dg-schost-1 phys-schost-1 phys-schost-2
[Become superuser on the node that currently owns the disk device group.]
[Remove the hostname from the disk device group:]
# metaset -s dg-schost-1 -d -h phys-schost-2
[Verify removal of the node:]
phys-schost-1% scconf -pv | grep dg-schost-1
 -- Device Group Servers --
                      Device Group Primary Secondary
                       ------------ ------- ---------
 Device group servers: dg-schost-1 phys-schost-1
```
# ▼ How to Create More Than Three Disk Sets in a **Cluster**

If you intend to create more than three disk sets in the cluster, perform the following steps before you create the disk sets. Follow these steps if you are installing disk sets for the first time or if you are adding more disk sets to a fully configured cluster.

- **1. Ensure that the value of the md\_nsets variable is high enough. The value should accommodate the total number of disk sets you intend to create in the cluster. Steps**
	- **a. On any node of the cluster, check the value of the md\_nsets variable in the /kernel/drv/md.conf file.**
- **82** Sun Cluster System Administration Guide for Solaris OS August 2005, Revision A

**b. If the number of disk sets in the cluster will be greater than the existing value of md\_nsets minus one, increase the value of md\_nsets on each node.**

The maximum permissible number of disk sets is the value of md\_nsets minus one. The maximum possible value of md\_nsets is 32.

**c. Ensure that the /kernel/drv/md.conf file is identical on each node of the cluster.**

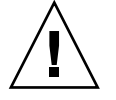

**Caution –** Failure to follow this guideline can result in serious Solstice DiskSuite/Solaris Volume Manager errors and possible loss of data.

**d. From one node, shut down the cluster.**

```
# scshutdown -g0 -y
```
- **e. Reboot each node in the cluster.**
	- SPARC:

ok **boot**

■ x86:

```
<<< Current Boot Parameters >>>
Boot path: /pci@0,0/pci8086,2545@3/pci8086,1460@1d/pci8086,341a@
7,1/sd@0,0:a
Boot args:
Type b [file-name] [boot-flags] <ENTER> to boot with options
or i <ENTER> to enter boot interpreter
or <ENTER> to boot with defaults
               <<< timeout in 5 seconds >>>
Select (b)oot or (i)nterpreter: b
```
**2. On each node in the cluster, run the devfsadm(1M) command.**

You can run this command on all nodes in the cluster at the same time.

- **3. From one node of the cluster, run the scgdevs(1M) command.**
- **4. On each node, verify that the scgdevs command has completed before you attempt to create any disk sets.**

The scgdevs command calls itself remotely on all nodes, even when the command is run from just one node. To determine whether the scgdevs command has completed processing, run the following command on each node of the cluster.

% **ps -ef | grep scgdevs**

# <span id="page-83-0"></span>**SPARC:** How to Create a New Disk Group When Initializing Disks (VERITAS Volume Manager)

**Note –** This procedure is only for initializing disks. If you are encapsulating disks, use the procedure ["SPARC: How to Create a New Disk Group When Encapsulating Disks](#page-84-0) [\(VERITAS Volume Manager\)"](#page-84-0) on page 85.

After adding the VxVM disk group, you need to register the disk device group.

If you use VxVM to set up shared disk groups for Oracle Parallel Server or Oracle Real Application Clusters, use the cluster functionality of VxVM as described in the *VERITAS Volume Manager Administrator's Reference Guide*.

### **1. Become superuser on any cluster node that is** *physically connected* **to disks that make up the disk group being added. Steps**

**2. Create the VxVM disk group and volume.**

Use your preferred method to create the disk group and volume.

**Note –** If you are setting up a mirrored volume, use Dirty Region Logging (DRL) to decrease volume recovery time after a node failure. However, DRL might decrease I/O throughput.

See the VERITAS Volume Manager documentation for the procedures to complete this step.

**3. Register the VxVM disk group as a Sun Cluster disk device group.**

See ["SPARC: How to Register a Disk Group as a Disk Device Group \(VERITAS](#page-87-0) [Volume Manager\)"](#page-87-0) on page 88.

Do not register the Oracle Parallel Server or Oracle Real Application Clusters shared disk groups with the cluster framework.

# <span id="page-84-0"></span>SPARC: How to Create a New Disk Group When Encapsulating Disks (VERITAS Volume Manager)

**Note –** This procedure is only for encapsulating disks. If you are initializing disks, use the procedure ["SPARC: How to Create a New Disk Group When Initializing Disks](#page-83-0) [\(VERITAS Volume Manager\)"](#page-83-0) on page 84.

You can make non-root disks into Sun Cluster disk device groups by encapsulating the disks as VxVM disk groups, then registering the disk groups as Sun Cluster disk device groups.

Disk encapsulation is only supported during initial creation of a VxVM disk group. After a VxVM disk group is created and registered as a Sun Cluster disk device group, only disks which can be initialized should be added to the disk group.

If you use VxVM to set up shared disk groups for Oracle Parallel Server or Oracle Real Application Clusters, use the cluster functionality of VxVM as described in the *VERITAS Volume Manager Administrator's Reference Guide*.

#### **1. Become superuser on any node of the cluster. Steps**

**2. If the disk being encapsulated has file system entries in the /etc/vfstab file, make sure that the mount at boot option is set to no.**

Set back to yes once the disk is encapsulated and registered as a Sun Cluster disk device group.

### **3. Encapsulate the disks.**

Use vxdiskadm menus or the graphical user interface to encapsulate the disks. VxVM requires two free partitions as well as unassigned cylinders at the beginning or the end of the disk. Slice two must also be set to the entire disk. See the vxdiskadm man page for more information.

### **4. Shut down and restart the node.**

The scswitch(1M) command switches all resource groups and device groups from the primary node to the next preferred node. Use shutdown to shut down and restart the node.

```
# scswitch -S -h node[,...]
```
- # **shutdown -g0 -y -i6**
- **5. If necessary, switch all resource groups and device groups back to the original node.**

<span id="page-85-0"></span>If the resource groups and device groups were initially configured to fail back to the primary node, this step is not necessary.

# **scswitch -z -D** *disk-device-group* **-h** *node[,...]* # **scswitch -z -g** *resource-group* **-h** *node[,...]*

**6. Register the VxVM disk group as a Sun Cluster disk device group.**

See ["SPARC: How to Register a Disk Group as a Disk Device Group \(VERITAS](#page-87-0) [Volume Manager\)"](#page-87-0) on page 88.

Do not register the Oracle Parallel Server or Oracle Real Application Clusters shared disk groups with the cluster framework.

**7. If you set the mount at boot option to no in [Step 2,](#page-84-0) set it back to yes.**

# ▼ SPARC: How to Add a New Volume to an Existing Disk Device Group (VERITAS Volume Manager)

When you add a new volume to an existing VxVM disk device group, perform the procedure from the primary node of the online disk device group.

**Note –** After adding the volume, you need to register the configuration change by using the procedure ["SPARC: How to Register Disk Group Configuration Changes](#page-90-0) [\(VERITAS Volume Manager\)"](#page-90-0) on page 91.

#### **1. Become superuser on any node of the cluster. Steps**

**2. Determine the primary node for the disk device group to which you are adding the new volume.**

# **scstat -D**

**3. If the disk device group is offline, bring the device group online.**

# **scswitch -z -D** *disk-device-group* **-h** *node[,...]*

-z -D *disk-device-group* Switches the specified device group.

-h *node* Specifies the name of the node to switch the disk device group to. This node becomes the new primary.

**4. From the primary node (the node currently mastering the disk device group), create the VxVM volume in the disk group.**

Refer to your VERITAS Volume Manager documentation for the procedure used to create the VxVM volume.

**86** Sun Cluster System Administration Guide for Solaris OS • August 2005, Revision A

<span id="page-86-0"></span>**5. Register the VxVM disk group changes to update the global namespace.** DPM

["SPARC: How to Register Disk Group Configuration Changes \(VERITAS Volume](#page-90-0) Manager)" [on page 91.](#page-90-0)

# **SPARC:** How to Make an Existing Disk Group Into a Disk Device Group (VERITAS Volume Manager)

You can make an existing VxVM disk group into a Sun Cluster disk device group by importing the disk group onto the current node, then registering the disk group as a Sun Cluster disk device group.

#### **1. Become superuser on any node of the cluster. Steps**

**2. Import the VxVM disk group onto the current node.**

# **vxdg import** *diskgroup*

**3. Register the VxVM disk group as a Sun Cluster disk device group.**

See ["SPARC: How to Register a Disk Group as a Disk Device Group \(VERITAS](#page-87-0) [Volume Manager\)"](#page-87-0) on page 88.

# ▼ SPARC: How to Assign a New Minor Number to a Disk Device Group (VERITAS Volume Manager)

If disk device group registration fails because of a minor number conflict with another disk group, you must assign the new disk group a new, unused minor number. After assigning the new minor number, rerun the procedure to register the disk group as a Sun Cluster disk device group.

#### **1. Become superuser on any node of the cluster. Steps**

- **2. Determine the minor numbers in use.**
	- # **ls -l /global/.devices/***node@nodeid***/dev/vx/dsk/\***
- **3. Choose another multiple of 1000 not in use as the base minor number for the new disk group.**
- **4. Assign the new minor number to the disk group.**
	- # **vxdg reminor** *diskgroup base-minor-number*

### <span id="page-87-0"></span>**5. Register the VxVM disk group as a Sun Cluster disk device group.**

See "SPARC: How to Register a Disk Group as a Disk Device Group (VERITAS Volume Manager)" on page 88.

### SPARC: How to Assign a New Minor Number to a Disk Device Group **Example 4–4**

This example uses the minor numbers 16000-16002 and 4000-4001. The vxdg reminor command is used to assign the base minor number 5000 to the new disk device group.

# **ls -l /global/.devices/***node@nodeid***/dev/vx/dsk/\***

/global/.devices/*node@nodeid*/dev/vx/dsk/dg1 brw------- 1 root root 56,16000 Oct 7 11:32 dg1v1 brw------- 1 root root 56,16001 Oct 7 11:32 dg1v2 brw------- 1 root root 56,16002 Oct 7 11:32 dg1v3 /global/.devices/*node@nodeid*/dev/vx/dsk/dg2 brw------- 1 root root 56,4000 Oct 7 11:32 dg2v1 brw------- 1 root root 56,4001 Oct 7 11:32 dg2v2 # **vxdg reminor dg3 5000**

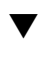

# SPARC: How to Register a Disk Group as a Disk Device Group (VERITAS Volume Manager)

This procedure uses the scsetup(1M) utility to register the associated VxVM disk group as a Sun Cluster disk device group.

**Note –** After a disk device group has been registered with the cluster, never import or deport a VxVM disk group by using VxVM commands. If you make a change to the VxVM disk group or volume, use the procedure ["SPARC: How to Register Disk Group](#page-90-0) [Configuration Changes \(VERITAS Volume Manager\)"](#page-90-0) on page 91 to register the disk device group configuration changes. This procedure ensures that the global namespace is in the correct state.

The prerequisites to register a VxVM disk device group are:

- Superuser privilege on a node in the cluster.
- The name of the VxVM disk group to be registered as a disk device group.
- A preferred order of nodes to master the disk device group.
- A desired number of secondary nodes for the disk device group.

When you define the preference order, you also specify whether you want the disk device group to be switched back to the most preferred node in the event that the most preferred node goes down and later returns to the cluster.

See scconf(1M) for more information on node preference and failback options.

Non-primary cluster nodes (spares) transition to secondary according to the node preference order. The default number of secondaries for a device group is normally set to one. This default setting minimizes performance degradation caused by primary checkpointing of multiple secondary nodes during normal operation. For example, in a four node cluster, the default behavior configures one primary, one secondary, and two spare nodes. See also ["SPARC: How to Set the Desired Number of Secondaries](#page-90-0) [\(VERITAS Volume Manager\)"](#page-90-0) on page 91.

#### **1. Become superuser on any node of the cluster. Steps**

## **2. Enter the scsetup utility.**

# **scsetup** The Main Menu is displayed.

- **3. To work with VxVM disk device groups, type 4 (Device groups and volumes).** The Device Groups Menu is displayed.
- **4. To register a VxVM disk device group, type 1 (Register a VxVM disk group as a device group).**

Follow the instructions and enter the name of the VxVM disk group to be registered as a Sun Cluster disk device group.

If you use VxVM to set up shared disk groups for Oracle Parallel Server/Real Application Clusters, you do not register the shared disk groups with the cluster framework. Use the cluster functionality of VxVM as described in the *VERITAS Volume Manager Administrator's Reference Guide*.

## **5. If you encounter the following error while attempting to register the disk device group, reminor the disk device group.**

scconf: Failed to add device group - in use

To reminor the disk device group, use the procedure ["SPARC: How to Assign a](#page-86-0) [New Minor Number to a Disk Device Group \(VERITAS Volume Manager\)"](#page-86-0) [on page 87.](#page-86-0) This procedure enables you to assign a new minor number that does not conflict with a minor number used by an existing disk device group.

## **6. Verify that the disk device group is registered and online.**

If the disk device group is properly registered, information for the new disk device group displays when using the following command.

# **scstat -D**

**Note –** If you change any configuration information for a VxVM disk group or volume that is registered with the cluster, you must synchronize the disk device group by using scsetup(1M). Such configuration changes include adding or removing volumes, as well as changing the group, owner, or permissions of existing volumes. Reregistration after configuration changes ensures that the global namespace is in the correct state. See ["How to Update the Global Device](#page-76-0) [Namespace"](#page-76-0) on page 77.

### SPARC: Registering a VERITAS Volume Manager Disk Device Group **Example 4–5**

The following example shows the scconf command generated by scsetup when registering a VxVM disk device group (dg1), and the verification step. This example assumes that the VxVM disk group and volume were created previously.

### # **scsetup**

scconf -a -D type=vxvm,name=dg1,nodelist=phys-schost-1:phys-schost-2

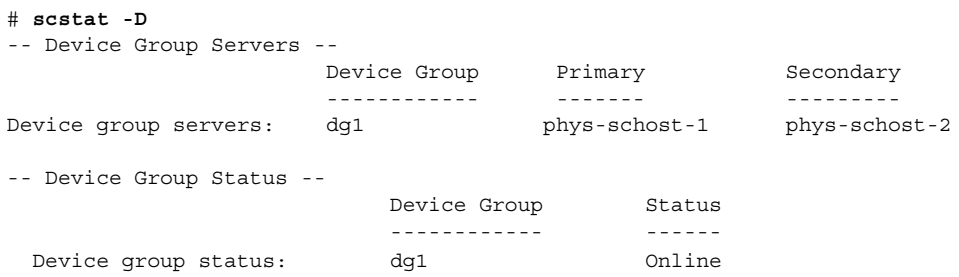

To create a cluster file system on the VxVM disk device group, see ["How to Add a](#page-105-0) [Cluster File System"](#page-105-0) on page 106. **See Also**

> If there are problems with the minor number, see ["SPARC: How to Assign a New](#page-86-0) [Minor Number to a Disk Device Group \(VERITAS Volume Manager\)"](#page-86-0) on page 87.

**90** Sun Cluster System Administration Guide for Solaris OS • August 2005, Revision A

# <span id="page-90-0"></span>▼ SPARC: How to Register Disk Group Configuration Changes (VERITAS Volume Manager)

When you change any configuration information for a VxVM disk group or volume, you need to register the configuration changes for the Sun Cluster disk device group. Registration ensures that the global namespace is in the correct state.

### **1. Become superuser on any node in the cluster. Steps**

**2. Run the scsetup(1M) utility.**

# **scsetup**

The Main Menu is displayed.

- **3. To work with VxVM disk device groups, type 4 (Device groups and volumes).** The Device Groups Menu is displayed.
- **4. To register configuration changes, type 2 (Synchronize volume information for a VxVM device group).**

Follow the instructions and enter the VxVM disk group that has changed configuration.

### SPARC: Registering VERITAS Volume Manager Disk Group Configuration Changes **Example 4–6**

The following example shows the scconf command generated by scsetup when registering a changed VxVM disk device group (dg1). This example assumes that the VxVM disk group and volume were created previously.

# **scsetup**

scconf -c -D name=dg1,sync

# ▼ SPARC: How to Set the Desired Number of Secondaries (VERITAS Volume Manager)

The numsecondaries property specifies the number of nodes within a device group that can master the group if the primary node fails. The default number of secondaries for device services is one. The value can be set to any integer between one and the number of operational non-primary provider nodes in the device group.

This setting is an important factor in balancing cluster performance and availability. For example, increasing the desired number of secondaries increases the device group's opportunity to survive multiple failures that occur simultaneously within a cluster. Increasing the number of secondaries also decreases performance regularly during normal operation. A smaller number of secondaries typically results in better performance, but reduces availability. However, a larger number of secondaries does not always result in greater availability of the file system or device group in question. Refer to Chapter 3, "Key Concepts for System Administrators and Application Developers," in *Sun Cluster Concepts Guide for Solaris OS* for more information.

#### **1. Become superuser on any node of the cluster. Steps**

## **2. Run the scsetup(1M) utility.**

# **scsetup**

The Main Menu is displayed.

- **3. To work with VxVM disk device groups, type 4 (Device groups and volumes).** The Device Groups Menu is displayed.
- **4. To change key properties of a device group, type 6 (Change key properties of a device group).**

The Change Key Properties Menu is displayed.

**5. To change the desired number of secondaries, type 2 (Change the numsecondaries property).**

Follow the instructions and type the desired number of secondaries to be configured for the disk device group. After an appropriate value has been typed, the corresponding scconf command is executed. Following, a log is printed, and the user is returned to the previous menu.

## **6. Validate the device group configuration by using the scconf -p command.**

# **scconf -p | grep Device** Device group name: dg-schost-1 Device group type: VxVM Device group failback enabled: Device group failback enabled: <br>
Device group node list: phys-schost-1,phys-schost-2, phys-schost-3 Device group ordered node list: yes Device group desired number of secondaries: 1 Device group diskset name: dg-schost-1

**92** Sun Cluster System Administration Guide for Solaris OS • August 2005, Revision A

<span id="page-92-0"></span>**Note –** If you change any configuration information for a VxVM disk group or volume that is registered with the cluster, you must reregister the disk device group by using scsetup. Such configuration changes include adding or removing volumes, as well as changing the group, owner, or permissions of existing volumes. Reregistration after configuration changes ensures that the global namespace is in the correct state. See ["How to Update the Global Device](#page-76-0) [Namespace"](#page-76-0) on page 77.

## **7. Verify the primary node and status for the disk device group.**

# **scstat -D**

### SPARC: Setting the Desired Number of Secondaries (VERITAS Volume Manager) **Example 4–7**

The following example shows the scconf command that is generated by scsetup when it configures the desired number of secondaries for a device group (diskgrp1). See ["How to Change the Desired Number of Secondaries for a Device Group"](#page-99-0) [on page 100](#page-99-0) for information about changing the desired number of secondaries after a device group is created.

# **scconf -a -D type=vxvm,name=diskgrp1,nodelist=host1:host2:host3**\ **,preferenced=true,failback=enabled,numsecondaries=2**

# **SPARC: How to Remove a Volume From a Disk** Device Group (VERITAS Volume Manager)

**Note –** After removing the volume from the disk device group, you must register the configuration changes to the disk device group using the procedure ["SPARC: How to](#page-90-0) [Register Disk Group Configuration Changes \(VERITAS Volume Manager\)"](#page-90-0) on page 91.

#### **1. Become superuser on any node of the cluster. Steps**

**2. Determine the primary node and status for the disk device group.**

# **scstat -D**

**3. If the disk device group is offline, bring it online.**

```
# scswitch -z -D disk-device-group -h node
```
- <span id="page-93-0"></span>-z Performs the switch.
- -D *disk-device-group* Specifies the device group to switch.

-h *node* Specifies the name of the node to switch to. This node becomes the new primary.

**4. From the primary node (the node currently mastering the disk device group), remove the VxVM volume in the disk group.**

# **vxedit -g** *diskgroup* **-rf rm** *volume*

-g *diskgroup* Specifies the VxVM disk group containing the volume.

- -rf rm *volume* Removes the specified volume. The -r option makes the operation recursive. The -f option is required to remove an enabled volume.
- **5. Register the disk device group configuration changes to update the global namespace, using scsetup(1M).**

See ["SPARC: How to Register Disk Group Configuration Changes \(VERITAS](#page-90-0) [Volume Manager\)"](#page-90-0) on page 91.

# ▼ SPARC: How to Remove and Unregister a Disk Device Group (VERITAS Volume Manager)

Removing a Sun Cluster disk device group will cause the corresponding VxVM disk group to be deported, not destroyed. However, even though the VxVM disk group still exists, it cannot be used in the cluster unless re-registered.

This procedure uses the scsetup(1M) utility to remove a VxVM disk group and unregister it as a Sun Cluster disk device group.

#### **1. Become superuser on any node of the cluster. Steps**

### **2. Take the disk device group offline.**

# **scswitch -F -D** *disk-device-group*

-F Places the disk device group offline.

-D *disk-device-group* Specifies the device group to take offline.

## **3. Enter the scsetup utility.**

The Main Menu is displayed.

# **scsetup**

- **4. To work with VxVM device groups, type 4 (Device groups and volumes).**
- **94** Sun Cluster System Administration Guide for Solaris OS August 2005, Revision A

The Device Groups Menu is displayed.

**5. To unregister a VxVM disk group, type 3 (Unregister a VxVM device group).** Follow the instructions and enter the VxVM disk group to be unregistered.

### <span id="page-94-0"></span>SPARC: Removing and Unregistering a VERITAS Volume Manager Disk Device Group **Example 4–8**

The following example shows the VxVM disk device group dg1 taken offline, and the scconf command generated by scsetup when it removes and unregisters the disk device group.

```
# scswitch -F -D dg1
# scsetup
  scconf -r -D name=dg1
```
# ▼ SPARC: How to Add a Node to a Disk Device Group (VERITAS Volume Manager)

This procedure adds a node to a disk device group using the scsetup(1M) utility.

The prerequisites to add a node to a VxVM disk device group are:

- Superuser privilege on a node in the cluster
- The name of the VxVM device group to which the node will be added
- The name or node ID of the nodes to add

#### **1. Become superuser on any node of the cluster. Steps**

- **2. At the prompt, type the scsetup command.**
	- # **scsetup**

The Main Menu is displayed.

- **3. To work with VxVM disk device groups, type 4 (Device groups and volumes).** The Device Groups Menu is displayed.
- **4. To add a node to a VxVM disk device group, type 4 (Add a node to a VxVM device group).**

Follow the instructions and enter the device group and node names.

**5. Verify that the node has been added.**

Look for the device group information for the new disk displayed by the following command.

# **scconf -p**

### <span id="page-95-0"></span>SPARC: Adding a Node to a VERITAS Volume Manager Disk Device Group **Example 4–9**

The following example shows the scconf command generated by scsetup when it adds a node (phys-schost-3 ) to a VxVM disk device group (dg1 ), and the verification step.

```
# scsetup
```
scconf a D type=vxvm, name=dg1, nodelist=phys-schost-3

```
# scconf -p
Device group name: dg1
  Device group type: VXVM
  Device group failback enabled: yes
  Device group node list: phys-schost-1, phys-schost-3
```
# ▼ SPARC: How to Remove a Node From a Disk Device Group (VERITAS Volume Manager)

Use this procedure to remove a cluster node from the list of potential primaries of a VERITAS Volume Manager (VxVM) disk device group (disk group).

## **1. Verify that the node is still a member of the group and that the group is an Steps VxVM device group.**

Device group type VxVM indicates a VxVM disk device group.

```
phys-schost-1% scconf -pv | grep '(global-galileo)'
 (global-galileo) Device group type: VxVM
 (global-galileo) Device group failback enabled: no
 (global-galileo) Device group node list: phys-schost-1, phys-schost-2
 (global-galileo) Diskset name: global-galileo
phys-schost-1%
```
- **2. Become superuser on a current cluster member node.**
- **3. Execute the scsetup(1M) command.**
	- # **scsetup**

The Main Menu is displayed.

**4. To reconfigure a disk device group, type 4 (Device groups and volumes).**

```
96 Sun Cluster System Administration Guide for Solaris OS • August 2005, Revision A
```
**5. To remove the node from the VxVM disk device group, type 5 (Remove a node from a VxVM device group).**

Follow the prompts to remove the cluster node from the disk device group. You will be asked for information about the following:

- VxVM device group
- Node name
- **6. Verify that the node has been removed from the VxVM disk device group(s).**
	- # **scconf -p | grep Device**

## **Example 4–10** SPARC: Removing a Node From a Disk Device Group (VxVM)

This example shows removal of the node named phys-schost-1 from the dg1 VxVM disk device group.

```
[Determine the VxVM disk device group for the node:]
# scconf -p | grep Device
 Device group name: dg1
   Device group type: VxVM
   Device group failback enabled: no
    Device group node list: phys-schost-1, phys-schost-2
    Device group diskset name: dg1
[Become superuser and execute the scsetup utility:]
# scsetup
Select Device groups and volumes>Remove a node from a VxVM device group.
```
### **Answer the questions when prompted.**

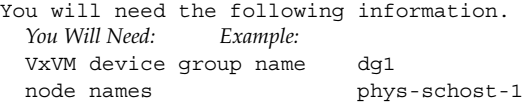

[*Verify that the scconf command executed properly:*] scconf -r -D name=dg1,nodelist=phys-schost-1

Command completed successfully. **Quit the** scsetup**Device Groups Menu and Main Menu.** [*Verify that the node was removed:*] # **scconf -p | grep Device** Device group name: **dg1** Device group type: **VxVM** Device group failback enabled: **no** Device group node list: **phys-schost-2** Device group diskset name: **dg1**

# <span id="page-97-0"></span>▼ SPARC: How to Remove a Node From a Raw Disk Device Group

Use this procedure to remove a cluster node from the list of potential primaries of a VERITAS Volume Manager (VxVM) disk device group (disk group).

Use this procedure to remove a cluster node from the list of potential primaries of a raw disk device group.

### **1. Become superuser on a node in the cluster other than the node to remove. Steps**

**2. Identify the disk device groups that are connected to the node being removed.** Look for the node name in the Device group node list entry.

# **scconf -pvv | grep** *nodename* **| grep "Device group node list"**

**3. Determine which disk device groups identified in Step 2 are raw disk device groups.**

Raw disk device groups are of the Disk or Local Disk device group type.

# **scconf -pvv | grep** *group-type*

**4. Disable the localonly property of each Local\_Disk raw disk device group.**

# **scconf -c -D name=***rawdisk-device-group***,localonly=false**

See the scconf dg rawdisk(1M) man page for more information about the localonly property.

**5. Verify that you have disabled the localonly property of all raw disk device groups that are connected to the node being removed.**

The Disk device group type indicates that the localonly property is disabled for that raw disk device group.

# **scconf -pvv | grep** *group-type*

**6. Remove the node from all raw disk device groups identified in Step 3.**

You must complete this step for each raw disk device group that is connected to the node being removed.

# **scconf -r -D name=***rawdisk-device-group***,nodelist=***nodename*

### SPARC: Removing a Node From a Raw Disk Device Group **Example 4–11**

This example shows how to remove a node (phys-schost-2) from a raw disk device group. All commands are run from another node of the cluster (phys-schost-1).

```
[Identify the disk device groups connected to the node being removed:]
phys-schost-1# scconf -pvv | grep phys-schost-2 | grep "Device group node list"
    (dsk/d4) Device group node list: phys-schost-2
```
**98** Sun Cluster System Administration Guide for Solaris OS • August 2005, Revision A

```
(dsk/d2) Device group node list: phys-schost-1, phys-schost-2
    (dsk/d1) Device group node list: phys-schost-1, phys-schost-2
[Identify the raw disk device groups:]
phys-schost-1# scconf -pvv | grep Disk
    (dsk/d4) Device group type: Local_Disk
    (dsk/d8) Device group type: Local_Disk
[Disable the localonly flag for each local disk on the node:]
phys-schost-1# scconf -c -D name=dsk/d4,localonly=false
[Verify that the localonly flag is disabled:]
phys-schost-1# scconf -pvv | grep Disk
    (dsk/d4) Device group type: Disk
    (dsk/d8) Device group type: Local_Disk
[Remove the node from all raw disk device groups:]
phys-schost-1# scconf -r -D name=dsk/d4,nodelist=phys-schost-2
phys-schost-1# scconf -r -D name=dsk/d2,nodelist=phys-schost-2
phys-schost-1# scconf -r -D name=dsk/d1,nodelist=phys-schost-2
```
# ▼ How to Change Disk Device Properties

The method for establishing the primary ownership of a disk device group is based on the setting of an ownership preference attribute called preferenced. If the attribute is not set, the primary owner of an otherwise unowned disk device group is the first node that attempts to access a disk in that group. However, if this attribute is set, you must specify the preferred order in which nodes attempt to establish ownership.

If you disable the preferenced attribute, then the failback attribute is also automatically disabled. However, if you attempt to enable or re-enable the preferenced attribute, you have the choice of enabling or disabling the failback attribute.

If the preferenced attribute is either enabled or re-enabled, you are required to re-establish the order of nodes in the primary ownership preference list.

This procedure uses scsetup(1M) to set or unset the preferenced attribute and the failback attribute for Solstice DiskSuite/Solaris Volume Manager or VxVM disk device groups.

To run this procedure, you need the name of the disk device group for which you are changing attribute values.

#### **1. Become superuser on any node of the cluster. Steps**

### **2. Run the scsetup command.**

The Main Menu is displayed.

# **scsetup**

- <span id="page-99-0"></span>**3. To work with disk device groups, type 4 (Device groups and volumes).** The Device Groups Menu is displayed.
- **4. To change key properties of a device group, type 6 (Change key properties of a VxVM or Solstice DiskSuite/Solaris Volume Manager device group).** The Change Key Properties Menu is displayed
- **5. To change a device group property, type 1 (Change the preferenced and/or failback properties).**

Follow the instructions to set the preferenced and failback options for a device group.

**6. Verify that the disk device group attributes have been changed.**

Look for the device group information displayed by the following command.

# **scconf -p**

### Changing Disk Device Group Properties **Example 4–12**

The following example shows the scconf command generated by scsetup when it sets the attribute values for a disk device group (dg-schost-1).

```
# scconf -c -Dname=dg-schost-1,nodelist=phys-schost-1:phys-schost-2, \
preferenced=true,failback=enabled,numsecondaries=1
```

```
# scconf -p | grep Device
Device group name: dg-schost-1
  Device group type: SDS
  Device group failback enabled: yes
  Device group node list: phys-schost-1, phys-schost-2
  Device group ordered node list: yes
  Device group desired number of secondaries: 1
  Device group diskset name: dg-schost-1
```
# ▼ How to Change the Desired Number of Secondaries for a Device Group

The default number of secondary nodes for a device group is set to one. This setting specifies the number of nodes within a device group that can become primary owner of the group if the primary node fails. The desired number of secondaries value can be set to any integer between one and the number of non-primary provider nodes in the device group.

If the numsecondaries property is changed, secondary nodes are added or removed from the device group if the change causes a mismatch between the actual number of secondaries and the desired number.

This procedure uses  $s$ csetup(1M) to set or unset the numsecondaries property for Solstice DiskSuite/Solaris Volume Manager or VxVM disk device groups. Refer to scconf dg rawdisk(1M), scconf dg sds(1M), scconf dg svm(1M), and scconf dg vxvm(1M) for information about disk device group options when configuring any device group.

#### **1. Become superuser on any node of the cluster. Steps**

- **2. Run the scsetup utility.**
	- # **scsetup**

The Main Menu is displayed.

- **3. To work with disk device groups, type 5 (Device groups and volumes).** The Device Groups Menu is displayed.
- **4. To change key properties of a device group, type 6 (Change key properties of a device group).**

The Change Key Properties Menu is displayed.

**5. To change the desired number of secondaries, type 2 (Change the numsecondaries property).**

Follow the instructions and type the desired number of secondaries to be configured for the disk device group. After an appropriate value has been entered, the corresponding scconf command is executed, a log is printed, and the user returns to the previous menu.

## **6. Verify that the disk device group attribute has been changed.**

Look for the device group information that is displayed by the following command.

# **scconf -p**

## **Example 4-13** Changing the Desired Number of Secondaries

The following example shows the scconf command that is generated by scsetup when it configures the desired number of secondaries for a device group (dg-schost-1). This example assumes that the disk group and volume were created previously.

```
# scconf -c -D name=phys-host-1,nodelist=phys-schost-1:phys-schost-2,phys-schost-3 \
preferenced=true,failback=enabled,numsecondaries=1
```
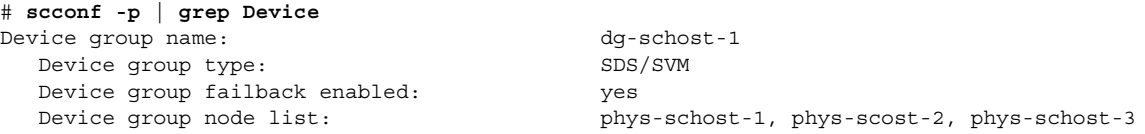

```
Device group ordered node list: yes
Device group desired number of secondaries: 1
Device group diskset name: dg-schost-1
```
The following example shows use of a null string value to configure the default number of secondaries. The device group will be configured to use the default value, even if the default value changes.

```
# scconf -c -D name=diskgrp1, nodelist=host1:host2:host3, \
preferenced=false,failback=enabled,numsecondaries=
 # scconf -p | grep Device
Device group name: dg-schost-1
  Device group type: SDS/SVM
  Device group failback enabled: yes
                                          phys-schost-1, phost-2, phys-schost-3
  Device group ordered node list: phy<br>Device group ordered node list: yes<br>Device group desired number
  Device group desired number of secondaries: 1
  Device group diskset name: dg-schost-1
```
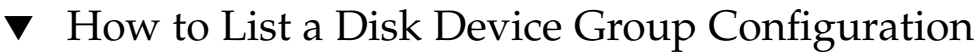

You do not need to be superuser to list the configuration.

```
● Use one method from the following list.
Step
```
- **Use the SunPlex Manager GUI.** See the SunPlex Manager online help for more information.
- **Use scstat(1M) to list the disk device group configuration.**
	- % **scstat -D**
- **Use scconf(1M) to list the disk device group configuration.**
	- % **scconf -p**

### Listing the Disk Device Group Configuration With scstat **Example 4–14**

Using the scstat -D command displays the following information.

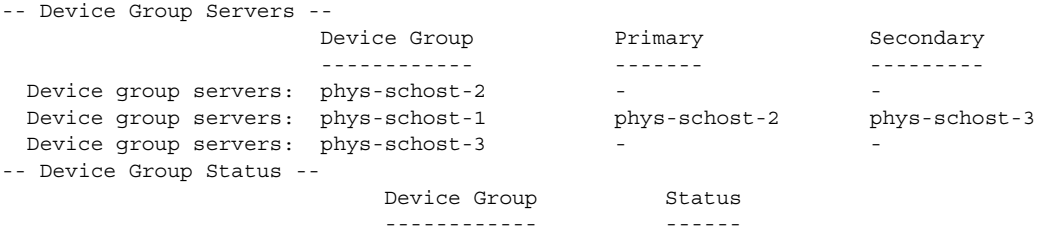

**102** Sun Cluster System Administration Guide for Solaris OS • August 2005, Revision A

<span id="page-102-0"></span>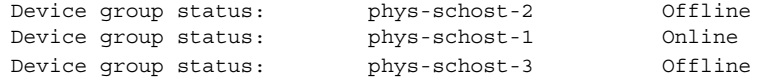

### Listing the Disk Device Group Configuration With scconf **Example 4–15**

When using the scconf command, look for the information listed under device groups.

```
# scconf -p
...
Device group name: dg-schost-1
   Device group type: SDS/SVM
   Device group failback enabled: yes
   Device group node list: phys-schost-2, phys-schost-3
   Device group diskset name: dg-schost-1
```
## ▼ How to Switch the Primary for a Device Group

This procedure can also be used to start (bring online) an inactive device group.

You can also bring an inactive device group online, or switch the primary for a device group, by using the SunPlex Manager GUI. See the SunPlex Manager online help for more information.

### **1. Become superuser on any node of the cluster. Steps**

### **2. Use scswitch(1M) to switch the disk device group primary.**

# **scswitch** -z -D *disk-device-group* -h *node*

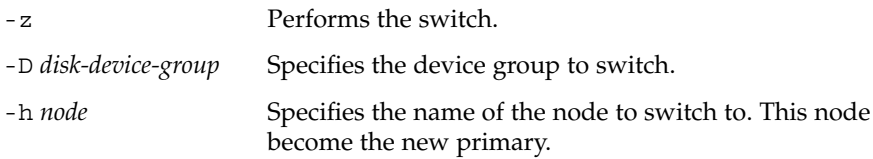

**3. Verify that the disk device group has been switched to the new primary.**

If the disk device group is properly registered, information for the new disk device group displays when using the following command.

```
# scstat -D
```
### Switching the Primary for a Disk Device Group **Example 4–16**

The following example shows how to switch the primary for a disk device group and verify the change.

```
# scswitch -z -D dg-schost-1 -h phys-schost-1
# scstat -D
-- Device Group Servers --
                   Device Group Brimary Secondary
                  ------------ ------- ---------
Device group servers: dg-schost-1 phys-schost-1 phys-schost-2
-- Device Group Status --
                       Device Group Status
                      ------------ ------
 Device group status: dg-schost-1
```
# ▼ How to Put a Disk Device Group in Maintenance State

Putting a device group in maintenance state prevents that device group from automatically being brought online whenever one of its devices is accessed. You should put a device group in maintenance state when completing repair procedures that require that all I/O activity be acquiesced until completion of the repair. Putting a device group in maintenance state also helps prevent data lost by ensuring that a disk device group is not brought online on one node while the disk set or disk group is being repaired on another node.

**Note –** Before a device group can be placed in maintenance state, all access to its devices must be stopped, and all dependent file systems must be unmounted.

**1. Place the device group in maintenance state. Steps**

- # **scswitch -m -D** *disk-device-group*
- **2. If the repair procedure being performed requires ownership of a disk set or disk group, manually import that disk set or disk group.**

For Solstice DiskSuite/Solaris Volume Manager:

# **metaset -C take -f -s** *diskset*

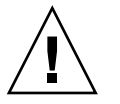

**Caution –** If you are taking ownership of a Solstice DiskSuite/Solaris Volume Manager disk set, the metaset -C take command *must* be used when the device group is in maintenance state. Using metaset -t will bring the device group online as part of taking ownership. If you are importing a VxVM disk group, the -t flag must be used when importing the disk group. This prevents the disk group from automatically being imported if this node is rebooted.

For VERITAS Volume Manager:

- # **vxdg -t import** *disk-group-name*
- **3. Complete whatever repair procedure you need to perform.**
- **4. Release ownership of the disk set or disk group.**

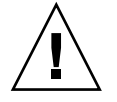

**Caution –** Before taking the disk device group out of maintenance state, you must release ownership of the disk set or disk group. Failure to do so may result in data loss.

- For Solstice DiskSuite/Solaris Volume Manager:
	- # **metaset -C release -s** *diskset*
- For VERITAS Volume Manager:

# **vxdg deport** *disk-group-name*

**5. Bring the disk device group online.**

# **scswitch -z -D** *disk-device-group* **-h** *node*

### Putting a Disk Device Group in Maintenance State **Example 4–17**

This example shows how to put disk device group dg-schost-1 into maintenance state, and remove the disk device group from maintenance state.

```
[Place the disk device group in maintenance state.]
# scswitch -m -D dg-schost-1
[If needed, manually import the disk set or disk group.]
For Solstice DiskSuite/Solaris Volume Manager:
  # metaset -C take -f -s dg-schost-1
For VERITAS Volume Manager:
  # vxdg -t import dg1
```
[*Complete all necessary repair procedures.*]

[*Release ownership.*]

```
For Solstice DiskSuite/Solaris Volume Manager:
  # metaset -C release -s dg-schost-1
For VERITAS Volume Manager:
  # vxdg deport dg1
[Bring the disk device group online.]
# scswitch -z -D dg-schost-1 -h phys-schost-1
```
# Administering Cluster File Systems

The cluster file system is a globally available file system that can be read and accessed from any node of the cluster.

**TABLE 4–3** Task Map: Administering Cluster File Systems

| Task                                                                   | For Instructions, Go To                                  |
|------------------------------------------------------------------------|----------------------------------------------------------|
| Add cluster file systems after the<br>initial Sun Cluster installation | "How to Add a Cluster File System" on page 106           |
| - Use $newfs(1M)$ and $mkdir$                                          |                                                          |
| Remove a cluster file system                                           | "How to Remove a Cluster File System" on page 110        |
| - Use $fuser(1M)$ and $umount(1M)$                                     |                                                          |
| Check global mount points in a<br>cluster for consistency across nodes | "How to Check Global Mounts in a Cluster" on page<br>112 |
| - Use sccheck(1M)                                                      |                                                          |

# ▼ How to Add a Cluster File System

Perform this task for each cluster file system you create after your initial Sun Cluster installation.

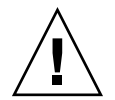

**Caution –** Be sure you specify the correct disk device name. Creating a cluster file system destroys any data on the disks. If you specify the wrong device name, you will erase data that you may not intend to delete.

The prerequisites to add an additional cluster file system are:

- Superuser privilege on a node in the cluster.
- Volume manager software must be installed and configured on the cluster.

```
106 Sun Cluster System Administration Guide for Solaris OS • August 2005, Revision A
```
■ A device group (Solstice DiskSuite/Solaris Volume Manager device group or a VxVM device group) or block disk slice must exist, upon which to create the cluster file system.

If you used SunPlex Manger to install data services, one or more cluster file systems already exist if there were sufficient shared disks on which to create the cluster file systems.

#### **1. Become superuser on any node in the cluster. Steps**

**Tip –** For faster file system creation, become superuser on the current primary of the global device for which you are creating a file system.

## **2. Create a file system using the newfs command.**

**Note –** The newfs command is only valid for creating new UFS file systems. To create a new VxFS file system, follow procedures provided in your VxFS documentation

# **newfs** *raw-disk-device*

The following table shows examples of names for the *raw-disk-device* argument. Note that naming conventions differ for each volume manager.

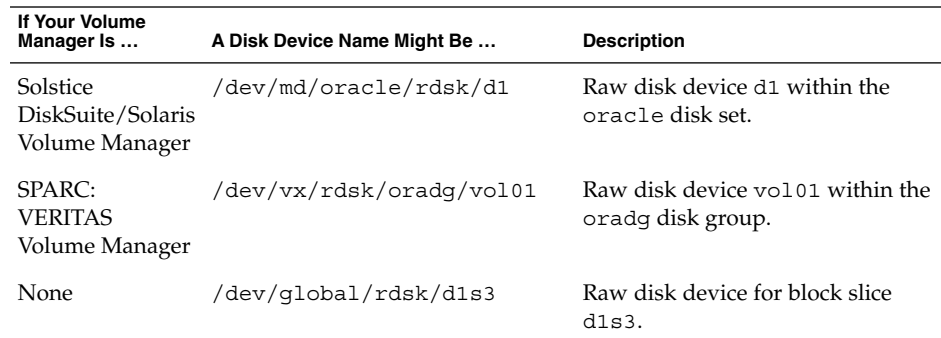

## **3. On each node in the cluster, create a mount point directory for the cluster file system.**

A mount point is required *on each node*, even if the cluster file system will not be accessed on that node.

**Tip –** For ease of administration, create the mount point in the /global/*device-group* directory. Using this location enables you to easily distinguish cluster file systems, which are globally available, from local file systems.

### # **mkdir -p /global/***device-group mountpoint*

*device-group* Name of the directory that corresponds to the name of the device group that contains the device. *mountpoint* Name of the directory on which to mount the cluster file system.

- **4. On each node in the cluster, add an entry to the /etc/vfstab file for the mount point.**
	- **a. Use the following required mount options.**

**Note –** Logging is required for all cluster file systems.

**Solaris UFS logging –** Use the global, logging mount options. See the mount ufs(1M) man page for more information about UFS mount options.

**Note –** The syncdir mount option is not required for UFS cluster file systems. If you specify syncdir, you are guaranteed POSIX-compliant file system behavior. If you do not, you will have the same behavior that is seen with UFS file systems. When you do not specify syncdir, performance of writes that allocate disk blocks, such as when appending data to a file, can significantly improve. However, in some cases, without syncdir you would not discover an out-of-space condition until you close a file. The cases in which you could have problems if you do not specify syncdir are rare. With syncdir (and POSIX behavior), the out-of-space condition would be discovered before the close.

■ **Solstice DiskSuite/Solaris Volume Manager trans metadevice or transactional volume –** Use the global mount option (do not use the logging mount option). See your Solstice DiskSuite/Solaris Volume Manager documentation for information about setting up trans metadevices and transactional volumes.
**Note –** Transactional volumes are scheduled to be removed from the Solaris operating system in an upcoming Solaris release. Solaris UFS logging, available since the Solaris 8 release, provides the same capabilities but superior performance, as well as lower system administration requirements and overhead.

- **VxFS logging –** Use the global and log mount options. See the mount vxfs man page that is provided with VxFS software for more information.
- **b. To automatically mount the cluster file system, set the mount at boot field to yes.**
- **c. Ensure that, for each cluster file system, the information in its /etc/vfstab entry is identical on each node.**
- **d. Ensure that the entries in each node's /etc/vfstab file list devices in the same order.**
- **e. Check the boot order dependencies of the file systems.**

For example, consider the scenario where phys-schost-1 mounts disk device d0 on /global/oracle, and phys-schost-2 mounts disk device d1 on /global/oracle/logs. With this configuration, phys-schost-2 can boot and mount /global/oracle/logs only after phys-schost-1 boots and mounts /global/oracle .

See the vfstab(4) man page for details.

**5. On any node in the cluster, verify that mount points exist and /etc/vfstab file entries are correct on all nodes of the cluster.**

# **sccheck**

If there are no errors, nothing is returned.

**6. From any node in the cluster, mount the cluster file system.**

# **mount /global/***device-group mountpoint*

**7. On each node of the cluster, verify that the cluster file system is mounted.**

You can use either the df or mount command to list mounted file systems. To manage a VxFS cluster file system in a Sun Cluster environment, run administrative commands only from the primary node on which the VxFS cluster file system is mounted.

#### Adding a Cluster File System **Example 4–18**

The following example creates a UFS cluster file system on the Solstice DiskSuite/Solaris Volume Manager metadevice or volume /dev/md/oracle/rdsk/d1.

```
# newfs /dev/md/oracle/rdsk/d1
...
[on each node:]
# mkdir -p /global/oracle/d1
# vi /etc/vfstab
#device device mount FS fsck mount mount
#to mount to fsck point type pass at boot options
#
/dev/md/oracle/dsk/d1 /dev/md/oracle/rdsk/d1 /global/oracle/d1 ufs 2 yes global,logging
[save and exit]
[on one node:]
# sccheck
# mount /dev/md/oracle/dsk/d1 /global/oracle/d1
# mount
...
/global/oracle/d1 on /dev/md/oracle/dsk/d1 read/write/setuid/global/logging/largefiles
on Sun Oct 3 08:56:16 2001
```
## How to Remove a Cluster File System

You *remove* a cluster file system by merely unmounting it. If you want to also remove or delete the data, remove the underlying disk device (or metadevice or volume) from the system.

**Note –** Cluster file systems are automatically unmounted as part of the system shutdown that occurs when you run scshutdown(1M) to stop the entire cluster. A cluster file system is not unmounted when you run shutdown to stop a single node. However, if the node being shut down is the only node with a connection to the disk, any attempt to access the cluster file system on that disk results in an error.

The prerequisites to unmount cluster file systems are:

- Superuser privilege on a node in the cluster.
- The file system cannot be busy. A file system is considered busy if a user is in a directory in the file system, or if a program has a file open in that file system. The user or program could be running on any node in the cluster.

#### **1. Become superuser on any node in the cluster. Steps**

**2. Determine which cluster file systems are mounted.**

# **mount -v**

**3. On each node, list all processes that are using the cluster file system, so you know which processes you are going to stop.**

# **fuser -c** [ **-u** ] *mountpoint*

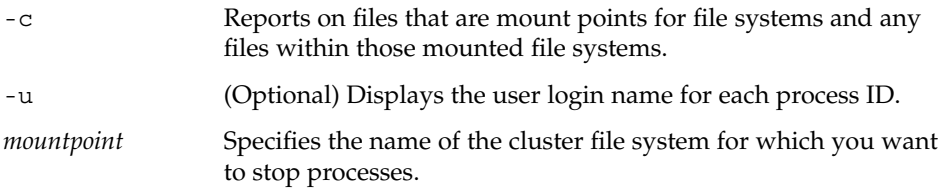

### **4. On each node, stop all processes for the cluster file system.**

Use your preferred method for stopping processes. If necessary, use the following command to force termination of processes associated with the cluster file system.

```
# fuser -c -k mountpoint
```
A SIGKILL is sent to each process using the cluster file system.

**5. On each node, verify that no processes are using the file system.**

# **fuser -c** *mountpoint*

**6. From just one node, umount the file system.**

# **umount** *mountpoint*

```
mountpoint Specifies the name of the cluster file system you want to
                  unmount. This can be either the directory name where the
                  cluster file system is mounted, or the device name path of the
                  file system.
```
**7. (Optional) Edit the /etc/vfstab file to delete the entry for the cluster file system being removed.**

Perform this step on each cluster node that has an entry for this cluster file system in its /etc/vfstab file.

**8. (Optional) Remove the disk device group/metadevice/volume/plex .**

See your volume manager documentation for more information.

#### Removing a Cluster File System **Example 4–19**

The following example removes a UFS cluster file system mounted on the Solstice DiskSuite/Solaris Volume Manager metadevice or volume/dev/md/oracle/rdsk/d1.

```
# mount -v
```

```
...
/global/oracle/d1 on /dev/md/oracle/dsk/d1 read/write/setuid/global/logging/largefiles
# fuser -c /global/oracle/d1
/global/oracle/d1: 4006c
# fuser -c -k /global/oracle/d1
/global/oracle/d1: 4006c
# fuser -c /global/oracle/d1
/global/oracle/d1:
# umount /global/oracle/d1
(on each node, remove the highlighted entry:)
# vi /etc/vfstab
#device device mount FS fsck mount mount
#to mount to fsck point type pass at boot options
#
/dev/md/oracle/dsk/d1 /dev/md/oracle/rdsk/d1 /global/oracle/d1 ufs 2 yes global,logging
```
*[Save and exit.*]

To remove the data on the cluster file system, remove the underlying device. See your volume manager documentation for more information.

## ▼ How to Check Global Mounts in a Cluster

The sccheck(1M) utility verifies the syntax of the entries for cluster file systems in the /etc/vfstab file. If there are no errors, nothing is returned.

**Note –** Run sccheck after making cluster configuration changes, such as removing a cluster file system, that have affected devices or volume management components.

#### **1. Become superuser on any node in the cluster. Steps**

- **2. Check the cluster global mounts.**
	- # **sccheck**

# Administering Disk-Path Monitoring

Disk path monitoring (DPM) administration commands enable you to receive notification of secondary disk-path failure. Use the procedures in this section to perform administrative tasks that are associated with monitoring disk paths. Refer to Chapter 3, "Key Concepts for System Administrators and Application Developers," in *Sun Cluster Concepts Guide for Solaris OS* for conceptual information about the disk-path monitoring daemon. Refer to the scdpm(1M) man page for a description of the scdpm command options and related commands. Refer to the syslogd(1M) man page for logged errors that are reported by the daemon.

**Note –** Disk paths are automatically added to the monitoring list monitored when I/O devices are added to a node by using the scgdevs or scdidadm commands. Disk paths are also automatically unmonitored when devices are removed from a node by using Sun Cluster commands.

**TABLE 4–4** Task Map: Administering Disk-Path Monitoring

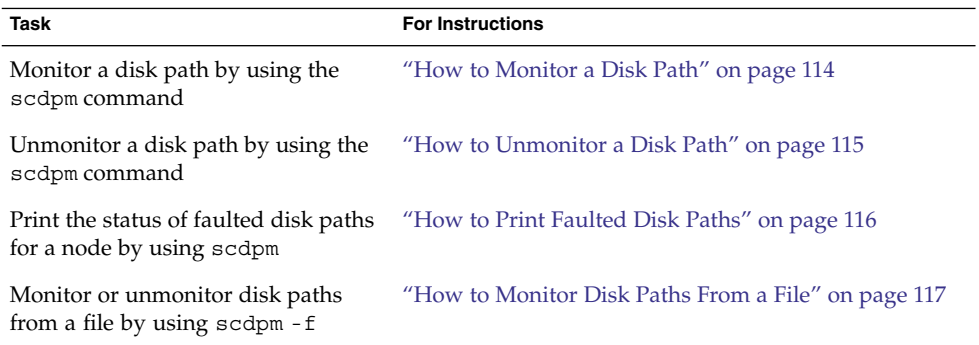

The procedures in the following section issue the scdpm command with the disk-path argument. The disk-path argument is always constituted of a node name and a disk name. The node name is not required and defaults to all if none is specified. The following table describes the conventions that are used for naming the disk path.

<span id="page-113-0"></span>**Note –** Use of the global disk-path name is strongly recommended, because the global disk-path name is consistent throughout the cluster. The UNIX disk-path name is not consistent throughout the cluster. The UNIX disk path for one disk can differ from cluster node to cluster node. The disk path could be c1t0d0 on one node and c2t0d0 on another node. If you use UNIX disk-path names, use the scdidadm -L command to map the UNIX disk-path name to the global disk-path name before issuing DPM commands. See the scdidadm(1M) man page.

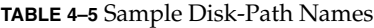

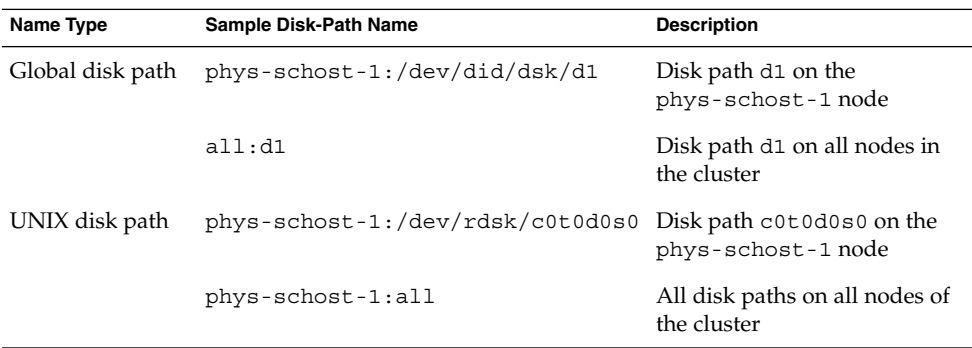

## How to Monitor a Disk Path

Perform this task to monitor disk paths in your cluster.

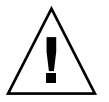

**Caution –** DPM is not supported on nodes that run versions that were released prior to Sun Cluster 3.1 10/03 software. Do not use DPM commands while a rolling upgrade is in progress. After all nodes are upgraded, the nodes must be online to use DPM commands.

#### **1. Become superuser on any node in the cluster. Steps**

- **2. Monitor a disk path by using the scdpm command.**
	- # **scdpm -m** *node:disk path*

Refer to for naming conventions for the *node:disk path* argument.

- **3. Verify that the disk path is monitored.**
	- # **scdpm -p** *node***:all**
- **114** Sun Cluster System Administration Guide for Solaris OS August 2005, Revision A

#### <span id="page-114-0"></span>Monitoring a Disk Path on a Single Node **Example 4–20**

The following example monitors the schost-1:/dev/did/rdsk/d1 disk path from a single node. Only the DPM daemon on the node schost-1 monitors the path to the disk /dev/did/dsk/d1 .

```
# scdpm -m schost-1:d1
# scdpm -p schost-1:d1
        schost-1:/dev/did/dsk/d1 Ok
```
#### Monitoring a Disk Path on All Nodes **Example 4–21**

The following example monitors the schost-1:/dev/did/dsk/d1 disk path from all nodes. DPM starts on all nodes for which /dev/did/dsk/d1 is a valid path.

```
# scdpm -m all:/dev/did/dsk/d1
# scdpm -p schost-1:d1
        schost-1:/dev/did/dsk/d1 Ok
```
#### Rereading the Disk Configuration From the CCR **Example 4–22**

The following example forces the daemon to reread the disk configuration from the CCR and prints the monitored disk paths with status.

```
# scdpm -m all:all
# scdpm -p all:all
        schost-1:/dev/did/dsk/d4 Ok
        schost-1:/dev/did/dsk/d3 Ok
        schost-2:/dev/did/dsk/d4 Fail
        schost-2:/dev/did/dsk/d3 Ok
        schost-2:/dev/did/dsk/d5 Unmonitored
        schost-2:/dev/did/dsk/d6 Ok
```
## ▼ How to Unmonitor a Disk Path

Use this procedure to unmonitor a disk path.

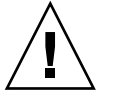

**Caution –** DPM is not supported on nodes that run versions that were released prior to Sun Cluster 3.1 10/03 software. Do not use DPM commands while a rolling upgrade is in progress. After all nodes are upgraded, the nodes must be online to use DPM commands.

**1. Become superuser on any node in the cluster. Steps**

- **2. Determine the state of the disk path to unmonitor.**
	- # **scdpm -p [all:]** *disk path*

Chapter 4 • Administering Global Devices, Disk-Path Monitoring, and Cluster File Systems **115**

<span id="page-115-0"></span>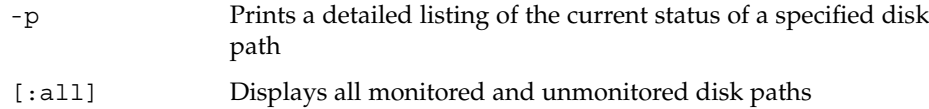

**3. On each node, unmonitor the appropriate disk paths.**

# **scdpm -u** *node:disk path*

Refer to [Table 4–5](#page-113-0) for naming conventions for the *node:disk path* argument.

## Unmonitoring a Disk Path **Example 4–23**

The following example unmonitors the schost-2:/dev/did/rdsk/d1 disk path and prints disk paths with status for the entire cluster.

```
# scdpm -u schost-2:/dev/did/rdsk/d1
# scdpm -p all:all
         schost-1:/dev/did/dsk/d4 Ok
         schost-1:/dev/did/dsk/d3 Ok<br>schost-2:/dev/did/dsk/d4 Fail
         schost-2://dev/did/dsk/d4schost-2:/dev/did/dsk/d3 Ok
         schost-2:/dev/did/dsk/d1 Unmonitored
         schost-2:/dev/did/dsk/d6 Ok
```
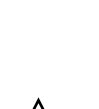

## ▼ How to Print Faulted Disk Paths

Use the following procedure to print the faulted disk paths for a cluster.

**Caution –** DPM is not supported on nodes that run versions that were released prior to Sun Cluster 3.1 10/03 software. Do not use DPM commands while a rolling upgrade is in progress. After all nodes are upgraded, the nodes must be online to use DPM commands.

#### **1. Become superuser on any node in the cluster. Steps**

### **2. Print the faulted disk paths throughout the cluster.**

# **scdpm -p -F** *node:disk path*

Refer to [Table 4–5](#page-113-0) for naming conventions for the *node:disk path* argument.

#### Printing Faulted Disk Paths **Example 4–24**

The following example prints faulted disk paths for the entire cluster.

### <span id="page-116-0"></span># **scdpm -p -F [all:]all**

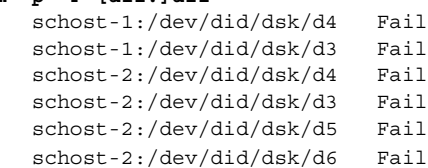

## ▼ How to Monitor Disk Paths From a File

Use the following procedure to monitor or unmonitor disk paths from a file. The file must list the commands to monitor or unmonitor, the node names, and the disk-path names. Each field of the file should be separated by a column. Format each listing by following the example.

```
syntax in command file:
[u,m] [node|all]:<[/dev/did/rdsk/]d- | [/dev/rdsk/]c-t-d- | all>
```

```
command file entry
u schost-1:/dev/did/rdsk/d5
m schost-2:all
```
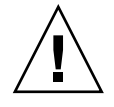

**Caution –** DPM is not supported on nodes that run versions that were released prior to Sun Cluster 3.1 10/03 software. Do not use DPM commands while a rolling upgrade is in progress. After all nodes are upgraded, the nodes must be online to use DPM commands.

- **1. Become superuser on any node in the cluster. Steps**
	- **2. Monitor the disk paths from a file.**
		- # **scdpm -f** *filename*
	- **3. Verify the disk paths with status for the cluster.**

# **scdpm -p all:all**

#### Monitor or Unmonitor Disk Paths From a File **Example 4–25**

The following example monitors or unmonitors disk paths from a file.

# **scdpm -f schost\_config** # **scdpm -p all:all** schost-1:/dev/did/dsk/d4 Ok schost-1:/dev/did/dsk/d3 Ok schost-2:/dev/did/dsk/d4 Fail schost-2:/dev/did/dsk/d3 Ok schost-2:/dev/did/dsk/d5 Unmonitored schost-2:/dev/did/dsk/d6 Ok

## CHAPTER **5**

# Administering Quorum

This chapter provides the procedures for administering quorum within Sun Cluster. For information on quorum concepts, see "Quorum and Quorum Devices" in *Sun Cluster Concepts Guide for Solaris OS*

This is a list of the procedures in this chapter.

- ["How to Add a SCSI Quorum Device"](#page-121-0) on page 122
- ["How to Add a Network Appliance Network-Attached Storage \(NAS\) Quorum](#page-122-0) Device" [on page 123](#page-122-0)
- ["How to Remove a Quorum Device"](#page-125-0) on page 126
- ["How to Remove the Last Quorum Device From a Cluster"](#page-127-0) on page 128
- ["How to Replace a Quorum Device"](#page-128-0) on page 129
- ["How to Modify a Quorum Device Node List"](#page-129-0) on page 130
- ["How to Put a Quorum Device Into Maintenance State"](#page-131-0) on page 132
- ["How to Bring a Quorum Device Out of Maintenance State"](#page-132-0) on page 133
- ["How to List the Quorum Configuration"](#page-134-0) on page 135
- ["How to Repair a Quorum Device"](#page-134-0) on page 135

Most examples shown in this chapter are from a three-node cluster.

See the *Sun Cluster Concepts Guide for Solaris OS* document for a conceptual overview of quorum and quorum devices.

# Administering Quorum Overview

You can use the scconf(1M) command to perform all quorum administrative procedures. In addition, you can accomplish some procedures by using the scsetup(1M) interactive utility or the SunPlex Manager GUI. Whenever possible, quorum procedures are described in this chapter using scsetup. The SunPlex Manager online help describes how to perform quorum procedures using the GUI. If any quorum-related scconf command is interrupted or fails, the quorum configuration information can become inconsistent in the cluster configuration database. If this occurs, either rerun the command or run scconf with the reset option to reset the quorum configuration.

**Note –** The scsetup command is an interactive interface to the scconf command. When scsetup runs, the command generates scconf commands. These generated commands are shown in the examples at the end of the procedures.

There are two commands that can be used to view the quorum configuration: scstat -q option and scconf -p. Most of the verification steps in this chapter use scconf, but you can substitute scstat -q if you find its output more useful.

| <b>Task</b>                                                                                                   | For Instructions, Go To                                                |
|----------------------------------------------------------------------------------------------------|------------------------------------------------------------------------|
| Add a quorum device to a cluster                                                                              | "Adding a Quorum Device" on page 121                                   |
| - Use scsetup(1M)                                                                                             |                                                                        |
| Remove a quorum device from a<br>cluster                                                                      | "How to Remove a Quorum Device" on page 126                            |
| - Use scsetup (to generate scconf)                                                                            |                                                                        |
| Remove the last quorum device from<br>a cluster                                                               | "How to Remove the Last Quorum Device From a<br>Cluster" on page 128   |
| - Use scsetup (to generate scconf)                                                                            |                                                                        |
| Replace a quorum device in a cluster                                                                          | "How to Replace a Quorum Device" on page 129                           |
| - Use the add and remove<br>procedures                                                                        |                                                                        |
| Modify a Quorum Device List -<br>Use the add and remove procedures                                            | "How to Modify a Quorum Device Node List" on page<br>130               |
| Put a quorum device into<br>maintenance state                                                                 | "How to Put a Quorum Device Into Maintenance State"<br>on page 132     |
| (While in maintenance state, the<br>quorum device does not participate<br>in voting to establish the quorum.) |                                                                        |
| - Use scsetup (to generate scconf)                                                                            |                                                                        |
| Reset the quorum configuration to its<br>default state                                                        | "How to Bring a Quorum Device Out of Maintenance<br>State" on page 133 |
| - Use scsetup (to generate scconf)                                                                            |                                                                        |

**TABLE 5–1** Task List: Administering Quorum

<span id="page-120-0"></span>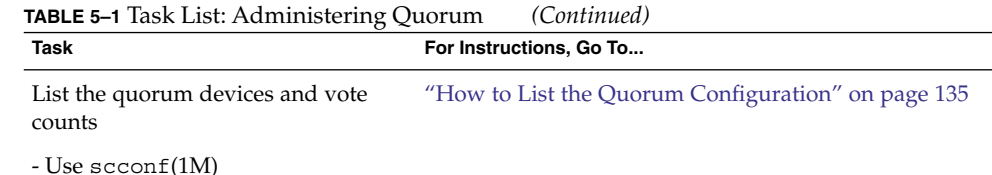

## Dynamic Reconfiguration With Quorum Devices

There are a few issues you must consider when completing dynamic reconfiguration (DR) operations on quorum devices in a cluster.

- All of the requirements, procedures, and restrictions that are documented for the Solaris DR feature also apply to Sun Cluster DR support (except for the operating environment quiescence operation). Therefore, review the documentation for the Solaris DR feature *before* using the DR feature with Sun Cluster software. You should review in particular the issues that affect non-network IO devices during a DR detach operation.
- Sun Cluster rejects DR remove-board operations that are performed when an interface is present that is configured for a quorum device.
- If the DR operation would pertain to an active device, Sun Cluster rejects the operation and identifies the devices that would be affected by the operation.

To remove a quorum device, you must complete the following steps, in the order indicated.

**TABLE 5–2** Task Map: Dynamic Reconfiguration with Quorum Devices

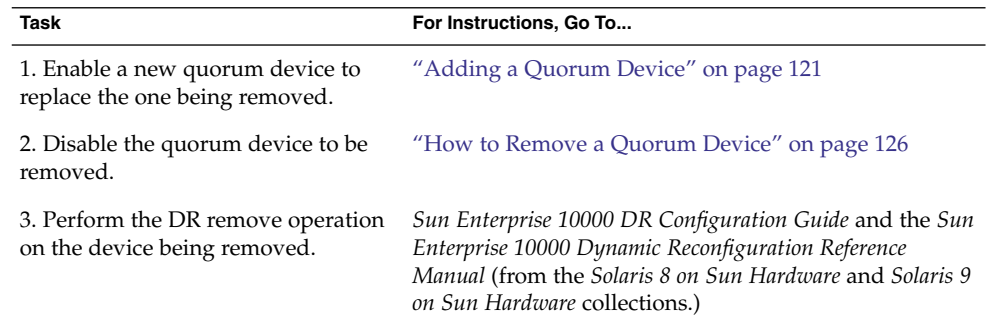

## Adding a Quorum Device

This section provides procedures to add a quorum device. For information on determining the number of quorum vote counts necessary for your cluster, recommended quorum configurations, and failure fencing, see "Quorum and Quorum Devices" in *Sun Cluster Concepts Guide for Solaris OS*.

<span id="page-121-0"></span>Sun Cluster supports two types of quorum devices: SCSI and Network Appliance (NetApp) NAS. Procedures for adding these devices are provided in the following sections:

- "How to Add a SCSI Quorum Device" on page 122
- ["How to Add a Network Appliance Network-Attached Storage \(NAS\) Quorum](#page-122-0) Device" [on page 123](#page-122-0)

You can also accomplish these procedures by using the SunPlex Manager GUI. See the SunPlex Manager online help for more information.

See the scsetup(1M) and  $scconf(1M)$  man pages for information on the commands used in the following procedures.

## ▼ How to Add a SCSI Quorum Device

To complete this procedure, identify a disk drive by its device ID (DID), which is shared by the nodes. Use the scdidadm command to see the list of DID names. Refer to the scdidadm(1M) man page for additional information.

#### **1. Become superuser on any node of the cluster. Steps**

- **2. Start the scsetup utility.**
	- # **scsetup**

The scsetup Main Menu is displayed.

- **3. Type the number that corresponds to the option for Quorum.** The Quorum Menu is displayed.
- **4. Type the number that corresponds to the option for adding a quorum device, then type yes when the scsetup utility asks you to confirm that you want to add a quorum device.**

The scsetup utility asks what type of quorum device you want to add.

**5. Type the number that corresponds to the option for a SCSI quorum device.** The scsetup utility asks which global device you want to use .

### **6. Type the global device you are using.**

The scsetup utility asks you to confirm that the new quorum device should be added the global device you specified.

**7. Type yes to continue adding the new quorum device.**

If the new quorum device is added successfully, the scsetup utility displays a message to that affect.

**8. Verify that the quorum device has been added.**

# **scstat** -q

### **9. Repeat [Step 3](#page-121-0) through [Step 8](#page-121-0) for each group of nodes that shares a storage enclosure.**

#### <span id="page-122-0"></span>Adding a SCSI Quorum Device **Example 5–1**

The following example shows the scconf command generated by scsetup when it adds a SCSI quorum device and a verification step.

**Become superuser on any cluster node.**

```
[Execute the scsetup utility:]
# scsetup
Select Quorum>Add a quorum device.
Select SCSI device.
Type the global device your are using.
d20
Type yes to continue adding the new quorum device.
yes
[Verify that the scconf command completed successfully:]
scconf -a -q globaldev=d20
   Command completed successfully.
Quit the scsetup Quorum Menu and Main Menu.
[Verify the quorum device is added:]
# scstat -q
-- Quorum Summary --
 Quorum votes possible: 4
 Quorum votes needed: 3
 Quorum votes present: 4
-- Quorum Votes by Node --
                   Node Name Present Possible Status
                   --------- ------- -------- ------
  Node votes: phys-schost-1 1 1 1 Online
  Node votes: phys-schost-2 1 1 1 Online
-- Quorum Votes by Device --
                Device Name Present Possible Status
                ----------- ------- -------- ------
  Device votes: /dev/did/rdsk/d20s1 1 1 0nline
  Device votes: /dev/did/rdsk/d20s2 1 1 0nline
```
## ▼ How to Add a Network Appliance Network-Attached Storage (NAS) Quorum Device

When you use a Network Appliance (NetApp) network-attached storage (NAS) device as a quorum device, the following are required:

- You must install the iSCSI license from NetApp.
- You must configure an iSCSI LUN on the clustered filer for use as the quorum device.
- You must configure the NetApp NAS unit to use NTP for synchronizing time.
- At least one of the NTP servers selected for the clustered filer must be an NTP server for the Sun Cluster nodes.
- When booting the cluster, always boot the NAS device before you boot the cluster nodes.

If you boot devices in the wrong order, your nodes cannot find the quorum device. If a node should fail in this situation, your cluster might be unable to remain in service. If this happens, you must either reboot the entire cluster or remove the NetApp NAS quorum device and add it again.

A cluster can use a NAS device for only a single quorum device.

You can configure other shared storage if you need additional quorum devices. Additional clusters using the same NAS device can use separate LUNs on that device as their quorum devices.

See the following Network Appliance NAS documentation for information about creating and setting up a Network Appliance NAS device and LUN. You can access the following documents at <http://now.netapp.com>.

■ Setting up a NAS device

*System Administration File Access Management Guide*

- Setting up a LUN *Host Cluster Tool for Unix Installation Guide*
- Installing ONTAP software *Software Setup Guide*, *Upgrade Guide*
- Exporting volumes for the cluster *Data ONTAP Storage Management Guide*
- Installing NAS support software packages on cluster nodes

Log in to [http://now.netapp.com.](http://now.netapp.com) From the Software Download page, download the *Host Cluster Tool for Unix Installation Guide*.

See the following Sun Cluster documentation for information on installing a NetApp NAS storage device in a Sun Cluster environment: *Sun Cluster 3.1 With Network-Attached Storage Devices Manual for Solaris OS*.

### **1. Make sure that all Sun Cluster nodes are online and can communicate with the Steps NetApp clustered filer.**

- **2. Become superuser on any node of the cluster.**
- **124** Sun Cluster System Administration Guide for Solaris OS August 2005, Revision A

**3. Start the scsetup utility.**

# **scsetup**

The scsetup Main Menu is displayed.

**4. Type the number that corresponds to the option for Quorum.**

The Quorum Menu is displayed.

**5. Type the number that corresponds to the option for adding a quorum device, then type yes when the scsetup utility asks you to confirm that you want to add a quorum device.**

The scsetup utility asks what type of quorum device you want to add.

**6. Type the number that corresponds to the option for a netapp\_nas quorum device, then type yes when the scsetup utility asks you to confirm that you want to add a netapp\_nas quorum device.**

The scsetup utility asks you provide the name of the new quorum device.

### **7. Type the name of the quorum device you are adding.**

The quorum device name can be any name you choose. The name is only used to process future administrative commands.

The scsetup utility asks you to provide the name of the filer for the new quorum device.

### **8. Type the name of the filer of the new quorum device.**

This name is the network accessible name or address of the filer. The scsetup utility asks you to provide the LUN ID for the filer.

### **9. Type the ID of the quorum device LUN on the filer.**

The scsetup utility asks you to confirm that the new quorum device should be added on the filer.

### **10. Type yes to continue adding the new quorum device.**

If the new quorum device is added successfully, the scsetup utility displays a message to that affect.

### **11. Verify that the quorum device has been added.**

# **scstat** -q

### **12. Repeat Step 4 through Step 11 for each group of nodes that shares a storage enclosure.**

#### Adding a NetApp NAS Quorum Device **Example 5–2**

The following example shows the scconf command generated by scsetup when it adds a NetApp NAS quorum device and a verification step.

**Make sure that all Sun Cluster nodes are online and can communicate with the NetApp clustered filer.**

```
Become superuser on any cluster node.
[Execute the scsetup utility:]
# scsetup
Select Quorum>Add a quorum device.
Select Netapp_nas quorum device.
Type the name of the quorum device you are adding.
qd1
Type the name of the filer of the new quorum device.
nas1.sun.com
Type the ID of the quorum device LUN on the filer.
\OmegaType yes to continue adding the new quorum device.
yes
[Verify that the scconf command completed successfully:]
scconf -a -q name=qd1,type-=netapp_nas,filer=nas1.sun.com,lun_id=0
    Command completed successfully.
Quit the scsetup Quorum Menu and Main Menu.
[Verify the quorum device is added:]
# scstat -q
-- Quorum Summary --
 Quorum votes possible: 5
 Quorum votes needed: 3
 Quorum votes present: 5
-- Quorum Votes by Node --
                    Node Name Present Possible Status
                    --------- ------- -------- ------
  Node votes: phys-schost-1 1 1 1 Online
  Node votes: phys-schost-2 1 1 1 Online
-- Quorum Votes by Device --
                   Device Name Present Possible Status
                   ----------- ------- -------- ------
 Device votes: qd1 1 1 Online
 Device votes: /dev/did/rdsk/d3s2 1 1 1 Online
 Device votes: /dev/did/rdsk/d4s2  1  1  0nline
```
## ▼ How to Remove a Quorum Device

You can also accomplish this procedure by using the SunPlex Manager GUI. See the SunPlex Manager online help for more information.

When a quorum device is removed, it no longer participates in the voting to establish quorum. Note that all two-node clusters require that at least one quorum device be configured. If this is the last quorum device on a cluster, scconf(1M) will fail to remove the device from the configuration.

**Note –** If the device you intend to remove is the last quorum device in the cluster, see the procedure ["How to Remove the Last Quorum Device From a Cluster"](#page-127-0) on page 128.

- **1. Become superuser on any node in the cluster. Steps**
	- **2. Determine the quorum device to be removed.**
		- # **scconf -pv | grep Quorum**
	- **3. Execute the scsetup(1M) utility.**

# **scsetup** The Main Menu is displayed.

- **4. Type the number that corresponds to the option for Quorum.**
- **5. Type the number that corresponds with the option to remove a quorum device.** Answer the questions displayed during the removal process.
- **6. Quit scsetup.**
- **7. Verify that the quorum device is removed.**

# **scstat -q**

#### Removing a Quorum Device **Example 5–3**

This example shows how to remove a quorum device from a cluster with two or more quorum devices configured.

**Become superuser on any node and place the node to be removed in maintenance state.**

[*Determine the quorum device to be removed:*] # **scconf -pv | grep Quorum** [*Execute the scsetup utility:*] # **scsetup Select Quorum>Remove a quorum device**. **Answer the questions when prompted.** [*Verify that the scconf command completed successfully:*]

```
scconf -r -q globaldev=d4
```
Command completed successfully. **Quit the scsetup Quorum Menu and Main Menu.** [*Verify the quorum device is removed:*]

<span id="page-127-0"></span># **scstat -q**

```
-- Quorum Summary --
 Quorum votes possible: 3
 Quorum votes needed: 2
 Quorum votes present: 3
-- Quorum Votes by Node --
              Node Name Present Possible Status
                -------- ------ ------- ------- ------
 Node votes: phys-schost-1 1 1 1 Online
 Node votes: phys-schost-2 1 1 1 Online
-- Quorum Votes by Device --
             Device Name Present Possible Status
             ----------- ------- -------- ------
 Device votes: /dev/did/rdsk/d3s2 1 1 0nline
```
## ▼ How to Remove the Last Quorum Device From a Cluster

If the device you intend to remove is not the last quorum device in the cluster, use the previous procedure, ["How to Remove a Quorum Device"](#page-125-0) on page 126.

**Note –** All two-node clusters require at least one configured quorum device. If this is the last quorum device on a two-node cluster, the cluster must be placed into install mode before scconf(1M) allows you to remove the device from the configuration. This should only be done if a node is being removed from the cluster.

#### **1. Become superuser on any node in the cluster and place the node to be removed in maintenance state. Steps**

See ["How to Put a Node Into Maintenance State"](#page-160-0) on page 161.

**2. Place the cluster in install mode.**

# **scconf -c -q installmode**

**3. Remove the quorum device using the scconf command.**

The scsetup(1M) cluster-administration menu options are not available while the cluster is in install mode.

- # **scconf -r -q name=***device*
- **4. Verify that the quorum device has been removed.**

# **scstat -q**

#### <span id="page-128-0"></span>Removing the Last Quorum Device **Example 5–4**

This example shows how to remove the last remaining quorum device in a cluster configuration.

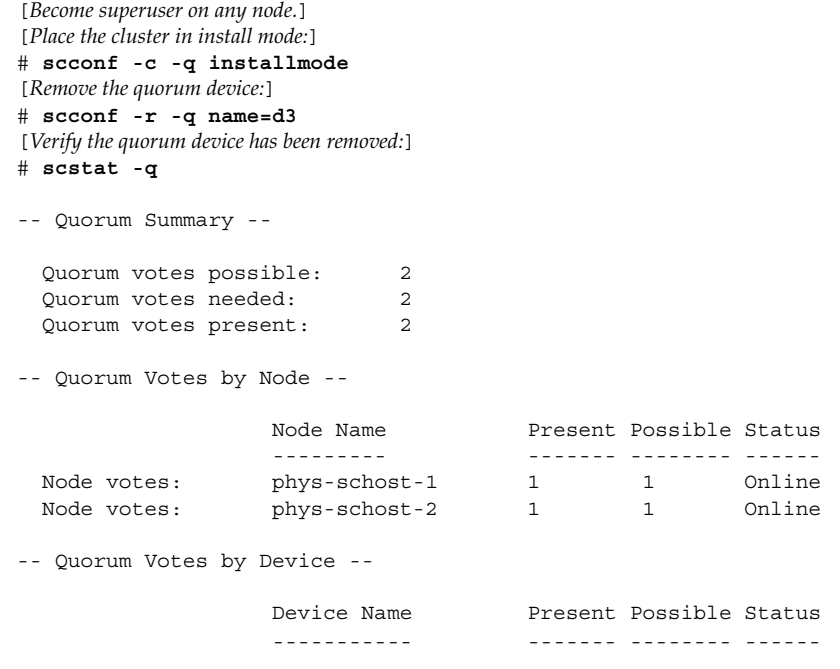

## ▼ How to Replace a Quorum Device

Use this procedure to replace an existing quorum device with another quorum device. You can replace a quorum device with a similar device type, such as replacing a NAS device with another NAS device, or you can replace the device with a dissimilar device, such as replacing a NAS device with a shared disk.

#### **1. Configure a new quorum device. Steps**

You need to first add a new quorum device to the configuration to take the place of the old device. See ["Adding a Quorum Device"](#page-120-0) on page 121 to add a new quorum device to the cluster.

### **2. Remove the device that you are replacing as a quorum device.**

See ["How to Remove a Quorum Device"](#page-125-0) on page 126 to remove the old quorum device from the configuration.

### **3. If the quorum device is a failed disk, replace the disk.**

Refer to the hardware procedures for your disk enclosure in the *Sun Cluster 3.0-3.1 Hardware Administration Manual for Solaris OS*.

## <span id="page-129-0"></span>▼ How to Modify a Quorum Device Node List

You can use the scsetup(1M) utility to add a node to or remove a node from the node list of an existing quorum device. To modify a quorum device's node list, you must remove the quorum device, modify the physical connections of nodes to the quorum device you removed, then add the quorum device to the cluster configuration again. When a quorum device is added, scconf(1M) automatically configures the node-to-disk paths for all nodes attached to the disk.

#### **1. Become superuser on any node of the cluster. Steps**

- **2. Determine the name of the quorum device you are modifying.**
	- # **scconf -p | grep Quorum**
- **3. Enter the scsetup utility.**
	- # **scsetup**

The Main Menu is displayed.

- **4. Type the number that corresponds to the Quorum option.** The Quorum Menu is displayed.
- **5. Type the number that corresponds to the option to remove a quorum device.** Follow the instructions. You will be asked the name of the disk to be removed.
- **6. Add or delete the physical node connections to the quorum device.**
- **7. Type the number that corresponds to the option to add a quorum device.** Follow the instructions. You will be asked the name of the disk to be used as the quorum device.
- **8. Verify that the quorum device has been added.**
	- # **scstat** -q

#### Modifying a Quorum Device Node List **Example 5–5**

The following example shows how to use the scsetup utility to add nodes to or delete nodes from a quorum device node list. In this example, the quorum device name is d2, and the final result of the procedures adds another node to the quorum device node list.

[*Become superuser on any node in the cluster.* ] [*Determine the quorum device name:*] # **scconf -p | grep Quorum** Quorum devices: d2 Quorum device name: d2 Ouorum device votes: 1

```
Quorum device enabled: yes
 Quorum device name: /dev/did/rdsk/d2s2
 Quorum device hosts (enabled): phys-schost-1 phys-schost-2
 Quorum device hosts (disabled):
[Execute the utility:]
# scsetup
```
**Type the number that corresponds with the quorum option.**

**Type the number that corresponds with the option to remove a quorum device.**

```
Answer the questions when prompted.
   You Will Need:
Example:
   quorum device name d2
[Verify that the scconf command completed successfully:]
```
scconf -r -q globaldev=d2 Command completed successfully.

.

.

**Type the number that corresponds with the Quorum option.**

```
.
Type the number that corresponds with the option to add a quorum device.
.Answer the questions when prompted.
  You Will Need: Example:
  quorum device name d2
[Verify that the scconf command completed successfully:]
scconf -a -q globaldev=d2
Command completed successfully.
Quit the scsetup utility.
[Verify that the correct nodes have paths to the quorum device.
In this example, note that phys-schost-3 has been added to the
enabled hosts list.]
# scconf -p | grep Quorum
Quorum devices: d2
Quorum device name: d2
 Quorum device votes: 2
 Quorum device enabled: yes
 Quorum device name: /dev/did/rdsk/d2s2
 Quorum device hosts (enabled): phys-schost-1 phys-schost-2
                                            phys-schost-3
 Quorum device hosts (disabled):
[Verify that the modified quorum device is online.]
# scstat -q
-- Quorum Votes by Device --
```

```
Device Name Present Possible Status
                 ----------- ------- -------- ------
 Device votes: /dev/did/rdsk/d2s2 1 1 0nline
[Verify the quorum device is removed:]
```

```
# scstat -q
```
-- Quorum Summary --

Chapter 5 • Administering Quorum **131**

```
Quorum votes possible: 4
 Quorum votes needed: 3
 Quorum votes present: 4
-- Quorum Votes by Node --
              Node Name Present Possible Status
               --------- ------- -------- ------
 Node votes: phys-schost-1 1 1 1 Online
 Node votes: phys-schost-2 1 1 1 Online
-- Quorum Votes by Device --
             Device Name Present Possible Status
```
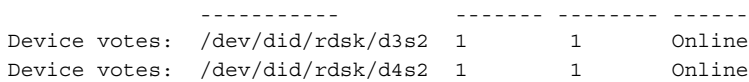

## ▼ How to Put a Quorum Device Into Maintenance State

Use the scconf(1M) command to put a quorum device into maintenance state. The scsetup(1M) utility does not currently have this capability. You can also accomplish this procedure by using the SunPlex Manager GUI. See the SunPlex Manager online help for more information.

Put a quorum device into maintenance state when taking the quorum device out of service for an extended period of time. This way, the quorum device's quorum vote count is set to zero and does not contribute to the quorum count while the device is being serviced. While in maintenance state, the quorum device's configuration information is preserved.

**Note –** All two-node clusters require at least one configured quorum device. If this is the last quorum device on a two-node cluster, scconf will fail to put the device into maintenance state.

To put a cluster node into maintenance state, see ["How to Put a Node Into](#page-160-0) [Maintenance State"](#page-160-0) on page 161.

#### **1. Become superuser on any node of the cluster. Steps**

**2. Put the quorum device into the maintenance state.**

# **scconf -c -q name=***device*,**maintstate**

-c Specifies the change form of the scconf command.

<span id="page-132-0"></span>-q Manages the quorum options. name=*device* Specifies the DID name of the disk device to change, for example, d4.

maintstate Puts the shared quorum device into maintenance state.

### **3. Verify that the quorum device is now in maintenance state.**

The output for the device you placed in maintenance state should read zero for the Quorum Device Votes.

# **scconf** -p | grep -i quorum

#### Putting a Quorum Device Into Maintenance State **Example 5–6**

The following example shows how to put a quorum device into maintenance state and how to verify the results.

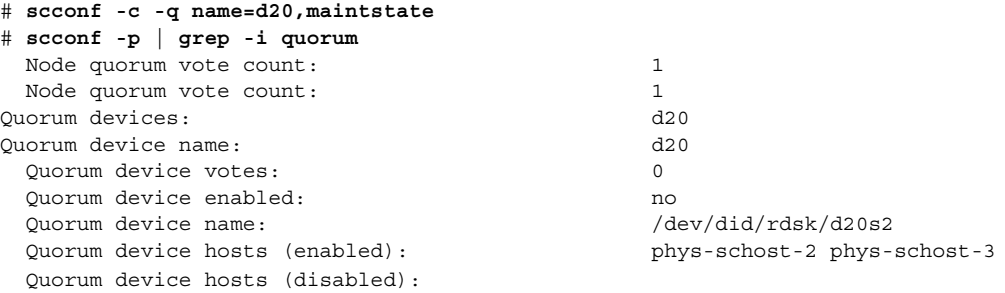

#### To re-enable the quorum device, see "How to Bring a Quorum Device Out of Maintenance State" on page 133. **See Also**

To put a node into maintenance state, see ["How to Put a Node Into Maintenance](#page-160-0) State" [on page 161.](#page-160-0)

## How to Bring a Quorum Device Out of Maintenance State

Run this procedure each time a quorum device is in maintenance state and you want to bring the quorum device out of maintenance state and reset the quorum vote count to the default.

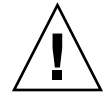

**Caution –** If you do not specify either the globaldev or node options, the quorum count is reset for the entire cluster.

When you configure a quorum device, Sun Cluster software assigns the quorum device a vote count of *N*-1 where *N* is the number of connected votes to the quorum device. For example, a quorum device that is connected to two nodes with nonzero vote counts has a quorum count of one (two minus one).

- To bring a cluster node as well as its associated quorum devices out of maintenance state, see ["How to Bring a Node Out of Maintenance State"](#page-162-0) on page 163.
- To learn more about quorum vote counts, see "About Quorum Vote Counts" in *Sun Cluster Concepts Guide for Solaris OS*.

#### **1. Become superuser on any node of the cluster. Steps**

### **2. Reset the quorum count.**

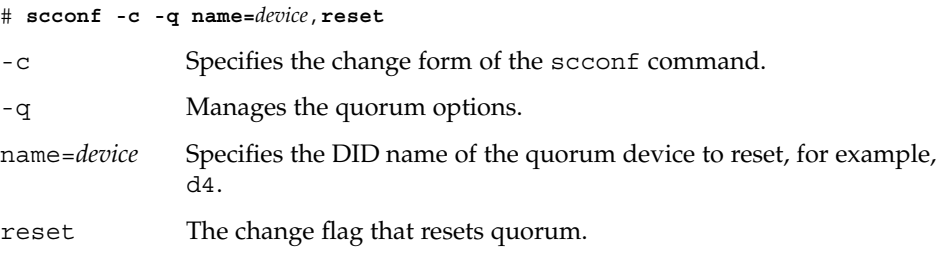

- **3. If you are resetting the quorum count because a node was in maintenance state, reboot the node.**
- **4. Verify the quorum vote count.**
	- # **scconf** -p | grep -i quorum

## **Example 5–7** Resetting the Quorum Vote Count (Quorum Device)

The following example resets the quorum count for a quorum device back to the default and verifies the result.

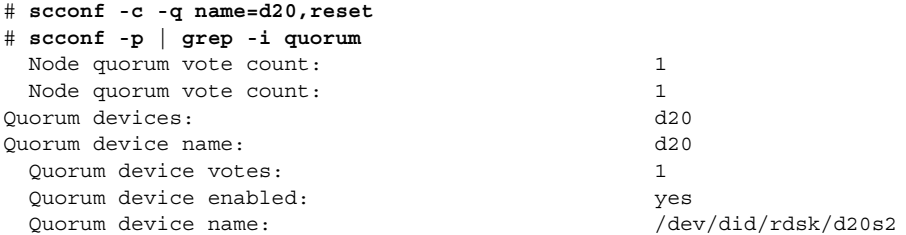

## <span id="page-134-0"></span>How to List the Quorum Configuration

You can also accomplish this procedure by using the SunPlex Manager GUI. See the SunPlex Manager online help for more information.

You do not need to be superuser to list the quorum configuration.

**Note –** When you increase or decrease the number of node attachments to a quorum device, the quorum vote count is not automatically recalculated. You can reestablish the correct quorum vote if you remove all quorum devices and then add them back into the configuration. For a two-node cluster, temporarily add a new quorum device before you remove and add back the original quorum device. Then remove the temporary quorum device.

#### ● **Use scconf(1M) to list the quorum configuration. Step**

# **scconf** -p | grep -i quorum

## **Example 5–8** Listing the Quorum Configuration

## # **scconf -p | grep "Quorum | vote"**

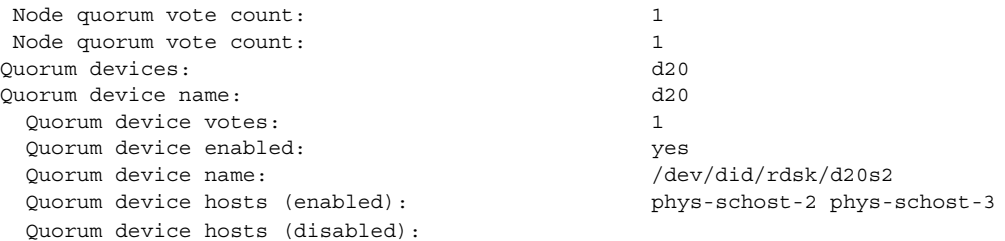

## ▼ How to Repair a Quorum Device

Use this procedure to replace a malfunctioning quorum device.

**1. Remove the disk device that you are replacing as a quorum device. Steps**

**Note –** If the device you intend to remove is the last quorum device, you might want to first add another disk as a new quorum device. This will ensure that there will be a valid quorum device in case there is a failure during the replacement procedure. See ["Adding a Quorum Device"](#page-120-0) on page 121 to add a new quorum device.

See ["How to Remove a Quorum Device"](#page-125-0) on page 126 to remove a disk device as a quorum device .

### **2. Replace the disk device.**

To replace the disk device, see the hardware procedures for the disk enclosure in the *Sun Cluster 3.0-3.1 Hardware Administration Manual for Solaris OS*.

### **3. Add the replaced disk as a new quorum device.**

See ["Adding a Quorum Device"](#page-120-0) on page 121 to add a disk as a new quorum device.

**Note –** If you added an additional quorum device in [Step 1,](#page-134-0) it is now safe to remove it. See ["How to Remove a Quorum Device"](#page-125-0) on page 126 to remove the quorum device.

## CHAPTER **6**

# Administering Cluster Interconnects and Public Networks

This chapter provides the software procedures for administering the Sun Cluster interconnects and public networks.

Administering the cluster interconnects and public networks consists of both hardware and software procedures. Typically, you configure the cluster interconnects and public networks, including Internet Protocol (IP) Network Multipathing groups, when you initially install and configure the cluster. If you later need to alter a cluster interconnect network configuration, you can use the software procedures in this chapter. For information about configuring IP Network Multipathing groups in a cluster, see the section ["Administering the Public Network"](#page-147-0) on page 148.

This is a list of the procedures in this chapter.

- ["How to Check the Status of the Cluster Interconnect"](#page-139-0) on page 140
- ["How to Add Cluster Transport Cables, Transport Adapters, or Transport](#page-140-0) Junctions" [on page 141](#page-140-0)
- ["How to Remove Cluster Transport Cables, Transport Adapters, and Transport](#page-141-0) Junctions" [on page 142](#page-141-0)
- *["How to Enable a Cluster Transport Cable"](#page-144-0)* on page 145
- *["How to Disable a Cluster Transport Cable"](#page-145-0)* on page 146
- ["How to Administer IP Network Multipathing Groups in a Cluster"](#page-147-0) on page 148
- ["How to Determine a Transport Adapter's Instance Number"](#page-146-0) on page 147

For a high-level description of the related procedures in this chapter, see [Table 6–1](#page-137-0) and [Table 6–3.](#page-148-0)

Refer to the *Sun Cluster Concepts Guide for Solaris OS* document for background and overview information on the cluster interconnects and public networks.

# <span id="page-137-0"></span>Administering the Cluster Interconnects

This section provides the procedures for reconfiguring cluster interconnects, such as cluster transport adapters and cluster transport cables. These procedures require that you install Sun Cluster software.

Most of the time, you can use the scsetup(1M) utility to administer the cluster transport for the cluster interconnects. See the scsetup man page for more information.

For cluster software installation procedures, see the *Sun Cluster Software Installation Guide for Solaris OS*. For procedures about servicing cluster hardware components, see the *Sun Cluster 3.0-3.1 Hardware Administration Manual for Solaris OS*.

**Note –** You can usually choose to use the default port name, where appropriate, during cluster interconnect procedures. The default port name is the same as the internal node ID number of the node that hosts the adapter end of the cable. However, you cannot use the default port name for certain adapter types, such as SCI.

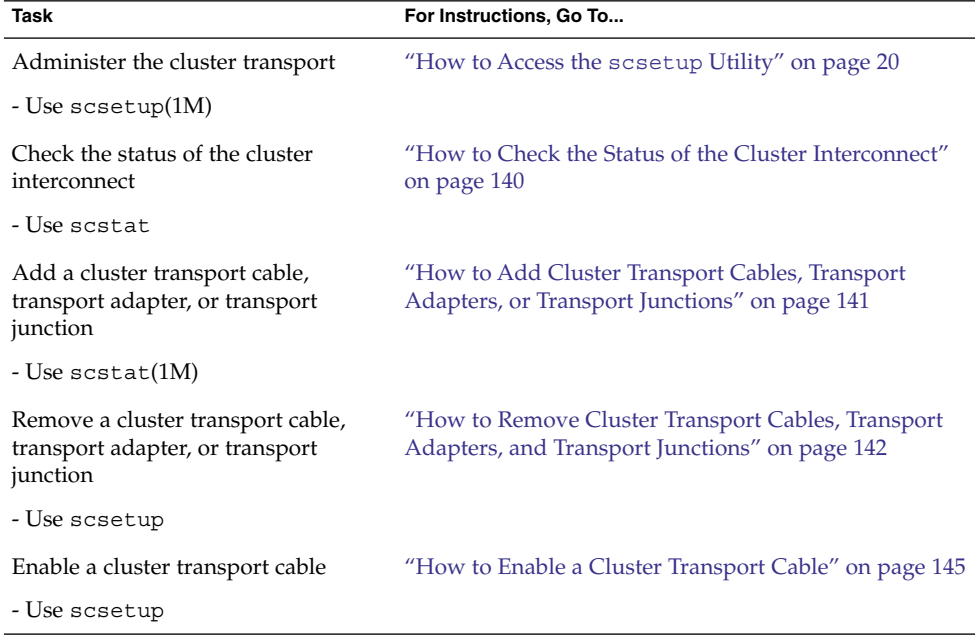

**TABLE 6–1** Task List: Administering the Cluster Interconnect

**<sup>138</sup>** Sun Cluster System Administration Guide for Solaris OS • August 2005, Revision A

| <b>IABLE 6–1</b> Task List: Administering the Cluster Interconnect<br>(Continuea) |                                                                         |
|-----------------------------------------------------------------------------------|-------------------------------------------------------------------------|
| Task                                                                              | For Instructions, Go To                                                 |
| Disable a cluster transport cable                                                 | "How to Disable a Cluster Transport Cable" on page<br>146               |
| - Use scsetup                                                                     |                                                                         |
| Determining an transport adapter's<br>instance number                             | "How to Determine a Transport Adapter's Instance<br>Number" on page 147 |

**TABLE 6–1** Task List: Administering the Cluster Interconnect *(Continued)*

## Dynamic Reconfiguration With Cluster **Interconnects**

There are a few issues you must consider when completing dynamic reconfiguration (DR) operations on cluster interconnects.

- All of the requirements, procedures, and restrictions that are documented for the Solaris DR feature also apply to Sun Cluster DR support (except for the operating environment quiescence operation). Therefore, review the documentation for the Solaris DR feature *before* using the DR feature with Sun Cluster software. You should review in particular the issues that affect non-network IO devices during a DR detach operation.
- Sun Cluster rejects DR remove-board operations performed on active private interconnect interfaces.
- If the DR remove-board operation pertains to an active private interconnect interface, Sun Cluster rejects the operation and identifies the interface that would be affected by the operation.

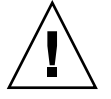

**Caution –** Sun Cluster requires that each cluster node has at least one functioning path to every other cluster node. Do not disable a private interconnect interface that supports the last path to any cluster node.

Complete the following procedures in the order indicated when performing DR operations on public network interfaces.

**TABLE 6–2** Task Map: Dynamic Reconfiguration with Public Network Interfaces

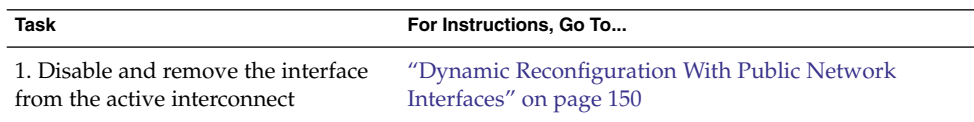

| Task                                                            | For Instructions, Go To                                                                                                    |
|-----------------------------------------------------------------|----------------------------------------------------------------------------------------------------|
| 2. Perform the DR operation on the<br>public network interface. | <ulink <br="" type="text">href="http://docs.sun.com/app/docs/doc/816-3630"&gt;Sun<br/>Enterprise 10000 DR Configuration Guide</ulink>                      |
|                                                                 | and the Sun Enterprise 10000 Dynamic Reconfiguration<br>Reference Manual (from the Solaris 8 on Sun Hardware and<br>Solaris 9 on Sun Hardware collections) |

<span id="page-139-0"></span>**TABLE 6–2** Task Map: Dynamic Reconfiguration with Public Network Interfaces *(Continued)*

## ▼ How to Check the Status of the Cluster Interconnect

You can also accomplish this procedure by using the SunPlex Manager GUI. See the SunPlex Manager online help for more information.

You do not need to be logged in as superuser to perform this procedure.

#### **1. Check the status of the cluster interconnect. Steps**

# **scstat -W**

**2. Refer to the following for common status messages.**

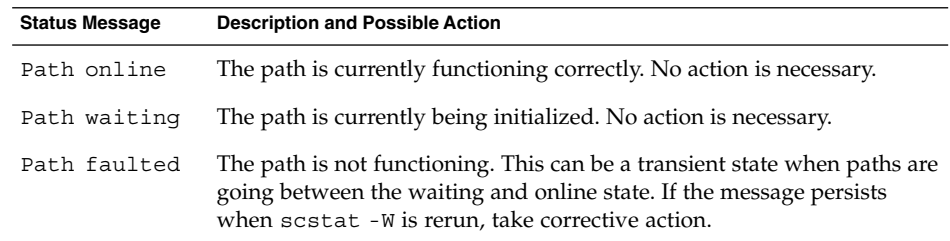

#### Checking the Status of the Cluster Interconnect **Example 6–1**

The following example shows the status of a functioning cluster interconnect.

### # **scstat -W** -- Cluster Transport Paths --

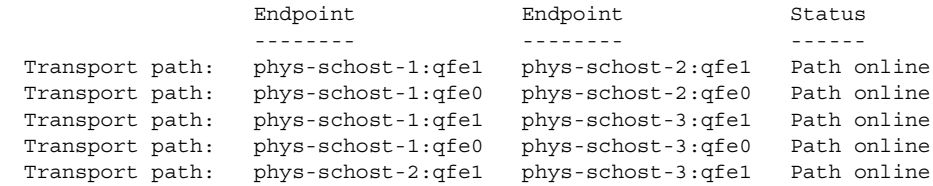

## <span id="page-140-0"></span>How to Add Cluster Transport Cables, Transport Adapters, or Transport Junctions

For information about the requirements for the cluster private transport, see "Interconnect Requirements and Restrictions" in *Sun Cluster 3.0-3.1 Hardware Administration Manual for Solaris OS*.

You can also accomplish this procedure by using the SunPlex Manager GUI. See the SunPlex Manager online help for more information.

#### **1. Ensure that the physical cluster transport cables are installed. Steps**

For the procedure on installing a cluster transport cable, see the *Sun Cluster 3.0-3.1 Hardware Administration Manual for Solaris OS*.

- **2. Become superuser on any node in the cluster.**
- **3. Enter the scsetup utility.**

# **scsetup**

The Main Menu is displayed.

**4. Access the Cluster Interconnect Menu by typing 4 (Cluster interconnect).**

**Note –** If your configuration uses SCI adapters, do not accept the default when you are prompted for the adapter connections (the port name) during the "Add" portion of this procedure. Instead, provide the port name (0, 1, 2, or 3) found on the Dolphin switch, to which the node is **physically** cabled.

**5. Add the transport cable by typing 1 (Add a transport cable).**

Follow the instructions and enter the requested information.

- **6. Add the transport adapter by typing 2 (Add a transport adapter to a node).** Follow the instructions and enter the requested information.
- **7. Add the transport junction by typing 3 (Add a transport junction).**
	- Follow the instructions and enter the requested information.
- **8. Verify that the cluster transport cable, transport adapter, or transport junction is added.**

# **scconf -p | grep cable** # **scconf -p | grep adapter** # **scconf -p | grep junction**

## <span id="page-141-0"></span>**Example 6–2** Adding a Cluster Transport Cable, Transport Adapter, or Transport **Junction**

The following example shows how to add a transport cable, transport adapter, or transport junction to a node using the scsetup command.

```
[Ensure the physical cable is installed.]
# scsetup
Select Cluster interconnect.
Select either Add a transport cable,
Add a transport adapter to a node,
or Add a transport junction.
Answer the questions when prompted.
  You Will Need:
Example:
 node names phys-schost-1<br>
adapter names qfe2<br>
junction names hub2
   adapter names qfe2
   junction names hub2
   transport type dlpi
[Verify that the scconf
command completed successfully:]
Command completed successfully.
Quit the scsetup Cluster Interconnect Menu and Main Menu.
[Verify that the cable, adapter, and junction are added:]
# scconf -p | grep cable
  Transport cable: phys-schost-2:qfe0@1 ethernet-1@2 Enabled
  Transport cable: phys-schost-3:qfe0@1 ethernet-1@3 Enabled
  Transport cable: phys-schost-1:qfe0@0 ethernet-1@1 Enabled
# scconf -p | grep adapter
 Node transport adapters: qfe2 hme1 qfe0Node transport adapter: qfe0Node transport adapters: qfe0 qfe2 hme1Node transport adapter: qfe0Node transport adapters: qfe0 qfe2 hme1Node transport adapter: qfe0# scconf -p | grep junction
 Cluster transport junctions: hub0 hub1 hub2
 Cluster transport junction: hub0
 Cluster transport junction: hub1
 Cluster transport junction: hub2
```
## ▼ How to Remove Cluster Transport Cables, Transport Adapters, and Transport Junctions

You can also accomplish this procedure by using the SunPlex Manager GUI. See the SunPlex Manager online help for more information.

Use the following procedure to remove cluster transport cables, transport adapters, and transport junctions from a node configuration. When a cable is disabled, the two endpoints of the cable remain configured. An adapter cannot be removed if it is still in use as an endpoint on a transport cable.

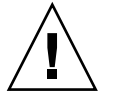

**Caution –** Each cluster node needs at least one functioning transport path to every other node in the cluster. No two nodes should be isolated from one another. Always verify the status of a node's cluster interconnect before disabling a cable. Only disable a cable connection after you have verified that it is redundant; that is, that another connection is available. Disabling a node's last remaining working cable takes the node out of cluster membership.

#### **1. Become superuser on any node in the cluster. Steps**

**2. Check the status of the remaining cluster transport path.**

# **scstat -W**

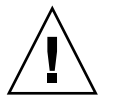

**Caution –** If you receive an error such as "path faulted" while attempting to remove one node of a two-node cluster, investigate the problem before continuing with this procedure. Such a problem could indicate that a node path is unavailable. Removing the remaining good path takes the node out of cluster membership and could result in a cluster reconfiguration.

### **3. Enter the scsetup utility.**

```
# scsetup
```
The Main Menu is displayed.

**4. Access the Cluster Interconnect Menu by typing 4 (Cluster interconnect).**

### **5. Remove the cable by typing 4 (Remove a transport cable).**

Follow the instructions and enter the requested information. You will need to know the applicable node names, adapter names, and junction names.

**Note –** If you are removing a physical cable, disconnect the cable between the port and the destination device.

### **6. Remove the adapter by typing 5 (Remove a transport adapter from a node).**

Follow the instructions and enter the requested information. You will need to know the applicable node names, adapter names, and junction names.

**Note –** If you are removing a physical adapter from a node, see the *Sun Cluster 3.0-3.1 Hardware Administration Manual for Solaris OS* for hardware service procedures.

**7. Remove the junction by typing 6 (Remove a transport junction).**

Follow the instructions and enter the requested information. You will need to know the applicable node names, adapter names, and junction names.

**Note –** A junction cannot be removed if any of the ports are still in use as endpoints on any transport cables.

**8. Verify that the cable or the adapter has been removed.**

```
# scconf -p | grep cable
# scconf -p | grep adapter
# scconf -p | grep junction
```
The transport cable or adapter removed from the given node should not appear in the output from this command.

### Removing a Transport Cable, Transport Adapter, or Transport **Junction Example 6–3**

The following example shows how to remove a transport cable, transport adapter, or transport junction using the scsetup command.

```
[Become superuser on any node in the cluster.]
[Enter the utility:]
# scsetup
Type 4 (Cluster interconnect).
Select either Remove a transport cable,
Remove a transport adapter to a node,
or Remove a transport junction.
Answer the questions when prompted.
   You Will Need:
Example:
   node names phys-schost-1
   adapter names qfel<br>junction names hubl
   junction names
[Verify that the scconf
command completed successfully:]
Command completed successfully.
Quit the scsetup Cluster Interconnect Menu and Main Menu.
[Verify that the cable, adapter, or junction is removed:]
# scconf -p | grep cable
 Transport cable: phys-schost-2:qfe0@1 ethernet-1@2 Enabled
 Transport cable: phys-schost-3:qfe0@1 ethernet-1@3 Enabled
 Transport cable: phys-schost-1:qfe0@0 ethernet-1@1 Enabled
# scconf -p | grep adapter
  Node transport adapters: qfe2 hme1 qfe0
  Node transport adapter: qfe0
  Node transport adapters: qfe0 qfe2 hme1
 Node transport adapter: qfe0
 Node transport adapters: qfe0 qfe2 hme1
```
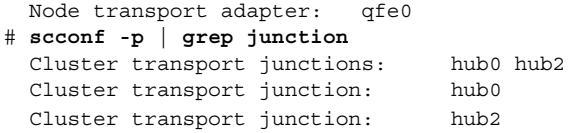

## ▼ How to Enable a Cluster Transport Cable

You can also accomplish this procedure by using the SunPlex Manager GUI. See the SunPlex Manager online help for more information.

This option is used to enable an already existing cluster transport cable.

#### **1. Become superuser on any node in the cluster. Steps**

- **2. Enter the scsetup(1M) utility.**
	- # **scsetup**

The Main Menu is displayed.

**3. Access the Cluster Interconnect Menu by typing 4 (Cluster interconnect).**

## **4. Enable the transport cable by typing 7 (Enable a transport cable).**

Follow the instructions when prompted. You need to enter both the node and the adapter names of one of the endpoints of the cable you are trying to identify.

**5. Verify that the cable is enabled.**

# **scconf -p | grep cable**

#### Enabling a Cluster Transport Cable **Example 6–4**

This example shows how to enable a cluster transport cable on adapter qfe-1 located on the node phys-schost-2.

[*Become superuser on any node.*] [*Enter the scsetup utility:*] # **scsetup Select Cluster interconnect>Enable a transport cable.**

## **Answer the questions when prompted.**

You will need the following information. *You Will Need: Example:* node names phys-schost-2 adapter names qfe1 junction names hub1 [*Verify that the* scconf *command completed successfully:*]

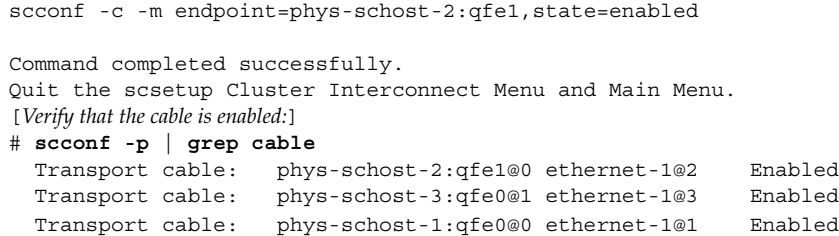

# How to Disable a Cluster Transport Cable

You can also accomplish this procedure by using the SunPlex Manager GUI. See the SunPlex Manager online help for more information.

You might need to disable a cluster transport cable to temporarily shut down a cluster interconnect path. This is useful when troubleshooting a cluster interconnect problem or when replacing cluster interconnect hardware.

When a cable is disabled, the two endpoints of the cable remain configured. An adapter cannot be removed if it is still in use as an endpoint in a transport cable.

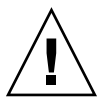

**Caution –** Each cluster node needs at least one functioning transport path to every other node in the cluster. No two nodes should be isolated from one another. Always verify the status of a node's cluster interconnect before disabling a cable. Only disable a cable connection after you have verified that it is redundant; that is, that another connection is available. Disabling a node's last remaining working cable takes the node out of cluster membership.

#### **1. Become superuser on any node in the cluster. Steps**

- **2. Check the status of the cluster interconnect before disabling a cable.**
	- # **scstat -W**

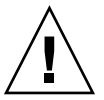

**Caution –** If you receive an error such as "path faulted" while attempting to remove one node of a two-node cluster, investigate the problem before continuing with this procedure. Such a problem could indicate that a node path is unavailable. Removing the remaining good path takes the node out of cluster membership and could result in a cluster reconfiguration.

## **3. Enter the scsetup(1M) utility.**

# **scsetup**

### 146 Sun Cluster System Administration Guide for Solaris OS · August 2005, Revision A

The Main Menu is displayed.

## **4. Access the Cluster Interconnect Menu by typing 4 (Cluster interconnect).**

## **5. Disable the cable by typing 8 (Disable a transport cable).**

Follow the instructions and enter the requested information. All of the components on this cluster interconnect will be disabled. You need to enter both the node and the adapter names of one of the endpoints of the cable you are trying to identify.

## **6. Verify that the cable is disabled.**

# **scconf -p | grep cable**

#### Disabling a Cluster Transport Cable **Example 6–5**

This example shows how to disable a cluster transport cable on adapter qfe-1 located on the node phys-schost-2.

[*Become superuser on any node.*] [*Enter the scsetup utility:*] # **scsetup Select Cluster interconnect>Disable a transport cable.**

### **Answer the questions when prompted.**

You will need the following information. *You Will Need: Example:* node names phys-schost-2 adapter names **qfe1** junction names hub1 [*Verify that the* scconf *command completed successfully:*] scconf -c -m endpoint=phys-schost-2:qfe1, state=disabled Command completed successfully. Quit the scsetup Cluster Interconnect Menu and Main Menu. [*Verify that the cable is disabled:*] # **scconf -p | grep cable**

Transport cable: phys-schost-2:qfe1@0 ethernet-1@2 Disabled Transport cable: phys-schost-3:qfe0@1 ethernet-1@3 Enabled Transport cable: phys-schost-1:qfe0@0 ethernet-1@1 Enabled

# ▼ How to Determine a Transport Adapter's Instance Number

You need to determine a transport adapter's instance number to ensure that you add and remove the correct transport adapter through the scsetup command. The adapter name is a combination of the type of the adapter and the adapter's instance number. This procedure uses an SCI-PCI adapter as an example.

#### **1. Based on the slot number, find the adapter's name. Steps**

The following screen is an example and might not reflect your hardware.

### # **prtdiag**

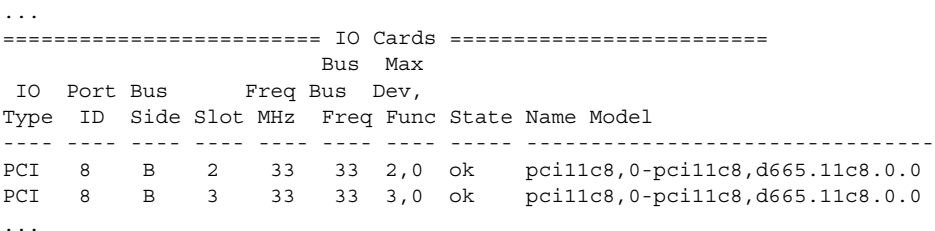

**2. Using the adapter's name and slot number, find the adapter's instance number.** The following screen is an example and might not reflect your hardware.

```
# prtconf
...
pci, instance #0
            pci11c8,0, instance #0
            pci11c8,0, instance #1
...
```
# Administering the Public Network

Sun Cluster 3.1 4/04 supports the Solaris implementation of Internet Protocol (IP) Network Multipathing for public networks. Basic IP Network Multipathing administration is the same for both cluster and non-cluster environments. Multipathing administration is covered in the appropriate Solaris documentation. However, review the guidelines that follow before administering IP Network Multipathing in a Sun Cluster environment.

# How to Administer IP Network Multipathing Groups in a Cluster

Before performing IP Network Multipathing procedures on a cluster, consider the guidelines below.

- Each public network adapter must belong to a multipathing group.
- The local-mac-address? variable must have a value of true for Ethernet adapters.
- You must configure a test IP address for each adapter in the following kinds of multipathing groups:
- All multipathing groups in a cluster that runs on the Solaris 8 OS.
- All multiple-adapter multipathing groups in a cluster that runs on the Solaris 9 or Solaris 10 OS. Single-adapter multipathing groups on the Solaris 9 or Solaris 10 OS do not require test IP addresses.
- Test IP addresses for all adapters in the same multipathing group must belong to a single IP subnet.
- Test IP addresses must not be used by normal applications because they are not highly available.
- There are no restrictions on multipathing group naming. However, when configuring a resource group, the netiflist naming convention is any multipathing name followed by either the nodeID number or the node name. For example, given a multipathing group named sc\_ipmp0 , the netiflist naming could be either sc\_ipmp0@1 or sc\_ipmp0@phys-schost-1, where the adapter is on the node phys-schost-1 which has the nodeID of 1.
- Avoid unconfiguring (unplumbing) or bringing down an adapter of an IP Network Multipathing group without first switching over the IP addresses from the adapter to be removed to an alternate adapter in the group, using the if  $m$  mpadm(1M) command.
- Avoid rewiring adapters to different subnets without first removing them from their respective multipathing groups.
- Logical adapter operations can be done on an adapter even if monitoring is on for the multipathing group.
- You must maintain at least one public network connection for each node in the cluster. The cluster is inaccessible without a public network connection.
- To view the status of IP Network Multipathing groups on a cluster, use the command scstat(1M) with the -i option.

For more information about IP Network Multipathing, see the appropriate documentation in the Solaris system administration documentation set.

**TABLE 6–3** Task Map: Administering the Public Network

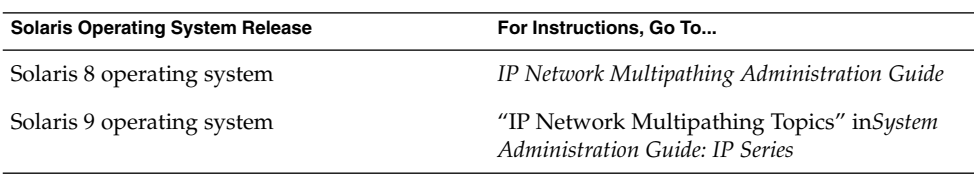

For cluster software installation procedures, see the *Sun Cluster Software Installation Guide for Solaris OS*. For procedures about servicing public networking hardware components, see the *Sun Cluster 3.0-3.1 Hardware Administration Manual for Solaris OS*.

# Dynamic Reconfiguration With Public Network Interfaces

There are a few issues you must consider when completing dynamic reconfiguration (DR) operations on public network interfaces in a cluster.

- All of the requirements, procedures, and restrictions that are documented for the Solaris DR feature also apply to Sun Cluster DR support (except for the operating environment quiescence operation). Therefore, review the documentation for the Solaris DR feature *before* using the DR feature with Sun Cluster software. You should review in particular the issues that affect non-network IO devices during a DR detach operation.
- DR remove-board operations can succeed only when public network interfaces are not active. Before removing an active public network interface, switch the IP addresses from the adapter to be removed to another adapter in the multipathing group, using the if\_mpadm(1M) command.
- If you try to remove a public network interface card without having properly disabled it as an active network interface, Sun Cluster rejects the operation and identifies the interface that would be affected by the operation.

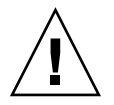

**Caution –** For multipathing groups with two adapters, if the remaining network adapter fails while you are performing the DR remove operation on the disabled network adapter, availability is impacted. The remaining adapter has no place to fail over for the duration of the DR operation.

Complete the following procedures in the order indicated when performing DR operations on public network interfaces.

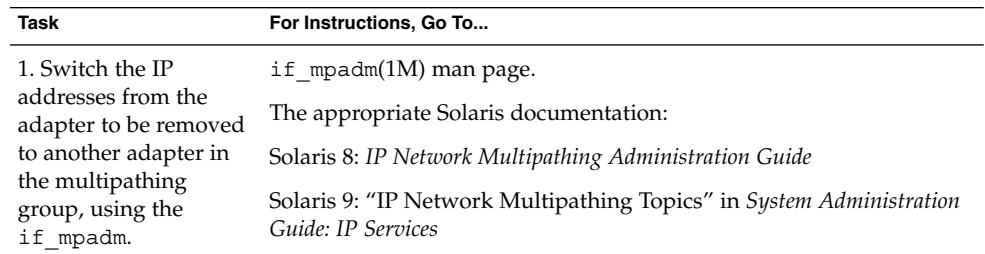

**TABLE 6–4** Task Map: Dynamic Reconfiguration with Public Network Interfaces

| Communica<br>Task                                                                     | For Instructions, Go To                                                                                                    |
|---------------------------------------------------------------------------------------|----------------------------------------------------------------------------------------------------|
| 2. Remove the adapter<br>from the multipathing<br>group using the<br>ifconfigcommand. | The appropriate Solaris documentation:                                                                                                    |
|                                                                                       | Solaris 8: IP Network Multipathing Administration Guide                                                                                                    |
|                                                                                       | Solaris 9: "IP Network Multipathing Topics" in <i>System Administration</i><br>Guide: IP Services                                                                                                    |
|                                                                                       | $ifconfig(1M)$ man page                                                                                                    |
| 3. Perform the DR<br>operation on the public<br>network interface.                    | <ulink <br="" type="text">href="http://docs.sun.com/app/docs/doc/816-3630"&gt;Sun Enterprise<br/>10000 DR Configuration Guide</ulink> and the Sun Enterprise 10000<br>Dynamic Reconfiguration Reference Manual (from the Solaris 8 on Sun<br>Hardware and Solaris 9 on Sun Hardware collections) |

**TABLE 6–4** Task Map: Dynamic Reconfiguration with Public Network Interfaces *(Continued)*

Sun Cluster System Administration Guide for Solaris OS • August 2005, Revision A

## <span id="page-152-0"></span>CHAPTER **7**

# Administering the Cluster

This chapter provides the procedures for administering items that affect the entire cluster.

This is a list of the procedures in this chapter.

- ["How to Change the Cluster Name"](#page-153-0) on page 154
- ["How to Map Node ID to Node Name"](#page-154-0) on page 155
- ["How to Work With New Cluster Node Authentication"](#page-154-0) on page 155
- ["How to Reset the Time of Day in a Cluster"](#page-155-0) on page 156
- ["SPARC: How to Enter the OpenBoot PROM \(OBP\) on a Node"](#page-157-0) on page 158
- *["How to Change the Private Hostname"](#page-157-0)* on page 158
- ["How to Put a Node Into Maintenance State"](#page-160-0) on page 161
- ["How to Bring a Node Out of Maintenance State"](#page-162-0) on page 163
- ["How to Add a Node to the Authorized Node List"](#page-166-0) on page 167
- ["How to Remove a Node From the Cluster Software Configuration"](#page-168-0) on page 169
- ["How to Remove Connectivity Between an Array and a Single Node, in a Cluster](#page-169-0) [With Greater Than Two-Node Connectivity"](#page-169-0) on page 170
- ["How to Uninstall Sun Cluster Software From a Cluster Node"](#page-172-0) on page 173
- ["How to Correct Error Messages"](#page-173-0) on page 174

# Administering the Cluster Overview

**TABLE 7–1** Task List: Administering the Cluster

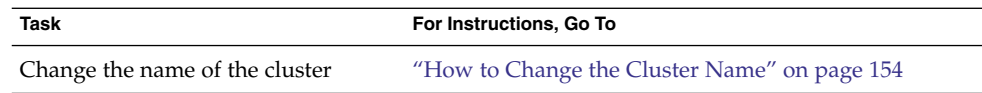

<span id="page-153-0"></span>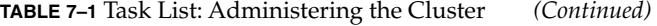

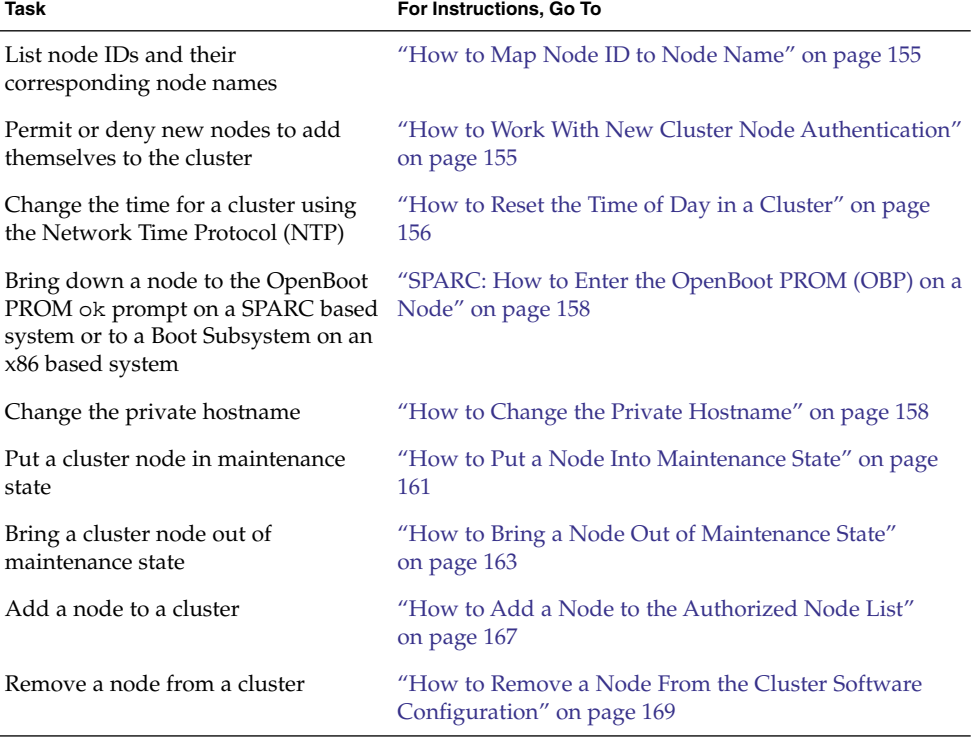

# ▼ How to Change the Cluster Name

If necessary, you can change the cluster name after initial installation.

#### **1. Become superuser on any node in the cluster. Steps**

- **2. Type the scsetup command.**
	- # **scsetup**

The Main Menu is displayed.

- **3. To change the cluster name, type 8 (Other cluster properties).** The Other Cluster Properties menu is displayed.
- **4. Make your selection from the menu and follow the onscreen instructions.**

#### Changing the Cluster Name **Example 7–1**

The following example shows the scconf(1M) command generated from the scsetup(1M) utility to change to the new cluster name, dromedary.

**154** Sun Cluster System Administration Guide for Solaris OS • August 2005, Revision A

<span id="page-154-0"></span># **scconf -c -C cluster=dromedary**

# ▼ How to Map Node ID to Node Name

During Sun Cluster installation, each node is automatically assigned a unique node ID number. The node ID number is assigned to a node in the order in which it joins the cluster for the first time; once assigned, the number cannot be changed. The node ID number is often used in error messages to identify which cluster node the message concerns. Use this procedure to determine the mapping between node IDs and node names.

You do not need to be superuser to list configuration information.

#### ● **Use the scconf(1M) command to list the cluster configuration information. Step**

% **scconf -pv | grep "Node ID"**

#### Mapping the Node ID to the Node Name **Example 7–2**

The following example shows the node ID assignments

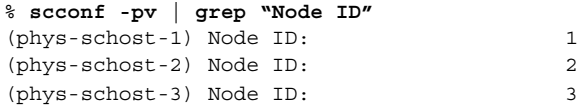

# ▼ How to Work With New Cluster Node Authentication

Sun Cluster enables you to determine if new nodes can add themselves to the cluster and with what type of authentication. You can permit any new node to join the cluster over the public network, deny new nodes from joining the cluster, or indicate a specific node that can join the cluster. New nodes can be authenticated by using either standard UNIX or Diffie-Hellman (DES) authentication. If you select DES authentication, you must also configure all necessary encryption keys before a node can join. See the keyserv(1M) and publickey(4) man pages for more information.

#### **1. Become superuser on any node in the cluster. Steps**

**2. Enter the scsetup(1M) utility.**

# **scsetup** The Main Menu is displayed.

**3. To work with cluster authentication, type 7 (New nodes).**

The New Nodes menu is displayed.

## **4. Make your selection from the menu and follow the onscreen instructions.**

#### <span id="page-155-0"></span>Preventing New Machines From Being Added to the Cluster **Example 7–3**

The following example shows the scconf command generated from the scsetup utility that would prevent new machines from being added to the cluster.

# **scconf -a -T node=.**

#### Permitting All New Machines to Be Added to the Cluster **Example 7–4**

The following example shows the scconf command generated from the scsetup utility that would enable all new machines to be added to the cluster.

# **scconf -r -T all**

#### Specifying a New Machine to Be Added to the Cluster **Example 7–5**

The following example shows the scconf command generated from the scsetup utility to enable a single new machine to be added to the cluster.

# **scconf -a -T node=phys-schost-4**

#### Setting the Authentication to Standard UNIX **Example 7–6**

The following example shows the scconf command generated from the scsetup utility to reset to standard UNIX authentication for new nodes joining the cluster.

# **scconf -c -T authtype=unix**

#### Setting the Authentication to DES **Example 7–7**

The following example shows the scconf command generated from the scsetup utility to use DES authentication for new nodes joining the cluster.

# **scconf -c -T authtype=des**

When using DES authentication, you need to also configure all necessary encryption keys before a node can join the cluster. See the keyserv(1M) and publickey(4) man pages for more information.

## ▼ How to Reset the Time of Day in a Cluster

Sun Cluster uses the Network Time Protocol (NTP) to maintain time synchronization between cluster nodes. Adjustments in the cluster occur automatically as needed when nodes synchronize their time. See the *Sun Cluster Concepts Guide for Solaris OS* and the *Network Time Protocol User's Guide* for more information.

156 Sun Cluster System Administration Guide for Solaris OS · August 2005, Revision A

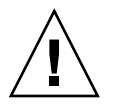

**Caution –** When using NTP, do not attempt to adjust the cluster time while the cluster is up and running. This includes using the date(1), rdate(1M), xntpd(1M), or svcadm(1M) commands interactively or within cron(1M) scripts.

- **1. Become superuser on any node in the cluster. Steps**
	- **2. Shut down the cluster.**
		- # **scshutdown -g0 -y**
	- **3. Verify that the node is showing the ok prompt or the Select (b)oot or (i)nterpreter prompt on the Current Boot Parameters screen.**
	- **4. Boot the node in non-cluster mode by using the boot(1M) or the b command with the -x option.**
		- SPARC:

```
ok boot -x
```
■ x86:

```
<<< Current Boot Parameters >>>
Boot path: /pci@0,0/pci8086,2545@3/pci8086,1460@1d/pci8086,341a@7,1/
sd@0,0:a
Boot args:
Type b [file-name] [boot-flags] <ENTER> to boot with options
or i <ENTER> to enter boot interpreter
or <ENTER> to boot with defaults
              <<< timeout in 5 seconds >>>
Select (b)oot or (i)nterpreter: b -x
```
**5. On a single node, set the time of day by running the date command.**

# **date** *HHMM.SS*

**6. On the other machines, synchronize the time to that node by running the rdate(1M) command.**

# **rdate** *hostname*

**7. Boot each node to restart the cluster.**

# **reboot**

**8. Verify that the change took place on all cluster nodes.**

On each node, run the date command.

# **date**

# <span id="page-157-0"></span>▼ SPARC: How to Enter the OpenBoot PROM (OBP) on a Node

Use this procedure if you need to configure or change OpenBoot PROM settings.

## **1. Connect to the terminal concentrator port. Steps**

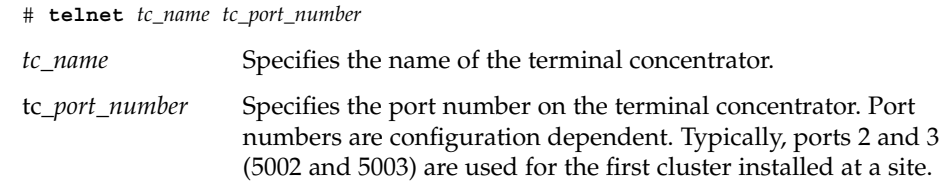

**2. Shut down the cluster node gracefully by using the scswitch(1M) command to evacuate any resource or disk device groups and then shutdown.**

```
# scswitch -S -h node[,...]
# shutdown -g0 -y -i0
```
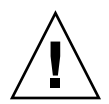

**Caution –** Do not use send brk on a cluster console to shut down a cluster node.

**3. Execute the OBP commands.**

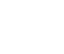

# ▼ How to Change the Private Hostname

Use this procedure to change the private hostname of a cluster node after installation has been completed.

Default private hostnames are assigned during initial cluster installation. The default private hostname takes the form clusternode< *nodeid*>-priv, for example: clusternode3-priv . You should only change a private hostname if the name is already in use in the domain.

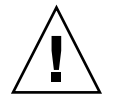

**Caution –** Do not attempt to assign IP addresses to new private hostnames. The clustering software assigns them.

#### <span id="page-158-0"></span>**1. Disable, on all nodes in the cluster, any Data Service resources or other applications that might cache private hostnames. Steps**

# **scswitch -n -j resource1, resource2**

Include the following in the applications you disable.

- HA-DNS and HA-NFS services, if configured.
- Any application which has been custom configured to use the private hostname.
- Any application which is being used by clients over the private interconnect.

See the scswitch(1M) man page and the *Sun Cluster Data Services Planning and Administration Guide for Solaris OS* for information about using the scswitch command.

- **2. Bring down the Network Time Protocol (NTP) daemon on each node of the cluster.**
	- If you are using Solaris 8 or Solaris 9, use the xntpd command to bring down the Network Time Protocol (NTP) daemon. See the xntpd(1M) man page for more information about the NTP daemon.
		- # **/etc/init.d/xntpd.cluster stop**
	- If you are using Solaris 10, use the svcadm command to bring down the Network Time Protocol (NTP) daemon. See the svcadm(1M) man page for more information about the NTP daemon.

# **svcadm disable ntp**

**3. Run the scsetup(1M) utility to change the private hostname of the appropriate node.**

It is only necessary to do this from one of the nodes in the cluster.

**Note –** When selecting a new private hostname, be sure the name is unique to the cluster node.

- **4. Select 5, Private Hostnames, from the Main Menu.**
- **5. Select 1, Change a Private Hostname, from the Private Hostnames Menu.**

Answer the questions when prompted. You will be asked the name of the node whose private hostname is being changed (clusternode< *nodeid*>-priv), and the new private hostname.

**6. Flush the name service cache.**

Do this on each node in the cluster. This prevents the cluster applications and data services from trying to access the old private hostname.

# **nscd -i hosts**

Chapter 7 • Administering the Cluster **159**

**7. Edit the ntp.conf.cluster file on each node to change the private hostname to the new one.**

Use whatever editing tool you prefer.

If this is done at install time, also remember to remove names for nodes which are configured; the default template comes pre-configured with sixteen nodes. Typically, the ntp.conf.cluster file will be identical on each cluster node.

## **8. Verify that you can successfully ping the new private hostname from all cluster nodes.**

## **9. Restart the NTP daemon.**

Do this on each node of the cluster.

- If you are using Solaris 8 or Solaris 9, use the xntpd command to restart the NTP daemon.
	- # **/etc/init.d/xntpd.cluster start**
- If you are using Solaris 10, use the svcadm command to restart the NTP daemon.
	- # **svcadm enable ntp**
- **10. Enable all Data Service resources and other applications that were disabled in [Step 1.](#page-158-0)**

# **scswitch -e -j resource1, resource2**

See the scswitch man page and the *Sun Cluster Data Services Planning and Administration Guide for Solaris OS* for information about using the scswitch command.

#### Changing the Private Hostname **Example 7–8**

The following example changes the private hostname from clusternode2-priv to clusternode4-priv, on node phys-schost-2 .

```
[Disable all applications and data services as necessary.
]
phys-schost-1# /etc/init.d/xntpd stop
phys-schost-1# scconf -p | grep node
 ...
Cluster nodes: phys-schost-1 phys-schost-2 phys-
schost-3
Cluster node name: phys-schost-1
Node private hostname: clusternode1-priv
Cluster node name: phys-schost-2
Node private hostname: clusternode2-priv
Cluster node name: phys-schost-3Node private hostname: clusternode3-priv
...
phys-schost-1# scsetup
```
**160** Sun Cluster System Administration Guide for Solaris OS • August 2005, Revision A

```
phys-schost-1# nscd -i hosts
phys-schost-1# vi /etc/inet/ntp.conf
 ...
 peer clusternode1-priv
 peer clusternode4-priv
 peer clusternode3-priv
phys-schost-1# ping clusternode4-priv
phys-schost-1# /etc/init.d/xntpd start
[Enable all applications and data services disabled at the beginning of the procedure.
]
```
## How to Put a Node Into Maintenance State

Put a cluster node into maintenance state when taking the node out of service for an extended period of time. This way, the node does not contribute to the quorum count while it is being serviced. To put a cluster node into maintenance state, the node must be brought down using scswitch(1M) and shutdown(1M).

**Note –** Use the Solaris shutdown command to shut down a single node. The scshutdown command should be used only when shutting down an entire cluster.

When a cluster node is brought down and put into maintenance state, all quorum devices that are configured with ports to the node have their quorum vote counts decremented by one. The node and quorum device vote counts are incremented by one when the node is taken out of maintenance mode and brought back online.

You need to use the  $scconf(1M)$  command to put a cluster node into maintenance state. The scsetup $(1M)$  utility does not include the functionality for putting a quorum device into maintenance state.

#### **1. Become superuser on the node to be put into maintenance state. Steps**

**2. Evacuate any resource groups and disk device groups from the node.**

# **scswitch -S -h** *node[,...]*

- -S Evacuates all device services and resource groups from the specified node.
- -h *node[,...]* Specifies the node from which you are switching resource groups and devices groups.
- **3. Shut down the node that you evacuated.**

# **shutdown -g0 -y -i0**

**4. Become superuser on another node in the cluster and put the node that you shut down in [Step 3](#page-160-0) into maintenance state.**

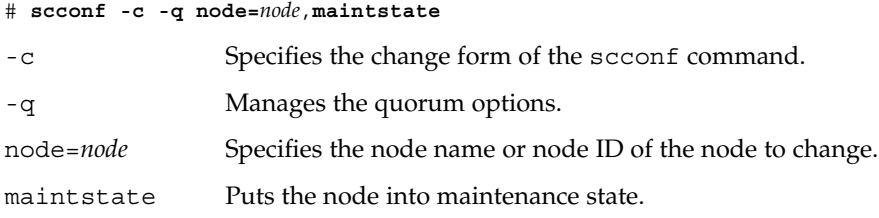

**5. Verify that the cluster node is now in maintenance state.**

```
# scstat -q
```
The node you put into maintenance state should have a Status of offline and 0 (zero) for Present and Possible quorum votes.

## **Example 7–9** Putting a Cluster Node Into Maintenance State

The following example moves a cluster node into maintenance state and verifies the results. The scstat -q output shows the Node votes for phys-schost-1 to be 0 (zero) and the status to be Offline. The Quorum Summary should also show reduced vote counts. Depending on your configuration, the Quorum Votes by Device output might indicate that some quorum disk devices are offline as well.

```
[On the node to be put into maintenance state:
]
phys-schost-1# scswitch -S -h phys-schost-1
phys-schost-1# shutdown -g0 -y -i0
[On another node in the cluster:]
phys-schost-2# scconf -c -q node=phys-schost-1,maintstate
phys-schost-2# scstat -q
-- Quorum Summary --
  Quorum votes possible: 3
  Quorum votes needed: 2
 Quorum votes present: 3
-- Quorum Votes by Node --
                 Node Name Present Possible Status
                 --------- ------- -------- ------
  Node votes: phys-schost-1 0 0 0 0ffline
  Node votes: phys-schost-2 1 1 1 Online
  Node votes: phys-schost-3 1 1 1 Online
-- Quorum Votes by Device --
                 Device Name Present Possible Status
                 ----------- ------- -------- ------
  Device votes: /dev/did/rdsk/d3s2 0 0 0ffline
  Device votes: /dev/did/rdsk/d17s2 0 0 0ffline
```
<span id="page-162-0"></span>To bring a node back online, see "How to Bring a Node Out of Maintenance State" on page 163. **See Also**

## How to Bring a Node Out of Maintenance State

Use the following procedure to bring a node back online and reset the quorum vote count to the default. For cluster nodes, the default quorum count is one. For quorum devices, the default quorum count is *N*-1, where *N* is the number of nodes with non-zero vote counts that have ports to the quorum device.

When a node has been put into maintenance state, the node's quorum vote count is decremented by one. All quorum devices that are configured with ports to the node will also have their quorum vote counts decremented. When the quorum vote count is reset and a node is brought back out of maintenance state, both the node's quorum vote count and the quorum device vote count are incremented by one.

Run this procedure any time a node has been put into maintenance state and you are bringing it out of maintenance state.

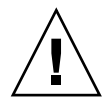

**Caution –** If you do not specify either the globaldev or node options, the quorum count is reset for the entire cluster.

#### **1. Become superuser on any node of the cluster, other than the one in maintenance state. Steps**

- **2. Are you bringing a node out of maintenance state in a two-node cluster?**
	- If yes, go to [Step 4.](#page-163-0)
	- If no, go to Step 3.
- **3. If using quorum, reset the cluster quorum count from a node other than the one in maintenance state.**

You must reset the quorum count from a node other than the node in maintenance state before rebooting the node, or it might hang waiting for quorum.

# **scconf -c -q node=***node*,**reset**

- -c Specifies the change form of the scconf command.
- -q Manages the quorum options.

<span id="page-163-0"></span>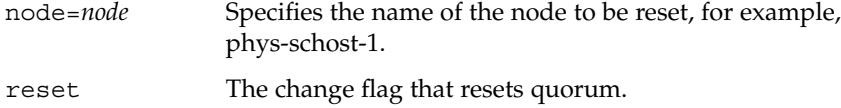

- **4. Boot the node that you want to bring out of maintenance state.**
- **5. Verify the quorum vote count.**

# **scstat -q**

The node you brought out of maintenance state should have a status of online and show the appropriate vote count for Present and Possible quorum votes.

### Bringing a Cluster Node Out of Maintenance State and Resetting the Quorum Vote Count **Example 7–10**

The following example resets the quorum count for a cluster node and its quorum devices to their defaults and verifies the result. The scstat -q output shows the Node votes for phys-schost-1 to be 1 and the status to be online. The Quorum Summary should also show an increase in vote counts.

phys-schost-2# **scconf -c -q node=phys-schost-1,reset**

On phys-schost-1:

■ SPARC:

ok **boot -x**

■ x86:

```
<<< Current Boot Parameters >>>
  Boot path: /pci@0,0/pci8086,2545@3/pci8086,1460@1d/pci8086,341a@7,1/
  sd@0,0:a
  Boot args:
  Type b [file-name] [boot-flags] <ENTER> to boot with options
  or i <ENTER> to enter boot interpreter
  or <ENTER> to boot with defaults
                  <<< timeout in 5 seconds >>>
  Select (b)oot or (i)nterpreter: b -x
phys-schost-1# scstat -q
-- Quorum Summary --
 Quorum votes possible: 6
 Quorum votes needed: 4
 Quorum votes present: 6
-- Quorum Votes by Node --
```
<span id="page-164-0"></span>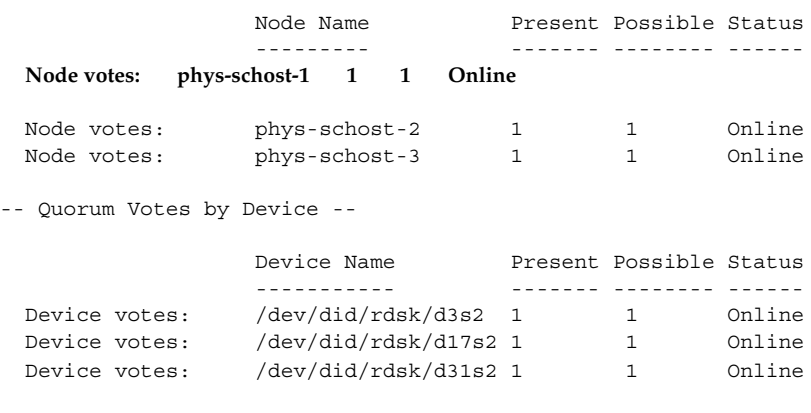

# Adding and Removing a Cluster Node

The following table lists the tasks to perform when adding a node to an existing cluster. To complete the procedure correctly, these tasks must be performed in the order shown.

**TABLE 7–2** Task Map: Adding a Cluster Node to an Existing Cluster

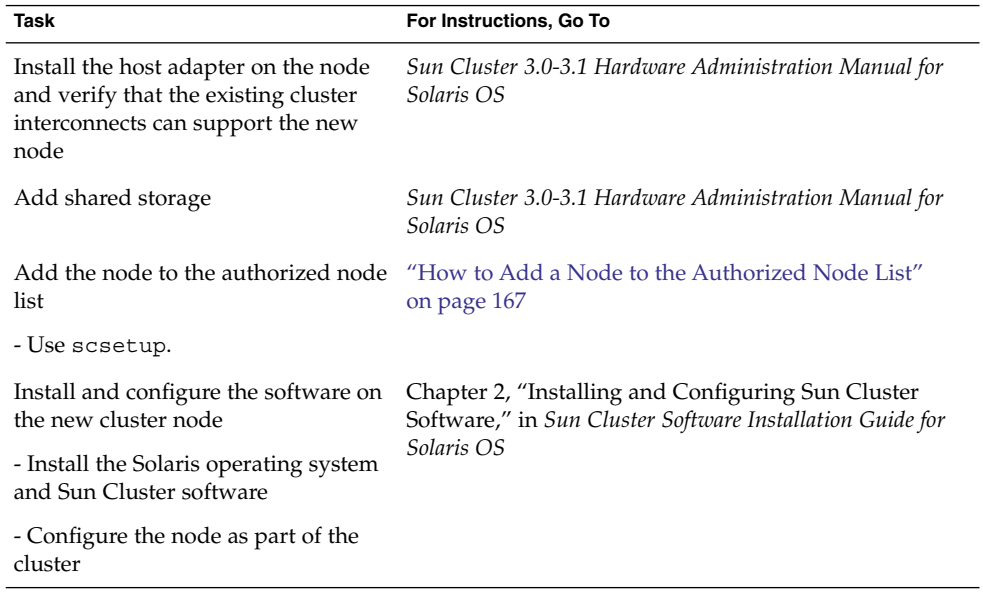

The following table lists the tasks to perform when removing a node from an existing cluster. To complete the procedure correctly, the tasks must be performed in the order shown.

<span id="page-165-0"></span>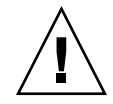

**Caution –** Do not use this procedure if your cluster is running an OPS configuration. At this time, removing a node in an OPS configuration might cause nodes to panic at reboot.

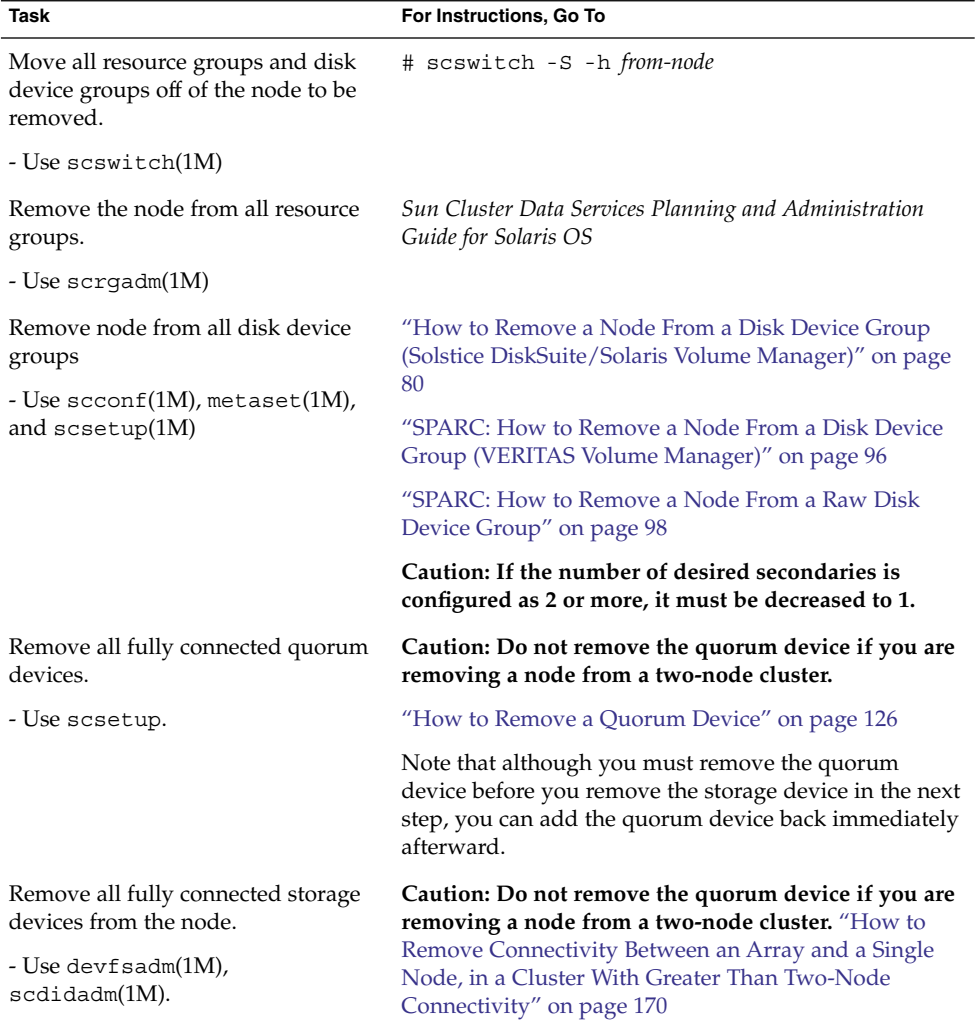

**TABLE 7–3** Task Map: Removing a Cluster Node (5/02)

<sup>166</sup> Sun Cluster System Administration Guide for Solaris OS · August 2005, Revision A

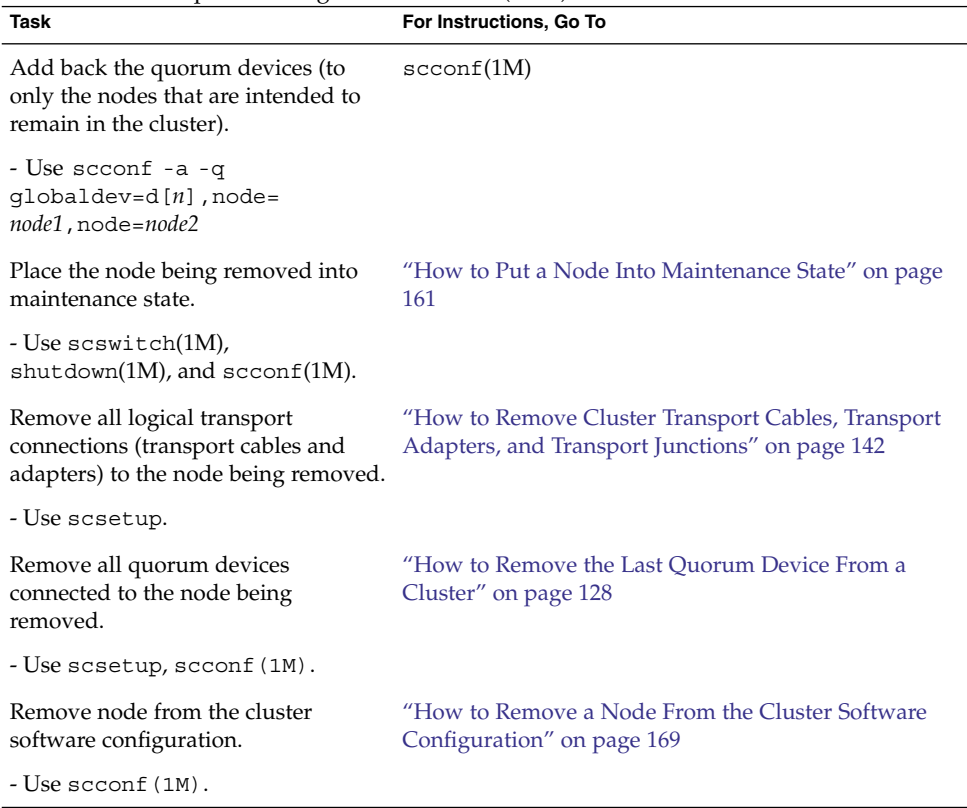

## <span id="page-166-0"></span>**TABLE 7–3** Task Map: Removing a Cluster Node (5/02) *(Continued)*

# ▼ How to Add a Node to the Authorized Node List

Before adding a machine to an existing cluster, be sure the node has all of the necessary hardware correctly installed and configured, including a good physical connection to the private cluster interconnect.

For hardware installation information, refer to the *Sun Cluster 3.0-3.1 Hardware Administration Manual for Solaris OS* or the hardware documentation that shipped with your server.

This procedure permits a machine to install itself into a cluster by adding its node name to the list of authorized nodes for that cluster.

You must be superuser on a current cluster member to complete this procedure.

**1. Be sure you have correctly completed all prerequisite hardware installation and configuration tasks listed in the task map for ["Adding and Removing a Cluster](#page-164-0) Node" [on page 165.](#page-164-0) Steps**

Chapter 7 • Administering the Cluster **167**

**2. Type the scsetup command.**

# **scsetup**

The Main Menu is displayed.

- **3. To access the New Nodes Menu, type 7 at the Main Menu.**
- **4. To modify the authorized list, type 3 at the New Nodes Menu, Specify the name of a machine which may add itself.**

Follow the prompts to add the node's name to the cluster. You will be asked for the name of the node to be added.

## **5. Verify that the task has been performed successfully.**

The scsetup utility prints a "Command completed successfully" message if it completes the task without error.

### **6. Quit the scsetup utility.**

## **7. Install and configure the software on the new cluster node.**

Use either scinstall or JumpStart™ to complete the installation and configuration of the new node, as described in the *Sun Cluster Software Installation Guide for Solaris OS*.

## **8. To prevent any new machines from being added to the cluster, type 1 at the New Nodes Menu.**

Follow the scsetup prompts. This option tells the cluster to ignore all requests coming in over the public network from any new machine trying to add itself to the cluster.

#### Adding a Cluster Node to the Authorized Node List **Example 7–11**

The following example shows how to add a node named phys-schost-3 to the authorized node list in an existing cluster.

[*Become superuser and execute the scsetup utility.*] # **scsetup** Select New nodes>Specify the name of a machine which may add itself. Answer the questions when prompted. Verify that the scconf command completed successfully. scconf -a -T node=phys-schost-3 Command completed successfully. Select Prevent any new machines from being added to the cluster. Quit the scsetup New Nodes Menu and Main Menu. [*Install the cluster software.*]

For an overall list of tasks for adding a cluster node, see [Table 7–2,](#page-164-0) "Task Map: Adding a Cluster Node." **See Also**

### 168 Sun Cluster System Administration Guide for Solaris OS · August 2005, Revision A

<span id="page-168-0"></span>To add a node to an existing resource group, see the *Sun Cluster Data Services Planning and Administration Guide for Solaris OS*.

# ▼ How to Remove a Node From the Cluster Software Configuration

Perform this procedure to remove a node from the cluster.

**1. Be sure you have correctly completed all prerequisite tasks listed in the "Removing a Cluster Node" task map in ["Adding and Removing a Cluster](#page-164-0) Node" [on page 165.](#page-164-0) Steps**

> **Note –** Be sure you have removed the node from all resource groups, disk device groups, and quorum device configurations and placed it in maintenance state before you continue with this procedure.

- **2. Become superuser on a node in the cluster other than the node to remove.**
- **3. Remove the node from the cluster.**

```
# scconf -r -h node=node-name
```
**4. Verify the node removal by using scstat(1M).**

# **scstat -n**

- **5. Do you intend to uninstall Sun Cluster software from the removed node?**
	- If yes, go to ["How to Uninstall Sun Cluster Software From a Cluster Node"](#page-172-0) [on page 173.](#page-172-0) Or instead, you can reinstall Solaris software on the node.
	- If no, to physically remove the node from the cluster, remove the hardware connections as described in the *Sun Cluster 3.0-3.1 Hardware Administration Manual for Solaris OS*.

#### Removing a Node From the Cluster Software Configuration **Example 7–12**

This example shows how to remove a node (phys-schost-2) from a cluster. All commands are run from another node of the cluster ( phys-schost-1).

```
[Remove the node from the cluster:]
phys-schost-1# scconf -r -h node=phys-schost-2
[Verify node removal:]
phys-schost-1# scstat -n
-- Cluster Nodes --
                    Node name Status
```
Chapter 7 • Administering the Cluster **169**

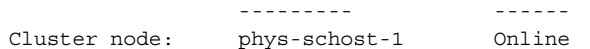

<span id="page-169-0"></span>To uninstall Sun Cluster software from the removed node, see ["How to Uninstall Sun](#page-172-0) [Cluster Software From a Cluster Node"](#page-172-0) on page 173 **See Also**

> For hardware procedures, see the *Sun Cluster 3.0-3.1 Hardware Administration Manual for Solaris OS*.

For an overall list of tasks for removing a cluster node, see [Table 7–3.](#page-165-0)

To add a node to an existing cluster, see ["How to Add a Node to the Authorized Node](#page-166-0) List" [on page 167.](#page-166-0)

# ▼ How to Remove Connectivity Between an Array and a Single Node, in a Cluster With Greater Than Two-Node Connectivity

Use this procedure to detach a storage array from a single cluster node, in a cluster that has three- or four-node connectivity.

### **1. Back up all database tables, data services, and volumes that are associated with the storage array that you are removing. Steps**

- **2. Determine the resource groups and device groups that are running on the node to be disconnected.**
	- # **scstat**
- **3. If necessary, move all resource groups and device groups off the node to be disconnected.**

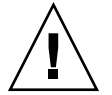

**Caution (SPARC only) –** If your cluster is running Oracle Parallel Server/Real Application Clusters software, shut down the Oracle Parallel Server/Real Application Clusters database instance that is running on the node before you move the groups off the node. For instructions see the *Oracle Database Administration Guide*.

# **scswitch -S -h** *from-node*

## **4. Put the device groups into maintenance state.**

For the procedure on acquiescing I/O activity to Veritas shared disk groups, see your VxVM documentation.

For the procedure on putting a device group in maintenance state, see the [Chapter 7.](#page-152-0)

**170** Sun Cluster System Administration Guide for Solaris OS • August 2005, Revision A

- **5. Remove the node from the device groups.**
	- If you use VxVM or raw disk, use the scconf(1M) command to remove the device groups.
	- If you use Solstice DiskSuite, use the metaset command to remove the device groups.
- **6. If the cluster is running HAStorage or HAStoragePlus, remove the node from the resource group's nodelist.**

```
# scrgadm -a -g resource-group -h nodelist
```
See the *Sun Cluster Data Services Planning and Administration Guide for Solaris OS* for more information on changing a resource group's nodelist.

**Note –** Resource type, resource group, and resource property names are case insensitive when executing scrgadm.

- **7. If the storage array you are removing is the last storage array that is connected to the node, disconnect the fiber-optic cable between the node and the hub or switch that is connected to this storage array (otherwise, skip this step).**
- **8. Do you want to remove the host adapter from the node you are disconnecting?**
	- If yes, shut down and power off the node.
	- If no, skip to Step 11.
- **9. Remove the host adapter from the node.**

For the procedure on removing host adapters, see the documentation that shipped with your node.

**10. Without allowing the node to boot, power on the node.**

**11. Boot the node into non-cluster mode.**

```
■ SPARC:
  ok boot -x
\blacksquare x86:
                       <<< Current Boot Parameters >>>
  Boot path: /pci@0,0/pci8086,2545@3/pci8086,1460@1d/pci8086,341a@7,1/
  sd@0,0:a
  Boot args:
  Type b [file-name] [boot-flags] <ENTER> to boot with options<br>or i <ENTER> to enter boot interp
  or i <ENTER> to enter boot interpreter
  or <ENTER> to boot with defaults
                   <<< timeout in 5 seconds >>>
  Select (b)oot or (i)nterpreter: b -x
```
Chapter 7 • Administering the Cluster **171**

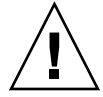

**Caution (SPARC only) –** The node must be in non-cluster mode before you remove Oracle Parallel Server/Real Application Clusters software in the next step or the node panics and potentially causes a loss of data availability.

**12. SPARC: If Oracle Parallel Server/Real Application Clusters software has been installed, remove the Oracle Parallel Server/Real Application Clusters software package from the node that you are disconnecting.**

# **pkgrm SUNWscucm**

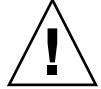

**Caution (SPARC only) –** If you do not remove the Oracle Parallel Server/Real Application Clusters software from the node you disconnected, the node will panic when the node is reintroduced to the cluster and potentially cause a loss of data availability.

## **13. Boot the node into cluster mode.**

- SPARC:
	- ok **boot**
- x86:

```
<<< Current Boot Parameters >>>
Boot path: /pci@0,0/pci8086,2545@3/pci8086,1460@1d/pci8086,341a@7,1/
sd@0,0:a
Boot args:
Type b [file-name] [boot-flags] <ENTER> to boot with options
or i <ENTER> to enter boot interpreter
or <ENTER> to boot with defaults
              <<< timeout in 5 seconds >>>
Select (b)oot or (i)nterpreter: b
```
- **14. On the node, update the device namespace by updating the /devices and /dev entries.**
	- **# devfsadm -C # scdidadm -C**
- **15. Bring the device groups back online.**

For procedures about bringing a VERITAS shared disk group online, see your VERITAS Volume Manager documentation.

For the procedure on bringing a device group online, see the procedure on putting a device group into maintenance state.

# <span id="page-172-0"></span>▼ How to Uninstall Sun Cluster Software From a Cluster Node

Perform this procedure to uninstall Sun Cluster software from a cluster node before you disconnect it from a fully established cluster configuration. You can use this procedure to uninstall software from the last remaining node of a cluster.

**Note –** To uninstall Sun Cluster software from a node that has not yet joined the cluster or is still in install mode, do not perform this procedure. Instead, go to "How to Uninstall Sun Cluster Software to Correct Installation Problems" in the *Sun Cluster Software Installation Guide for Solaris OS*.

### **1. Be sure you have correctly completed all prerequisite tasks listed in the task map for removing a cluster node. Steps**

See ["Adding and Removing a Cluster Node"](#page-164-0) on page 165.

**Note –** Be sure you have removed the node from all resource groups, device groups, and quorum device configurations, placed it in maintenance state, and removed it from the cluster before you continue with this procedure.

- **2. Become superuser on an active cluster member other than the node you will uninstall.**
- **3. From the active cluster member, add the node you intend to uninstall to the cluster's node authentication list.**

# **scconf -a -T node=***nodename*

-a Add

-T Specifies authentication options

node=*nodename* Specifies the name of the node to add to the authentication list Alternately, you can use the scsetup(1M) utility. See ["How to Add a Node to the](#page-166-0) [Authorized Node List"](#page-166-0) on page 167 for procedures.

- **4. Become superuser on the node to uninstall.**
- **5. Reboot the node into non-cluster mode.**
	- SPARC:

# **shutdown -g0 -y -i0**ok **boot -x**

■ x86:

Chapter 7 • Administering the Cluster **173**

```
# shutdown -g0 -y -i0
...
                    <<< Current Boot Parameters >>>
Boot path: /pci@0,0/pci8086,2545@3/pci8086,1460@1d/pci8086,341a@7,1/
sd@0,0:a
Boot args:
Type b [file-name] [boot-flags] <ENTER> to boot with options<br>or i <ENTER> to enter boot interp
or i <ENTER> to enter boot interpreter
or <ENTER> to boot with defaults
                <<< timeout in 5 seconds >>>
Select (b)oot or (i)nterpreter: b -x
```
- **6. In the /etc/vfstab file, remove all globally mounted file system entries except the /global/.devices global mounts.**
- **7. Uninstall Sun Cluster software from the node.**

Run the command from a directory that is not associated with any Sun Cluster packages.

```
# cd /
# scinstall -r
```
See the scinstall(1M) man page for more information. If scinstall returns error messages, see ["Unremoved Cluster File System Entries"](#page-174-0) on page 175.

- **8. Disconnect the transport cables and the transport junction, if any, from the other cluster devices.**
	- **a. If the uninstalled node is connected to a storage device that uses a parallel SCSI interface, install a SCSI terminator to the open SCSI connector of the storage device after you disconnect the transport cables.**

If the uninstalled node is connected to a storage device that uses Fibre Channel interfaces, no termination is necessary.

**b. Follow the documentation that shipped with your host adapter and server for disconnection procedures.**

▼ How to Correct Error Messages

To correct the error messages in the previous sections, perform this procedure.

#### **1. Attempt to rejoin the node to the cluster. Steps**

# **boot**

- **2. Did the node successfully rejoin the cluster?**
- 174 Sun Cluster System Administration Guide for Solaris OS · August 2005, Revision A
- <span id="page-174-0"></span>■ If no, proceed to Step 3.
- If yes, perform the following steps to remove the node from disk device groups.
- **a. If the node successfully rejoins the cluster, remove the node from the remaining disk device group(s).**

Follow procedures in ["How to Remove a Node From All Disk Device Groups"](#page-78-0) [on page 79.](#page-78-0)

- **b. After you remove the node from all disk device groups, return to ["How to](#page-172-0) [Uninstall Sun Cluster Software From a Cluster Node"](#page-172-0) on page 173 and repeat the procedure.**
- **3. If the node could not rejoin the cluster, rename the node's /etc/cluster/ccr file to any other name you choose, for example, ccr.old.**

# **mv /etc/cluster/ccr /etc/cluster/ccr.old**

**4. Return to ["How to Uninstall Sun Cluster Software From a Cluster Node"](#page-172-0) [on page 173](#page-172-0) and repeat the procedure.**

# Troubleshooting a Node Uninstallation

This section describes error messages you might receive when you run the scinstall -r command and the corrective actions to take.

## Unremoved Cluster File System Entries

The following error messages indicate that the node you removed still has cluster file systems referenced in its vfstab file.

```
Verifying that no unexpected global mounts remain in /etc/vfstab ... failed
scinstall: global-mount1 is still configured as a global mount.
scinstall: global-mount1 is still configured as a global mount.
scinstall: \bigveeglobal/dgl is still configured as a global mount.
scinstall: It is not safe to uninstall with these outstanding errors.
scinstall: Refer to the documentation for complete uninstall instructions.
scinstall: Uninstall failed.
```
To correct this error, return to ["How to Uninstall Sun Cluster Software From a Cluster](#page-172-0) Node" [on page 173](#page-172-0) and repeat the procedure. Ensure that you successfully complete [Step 6](#page-173-0) in the procedure before you rerun the scinstall -r command.

Chapter 7 • Administering the Cluster **175**

## Unremoved Listing in Disk Device Groups

The following error messages indicate that the node you removed is still listed with a disk device group.

Verifying that no device services still reference this node ... failed scinstall: This node is still configured to host device service " *service*". scinstall: This node is still configured to host device service " *service2*". scinstall: This node is still configured to host device service " *service3*". scinstall: This node is still configured to host device service " *dg1*". scinstall: It is not safe to uninstall with these outstanding errors. scinstall: Refer to the documentation for complete uninstall instructions. scinstall: Uninstall failed.

## CHAPTER **8**

# Patching Sun Cluster Software and Firmware

This chapter provides the procedures for adding and removing patches for a Sun Cluster configuration.

This is a list of the procedures in this chapter.

- ["How to Apply a Rebooting Patch \(Node\)"](#page-178-0) on page 179
- ["How to Apply a Rebooting Patch \(Cluster and Firmware\)"](#page-181-0) on page 182
- ["How to Apply a Non-Rebooting Sun Cluster Patch"](#page-184-0) on page 185
- ["How to Remove a Sun Cluster Patch"](#page-184-0) on page 185

# Patching Sun Cluster Overview

Due to the nature of a cluster, all cluster member nodes must be at the same patch level for proper cluster operation. Occasionally, when patching a node with a Sun Cluster patch, you might need to temporarily remove a node from cluster membership or stop the entire cluster before installing the patch. This section describes these steps.

Before applying a Sun Cluster patch, check the Sun Cluster web page for any special instructions; for the current URL, see the *Sun Cluster 3.1 8/05 Release Notes for Solaris OS* or contact Enterprise Services. If there aren't any special instructions, check the patch's README file.

**Note –** For Sun Cluster patches, always defer to the patch's README file and to SunSolve for instructions that supersede procedures in this chapter.

Patch installation on all cluster nodes falls into one of the following scenarios:

**Rebooting patch (node)—A** node must be booted to single-user mode, using the command boot -sx or b -sx, before the patch can be applied, then rebooted to join the cluster. In doing so, you need to put the node into a "quiet" state by first switching any resource groups or disk device groups from the node to be patched to another cluster member. Also, apply the patch to one cluster node at a time to avoid bringing down the entire cluster.

The cluster itself remains available during this type of patch application, even though individual nodes are temporarily shut down. A patched node is able to rejoin a cluster as a member node even though other nodes are not yet at the same patch level.

- **Rebooting patch (cluster and firmware)—** The cluster must be shut down and each node must be booted to single-user mode, using the command boot -sx or b -sx, to apply the software or firmware patch. Then, reboot the nodes to rejoin the cluster. For this type of patch, the cluster is unavailable during patch application.
- **Non-rebooting patch—**A node does not have to be in a "quiet" state (it can still be mastering resource groups or device groups), nor does it have to be shut down or rebooted when applying the patch. However, you should still apply the patch to one node at a time and verify that the patch works before patching another node.

**Note –** Underlying cluster protocols do not change due to a patch.

You use the patchadd command to apply a patch to the cluster, and patchrm to remove a patch (when possible).

# Sun Cluster Patch Tips

Use the following tips to help you administer Sun Cluster patches more efficiently:

- Refer to the Sun Cluster website for any special instructions associated with the patch or firmware update. For the current URL, see the *Sun Cluster 3.1 8/05 Release Notes for Solaris OS* or contact Enterprise Services.
- Always read the patch README file before applying the patch.
- Apply all patches (required and recommended) before running the cluster in a production environment.
- Check the hardware firmware levels and install any required firmware updates that may be needed.
- All nodes acting as cluster members must have the same patches.
- Keep cluster subsystem patches up to date. This includes volume management, storage device firmware, cluster transport, and so forth.
- Review patch reports regularly, such as once a quarter, and patch a Sun Cluster configuration using the recommended patch suite.

**178** Sun Cluster System Administration Guide for Solaris OS • August 2005, Revision A

- <span id="page-178-0"></span>■ Apply selective patches as recommended by Enterprise Services.
- Test failover after major patch updates; be prepared to back out the patch if cluster operation is degraded or impaired.

# Patching Sun Cluster

**TABLE 8–1** Task Map: Patching the Cluster

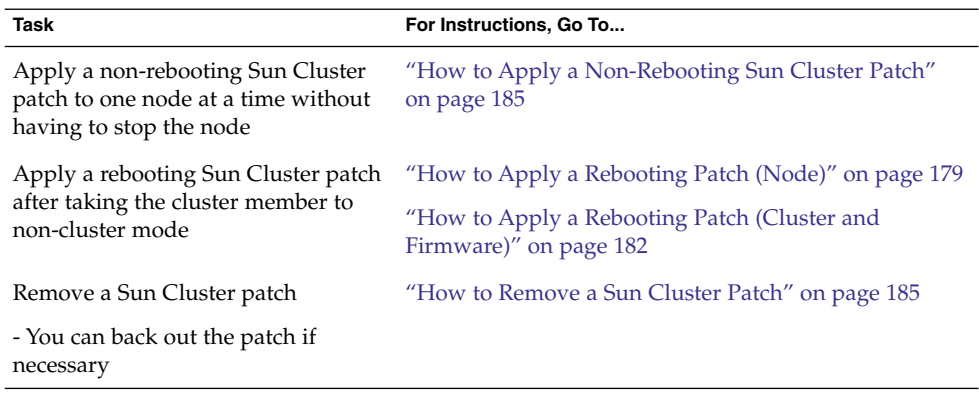

# ▼ How to Apply a Rebooting Patch (Node)

Apply the patch to one node in the cluster at a time to keep the cluster itself operational during the patch process. With this procedure, you must first shut down the node and boot it to single-user mode using the boot -sx or b -sxcommand, before applying the patch.

#### **1. Before applying the patch, check the Sun Cluster product web page for any special pre- or post-installation instructions. Steps**

- **2. Become superuser on the node to which you are applying the patch.**
- **3. List the resource groups and device groups on the node being patched.**

```
# scrgadm -pv
# scstat
```
**4. Switch all resource groups, resources, and device groups from the node being patched to other cluster members.**

```
# scswitch -S -h node[,...]
```
Chapter 8 • Patching Sun Cluster Software and Firmware **179**

- -S Evacuates all device groups and resource groups from the specified node.
- -h *node[,...]* Specifies the node from which you are switching the resource groups and device groups.

### **5. Shut down the node.**

```
# shutdown -g0 [-y]
 [-i0]
```
- **6. Boot the node in non-cluster, single-user mode.**
	- SPARC:

ok **boot -sx**

 $\blacksquare$  x86:

```
<<< Current Boot Parameters >>>
Boot path: /pci@0,0/pci8086,2545@3/pci8086,1460@1d/pci8086,341a@7,1/
sd@0,0:a
Boot args:
Type b [file-name] [boot-flags] <ENTER> to boot with options<br>or i <ENTER> to enter boot interp:
or i <ENTER> to enter boot interpreter
or <ENTER> to boot with defaults
```

```
<<< timeout in 5 seconds >>>
Select (b)oot or (i)nterpreter: b -sx
```
**7. Apply the patch.**

# **patchadd -M** *patch-dir patch-id*

*patch-dir* Specifies the directory location of the patch. *patch-id* Specifies the patch number of a given patch.

**Note –** Always defer to the instructions in the patch directory that supersede procedures in this chapter.

**8. Verify that the patch has been installed successfully.**

```
# showrev -p | grep patch-id
```
**9. Reboot the node into the cluster.**

# **reboot**

**10. Verify that the patch works, and that the node and cluster are operating normally.**

**180** Sun Cluster System Administration Guide for Solaris OS • August 2005, Revision A
**11. Repeat [Step 2](#page-178-0) through [Step 10](#page-179-0) for all remaining cluster nodes.**

### **12. Switch resource groups, resources, and device groups as needed.**

After rebooting all the nodes, the last node rebooted will not have the resource groups and device groups online.

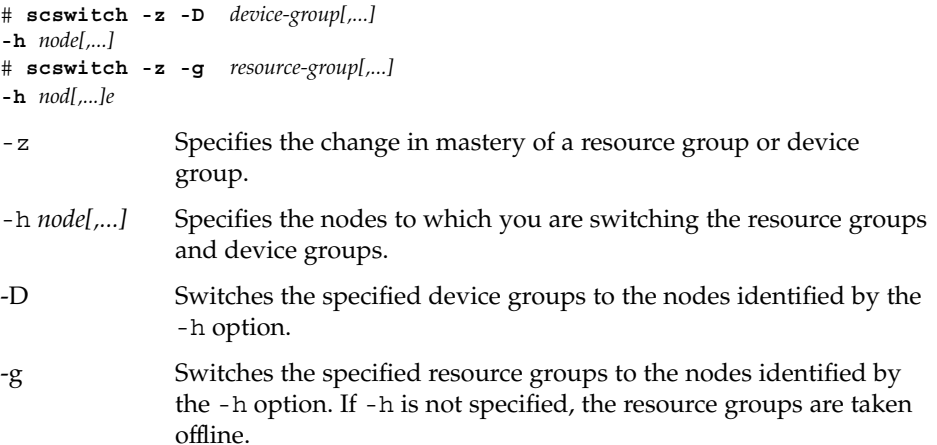

**13. Check to see if you need to commit the patch software by using the scversions command.**

# **/usr/cluster/bin/scversions**

You will see one of the following results:

Upgrade commit is needed.

Upgrade commit is NOT needed. All versions match.

### **14. If a commit is needed, commit the patch software.**

#**/usr/cluster/bin/scversions -c**

The -c options causes cluster to commit to and run the new patched software.

**Note –** Running scversions(1m) will cause one or more CMM reconfigurations, depending on the situation.

#### Applying a Rebooting Patch (Node) **Example 8–1**

The following example shows the application of a rebooting Sun Cluster patch to a node.

```
# scrgadm -pv
...
RG Name: schost-sa-1
```
Chapter 8 • Patching Sun Cluster Software and Firmware **181**

```
...
# scstat
...
Device Group Name: dg-schost-1
...
# scswitch -S -h phys-schost-2
# shutdown -g0 -y -i0
...
```
Boot the node in non-cluster, single-user mode.

■ SPARC:

ok **boot -sx**

■ x86:

```
<<< Current Boot Parameters >>>
  Boot path: /pci@0,0/pci8086,2545@3/pci8086,1460@1d/pci8086,341a@7,1/
  sd@0,0:a
  Boot args:
  Type b [file-name] [boot-flags] <ENTER> to boot with options<br>or i <ENTER> to enter boot interp
  or i <ENTER> to enter boot interpreter
  or <ENTER> to boot with defaults
                    <<< timeout in 5 seconds >>>
  Select (b)oot or (i)nterpreter: b -sx
# patchadd -M /var/tmp/patches 234567-05
...
# showrev -p | grep 234567-05
...
# reboot
...
# scswitch -z -D dg-schost-1 -h phys-schost-1
# scswitch -z -g schost-sa-1 -h phys-schost-1
# scversions
Upgrade commit is needed.
# scversions -c
```
**See Also** If you need to back out a patch, see ["How to Remove a Sun Cluster Patch"](#page-184-0) on page [185.](#page-184-0)

# ▼ How to Apply a Rebooting Patch (Cluster and Firmware)

With this procedure, you must first shut down the cluster and boot each node to single-user mode using the boot -sx or b -sx command, before applying the patch.

#### **1. Before applying the patch, check the Sun Cluster product web page for any special pre- or post-installation instructions. Steps**

- **2. Become superuser on any node in the cluster.**
- **3. Shut down the cluster.**

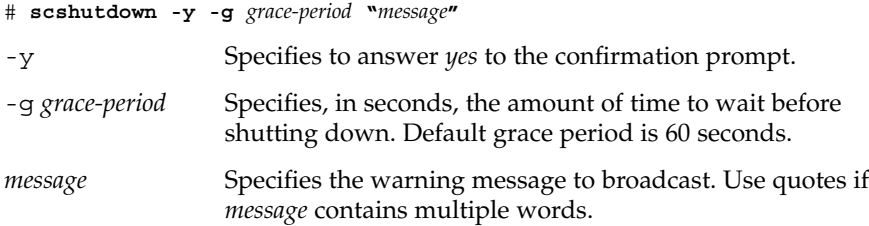

### **4. Boot each node into non-cluster, single-user mode.**

On the console of each node, run the following command.

■ SPARC:

```
ok boot -sx
\blacksquare x86:
```

```
<<< Current Boot Parameters >>>
Boot path: /pci@0,0/pci8086,2545@3/pci8086,1460@1d/pci8086,341a@7,1/
sd@0,0:a
Boot args:
Type b [file-name] [boot-flags] <ENTER> to boot with options
or i <ENTER> to enter boot interpreter
or <ENTER> to boot with defaults
              <<< timeout in 5 seconds >>>
Select (b)oot or (i)nterpreter: b -sx
```
### **5. Apply the software or firmware patch.**

On one node at a time, run the following command.

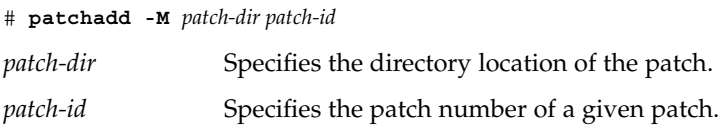

**Note –** Always defer to the instructions in the patch directory that supersede procedures in this chapter.

**6. Verify that the patch has been installed successfully on each node.**

# **showrev -p | grep** *patch-id*

**7. After applying the patch to all nodes, reboot the nodes into the cluster.** On each node, run the following command.

# **reboot**

**8. Verify that the patch works, and that the nodes and cluster are operating normally.**

#### Applying a Rebooting Patch (Cluster) **Example 8–2**

The following example shows the application of a rebooting Sun Cluster patch to a cluster.

# **scshutdown -g0 -y** ...

Boot the cluster in non-cluster, single-user mode.

■ SPARC:

ok **boot -sx**

■ x86:

```
<<< Current Boot Parameters >>>
  Boot path: /pci@0,0/pci8086,2545@3/pci8086,1460@1d/pci8086,341a@7,1/
  sd@0,0:a
  Boot args:
  Type b [file-name] [boot-flags] <ENTER> to boot with options
  or i <ENTER> to enter boot interpreter
  or <ENTER> to boot with defaults
                  <<< timeout in 5 seconds >>>
  Select (b)oot or (i)nterpreter: b -sx
...
# patchadd -M /var/tmp/patches 234567-05
(Apply patch to other cluster nodes)
...
# showrev -p | grep 234567-05
# reboot
```
If you need to back out a patch, see ["How to Remove a Sun Cluster Patch"](#page-184-0) on page [185.](#page-184-0) **See Also**

**184** Sun Cluster System Administration Guide for Solaris OS • August 2005, Revision A

## <span id="page-184-0"></span>▼ How to Apply a Non-Rebooting Sun Cluster Patch

Apply the patch to one node in the cluster at a time. When applying a non-rebooting patch, you do not need to first shut down the node receiving the patch.

- **1. Before applying the patch, check the Sun Cluster product web page for any special pre- or post-installation instructions. Steps**
	- **2. Apply the patch on a single node.**

# **patchadd -M** *patch-dir patch-id patch-dir* Specifies the directory location of the patch.

*patch-id* Specifies the patch number of a given patch.

**3. Verify that the patch has been installed successfully.**

# **showrev -p | grep** *patch-id*

- **4. Verify that the patch works, and that the node and cluster are operating normally.**
- **5. Repeat Step 2 through Step 4 for the remaining cluster nodes.**

**Example 8–3** Applying a Non-Rebooting Sun Cluster Patch

# **patchadd -M /tmp/patches 234567-05** ... # **showrev -p | grep 234567-05**

If you need to back out a patch, see "How to Remove a Sun Cluster Patch" on page 185. **See Also**

### ▼ How to Remove a Sun Cluster Patch

If necessary, you can back out (remove) a Sun Cluster patch.

- **1. Become superuser on the node from which you are removing the patch. Steps**
	- **2. List the resource groups and device groups on the node having the patch removed.**

# **scrgadm -pv** # **scstat**

**3. Switch all resource groups, resources, and device groups from the node having the patch removed to other cluster members.**

# **scswitch -S -h** *node[,...]*

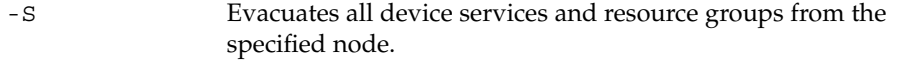

-h *node[,...]* Specifies the nodes from which you are switching the resource groups and device groups.

### **4. Shut down the node.**

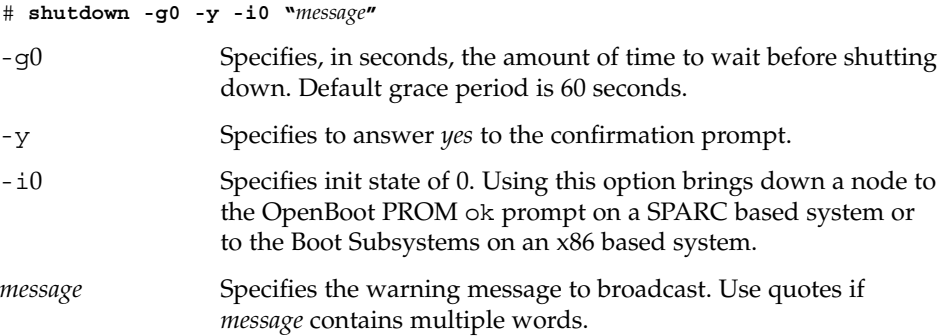

### **5. Boot the node in non-cluster, single-user mode.**

■ SPARC:

ok **boot -sx**

■ x86:

```
<<< Current Boot Parameters >>>
Boot path: /pci@0,0/pci8086,2545@3/pci8086,1460@1d/pci8086,341a@7,1/
sd@0,0:a
Boot args:
Type b [file-name] [boot-flags] <ENTER> to boot with options
or i <ENTER> to enter boot interpreter
or <ENTER> to boot with defaults
```
<<< timeout in 5 seconds >>> Select (b)oot or (i)nterpreter: **b -sx**

### **6. Remove the patch.**

# **patchrm** *patch-id*

*patch-id* Specifies the patch number of a given patch.

**7. Verify that the patch has been removed successfully.**

# **showrev -p | grep** *patch-id*

186 Sun Cluster System Administration Guide for Solaris OS · August 2005, Revision A

**8. Reboot the node.**

# **reboot**

- **9. Verify that the node and cluster are operating normally.**
- **10. Repeat [Step 1](#page-184-0) through Step 9 for the remaining cluster nodes.**
- **11. Switch resource groups, resources, and device groups as needed (optional).**

After rebooting all the nodes, the last node rebooted will not have the resource groups and device groups online.

# **scswitch -z -D** *device-group[,...]* **-h** *node* # **scswitch -z -g** *resource-group[,...]* **-h** *node*

- -z Specifies the change in mastery of a resource group or device group.
- -h *node[,...]* Specifies the nodes to which you are switching the resource groups and device groups.
- -D Switches the specified device groups to the nodes identified by the -h option.
- -g Switches the specified resource groups to the nodes identified by the -h option. If -h is not specified, the resource groups are taken offline.

#### Removing a Sun Cluster Patch **Example 8–4**

The following example shows the removal of a Sun Cluster patch.

```
# scrgadm -pv
...
RG Name: schost-sa-1
...
# scstat
...
Device Group Name: dg-schost-1
...
# scswitch -S -h phys-schost-2
# shutdown -g0 -y -i0 "Rebooting down node for maintenance"
...
```
Boot the node in non-cluster mode.

■ SPARC:

ok **boot -x**

■ x86:

```
<<< Current Boot Parameters >>>
  Boot path: /pci@0,0/pci8086,2545@3/pci8086,1460@1d/pci8086,341a@7,1/
  sd@0,0:a
  Boot args:
  Type b [file-name] [boot-flags] <ENTER> to boot with options
  or i <ENTER> to enter boot interpreter
  or <ENTER> to boot with defaults
                  <<< timeout in 5 seconds >>>
  Select (b)oot or (i)nterpreter: b -x
...
# patchrm 234567-05
...
# showrev -p | grep 234567-05
...
# reboot
...
# scswitch -z -D dg-schost-1 -h phys-schost-1
# scswitch -z -g schost-sa-1 -h phys-schost-1
```
### CHAPTER **9**

# Backing Up and Restoring a Cluster

This is a list of step-by-step instructions in this chapter.

- ["How to Find File System Names to Back Up"](#page-189-0) on page 190
- ["How to Determine the Number of Tapes Needed for a Full Backup"](#page-190-0) on page 191
- ["How to Back Up the root \(](#page-190-0)/) File System" on page 191
- ["How to Perform Online Backups for Mirrors \(Solstice DiskSuite/Solaris Volume](#page-192-0) Manager)" [on page 193](#page-192-0)
- ["SPARC: How to Perform Online Backups for Volumes \(VERITAS Volume](#page-195-0) Manager)" [on page 196](#page-195-0)
- ["How to Restore Individual Files Interactively \(Solstice DiskSuite/Solaris Volume](#page-200-0) Manager)" [on page 201](#page-200-0)
- "How to Restore the root (/[\) File System \(Solstice DiskSuite/Solaris Volume](#page-200-0) Manager)" [on page 201](#page-200-0)
- "How to Restore a root (/[\) File System That Was on a Solstice DiskSuite](#page-202-0) [Metadevice or Solaris Volume Manager Volume"](#page-202-0) on page 203
- ["SPARC: How to Restore a Non-Encapsulated root \(](#page-207-0)/) File System (VERITAS [Volume Manager\)"](#page-207-0) on page 208
- ["SPARC: How to Restore an Encapsulated root \(](#page-209-0)/) File System (VERITAS Volume Manager)" [on page 210](#page-209-0)

# Backing Up a Cluster

**TABLE 9–1** Task Map: Backing Up Cluster Files

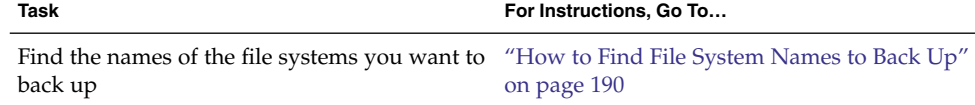

<span id="page-189-0"></span>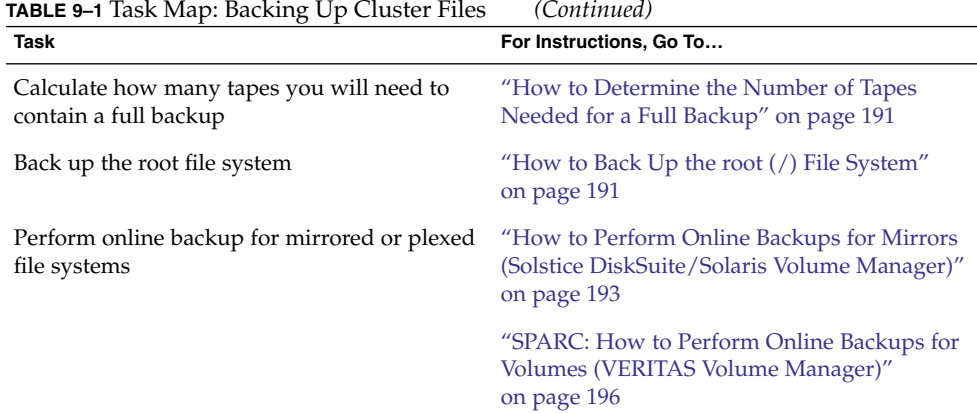

# ▼ How to Find File System Names to Back Up

Use this procedure to determine the names of the file systems you want to back up.

#### **1. Display the contents of the /etc/vfstab file. Steps**

You do not need to be superuser or assume an equivalent role to run this command.

- % **more /etc/vfstab**
- **2. Look in the mount point column for the name of the file system you want to back up.**

Use this name when you back up the file system.

% **more /etc/vfstab**

#### Finding File System Names to Back Up **Example 9–1**

In the following example, the names of available file systems listed in the /etc/vfstab file are displayed.

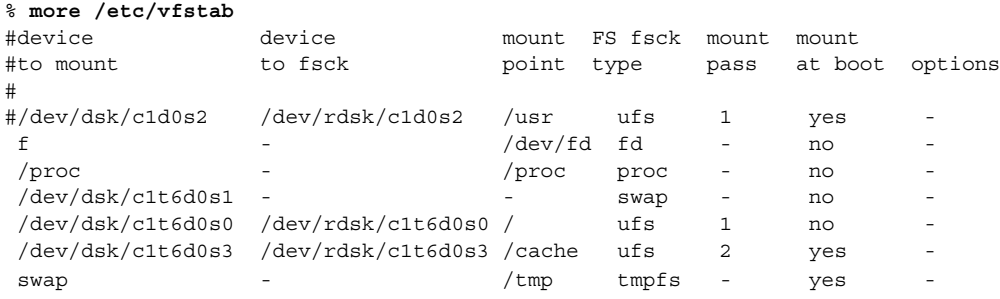

**190** Sun Cluster System Administration Guide for Solaris OS • August 2005, Revision A

# <span id="page-190-0"></span>▼ How to Determine the Number of Tapes Needed for a Full Backup

Use this procedure to calculate the number of tapes you will need to back up a file system.

#### **1. Become superuser or assume an equivalent role on the cluster node you want to back up. Steps**

- **2. Estimate the size of the backup in bytes.**
	- # **ufsdump S** *filesystem*
	- S Displays the estimated number of bytes needed to perform the backup.

*filesystem* Specifies the name of the file system you want to back up.

**3. Divide the estimated size by the capacity of the tape to see how many tapes you need.**

#### Determining the Number of Tapes Needed **Example 9–2**

In the following example, the file system size of 905,881,620 bytes will easily fit on a 4 GB tape (905,881,620 ÷ 4,000,000,000).

```
# ufsdump S /global/phys-schost-1
905881620
```
## How to Back Up the root  $\binom{7}{1}$  File System

Use this procedure to back up the root (/) file system of a cluster node. Be sure the cluster is running problem-free before performing the backup procedure.

**1. Become superuser or assume an equivalent role on the cluster node you want to back up. Steps**

**2. Switch each running data service from the node to be backed up to another node in the cluster.**

# **scswitch -z -D** *disk-device-group[,...]* **-h** *node[,...]*

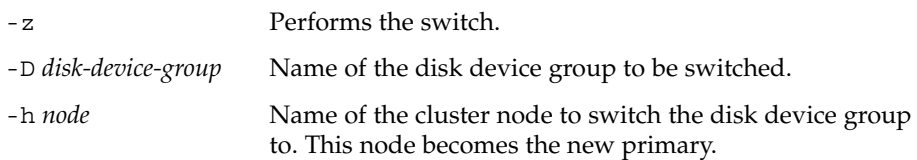

Chapter 9 • Backing Up and Restoring a Cluster **191**

**3. Shut down the node.**

# **shutdown -g0 -y -i0**

- **4. Reboot the node in non-cluster mode.**
	- SPARC:

```
ok boot -x
\blacksquare x86:
```

```
<<< Current Boot Parameters >>>
Boot path: /pci@0,0/pci8086,2545@3/pci8086,1460@1d/pci8086,341a@7,1/
sd@0,0:a
Boot args:
Type b [file-name] [boot-flags] <ENTER> to boot with options
or i <ENTER> to enter boot interpreter
or <ENTER> to boot with defaults
               <<< timeout in 5 seconds >>>
Select (b)oot or (i)nterpreter: b -x
```
### **5. Back up the root (/) file system.**

- If the root disk is not encapsulated, use the following command.
	- # **ufsdump 0ucf** *dump-device* **/**
- If the root disk is encapsulated, use the following command.
	- # **ufsdump 0ucf** *dump-device* **/dev/vx/rdsk/rootvol**

Refer to the ufsdump(1M) man page for more information.

### **6. Reboot the node in cluster mode.**

# **init 6**

#### Backing Up the root (/) File System **Example 9–3**

In the following example, the root  $\left(\frac{1}{1}\right)$  file system is backed up onto tape device /dev/rmt/0.

```
# ufsdump 0ucf /dev/rmt/0 /
 DUMP: Writing 63 Kilobyte records
 DUMP: Date of this level 0 dump: Tue Apr 18 18:06:15 2000
 DUMP: Date of last level 0 dump: the epoch
 DUMP: Dumping /dev/rdsk/c0t0d0s0 (phys-schost-1:/) to /dev/rmt/0
 DUMP: Mapping (Pass I) [regular files]
 DUMP: Mapping (Pass II) [directories]
 DUMP: Estimated 859086 blocks (419.48MB).
 DUMP: Dumping (Pass III) [directories]
 DUMP: Dumping (Pass IV) [regular files]
 DUMP: 859066 blocks (419.47MB) on 1 volume at 2495 KB/sec
```
<span id="page-192-0"></span>DUMP: DUMP IS DONE DUMP: Level 0 dump on Tue Apr 18 18:06:15 2000

## How to Perform Online Backups for Mirrors (Solstice DiskSuite/Solaris Volume Manager)

A mirrored Solstice DiskSuite metadevice or Solaris Volume Manager volume can be backed up without unmounting it or taking the entire mirror offline. One of the submirrors must be taken offline temporarily, thus losing mirroring, but it can be placed online and resynced as soon as the backup is complete, without halting the system or denying user access to the data. Using mirrors to perform online backups creates a backup that is a "snapshot" of an active file system.

A problem might occur if a program writes data onto the volume immediately before the lockfs command is run. To prevent this problem, temporarily stop all the services running on this node. Also, be sure the cluster is running problem-free before performing the backup procedure.

- **1. Become superuser or assume an equivalent role on the cluster node you want to back up. Steps**
	- **2. Use the metaset(1M) command to determine which node has the ownership on the backed up volume.**

# **metaset -s** *setname* -s *setname* Specifies the disk set name.

**3. Use the lockfs(1M) command with the -w option to lock the file system from writes.**

# **lockfs -w** *mountpoint*

**Note –** You must lock the file system only if a UFS file system resides on the mirror. For example, if the Solstice DiskSuite metadevice or Solaris Volume Manager volume is set up as a raw device for database management software or some other specific application, it would not be necessary to use the lockfs command. You may, however, want to run the appropriate vender-dependent utility to flush any buffers and lock access.

**4. Use the metastat(1M) command to determine the names of the submirrors.**

# **metastat -s** *setname* **-p**

-p Displays the status in a format similar to the md.tab file.

Chapter 9 • Backing Up and Restoring a Cluster **193**

**5. Use the metadetach(1M) command to take one submirror offline from the mirror.**

```
# metadetach -s setname mirror submirror
```
**Note –** Reads will continue to be made from the other submirrors. However, the offline submirror will be out of sync as soon as the first write is made to the mirror. This inconsistency is corrected when the offline submirror is brought back online. You don't need to run fsck.

**6. Unlock the file systems and allow writes to continue, using the lockfs command with the -u option.**

# **lockfs -u** *mountpoint*

- **7. Perform a file system check.**
	- # **fsck /dev/md/***diskset/rdsk/submirror*
- **8. Back up the offline submirror to tape or another medium.**

Use the ufsdump(1M) command or the backup utility that you usually use.

# **ufsdump 0ucf** *dump-device submirror*

**Note** – Use the raw device (/rdsk) name for the submirror, rather than the block device (/dsk) name.

**9. Use the metattach(1M) command to place the metadevice or volume back online.**

# **metattach -s** *setname mirror submirror*

When the metadevice or volume is placed online, it is automatically resynced with the mirror.

**10. Use the metastat command to verify that the submirror is resyncing.**

# **metastat -s** *setname mirror*

#### Performing Online Backups for Mirrors (Solstice DiskSuite/Solaris Volume Manager) **Example 9–4**

In the following example, the cluster node phys-schost-1 is the owner of the metaset schost-1, therefore the backup procedure is performed from phys-schost-1. The mirror /dev/md/schost-1/dsk/d0 consists of the submirrors d10 , d20, and d30.

**194** Sun Cluster System Administration Guide for Solaris OS • August 2005, Revision A

```
[Determine the owner of the metaset:]
# metaset -s schost-1
Set name = schost-1, Set number = 1
Host Owner
 phys-schost-1 Yes
...
[Lock the file system from writes:]
# lockfs -w /global/schost-1
[List the submirrors:]
# metastat -s schost-1 -p
schost-1/d0 -m schost-1/d10 schost-1/d20 schost-1/d30 1
schost-1/d10 1 1 d4s0
schost-1/d20 1 1 d6s0
schost-1/d30 1 1 d8s0
[Take a submirror offline:]
# metadetach -s schost-1 d0 d30
[Unlock the file system:]
# lockfs -u /
[Check the file system:]
# fsck /dev/md/schost-1/rdsk/d30
[Copy the submirror to the backup device:]
# ufsdump 0ucf /dev/rmt/0 /dev/md/schost-1/rdsk/d30
 DUMP: Writing 63 Kilobyte records
  DUMP: Date of this level 0 dump: Tue Apr 25 16:15:51 2000
  DUMP: Date of last level 0 dump: the epoch
 DUMP: Dumping /dev/md/schost-1/rdsk/d30 to /dev/rdsk/c1t9d0s0.
  ...
  DUMP: DUMP IS DONE
[Bring the submirror back online:]
# metattach -s schost-1 d0 d30
schost-1/d0: submirror schost-1/d30 is attached
[Resync the submirror:]
# metastat -s schost-1 d0
schost-1/d0: Mirror
    Submirror 0: schost-0/d10
     State: Okay
    Submirror 1: schost-0/d20
     State: Okay
    Submirror 2: schost-0/d30
     State: Resyncing
    Resync in progress: 42% done
    Pass: 1
    Read option: roundrobin (default)
...
```
# <span id="page-195-0"></span>▼ SPARC: How to Perform Online Backups for Volumes (VERITAS Volume Manager)

VERITAS Volume Manager identifies a mirrored volume as a plex. A plex can be backed up without unmounting it or taking the entire volume offline. This is done by creating a snapshot copy of the volume and backing up this temporary volume without halting the system or denying user access to the data.

Be sure the cluster is running problem-free before performing the backup procedure.

#### **1. Log on to any node in the cluster, and become superuser or assume an equivalent role on the current primary node for the disk group on the cluster. Steps**

- **2. List the disk group information.**
	- # **vxprint -g** *diskgroup*
- **3. Run the scstat(1M) command to see which node has the disk group currently imported, indicating it is the primary node for the disk group.**
	- # **scstat -D**
	- -D Shows the status for all disk device groups.
- **4. Create a snapshot of the volume using the vxassist command.**

# **vxassist -g** *diskgroup* **snapstart** *volume*

**Note –** Creating a snapshot can take a long time depending on the size of your volume.

### **5. Verify the new volume was created.**

```
# vxprint -g diskgroup
```
When the snapshot is complete, a status of Snapdone displays in the State field for the selected disk group.

**6. Stop any data services that are accessing the file system.**

```
# scswitch -z -g resource-group[,...] -h ""
```
**Note –** Stop all data services to ensure that the data file system is properly backed up. If no data services are running, you do not need to perform Step 6 and [Step 8.](#page-196-0) <span id="page-196-0"></span>**7. Create a backup volume named bkup-vol and attach the snapshot volume to it using the vxassist command.**

# **vxassist -g** *diskgroup* **snapshot** *volume* **bkup-vol**

**8. Restart any data services that were stopped in [Step 6,](#page-195-0) using the scswitch(1M) command.**

# **scswitch -z -g** *resource-group[,...]* **-h** *node[,...]*

**9. Verify the volume is now attached to the new volume bkup-vol using the vxprint command.**

# **vxprint -g** *diskgroup*

**10. Register the disk group configuration change.**

# **scconf -c -D name=***diskgroup***,sync**

- **11. Check the backup volume using the fsck command.**
	- # **fsck -y /dev/vx/rdsk/***diskgroup***/***bkup-vol*
- **12. Perform a backup to copy the volume bkup-vol to tape or another medium.** Use the ufsdump(1M) command or the backup utility you normally use.

# **ufsdump 0ucf** *dump-device* **/dev/vx/dsk/***diskgroup***/***bkup-vol*

**13. Remove the temporary volume using vxedit.**

# **vxedit -rf rm** *bkup-vol*

**14. Register the disk group configuration changes using the scconf(1M) command.**

# **scconf -c -D name=***diskgroup***,sync**

### SPARC: Performing Online Backups for Volumes (VERITAS Volume Manager) **Example 9–5**

In the following example, the cluster node phys-schost-2 is the primary owner of the disk device group schost-1, therefore the backup procedure is performed from phys-schost-2. The volume /vo101 is copied and then associated with a new volume, bkup-vol.

```
[Become superuser or assume an equivalent role on the primary node.]
[Identify the current primary node for the disk device group:]
# scstat -D
-- Device Group Servers --
                            Device Group Primary Secondary
```
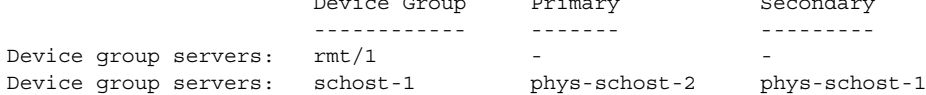

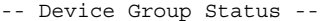

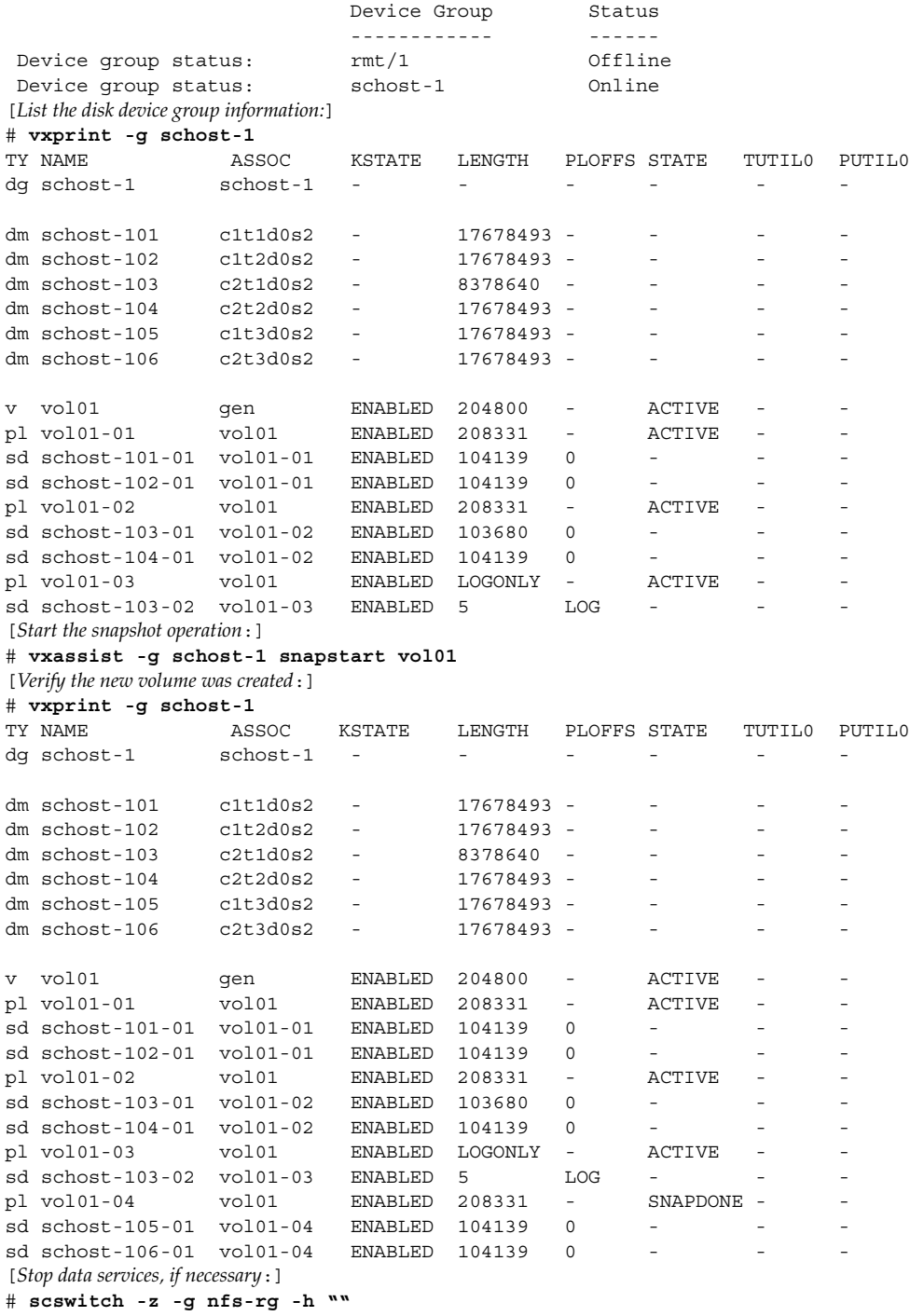

**198** Sun Cluster System Administration Guide for Solaris OS • August 2005, Revision A

```
[Create a copy of the volume:]
# vxassist -g schost-1 snapshot vol01 bkup-vol
[Restart data services, if necessary:]
# scswitch -z -g nfs-rg -h phys-schost-1
[Verify bkup-vol was created:]
# vxprint -g schost-1
TY NAME ASSOC KSTATE LENGTH PLOFFS STATE TUTIL0 PUTIL0
dg schost-1 schost-1 - - - - - -
dm schost-101 c1t1d0s2 - 17678493 - - - - -
...
v bkup-vol gen ENABLED 204800 - ACTIVE - -
                \overrightarrow{b}kup-vol ENABLED 208331 - ACTIVE
sd schost-105-01 bkup-vol-01 ENABLED 104139 0 - - - - - -
sd schost-106-01 bkup-vol-01 ENABLED 104139 0
                         ENABLED 204800 - ACTIVE -
pl vol01-01 vol01 ENABLED 208331 - ACTIVE - -
sd schost-101-01 vol01-01 ENABLED 104139 0 - - -
sd schost-102-01 vol01-01 ENABLED 104139 0 - - -
pl vol01-02 vol01 ENABLED 208331 - ACTIVE - -
sd schost-103-01 vol01-02 ENABLED 103680 0 - - -
sd schost-103-01 vol01-02 ENABLED 103680 0 -<br>sd schost-104-01 vol01-02 ENABLED 104139 0 -
pl vol01-03 vol01 ENABLED LOGONLY - ACTIVE - -
sd schost-103-02 vol01-03 ENABLED 5 LOG
[Synchronize the disk group with cluster framework:]
# scconf -c -D name=schost-1,sync
[Check the file systems:]
# fsck -y /dev/vx/rdsk/schost-1/bkup-vol
[Copy bkup-vol to the backup device:]
# ufsdump 0ucf /dev/rmt/0 /dev/vx/rdsk/schost-1/bkup-vol
 DUMP: Writing 63 Kilobyte records
 DUMP: Date of this level 0 dump: Tue Apr 25 16:15:51 2000
 DUMP: Date of last level 0 dump: the epoch
 DUMP: Dumping /dev/vx/dsk/schost-2/bkup-vol to /dev/rmt/0.
  ...
 DUMP: DUMP IS DONE
[Remove the bkup-volume:]
# vxedit -rf rm bkup-vol
[Synchronize the disk group:]
```
# **scconf -c -D name=schost-1,sync**

# Restoring Cluster Files Overview

The ufsrestore(1M) command copies files to disk, relative to the current working directory, from backups created using the ufsdump(1M) command. You can use ufsrestore to reload an entire file system hierarchy from a level 0 dump and incremental dumps that follow it, or to restore one or more single files from any dump tape. If ufsrestore is run as superuser or assume an equivalent role, files are restored with their original owner, last modification time, and mode (permissions).

Before you start to restore files or file systems, you need to know the following information.

- Which tapes you need
- The raw device name on which you want to restore the file system
- The type of tape drive you will use
- The device name (local or remote) for the tape drive
- The partition scheme of any failed disk, because the partitions and file systems must be exactly duplicated on the replacement disk

# Restoring Cluster Files

**TABLE 9–2** Task Map: Restoring Cluster Files

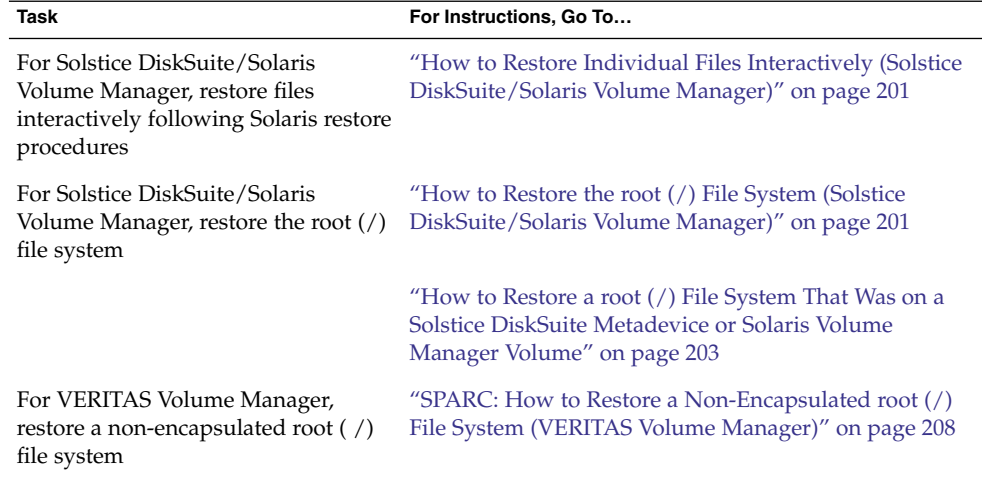

<span id="page-200-0"></span>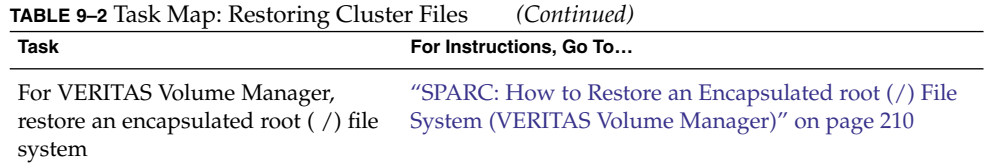

## How to Restore Individual Files Interactively (Solstice DiskSuite/Solaris Volume Manager)

Use this procedure to restore one or more individual files. Be sure the cluster is running problem-free before performing the restore procedure.

#### **1. Become superuser or assume an equivalent role on the cluster node you want to restore. Steps**

- **2. Stop all the data services that are using the files to be restored.**
	- # **scswitch -z -g** *resource-group[,...]* **-h ""**
- **3. Restore the files using the ufsrestore command.**

# How to Restore the root  $\binom{7}{1}$  File System (Solstice DiskSuite/Solaris Volume Manager)

Use this procedure to restore the root (/) file systems to a new disk, such as after replacing a bad root disk. The node being restored should not be booted. Be sure the cluster is running problem-free before performing the restore procedure.

**Note –** Because you must partition the new disk using the same format as the failed disk, identify the partitioning scheme before you begin this procedure, and recreate file systems as appropriate.

#### **1. Become superuser or assume an equivalent role on a cluster node with access to the disksets to which the node to be restored is also attached. Steps**

Become superuser or assume an equivalent role on a node *other than* the node you want to restore.

**2. Remove from all metasets the hostname of the node being restored.**

Run this command from a node in the metaset other than the node you are removing.

# **metaset -s** *setname* **-f -d -h** *nodelist*

Chapter 9 • Backing Up and Restoring a Cluster **201**

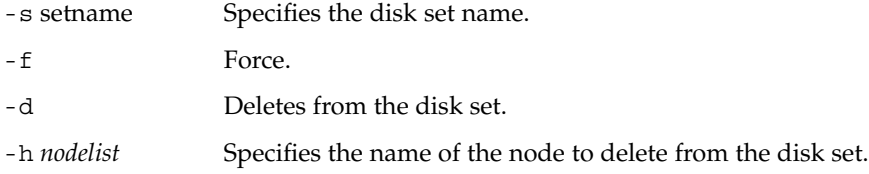

**3. Restore the root (/) and /usr file systems.**

To restore the root and /usr file systems, following the procedure in Chapter 27, "Restoring Files and File Systems (Tasks)," in *System Administration Guide: Devices and File Systems*. Omit the step in the Solaris procedure to reboot the system.

**Note –** Be sure to create the /global/.devices/node@nodeid file system.

- **4. Reboot the node in multiuser mode.**
	- # **reboot**
- **5. Replace the disk ID using the scdidadm(1M) command.**

# **scdidadm -R** *rootdisk*

**6. Use the metadb(1M) command to recreate the state database replicas.**

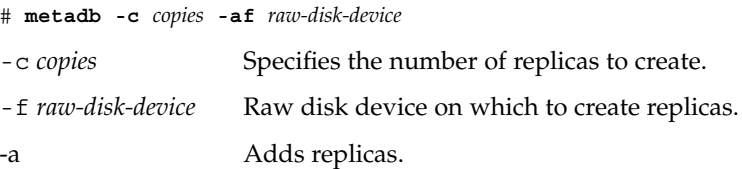

**7. From a cluster node other than the restored node, use the metaset command to add the restored node to all disksets.**

phys-schost-2# **metaset -s** *setname* **-a -h** *nodelist*

-a Creates and adds the host to the disk set.

The node is rebooted into cluster mode. The cluster is ready to use.

#### Restoring the root (/) File System (Solstice DiskSuite/Solaris Volume Manager) **Example 9–6**

The following example shows the root (/) file system restored to the node phys-schost-1 from the tape device /dev/rmt/0. The metaset command is run from another node in the cluster, phys-schost-2, to remove and later add back node phys-schost-1 to the disk set schost-1. All other commands are run from phys-schost-1 . A new boot block is created on /dev/rdsk/c0t0d0s0, and three state database replicas are recreated on /dev/rdsk/c0t0d0s4 .

```
[Become superuser or assume an equivalent role on a cluster node other than the node to be restored
.]
[Remove the node from the metaset:]
phys-schost-2# metaset -s schost-1 -f -d -h phys-schost-1
[Replace the failed disk and boot the node:]
Restore the root (/) and /usr file system using the procedure in the Solaris system administration documentation
 [Reboot:]
# reboot
[Replace the disk ID:]
# scdidadm -R /dev/dsk/c0t0d0
[Recreate state database replicas:]
# metadb -c 3 -af /dev/rdsk/c0t0d0s4
[Add the node back to the metaset:]
phys-schost-2# metaset -s schost-1 -a -h phys-schost-1
```
# How to Restore a root  $\binom{7}{1}$  File System That Was on a Solstice DiskSuite Metadevice or Solaris Volume Manager Volume

Use this procedure to restore a root (/) file system that was on a Solstice DiskSuite metadevice or Solaris Volume Manager volume when the backups were performed. Perform this procedure under circumstances such as when a root disk is corrupted and replaced with a new disk. The node being restored should not be booted. Be sure the cluster is running problem-free before performing the restore procedure.

**Note –** Since you must partition the new disk using the same format as the failed disk, identify the partitioning scheme before you begin this procedure, and recreate file systems as appropriate.

- **1. Become superuser or assume an equivalent role on a cluster node with access to the diskset,** *other than* **the node you want to restore. Steps**
	- **2. Remove from all disksets the hostname of the node being restored.**

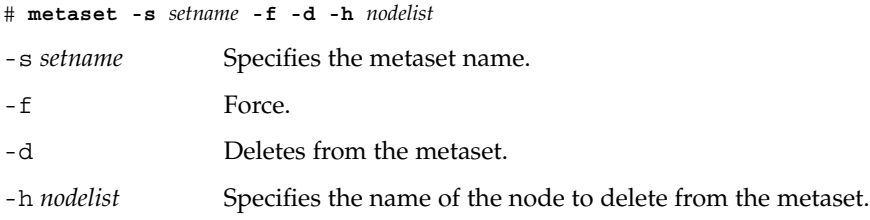

**3. Replace the failed disk on the node on which the root (/) file system will be restored.**

Chapter 9 • Backing Up and Restoring a Cluster **203**

Refer to disk replacement procedures in the documentation that came with your server.

### **4. Boot the node that you want to restore.**

- If you are using the Solaris CD:
	- SPARC: At the OpenBoot PROM  $\circ$ k prompt, type the following command:
		- ok **boot cdrom -s**
	- x86: Insert the CD into the system's CD drive and boot the system by shutting it down and then turning it off and on. On the Current Boot Parameters screen, type the following command:

```
<<< Current Boot Parameters >>>
Boot path: /pci@0,0/pci8086,2545@3/pci8086,1460@1d/pci8086,341a@
7,1/sd@0,0:a
Boot args:
Type b [file-name] [boot-flags] <ENTER> to boot with options
or i <ENTER> to enter boot interpreter
or <ENTER> to boot with defaults
              <<< timeout in 5 seconds >>>
Select (b)oot or (i)nterpreter: b -s
```
- If you are using a Solaris JumpStart<sup>™</sup> server:
	- SPARC: At the OpenBoot PROM  $\circ$ k prompt, type the following command:

ok **boot net -s**

■ x86: Boot the system by shutting it down and then turning it off and on. On the Current Boot Parameters screen, type the following command:

```
<<< Current Boot Parameters >>>
Boot path: /pci@0,0/pci8086,2545@3/pci8086,1460@1d/pci8086,341a@
7,1/sd@0,0:a
Boot args:
Type b [file-name] [boot-flags] <ENTER> to boot with options or i <ENTER> to enter boot interp:
                                 to enter boot interpreter
or <ENTER> to boot with defaults
                <<< timeout in 5 seconds >>>
Select (b)oot or (i)nterpreter: b -s
```
- **5. Create all the partitions and swap on the root disk using the format command.** Recreate the original partitioning scheme that was on the failed disk.
- **6. Create the root (/) file system and other file systems as appropriate, using the newfs command**

Recreate the original file systems that were on the failed disk.

### **7. Mount the root (/) file system on a temporary mount point.**

# **mount** *device temp-mountpoint*

- **8. Use the following commands to restore the root (/) file system.**
	- # **cd** *temp-mountpoint*
	- # **ufsrestore rvf** *dump-device*
	- # **rm restoresymtable**
- **9. Install a new boot block on the new disk.**

# **/usr/sbin/installboot /usr/platform/'uname -i'/lib/fs/ufs/bootblk** *raw-disk-device*

### **10. Remove the lines in the** */temp-mountpoint***/etc/system file for MDD root information.**

```
* Begin MDD root info (do not edit)
forceload: misc/md_trans
forceload: misc/md_raid
forceload: misc/md_mirror
forceload: misc/md_hotspares
forceload: misc/md_stripe
forceload: drv/pcipsy
forceload: drv/glm
forceload: drv/sd
rootdev:/pseudo/md@0:0,10,blk
* End MDD root info (do not edit)
```
**11. Edit the /temp-mountpoint/etc/vfstab file to change the root entry from a Solstice DiskSuite metadevice or a Solaris Volume Manager volume to a corresponding normal slice for each file system on the root disk that is part of the metadevice or volume.**

Example: Change from— /dev/md/dsk/d10 /dev/md/rdsk/d10 / ufs 1 no - Change to— /dev/dsk/c0t0d0s0 /dev/rdsk/c0t0d0s0 / ufs 1 no -

**12. Unmount the temporary file system, and check the raw disk device.**

- # **cd /**
- # **umount** *temp-mountpoint*
- # **fsck** *raw-disk-device*

**13. Reboot the node in multiuser mode.**

# **reboot**

- **14. Replace the disk ID using the scdidadm command.**
	- # **scdidadm -R** *rootdisk*
- **15. Use the metadb command to recreate the state database replicas.**

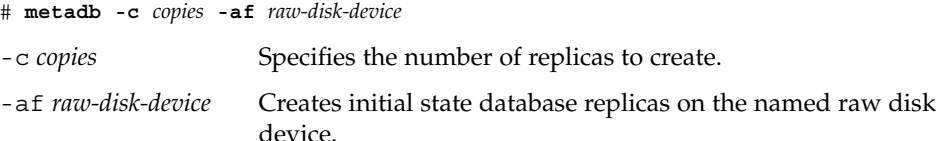

**16. From a cluster node other than the restored node, use the metaset command to add the restored node to all disksets.**

phys-schost-2# **metaset -s** *setname* **-a -h** *nodelist*

-a Adds (creates) the metaset.

Set up the metadevice or volume/mirror for root ( /) according to the Solstice DiskSuite documentation.

The node is rebooted into cluster mode. The cluster is ready to use.

### Restoring a root (/) File System That Was on a Solstice DiskSuite Metadevice or Solaris Volume Manager Volume **Example 9–7**

The following example shows the root (/) file system restored to the node phys-schost-1 from the tape device /dev/rmt/0. The metaset command is run from another node in the cluster, phys-schost-2, to remove and later add back node phys-schost-1 to the metaset schost-1. All other commands are run from phys-schost-1 . A new boot block is created on /dev/rdsk/c0t0d0s0, and three state database replicas are recreated on /dev/rdsk/c0t0d0s4 .

[*Become superuser or assume an equivalent role on a cluster node with access to the metaset, other than the node to be restored*.] [*Remove the node from the metaset*:] phys-schost-2# **metaset -s schost-1 -f -d -h phys-schost-1** [*Replace the failed disk and boot the node*:]

Boot the node from the Solaris CD:

■ SPARC: At the OpenBoot PROM  $\circ$ k prompt, type the following command:

ok **boot cdrom -s**

■ x86: Insert the CD into the system's CD drive and boot the system by shutting it down and then turning it off and on. On the Current Boot Parameters screen, type the following command:

**206** Sun Cluster System Administration Guide for Solaris OS • August 2005, Revision A

```
<<< Current Boot Parameters >>>
                  Boot path: /pci@0,0/pci8086,2545@3/pci8086,1460@1d/pci8086,341a@7,1/
                  sd@0,0:a
                  Boot args:
                  Type b [file-name] [boot-flags] <ENTER> to boot with options
                  or i <ENTER> to enter boot interpreter
                  or <ENTER> to boot with defaults
                                     <<< timeout in 5 seconds >>>
                  Select (b)oot or (i)nterpreter: b -s
[Use format
 and newfs to recreate partitions and file systems
.]
[Mount the root file system on a temporary mount point:]
# mount /dev/dsk/c0t0d0s0 /a
[Restore the root file system:]
# cd /a
# ufsrestore rvf /dev/rmt/0
# rm restoresymtable
[Install a new boot block:]
# /usr/sbin/installboot /usr/platform/'uname \
-i'/lib/fs/ufs/bootblk /dev/rdsk/c0t0d0s0
[Remove the lines in /
temp-mountpoint/etc/system file for MDD root information:
]
* Begin MDD root info (do not edit)
forceload: misc/md_trans
forceload: misc/md_raid
forceload: misc/md_mirror
forceload: misc/md_hotspares
forceload: misc/md_stripe
forceload: drv/pcipsy
forceload: drv/glm
forceload: drv/sd
rootdev:/pseudo/md@0:0,10,blk
* End MDD root info (do not edit)
[Edit the /temp-mountpoint/etc/vfstab
file]
Example:
Change from—
/dev/md/dsk/d10 /dev/md/rdsk/d10 / ufs 1 no -
Change to—
/dev/dsk/c0t0d0s0 /dev/rdsk/c0t0d0s0 /usr ufs 1 no -
[Unmount the temporary file system and check the raw disk device:
]
# cd /
# umount /a
# fsck /dev/rdsk/c0t0d0s0
[Reboot:]
# reboot
```
<span id="page-207-0"></span>[Replace the disk ID:] # **scdidadm -R /dev/rdsk/c0t0d0** [Recreate state database replicas:] # **metadb -c 3 -af /dev/rdsk/c0t0d0s4** [*Add the node back to the metaset*:] phys-schost-2# **metaset -s schost-1 -a -h phys-schost-1**

# SPARC: How to Restore a Non-Encapsulated root (/) File System (VERITAS Volume Manager)

Use this procedure to restore a non-encapsulated root  $\left(\frac{\ }{\ }{\right)}$  file system to a node. The node being restored should not be booted. Be sure the cluster is running problem-free before performing the restore procedure.

**Note –** Since you must partition the new disk using the same format as the failed disk, identify the partitioning scheme before you begin this procedure, and recreate file systems as appropriate.

### **1. Replace the failed disk on the node where the root file system will be restored.** Refer to disk replacement procedures in the documentation that came with your server. **Steps**

- **2. Boot the node that you want to restore.**
	- If you are using the Solaris CD, at the OpenBoot PROM  $\circ$ k prompt, type the following command:

ok **boot cdrom -s**

■ If you are using a Solaris JumpStart<sup>™</sup> server, at the OpenBoot PROM ok prompt, type the following command:

ok **boot net -s**

- **3. Create all the partitions and swap on the root disk using the format command.** Recreate the original partitioning scheme that was on the failed disk.
- **4. Create the root (/) file system and other file systems as appropriate, using the newfs command.**

Recreate the original file systems that were on the failed disk.

**Note –** Be sure to create the /global/.devices/node@nodeid file system.

**5. Mount the root (/) file system on a temporary mount point.**

# **mount** *device temp-mountpoint*

- **6. Restore the root (/) file system from backup, and unmount and check the file system.**
	- # **cd** *temp-mountpoint* # **ufsrestore rvf** *dump-device* # **rm restoresymtable** # **cd /** # **umount** *temp-mountpoint* # **fsck** *raw-disk-device*

The file system is now restored.

**7. Install a new boot block on the new disk.**

### # **/usr/sbin/installboot /usr/platform/'uname -i'/lib/fs/ufs/bootblk** *raw-disk-device*

**8. Reboot the node in multiuser mode.**

# **reboot**

**9. Update the disk ID using the scdidadm command.**

# **scdidadm -R /dev/rdsk/***disk-device*

**10. Press Control-d to resume in multiuser mode.**

The node reboots into cluster mode. The cluster is ready to use.

### SPARC: Restoring a Non-Encapsulated root (/) File System (VERITAS Volume Manager) **Example 9–8**

The following example shows a non-encapsulated root (/) file system restored to the node phys-schost-1 from the tape device /dev/rmt/0.

[*Replace the failed disk and boot the node*:]

Boot the node from the Solaris CD. At the OpenBoot PROM ok prompt, type the following command:

```
ok boot cdrom -s
...
[Use format and
newfs to create partitions and file systems]
[Mount the root file system on a temporary mount point:]
# mount /dev/dsk/c0t0d0s0 /a
[Restore the root file system:]
# cd /a
# ufsrestore rvf /dev/rmt/0
# rm restoresymtable
# cd /
# umount /a
```
Chapter 9 • Backing Up and Restoring a Cluster **209**

```
# fsck /dev/rdsk/c0t0d0s0
[Install a new boot block:]
# /usr/sbin/installboot /usr/platform/'uname \
-i'/lib/fs/ufs/bootblk /dev/rdsk/c0t0d0s0
[Reboot:]
# reboot
[Update the disk ID:]
```
# **scdidadm -R /dev/rdsk/c0t0d0**

# ▼ SPARC: How to Restore an Encapsulated root (/) File System (VERITAS Volume Manager)

Use this procedure to restore an encapsulated root  $\left(\frac{\ }{\right)}$  file system to a node. The node being restored should not be booted. Be sure the cluster is running problem-free before performing the restore procedure.

**Note –** Since you must partition the new disk using the same format as the failed disk, identify the partitioning scheme before you begin this procedure, and recreate file systems as appropriate.

### **1. Replace the failed disk on the node where the root file system will be restored.** Refer to disk replacement procedures in the documentation that came with your server. **Steps**

### **2. Boot the node that you want to restore.**

■ If you are using the Solaris CD, at the OpenBoot PROM  $\circ$ k prompt, type the following command:

ok **boot cdrom -s**

■ If you are using a Solaris JumpStart<sup>™</sup> server, at the OpenBoot PROM  $\circ$ k prompt, type the following command:

ok **boot net -s**

- **3. Create all the partitions and swap on the root disk using the format command.** Recreate the original partitioning scheme that was on the failed disk.
- **4. Create the root (/) file system and other file systems as appropriate, using the newfs command.**

Recreate the original file systems that were on the failed disk.

### **5. Mount the root (/) file system on a temporary mount point.**

# **mount** *device temp-mountpoint*

### **6. Restore the root (/) file system from backup.**

- # **cd** *temp-mountpoint*
- # **ufsrestore rvf** *dump-device*
- # **rm restoresymtable**

### **7. Create an empty install-db file.**

This puts the node in VxVM install mode at the next reboot.

# **touch** \ **/***temp-mountpoint***/etc/vx/reconfig.d/state.d/install-db**

- **8. Remove the following entries from the /** *temp-mountpoint***/etc/system file.**
	- \* rootdev:/pseudo/vxio@0:0
	- \* set vxio:vol\_rootdev\_is\_volume=1
- **9. Edit the /***temp-mountpoint* **/etc/vfstab file and replace all VxVM mount points with the standard disk devices for the root disk, such as /dev/dsk/c0t0d0s0.**

Example: Change from— /dev/vx/dsk/rootdg/rootvol /dev/vx/rdsk/rootdg/rootvol / ufs 1 no -

Change to— /dev/dsk/c0t0d0s0 /dev/rdsk/c0t0d0s0 / ufs 1 no -

### **10. Unmount the temporary file system and check the file system.**

- # **cd /**
- # **umount** *temp-mountpoint*
- # **fsck** *raw-disk-device*

### **11. Install the boot block on the new disk.**

# **/usr/sbin/installboot /usr/platform/'uname -i'/lib/fs/ufs/bootblk** *raw-disk-device*

**12. Reboot the node in multiuser mode.**

# **reboot**

### **13. Update the disk ID using scdidadm(1M).**

# **scdidadm -R /dev/rdsk/c0t0d0**

Chapter 9 • Backing Up and Restoring a Cluster **211**

**14. Run vxinstall to encapsulate the disk and reboot.**

# **vxinstall**

- **15. If there is a conflict in minor number with any other system, unmount the global devices and reminor the disk group.**
	- Unmount the global devices file system on the cluster node.
		- # **umount /global/.devices/***node@nodeid*
	- Reminor the rootdg disk group on the cluster node.

# **vxdg reminor rootdg 100**

### **16. Shut down and reboot the node in cluster mode.**

# **shutdown -g0 -i6 -y**

### SPARC: Restoring an Encapsulated root (/) File System (VERITAS Volume Manager) **Example 9–9**

The following example shows an encapsulated root  $\left(\frac{\ }{\right)}$  file system restored to the node phys-schost-1 from the tape device /dev/rmt/0.

[*Replace the failed disk and boot the node*:]

Boot the node from the Solaris CD. At the OpenBoot PROM ok prompt, type the following command:

```
ok boot cdrom -s
...
[Use format and
newfs to create partitions and file systems]
[Mount the root file system on a temporary mount point:]
# mount /dev/dsk/c0t0d0s0 /a
[Restore the root file system:]
# cd /a
# ufsrestore rvf /dev/rmt/0
# rm restoresymtable
[Create an empty install-db file:]
# touch /a/etc/vx/reconfig.d/state.d/install-db
[Edit /etc/system on the temporary file system and
remove or comment out the following entries:]
    # rootdev:/pseudo/vxio@0:0
    # set vxio:vol_rootdev_is_volume=1
[Edit /etc/vfstab on the temporary file system:]
Example:
Change from—
/dev/vx/dsk/rootdg/rootvol /dev/vx/rdsk/rootdg/rootvol / ufs 1 no-
Change to—
/dev/dsk/c0t0d0s0 /dev/rdsk/c0t0d0s0 / ufs 1 no -
[Unmount the temporary file system, then check the file system:]
```

```
# cd /
# umount /a
# fsck /dev/rdsk/c0t0d0s0
[Install a new boot block:]
# /usr/sbin/installboot /usr/platform/'uname \
-i'/lib/fs/ufs/bootblk /dev/rdsk/c0t0d0s0
[Reboot:]
# reboot
[Update the disk ID:]
# scdidadm -R /dev/rdsk/c0t0d0
[Run vxinstall:]
# vxinstall
Choose to encapsulate the root disk.
[If there is a conflict in minor number, reminor the rootdg disk group
:]
# umount /global/.devices/node@nodeid
# vxdg reminor rootdg 100
# shutdown -g0 -i6 -y
```
For instructions about how to mirror the encapsulated root disk, see the *Sun Cluster Software Installation Guide for Solaris OS*. **See Also**

Sun Cluster System Administration Guide for Solaris OS • August 2005, Revision A

## CHAPTER **10**

# Administering Sun Cluster With the Graphical User Interfaces

This chapter provides descriptions of SunPlex Manager and Sun Management Center graphical user interface (GUI) tools, which you can use to administer many aspects of a cluster. It also contains procedures to configure and launch SunPlex Manager. The online help included with each GUI provides instructions for how to accomplish various administrative tasks using the GUI.

This is a list of the procedures in this chapter.

- *["How to Use the Common Agent Container to Change the Port Numbers for](#page-216-0)* [Services or Management Agents"](#page-216-0) on page 217
- ["How to Change the Server Address for SunPlex Manager"](#page-218-0) on page 219
- ["How to Configure a New Security Certificate"](#page-218-0) on page 219
- *["How to Regenerate Common Agent Container Security Keys"](#page-219-0)* on page 220
- *["How to Launch SunPlex Manager"](#page-220-0)* on page 221
- ["SPARC: How to Launch SunPlex Manager From the Sun Management Center Web](#page-222-0) Console" [on page 223](#page-222-0)

# SunPlex Manager Overview

SunPlex Manager is a GUI that enables you to graphically display cluster information, monitor configuration changes, and check the status of cluster components. SunPlex Manager also allows you to perform many administrative tasks for the following Sun Cluster components. However, SunPlex Manager currently cannot perform all Sun Cluster administrative tasks. You must use the command-line interface for some operations.

- Adapters
- **Cables**
- Data Services
- Global Devices
- Interconnects
- **Iunctions**
- Nodes
- Quorum Devices
- Resource Groups
- Resources

SunPlex Installer, an installation module of SunPlex Manager, can be used to install certain Sun Cluster data services. You can SunPlex Installer once you've launched SunPlex Manager. SunPlex Installer is located at the following port.

**https://***node***:6789/**

Information about installing and using SunPlex Manager can be found in the following locations.

- **Installing and starting SunPlex Manager:** See the *Sun Cluster Software Installation Guide for Solaris OS*.
- **Configuring port numbers, server addresses, security certificates, and users:** See ["Configuring SunPlex Manager"](#page-216-0) on page 217.
- **Installing and administering aspects of your cluster using SunPlex Manager:** See the online help supplied with SunPlex Manager.
- **Regenerating SunPlex Manager security keys: See** ["How to Regenerate Common](#page-219-0) [Agent Container Security Keys"](#page-219-0) on page 220.

# SPARC: Sun Management Center **Overview**

The Sun Cluster module for Sun Management Center™ (formerly Sun Enterprise SyMON™) GUI Console enables you to graphically display cluster resources, resource types, and resource groups. It also enables you to monitor configuration changes and check the status of cluster components. However, the Sun Cluster module for Sun Management Center cannot perform Sun Cluster configuration tasks. You must use the command-line interface for configuration operations. See "Command Line Interface" in Chapter 1 for more information.

For information on installing and starting the Sun Cluster module for Sun Management Center, and for viewing the cluster-specific online help supplied with the Sun Cluster module, see the *Sun Cluster Software Installation Guide for Solaris OS*.

The Sun Cluster module of Sun Management Center is Simple Network Management Protocol (SNMP) compliant. Sun Cluster has created a Management Information Base (MIB) that can be used as the data definition by third-party management stations based on SNMP.
<span id="page-216-0"></span>The Sun Cluster MIB file is located at /opt/SUNWsymon/modules/cfg/sun-cluster-mib.mib on any cluster node.

The Sun Cluster MIB file is an ASN.1 specification of the Sun Cluster data that is modeled. This is the same specification used by all Sun Management Center MIBs. To use the Sun Cluster MIB, refer to the instructions for using other Sun Management Center MIBs in the "SNMP MIBs for Sun Management Center Modules" in *Sun Management Center 3.5 Update 2 User's Guide* in "SNMP MIBs for Sun Management Center Modules" in *Sun Management Center 3.5 Update 2 User's Guide*.

# Configuring SunPlex Manager

SunPlex Manager is a GUI that you can use to administer and view the status all aspects of quorum devices, IPMP groups, interconnect components, and global devices. You can use it in place of many of the Sun Cluster CLI commands.

The procedure for installing SunPlex Manager on your cluster is included in the *Sun Cluster Software Installation Guide for Solaris OS*. The SunPlex Manager online help contains instructions for completing various tasks using the GUI.

This section contains the following procedures for reconfiguring SunPlex Manager after initial installation.

- "Setting up RBAC Roles" on page 217
- ["How to Change the Server Address for SunPlex Manager"](#page-218-0) on page 219
- ["How to Configure a New Security Certificate"](#page-218-0) on page 219
- ["How to Regenerate Common Agent Container Security Keys"](#page-219-0) on page 220

## Setting up RBAC Roles

The SunPlex Manager uses RBAC to determine who has rights to administer the cluster. Several RBAC rights profiles are included in the Sun Cluster software. You can assign these rights profiles to users or to roles to give users different levels of access to Sun Cluster. For more information about how to set up and manage RBAC for Sun Cluster, see Sun Cluster and RBAC in the *Sun Cluster Systems Administration Guide*.

# How to Use the Common Agent Container to Change the Port Numbers for Services or Management Agents

If the default port numbers for your common agent container services conflict with other running processes, you can use the cacaoadm command to change the port number of the conflicting service or management agent on each node of the cluster.

Chapter 10 • Administering Sun Cluster With the Graphical User Interfaces **217**

#### **1. On all cluster nodes, stop the common agent container management daemon. Steps**

# **/opt/SUNWcacao/bin/cacaoadm stop**

- **2. Stop Sun Java Web Console.**
	- # **/usr/sbin/sunmcwebserver stop**
- **3. If you do not know the port number currently used by the common agent container service for which you want to change the port number, use the cacaoadm command with the get-param subcommand to retrieve the port number.**

# **/opt/SUNWcacao/bin/cacaoadm get-param** *parameterName*

You can use the cacaoadm command to change the port numbers for the following common agent container services. The following list provides some examples of services and agents that can be managed by the common agent container, along with corresponding parameter names.

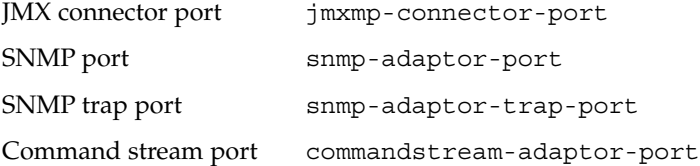

**4. To change a port number, use the cacaoadm command with the setparam subcommand and the parameter name.**

# **/opt/SUNWcacao/bin/cacaoadm set-param** *parameterName***=***parameterValue* **=***parameterValue*

- **5. Repeat Step 4 on each node of the cluster.**
- **6. Restart Sun Java Web Console.**
	- # **/usr/sbin/sunmcwebserver start**
- **7. Restart the common agent container management daemon on all cluster nodes.**
	- # **/opt/SUNWcacao/bin/cacaoadm start**

# <span id="page-218-0"></span>▼ How to Change the Server Address for SunPlex Manager

If you change the hostname of a cluster node, you must change the address from which SunPlex Manager runs. The default security certificate is generated based on the node's hostname at the time SunPlex Manager is installed. To reset the node's hostname, delete the certificate file, keystore and restart SunPlex Manager. SunPlex Manager will automatically create a new certificate file with the new hostname. You must complete this procedure on any node that has had its hostname changed.

#### **1. Remove the certificate file, keystore, located in /etc/opt/webconsole. Steps**

- # **cd /etc/opt/webconsole**
- # **pkgrm keystore**
- **2. Restart SunPlex Manager.**
	- # **/usr/sbin/smcwebserver restart**

# How to Configure a New Security Certificate

You can generate your own security certificate to enable secure administration of your cluster, and then configure SunPlex Manager to use that certificate instead of the one generated by default. This procedure is an example of how to configure SunPlex Manager to use a security certificate generated by a particular security package. The actual tasks you must complete depend on the security package you use.

**Note –** You must generate an unencrypted certificate to allow the server to start on its own during booting. Once you have generated a new certificate for each node of your cluster, configure SunPlex Manager to use those certificates. Each node must have its own security certificate.

#### **1. Copy the appropriate certificate to the node. Steps**

- **2. Open the /opt/SUNWscvw/conf/httpd.conf configuration file for editing.**
- **3. Edit the following entry to enable SunPlex Manager to use the new certificate.**

**SSLCertificateFile** *<path to certificate file>*

**4. If the server private key is not combined with the certificate, edit the SSLCertificateKeyFile entry.**

**SSLCertificateKeyFile** *<path to server key>*

- <span id="page-219-0"></span>**5. Save the file and exit the editor.**
- **6. Restart SunPlex Manager.**
	- # **/usr/sbin/smcwebserver restart**
- **7. Repeat this procedure for each node in the cluster.**

#### Configuring SunPlex Manager to Use a New Security Certificate **Example 10–1**

The following example shows how to edit the SunPlex Manager configuration file to use a new security certificate.

[*Copy the appropriate security certificates to each node.*] [*Edit the configuration file.*] # **vi /opt/SUNWscvw/conf/httpd.conf** [*Edit the appropriate entries.*] **SSLCertificateFile /opt/SUNWscvw/conf/ssl/phys-schost-1.crt SSLCertificateKeyFile /opt/SUNWscvw/conf/ssl/phys-schost-1.key**

[*Save the file and exit the editor.*] [*Restart SunPlex Manager.*] # **/usr/sbin/smcwebserver restart**

# ▼ How to Regenerate Common Agent Container Security Keys

SunPlex Manager uses strong encryption techniques to ensure secure communication between the SunPlex Manager web server and each cluster node.

The keys used by the SunPlex Manager are stored under the /etc/opt/SUNWcacao/security directory on each node. They should be identical across all cluster nodes.

Under normal operation, these keys can be left in their default configuration. If you change the hostname of a cluster node, you must regenerate the common agent container security keys. You may also need to regenerate the keys due to a possible key compromise (for example, root compromise on the machine). To regenerate the security keys, using the following procedure.

#### **1. On all cluster nodes, stop the common agent container management daemon. Steps**

# **/opt/SUNWcacao/bin/cacaoadm stop**

**2. On one node of the cluster, regenerate the security keys.**

phys-schost-1# **/opt/SUNWcacao/bin/cacaoadm create-keys --force**

<span id="page-220-0"></span>**3. Restart the common agent container management daemon on the node on which you regenerated the security keys.**

phys-schost-1# **/opt/SUNWcacao/bin/cacaoadm start**

**4. Create a tarfile of the /etc/opt/SUNWcacao/security directory.**

phys-schost-1# **tar cf /tmp/SECURITY.tar security**

- **5. Copy the /tmp/Security.tar file to each of the cluster nodes.**
- **6. On each node to which you copied the/tmp/SECURITY.tar file, extract the security files.**

Any security files that already exist in the /etc/opt/SUNWcacao/ directory are overwritten.

phys-schost-2# **cd /etc/opt/SUNWcacao** phys-schost-2# **tar xf /tmp/SECURITY.tar**

**7. Delete the /tmp/SECURITY.tar file from each node in the cluster.** You must delete each copy of the tarfile to avoid security risks.

phys-schost-1# **rm /tmp/SECURITY.tar** phys-schost-2# **rm /tmp/SECURITY.tar**

**8. On all nodes, restart the common agent container management daemon.**

phys-schost-1# /opt/SUNWcacao/bin/cacaoadm start

- **9. Restart SunPlex Manager.**
	- # **/usr/sbin/smcwebserver restart**

# Launching the SunPlex Manager Software

The SunPlex Manager graphical user interface (GUI) provides an easy way to administer some aspects of the Sun Cluster software. See the SunPlex Manager online help for more information.

## How to Launch SunPlex Manager

Follow this procedure to start SunPlex Manager on your cluster.

#### **1. Do you intend to access SunPlex Manager by using the cluster node root user Steps name and password rather than set up a different user name and password?**

- If yes, go to Step 5.
- If no, go to Step 3 to set up SunPlex Manager user accounts.
- **2. Become superuser on a cluster node.**
- **3. Create a user account to access the cluster through SunPlex Manager.**

You use the useradd(1M) command to add a user account to the system. You must set up at least one user account to access SunPlex Manager if you do not use the root system account. SunPlex Manager user accounts are used only by SunPlex Manager. They do not correspond to any Solaris system user accounts. Creating and assigning an RBAC role to a user account is described in more detail in ["Creating and Assigning an RBAC Role With a Sun Cluster Management Rights](#page-33-0) Profile" [on page 34.](#page-33-0)

**Note –** Users who do not have a user account set up on a particular node cannot access the cluster through SunPlex Manager from that node, nor can users manage that node through another cluster node to which the users do have access.

- **4. (Optional) Repeat Step 3 to set up additional user accounts.**
- **5. From the administrative console or any other machine outside the cluster, launch a browser.**
- **6. Ensure that the browser's disk and memory cache sizes are set to a value that is greater than 0.**
- **7. From the browser, connect to the SunPlex Manager port on one node of the cluster.**

The default port number is 6789.

**https://***node***:6789/**

# <span id="page-222-0"></span>▼ SPARC: How to Launch SunPlex Manager From the Sun Management Center Web Console

**Note –** You must possess the solaris.cluster.gui Role-Based Access Control (RBAC) authorization to log into SunPlex Manager. You can learn more about RBAC authorizations in Chapter 8, "Using Roles and Privileges (Overview)," in *System Administration Guide: Security Services*, Chapter 10, "Role-Based Access Control (Reference)," in *System Administration Guide: Security Services*, and in [Chapter 2.](#page-30-0)

#### **1. Log in to the Sun Management Center Web Console. Steps**

The default port number is 6789.

**https://***node***:6789/**

**2. Choose the SunPlex Manager link**

If you selected the "Start Each Application in a New Window" option after you logged in, SunPlex will display in a new browser window. Otherwise, SunPlex Manager will display in an existing browser window.

**3. To exit SunPlex Manager, click Log Out at the top, right corner of the SunPlex Manager workspace page.**

SunPlex Manager exits.

# Index

## **A**

adapters, transport, [142](#page-141-0) Add Administrative Role wizard, description, [34](#page-33-0) adding cluster file systems, [106-110](#page-105-0) custom roles (RBAC), [37](#page-36-0) device groups, [78](#page-77-0) Network–Attached Storage quorum devices, [123](#page-122-0) new volumes to disk device groups, [86](#page-85-0) nodes, [95,](#page-94-0) [167](#page-166-0) quorum devices, [122](#page-121-0) roles (RBAC), [34,](#page-33-0) [36](#page-35-0) SCSI quorum devices, [122](#page-121-0) Solstice DiskSuite disk device groups, [79](#page-78-0) transport cables, adapters, and junctions, [141](#page-140-0) administering cluster file systems, [73](#page-72-0) cluster interconnects and public networks, [137-151](#page-136-0) cluster with graphical user interface (GUI) tool, [215-223](#page-214-0) global cluster settings, [153-176](#page-152-0) IPMP, [137-151](#page-136-0) quorum, [119-136](#page-118-0) administrative console, [17](#page-16-0) applying non-rebooting patches, [185](#page-184-0) patches, [179](#page-178-0) attributes, *See* properties

### **B**

backing up cluster, [18,](#page-17-0) [189-199](#page-188-0) file systems, [191](#page-190-0) mirrors online, [193](#page-192-0) root file systems, [191](#page-190-0) volumes online, [196](#page-195-0) boot command, [44-48](#page-43-0) booting cluster, [41-68](#page-40-0) node, [53-67](#page-52-0) non-cluster mode, [64](#page-63-0)

#### **C**

cables, transport, [142](#page-141-0) cconsole command, [17](#page-16-0) ccp command, [16](#page-15-0) changing (command line) user properties, [38](#page-37-0) cluster name, [154-155](#page-153-0) numsecondaries property, [100](#page-99-0) port number using Common Agent Container, [217](#page-216-0) primary nodes, [103-104](#page-102-0) private hostname, [158](#page-157-0) properties, [99](#page-98-0) SunPlex Manager server address, [219](#page-218-0) checking cluster interconnect status, [140](#page-139-0) global mount points, [29,](#page-28-0) [112](#page-111-0)

cluster administration, [153-176](#page-152-0) applying a rebooting patch, [182](#page-181-0) backing up, [18,](#page-17-0) [189-199](#page-188-0) booting, [41-68](#page-40-0) changing name, [154-155](#page-153-0) component status, [23](#page-22-0) node authentication, [155](#page-154-0) rebooting, [48](#page-47-0) restoring files, [200](#page-199-0) setting time of day, [156](#page-155-0) shutting down, [41-68](#page-40-0) validating configuration, [27](#page-26-0) viewing configuration, [25](#page-24-0) Cluster Control Panel (CCP), [17](#page-16-0) cluster file system, [69-118](#page-68-0) administration overview, [73](#page-72-0) cluster file systems adding, [106-110](#page-105-0) removing, [110-112](#page-109-0) cluster interconnects administering, [137-151](#page-136-0) dynamic reconfiguration, [139](#page-138-0) status checking, [140](#page-139-0) command-line administration tool, [15](#page-14-0) commands boot, [44-48](#page-43-0) cconsole, [17](#page-16-0) ccp, [16](#page-15-0) crlogin, [20](#page-19-0) ctelnet, [20](#page-19-0) metaset, [70-73](#page-69-0) netcon, [17](#page-16-0) prtconf -v, [16](#page-15-0) prtdiag -v, [16](#page-15-0) psrinfo -v, [16](#page-15-0) sccheck, [16,](#page-15-0) [18,](#page-17-0) [27,](#page-26-0) [29](#page-28-0) scconf, [16](#page-15-0) scdidadm, [16](#page-15-0) scgdevs, [16](#page-15-0) scinstall, [16](#page-15-0) scrgadm, [16](#page-15-0) scsetup, [16](#page-15-0) scshutdown, [16,](#page-15-0) [41](#page-40-0) scstat, [16](#page-15-0) scswitch, [16](#page-15-0)

showrev  $-p$ , [16](#page-15-0)

Common Agent Container, changing port number, [217](#page-216-0) Common Agent Container security keys, regenerating, [220](#page-219-0) configuring disk device group minor number, [87](#page-86-0) new security certificates, [219](#page-218-0) creating, new disk groups, [84](#page-83-0) crlogin command, [20](#page-19-0) ctelnet command, [20](#page-19-0)

#### **D**

device group properties, changing, [99](#page-98-0) device groups, adding, [78](#page-77-0) devices, global, [69-118](#page-68-0) disabling transport cables, [146](#page-145-0) disk device groups adding, [79](#page-78-0) administration overview, [75](#page-74-0) listing configuration, [102](#page-101-0) maintenance state, [104](#page-103-0) new minor number assignment, [87](#page-86-0) primary ownership, [99](#page-98-0) removing and unregistering, [79,](#page-78-0) [94](#page-93-0) disk groups creating, [84](#page-83-0) modifying, [87](#page-86-0) registering, [88](#page-87-0) registering configuration changes, [91](#page-90-0) disk-path monitoring, [69-118](#page-68-0) disk path monitoring, print faulted disk paths, [116-117](#page-115-0) disk paths monitoring, [114-115](#page-113-0) unmonitoring, [115-116](#page-114-0) displaying configured resources, [22](#page-21-0) DR, dynamic reconfiguration, [121](#page-120-0) dynamic reconfiguration, [71-72](#page-70-0) cluster interconnects, [139](#page-138-0) public network interfaces, [150](#page-149-0) quorum devices, [121](#page-120-0)

#### **E**

enabling transport cables, [145](#page-144-0)

encapsulating disks, [85](#page-84-0) error messages, /var/adm/messages file, [68](#page-67-0) /etc/vfstab file, [29](#page-28-0)

#### **F**

failback property, [99](#page-98-0) file systems backing up, [191](#page-190-0) finding names, [190](#page-189-0) restoring encapsulated root, [210](#page-209-0) restoring non-encapsulated root, [208](#page-207-0) restoring root, [201](#page-200-0) from metadevice, [203](#page-202-0) from volume, [203](#page-202-0) files /etc/vfstab, [29](#page-28-0) md.conf, [78](#page-77-0) md.tab, [18](#page-17-0) ntp.conf.cluster, [160](#page-159-0) restoring interactively, [201](#page-200-0) finding file system names, [190](#page-189-0) node ID, [155](#page-154-0)

### **G**

global devices, [69-118](#page-68-0) dynamic reconfiguration, [71-72](#page-70-0) setting permissions, [71](#page-70-0) mount points checking, [29,](#page-28-0) [112](#page-111-0) namespace, [70-73,](#page-69-0) [77](#page-76-0) graphical user interface (GUI) administration tool, [15,](#page-14-0) [215-223](#page-214-0) Sun Management Center, [216](#page-215-0) SunPlex Manager, [215](#page-214-0) GUI, graphical user interface, [215](#page-214-0)

#### **I**

IPMP administration, [148](#page-147-0) status, [25](#page-24-0)

**J** junctions, transport, [142](#page-141-0)

#### **K**

/kernel/drv/, md.conf file, [78](#page-77-0)

#### **L**

last quorum device, removing, [128](#page-127-0) launching SunPlex Manager, [221](#page-220-0) from Sun Management Center Web Console, [223](#page-222-0) listing disk device group configuration, [102](#page-101-0) quorum configuration, [135](#page-134-0) login, remote, [20](#page-19-0)

#### **M**

maintenance state bringing a quorum devices out of, [133](#page-132-0) nodes, [161](#page-160-0) putting a quorum device into, [132](#page-131-0) md.tab file, [18](#page-17-0) metaset command, [70-73](#page-69-0) mirrors, online backup, [193](#page-192-0) modifying disk groups, [87](#page-86-0) quorum device node lists, [130](#page-129-0) users (RBAC), [37](#page-36-0) monitoring, disk paths, [114-115](#page-113-0) mount points, global, [29](#page-28-0)

#### **N**

namespace, global, [70-73](#page-69-0) NAS, Network–Attached Storage, [123](#page-122-0) NetApp, *See* Network–Attached Storage quorum device netcon command, [17](#page-16-0) Network Appliance, *See* Network–Attached Storage quorum device Network–Attached Storage, NAS, [123](#page-122-0)

Network–Attached Storage quorum devices adding, [123](#page-122-0) requirements for installing, [123](#page-122-0) nodes adding, [167](#page-166-0) adding to disk device groups, [95](#page-94-0) applying a rebooting patch, [179](#page-178-0) authentication, [155](#page-154-0) booting, [53-67](#page-52-0) finding ID, [155](#page-154-0) primary, [71-72,](#page-70-0) [99](#page-98-0) putting into maintenance state, [161](#page-160-0) rebooting, [59-64](#page-58-0) removing, [169](#page-168-0) removing from disk device groups, [79,](#page-78-0) [96](#page-95-0) removing from raw disk device groups, [98](#page-97-0) secondary, [99](#page-98-0) shutting down, [53-67](#page-52-0) non-cluster node boot, [64](#page-63-0) ntp.conf.cluster file, [160](#page-159-0) numsecondaries property, [91](#page-90-0) numsecondaries property, changing, [100](#page-99-0)

#### **O**

OpenBoot PROM (OBP), [158](#page-157-0) overview, quorum, [119-136](#page-118-0)

#### **P**

patches applying a rebooting patch, [179](#page-178-0) applying non-rebooting, [185](#page-184-0) applying to cluster and firmware, [182](#page-181-0) removing, [185](#page-184-0) tips, [178](#page-177-0) permissions, global device, [71](#page-70-0) port number, changing using Common Agent Container, [217](#page-216-0) primary node switching for a device group, [103-104](#page-102-0) primary ownership of disk device groups, [99](#page-98-0) printing, faulted disk paths, [116-117](#page-115-0) private hostname, changing, [158](#page-157-0) profiles, RBAC rights, [32-34](#page-31-0)

properties failback, [99](#page-98-0) numsecondaries, [91](#page-90-0) preferenced, [99](#page-98-0) prtconf -v command, [16](#page-15-0) psrinfo -v command, [16](#page-15-0) public network administration, [137-151](#page-136-0) dynamic reconfiguration, [150](#page-149-0) -pv command, [16](#page-15-0)

#### **Q**

quorum administration, [119-136](#page-118-0) overview, [119-136](#page-118-0) quorum devices adding, [122](#page-121-0) Network–Attached Storage quorum devices, [123](#page-122-0) SCSI quorum devices, [122](#page-121-0) dynamic reconfiguration of devices, [121](#page-120-0) listing configuration, [135](#page-134-0) maintenance state bringing a device out of, [133](#page-132-0) putting a device into, [132](#page-131-0) modifying node lists, [130](#page-129-0) removing, [121,](#page-120-0) [126](#page-125-0) removing last quorum device, [128](#page-127-0) repairing, [135](#page-134-0) replacing, [129](#page-128-0)

#### **R**

RBAC, [31-39](#page-30-0) rights profiles (description), [32-34](#page-31-0) tasks adding custom roles, [37](#page-36-0) adding roles, [34](#page-33-0) adding roles from command line, [36](#page-35-0) changing user properties from command line, [38](#page-37-0) modifying users, [37](#page-36-0) setting up, [31-32](#page-30-0) using, [31-32](#page-30-0) RBAC roles, SunPlex Manager, [217](#page-216-0)

rebooting cluster, [48](#page-47-0) node, [59-64](#page-58-0) regenerating Common Agent Container security keys, [220](#page-219-0) security keys, [220](#page-219-0) registering disk group configuration changes, [91](#page-90-0) disk groups as disk device groups, [88](#page-87-0) release information, [21](#page-20-0) remote login, [20](#page-19-0) removing cluster file systems, [110-112](#page-109-0) disk device groups, [94](#page-93-0) last quorum device, [128](#page-127-0) nodes, [169](#page-168-0) nodes from all disk device groups, [79](#page-78-0) nodes from disk device groups, [96](#page-95-0) nodes from raw disk device groups, [98](#page-97-0) patches, [185](#page-184-0) quorum devices, [121,](#page-120-0) [126](#page-125-0) Solstice DiskSuite disk device groups, [79](#page-78-0) storage arrays, [170](#page-169-0) transport cables, adapters, and junctions, [142](#page-141-0) volumes from a disk device group, [93-94](#page-92-0) repairing, quorum device, [135](#page-134-0) repairing full /var/adm/messages file, [68](#page-67-0) replacing quorum devices, [129](#page-128-0) resources, displaying configured types of, [22](#page-21-0) restarting node, [59-64](#page-58-0) restoring cluster files, [200](#page-199-0) encapsulated root file systems, [210](#page-209-0) files interactively, [201](#page-200-0) non-encapsulated root file system, [208](#page-207-0) root file systems, [201](#page-200-0) from metadevice, [203](#page-202-0) from volume, [203](#page-202-0) rights profiles, RBAC, [32-34](#page-31-0) role adding custom roles, [37](#page-36-0) adding roles, [34](#page-33-0) adding roles from command line, [36](#page-35-0) setting up, [31-32](#page-30-0)

Role-Based Access Control, *See* RBAC

#### **S**

sccheck command, [16](#page-15-0) scconf command, [16](#page-15-0) scdidadm command, [16](#page-15-0) scgdevs command, [16](#page-15-0) scinstall command, [16](#page-15-0) scrgadm command, [16](#page-15-0) scsetup access, [20](#page-19-0) administration tool, [15](#page-14-0) command, [16](#page-15-0) scshutdown command, [16,](#page-15-0) [41](#page-40-0) SCSI quorum devices, adding, [122](#page-121-0) scstat command, [16](#page-15-0) scswitch command, [16](#page-15-0) secondaries default number, [99](#page-98-0) setting desired number, [91](#page-90-0) security certificate configuration, [219](#page-218-0) security keys, regenerating, [220](#page-219-0) setting cluster time, [156](#page-155-0) setting up, roles (RBAC), [31-32](#page-30-0) showrev -p command, [21](#page-20-0) shutting down cluster, [41-68](#page-40-0) node, [53-67](#page-52-0) SPARC workstation, [17](#page-16-0) starting, node, [53-67](#page-52-0) starting a cluster, [44-48](#page-43-0) starting SunPlex Manager software, [221](#page-220-0) from Sun Management Center Web Console, [223](#page-222-0) status, cluster component, [23](#page-22-0) stopping cluster, [48](#page-47-0) node, [53-67](#page-52-0) storage arrays, removing, [170](#page-169-0) Sun Management Center, [15,](#page-14-0) [216](#page-215-0) installation, [17](#page-16-0) SunMC, [15](#page-14-0) Sun Management Center, [216](#page-215-0) SunPlex Manager, [15,](#page-14-0) [215](#page-214-0) changing server address, [219](#page-218-0) launching, [221](#page-220-0) from Sun Management Center Web Console, [223](#page-222-0) RBAC roles, setting, [217](#page-216-0) supported features, VxFS, [73](#page-72-0)

switching, primary node for a device group, [103-104](#page-102-0) System Service Processor (SSP), [17](#page-16-0)

#### **T**

transport adapters, adding, [141,](#page-140-0) [142](#page-141-0) transport cables adding, [141,](#page-140-0) [142](#page-141-0) disabling, [146](#page-145-0) enabling, [145](#page-144-0) transport junctions, adding, [141,](#page-140-0) [142](#page-141-0)

#### **U**

uninstalling Sun Cluster software, [173](#page-172-0) unmonitoring, disk paths, [115-116](#page-114-0) unregistering disk device groups, [94](#page-93-0) Solstice DiskSuite disk device groups, [79](#page-78-0) updating global namespace, [77](#page-76-0) user changing user properties from command line, [38](#page-37-0) modifying properties, [37](#page-36-0) User Accounts tool, description, [37](#page-36-0) using, roles (RBAC), [31-32](#page-30-0) /usr/cluster/bin/scinstall -pv, [16](#page-15-0)

### **V**

validating cluster configuration, [27](#page-26-0) /var/adm/messages file, [68](#page-67-0) VERITAS administration, [72-73](#page-71-0) viewing cluster configuration, [25](#page-24-0) volume managers, VERITAS, [72-73](#page-71-0) volumes adding to disk device groups, [86](#page-85-0) backing up online, [196](#page-195-0) removing from disk device groups, [93-94](#page-92-0) VxFS supported features, [73](#page-72-0) VxVM, [72-73](#page-71-0)